### aludu CISCO.

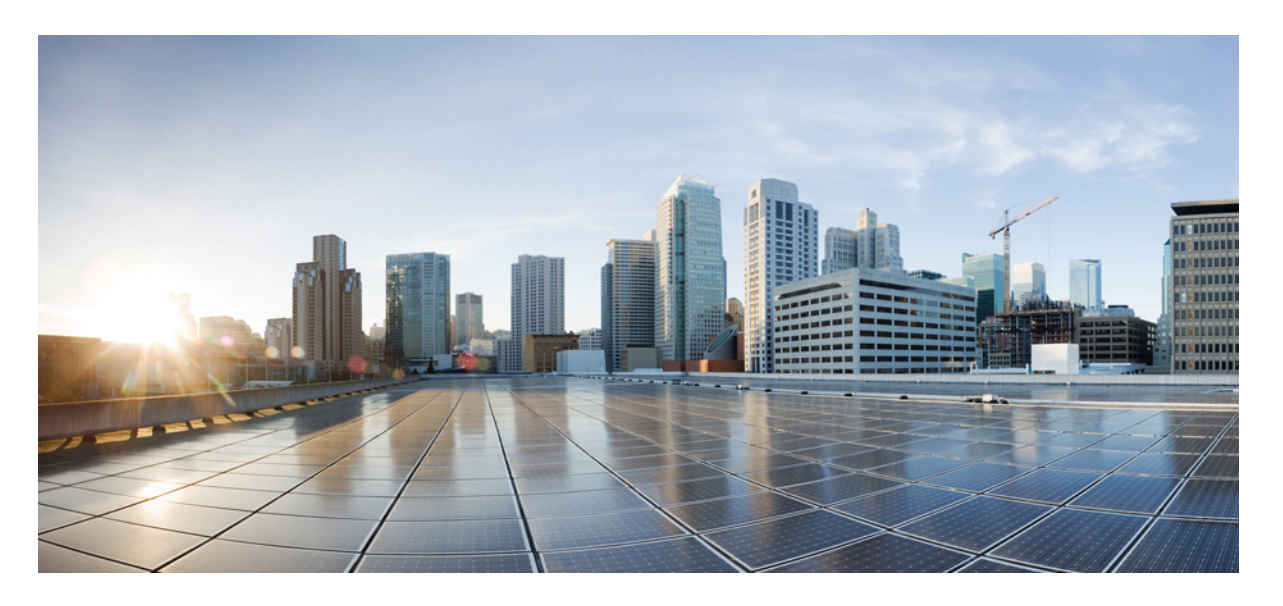

### **Cisco IOS XE Bengaluru 17.4.x**(**Catalyst 9300** スイッチ)**IP** アド レッシング サービス コンフィギュレーション ガイド

初版:2020 年 7 月 31 日

#### シスコシステムズ合同会社

〒107-6227 東京都港区赤坂9-7-1 ミッドタウン・タワー http://www.cisco.com/jp お問い合わせ先:シスコ コンタクトセンター 0120-092-255 (フリーコール、携帯・PHS含む) 電話受付時間:平日 10:00~12:00、13:00~17:00 http://www.cisco.com/jp/go/contactcenter/

【注意】シスコ製品をご使用になる前に、安全上の注意( **www.cisco.com/jp/go/safety\_warning/** )をご確認ください。本書は、米国シスコ発行ド キュメントの参考和訳です。リンク情報につきましては、日本語版掲載時点で、英語版にアップデートがあり、リンク先のページが移動**/**変更され ている場合がありますことをご了承ください。あくまでも参考和訳となりますので、正式な内容については米国サイトのドキュメントを参照くだ さい。また、契約等の記述については、弊社販売パートナー、または、弊社担当者にご確認ください。

THE SPECIFICATIONS AND INFORMATION REGARDING THE PRODUCTS IN THIS MANUAL ARE SUBJECT TO CHANGE WITHOUT NOTICE. ALL STATEMENTS, INFORMATION, AND RECOMMENDATIONS IN THIS MANUAL ARE BELIEVED TO BE ACCURATE BUT ARE PRESENTED WITHOUT WARRANTY OF ANY KIND, EXPRESS OR IMPLIED. USERS MUST TAKE FULL RESPONSIBILITY FOR THEIR APPLICATION OF ANY PRODUCTS.

THE SOFTWARE LICENSE AND LIMITED WARRANTY FOR THE ACCOMPANYING PRODUCT ARE SET FORTH IN THE INFORMATION PACKET THAT SHIPPED WITH THE PRODUCT AND ARE INCORPORATED HEREIN BY THIS REFERENCE. IF YOU ARE UNABLE TO LOCATE THE SOFTWARE LICENSE OR LIMITED WARRANTY, CONTACT YOUR CISCO REPRESENTATIVE FOR A COPY.

The Cisco implementation of TCP header compression is an adaptation of a program developed by the University of California, Berkeley (UCB) as part of UCB's public domain version of the UNIX operating system. All rights reserved. Copyright © 1981, Regents of the University of California.

NOTWITHSTANDING ANY OTHER WARRANTY HEREIN, ALL DOCUMENT FILES AND SOFTWARE OF THESE SUPPLIERS ARE PROVIDED "AS IS" WITH ALL FAULTS. CISCO AND THE ABOVE-NAMED SUPPLIERS DISCLAIM ALL WARRANTIES, EXPRESSED OR IMPLIED, INCLUDING, WITHOUT LIMITATION, THOSE OF MERCHANTABILITY, FITNESS FOR A PARTICULAR PURPOSE AND NONINFRINGEMENT OR ARISING FROM A COURSE OF DEALING, USAGE, OR TRADE PRACTICE.

IN NO EVENT SHALL CISCO OR ITS SUPPLIERS BE LIABLE FOR ANY INDIRECT, SPECIAL, CONSEQUENTIAL, OR INCIDENTAL DAMAGES, INCLUDING, WITHOUT LIMITATION, LOST PROFITS OR LOSS OR DAMAGE TO DATA ARISING OUT OF THE USE OR INABILITY TO USE THIS MANUAL, EVEN IF CISCO OR ITS SUPPLIERS HAVE BEEN ADVISED OF THE POSSIBILITY OF SUCH DAMAGES.

Any Internet Protocol (IP) addresses and phone numbers used in this document are not intended to be actual addresses and phone numbers. Any examples, command display output, network topology diagrams, and other figures included in the document are shown for illustrative purposes only. Any use of actual IP addresses or phone numbers in illustrative content is unintentional and coincidental.

All printed copies and duplicate soft copies of this document are considered uncontrolled. See the current online version for the latest version.

Cisco has more than 200 offices worldwide. Addresses and phone numbers are listed on the Cisco website at www.cisco.com/go/offices.

Cisco and the Cisco logo are trademarks or registered trademarks of Cisco and/or its affiliatesin the U.S. and other countries. To view a list of Cisco trademarks, go to this URL: [www.cisco.com](www.cisco.com/go/trademarks) go [trademarks.](www.cisco.com/go/trademarks) Third-party trademarks mentioned are the property of their respective owners. The use of the word partner does not imply a partnership relationship between Cisco and any other company. (1721R)

© 2020 Cisco Systems, Inc. All rights reserved.

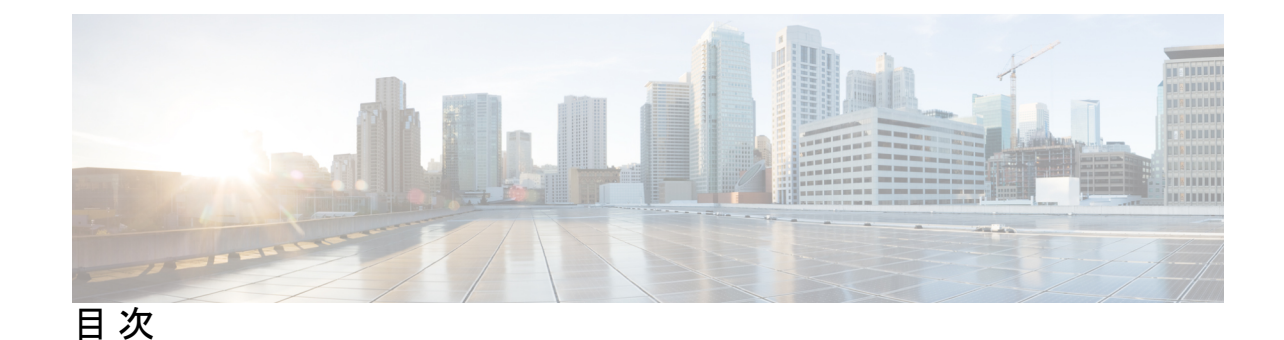

#### 第 **1** 章 **IP** アドレッシングサービスの概要 **1** IPv6 の概要 **1**

IPv6 アドレス **2** 128 ビット幅のユニキャスト アドレス **2** IPv6 の DNS **3** IPv6 のステートレス自動設定および重複アドレス検出 **3** IPv6 アプリケーション **3** DHCP for IPv6 アドレスの割り当て **4** HTTP(S) Over IPv6 **4**

#### 第 **2** 章 **IPv6** クライアントの **IP** アドレス ラーニング **5**

IPv6 クライアント アドレス ラーニングの前提条件 **5** IPv6 クライアント アドレス ラーニングについて **5** SLAAC アドレス割り当て **6** ステートフル DHCPv6 アドレス割り当て **7** 静的 IP アドレス割り当て **8** ルータ要求 **8** ルータ アドバタイズメント **8** ネイバー探索 **8** ネイバー探索抑制 **9** RA ガード **9** IPv6 クライアント アドレス ラーニングの設定方法 **10** IPv6 ユニキャストの設定 **10** RA ガード ポリシーの設定 **11**

RA ガードポリシーの適用 **12** IPv6 スヌーピングの設定 **13** IPv6 ND 抑制ポリシーの設定 **14** VLAN/PortChannel での IPv6 スヌーピングの設定 **15** スイッチインターフェイスでの IPv6 の設定 **16** スイッチインターフェイスでの DHCP プールの設定 **17** DHCP を使用しないステートレス自動アドレスの設定 **18** DHCP を使用したステートレス自動アドレスの設定 **19** ステートフル DHCP のローカル設定 **20** ステートフル DHCP の外部設定 **22** IPv6 アドレス ラーニング設定の確認 **24** その他の参考資料 **24** IPv6 クライアント アドレス ラーニングの機能履歴 **24**

第 3 章 **DHCP の設定 27** 

DHCP を設定するための前提条件 **27** DHCP の設定に関する制限 **28** DHCP に関する情報 **29** DHCP サーバ **29** DHCP リレー エージェント **29** DHCP スヌーピング **29** オプション 82 データ挿入 **31** Cisco IOS DHCP サーバ データベース **34** DHCP スヌーピング バインディング データベース **34** DHCP スヌーピングおよびスイッチ スタック **36** DHCP スヌーピングのデフォルト設定 **36** DHCP スヌーピング設定時の注意事項 **37** DHCP サーバーとスイッチ スタック **37** DHCP サーバ ポートベースのアドレス割り当て **38** ポートベースのアドレス テーブルのデフォルト設定 **38** ポートベースのアドレス割り当て設定時の注意事項 **38**

DHCP の設定方法 **39**

DHCP サーバの設定 **39**

DHCP リレー エージェントの設定 **39**

パケット転送アドレスの指定 **40**

DHCP for IPv6 アドレス割り当ての設定 **41**

DHCPv6 アドレス割り当てのデフォルト設定 **41**

DHCPv6 アドレス割り当ての設定時の注意事項 **42**

DHCPv6 サーバー機能の有効化(CLI) **42**

DHCPv6 クライアント機能の有効化 **45**

Cisco IOS DHCP サーバ データベースのイネーブル化 **46**

DHCP スヌーピング バインディング データベース エージェントのイネーブル化 **46** DHCP スヌーピング情報のモニタリング **48** DHCP サーバ ポートベースのアドレス割り当てのイネーブル化 **48** DHCP サーバ ポートベースのアドレス割り当てのモニタリング **50**

DHCP の機能の履歴 **50**

#### 第 **4** 章 **DHCP** オプションのサポート **53**

DHCP オプションサポートに関する制約事項 **53** DHCP オプションのサポートに関する情報 **53** DHCP Option 82 の設定が可能な回線 ID およびリモート ID **53** DHCP クライアントオプション 12 **54** プライベート VLAN に対する DHCP スヌーピングの設定 **55** 例:プライベート VLAN 関連付けのマッピング **57** DHCP オプションサポートの機能履歴 **58**

第 **5** 章 **DHCPv6** オプションのサポート **59**

DHCPv6 オプションのサポートに関する情報 **59** CAPWAP アクセスコントローラ DHCPv6 オプション **59** DNS 検索リストのオプション **60** DHCPv6 クライアントのリンク層アドレスオプション **60** DHCP リレー エージェント **61**

目次

CAPWAP アクセスポイントの設定 **61** IPv6 ルータ アドバタイズメント オプションを使用した DNS 検索リストの設定 **62** 例:CAPWAP アクセスポイントの設定 **63** DHCPv6 オプションサポートの確認 **64** DHCPv6 オプションのサポートに関する追加情報 **64** DHCPv6 オプションサポートの機能履歴 **65**

第 **6** 章 **DHCPv6** リレー ソース設定 **67** DHCPv6 リレー送信元の設定の制限事項 **67** DHCPv6 リレー送信元の設定に関する情報 **67** DHCPv6 リレー送信元の設定方法 **68** DHCPv6 リレー送信元の設定 **68** インターフェイスに対する DHCPv6 リレー送信元の設定 **68** DHCPv6 リレー送信元のグローバルな設定 **69** DHCPv6 リレー送信元の設定例 **70** 例:インターフェイスに対する DHCPv6 リレー送信元の設定 **70** DHCPv6 リレー送信元の設定に関する追加情報 **70** DHCPv6 リレー送信元の設定に関する機能の履歴 **70** 第 **7** 章 **IPv4 GRE** トンネルを介した **IPv6** の設定 **73** IPv4 GRE トンネルを介した IPv6 の設定に関する情報 **73** Ipv6 用オーバーレイ トンネル **73** IPv6 トラフィック用の GRE IPv4 トンネル サポート **74** GRE IPv6 トンネルの設定 **74** 設定例:IPv6 トンネルのトンネル宛先アドレス **76**

DHCPv6 オプションサポートの設定方法 **61**

その他の参考資料 **76**

IPv4 GRE トンネルを介した IPv6 の機能履歴 **76**

第 8 章 **GLBP の設定 79** 

GLBP の制限事項 **79**

GLBP の前提条件 **79**

GLBP に関する情報 **79**

GLBP の概要 **79**

GLBP アクティブ仮想ゲートウェイ **80**

GLBP 仮想 MAC アドレスの割り当て **81**

GLBP 仮想ゲートウェイの冗長性 **82**

GLBP 仮想フォワーダの冗長性 **82**

GLBP ゲートウェイのプライオリティ **82**

GLBP ゲートウェイの重み付けとトラッキング **83**

GLBP MD5 認証 **83**

ISSU-GLBP **84**

GLBP SSO **84**

GLBP の利点 **85**

GLBP の設定方法 **85**

GLBP のカスタマイズ **85**

キー ストリングを使用した GLBP MD5 認証の設定 **89**

キー チェーンを使用した GLBP MD5 認証の設定 **90**

GLBP テキスト認証の設定 **92**

GLBP の重み付けの値とオブジェクト トラッキング **94**

GLBP のトラブルシューティング **96**

GLBP の設定例 **98**

例:GLBP 設定のカスタマイズ **98**

例:キー ストリングを使用した GLBP MD5 認証の設定 **98**

例:キー チェーンを使用した GLBP MD5 認証の設定 **98**

例:GLBP テキスト認証の設定 **98**

例:GLBP 重み付けの設定 **99**

例:GLBP 設定のイネーブル化 **99**

GLBP に関する追加情報 **99**

GLBP の機能の履歴 **99**

#### 第 9 章 **HSRP の設定 101**

**vii**

ホット スタンバイ ルータ プロトコルに関する情報 **101**

HSRP の概要 **101**

HSRP のバージョン **103**

MHSRP **104**

SSO HSRP **105**

HSRP およびスイッチ スタック **105**

IPv6 の HSRP の設定 **105**

HSRP IPv6 仮想 MAC アドレスの範囲 **106**

HSRP IPv6 UDP ポート番号 **106**

ホット スタンバイ ルータ プロトコルの設定方法 **106**

HSRP のデフォルト設定 **106**

HSRP 設定時の注意事項 **107**

HSRP のイネーブル化 **107**

IPv6 用 HSRP グループの動作のイネーブル化と確認 **109**

HSRP のプライオリティの設定 **111**

MHSRP の設定 **115**

ルータ A の設定 **115**

ルータ B の設定 **119**

HSRP 認証およびタイマーの設定 **123**

ICMP リダイレクト メッセージの HSRP サポートのイネーブル化 **125**

HSRP グループおよびクラスタリングの設定 **125**

HSRP コンフィギュレーションの確認 **126**

ホット スタンバイ ルータ プロトコルの設定例 **126**

HSRP のイネーブル化:例 **126**

例:HSRP グループの設定と確認 **127**

HSRP のプライオリティの設定:例 **128**

MHSRP の設定:例 **129**

HSRP 認証およびタイマーの設定:例 **129**

HSRP グループおよびクラスタリングの設定:例 **130**

HSRP の設定に関する追加情報 **130**

HSRP の機能の履歴 **130**

#### 第 **1 0** 章 **NHRP** の設定 **133**

H

 $\mathbf I$ 

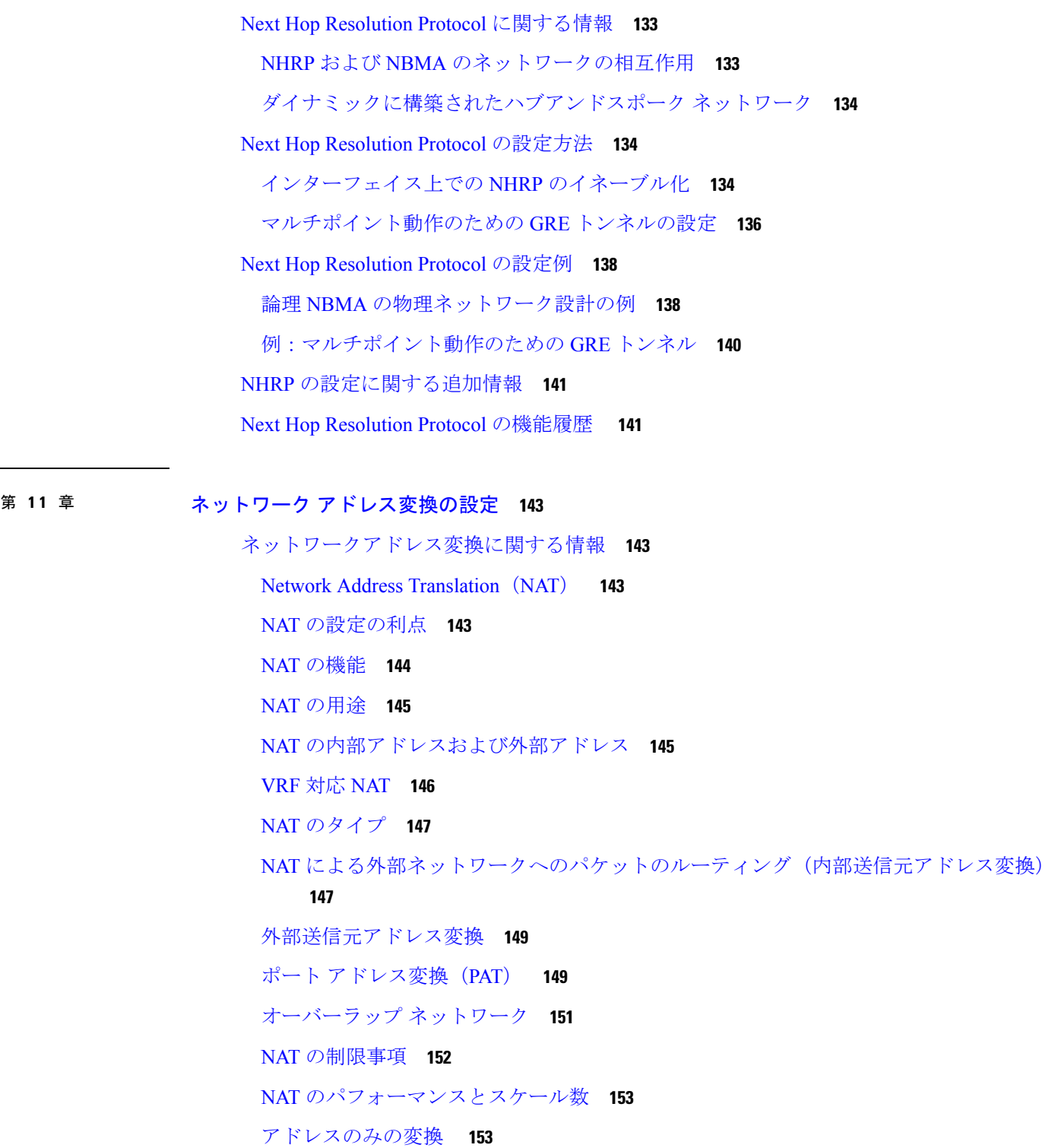

アドレスのみの変換の制限事項 **154**

NAT でのアプリケーション レベル ゲートウェイの使用 **154**

NAT の設定のベスト プラクティス **154**

#### NAT の設定 **155**

内部送信元アドレスのスタティック変換の設定 **155**

内部送信元アドレスのダイナミック変換の設定 **157**

#### PAT の設定 **159**

グローバルアドレスのオーバーロードによる PAT の設定 **159**

インターフェイスのオーバーロードによる PAT の設定 **161**

外部 IP アドレスのみの NAT の設定 **162**

オーバーラップするネットワークの変換の設定 **164**

アドレス変換タイムアウトの設定 **166**

スイッチ データベース管理(SDM)テンプレートの設定 **168**

NAT の設定例 **169**

例:内部送信元アドレスのスタティック変換の設定 **169** 例:内部送信元アドレスのダイナミック変換の設定 **169** NAT のトラブルシューティング **170**

ネットワークアドレス変換の機能履歴 **170**

#### 第 **1 2** 章 **VRRPv3** プロトコルのサポート **173**

VRRPv3 プロトコルのサポートの制限事項 **173**

VRRPv3 プロトコル サポートについて **174**

VRRPv3 の利点 **174**

VRRP デバイスのプライオリティおよびプリエンプション **175**

VRRP のアドバタイズメント **176**

VRRPv3 プロトコル サポートの設定方法 **176**

VRRP グループの作成とカスタマイズ **177**

FHRP クライアントの初期化前の遅延時間の設定 **179**

VRRPv3 プロトコル サポートの設定例 **180**

例:デバイス上の VRRPv3 のイネーブル化 **180**

例:VRRP グループの作成とカスタマイズ **180**

例:FHRP クライアントの初期化前の遅延時間の設定 **181** 例:VRRP ステータス、設定、および統計情報の詳細 **181** その他の参考資料 **182** VRRPv3 プロトコルサポートの機能履歴 **182**

#### 第 13 章 **WCCP の設定 185**

はじめに **185** WCCP の前提条件 **185** WCCP に関する制約事項 **186** WCCP に関する情報 **187** WCCP の概要 **187** WCCP マスク割り当て **188** WCCPv2 の設定 **188** HTTP 以外のサービスの WCCPv2 サポート **190** 複数デバイスでの WCCPv2 サポート **190** WCCPv2 での MD5 セキュリティ **190** WCCPv2 での Web キャッシュ パケットのリターン **191** WCCPv2 での負荷分散 **191** WCCP バイパス パケット **191** WCCP クローズド サービスおよびオープン サービス **192** WCCP 発信 ACL チェック **192** WCCP サービス グループ **192** WCCP:すべてのサービスを確認 **193** WCCP のトラブルシューティングのヒント **194** WCCP の設定方法 **195** WCCP の設定 **195** クローズド サービスの設定 **196** マルチキャストアドレスへのデバイスの登録 **198** WCCP サービス グループのアクセス リストの使用 **200** WCCP 発信 ACL チェックのイネーブル化 **202** WCCP 設定の確認およびモニタリング **203**

目次

#### WCCP の設定例 **204**

- 例:一般的な WCCPv2 セッションの設定 **204**
- 例:デバイスとコンテンツエンジンのパスワードの設定 **204**
- 例:Web キャッシュ サービスの設定 **204**
- 例:逆プロキシ サービスの実行 **205**
- 例:マルチキャストアドレスへのデバイスの登録 **205**
- 例:アクセス リストの使用 **205**
- 例:WCCP 発信 ACL チェックの設定 **206**
- 例:WCCP 設定の確認 **206**
- WCCP の機能情報 **208**
- 第 **1 4** 章 拡張オブジェクト トラッキングの設定 **209**
	- 拡張オブジェクトトラッキングの制約事項 **209**
	- 拡張オブジェクト トラッキングに関する情報 **209**
		- 拡張オブジェクト トラッキングの概要 **209**
		- インターフェイス ラインプロトコルまたは IP ルーティング ステートのトラッキング **210**
		- 追跡リスト **210**
		- 他の特性のトラッキング **211**
		- IP SLA オブジェクト トラッキング **211**
		- スタティック ルート オブジェクト トラッキング **211**
	- 拡張オブジェクト トラッキングの設定方法 **212**
		- インターフェイスでのライン ステート プロトコルまたは IP ルーティング ステートのト ラッキングの設定 **212**
		- 追跡リストの設定 **213**
			- 重みしきい値による追跡リストの設定 **213**
			- パーセントしきい値による追跡リストの設定 **215**
		- HSRP オブジェクト トラッキングの設定 **217**
		- IP SLA オブジェクト トラッキングの設定 **220**
		- スタティック ルート オブジェクト トラッキングの設定 **221**
			- スタティック ルーティング用のプライマリ インターフェイスの設定 **221**
			- DHCP のプライマリ インターフェイスの設定 **221**

IP SLA モニタリング エージェントの設定 **222**

ルーティング ポリシーおよびデフォルト ルートの設定 **224** 拡張オブジェクト トラッキングのモニタリング **225** 拡張オブジェクトトラッキングの機能履歴 **226**

第 **1 5** 章 **TCP MSS** 調整の設定 **227**

TCP MSS 調整の制約事項 **227**

- TCP MSS 調整に関する情報 **227**
- TCP MSS 調整の設定方法 **228**
	- 一時的な TCP SYN パケットの MSS 値の設定 **228**
	- IPv6 トラフィックの MSS 値の設定 **229**
- TCP MSS 調整の設定例 **230**

例:TCP MSS 調整の設定 **230**

- 例:IPv6 トラフィックの TCP MSS 調整の設定 **230**
- TCP MSS 調整の機能履歴 **230**

第 16 章 **IPv6の拡張ネイバー探索キャッシュ管理 233** IPv6 の拡張ネイバー探索キャッシュ管理 **233** IPv6 ネイバー探索のパラメータのカスタマイズ **234** 例:IPv6 ネイバー探索のパラメータのカスタマイズ **235** その他の参考資料 **235**

IPv6 ネイバー探索の機能履歴 **236**

I

 $\mathbf I$ 

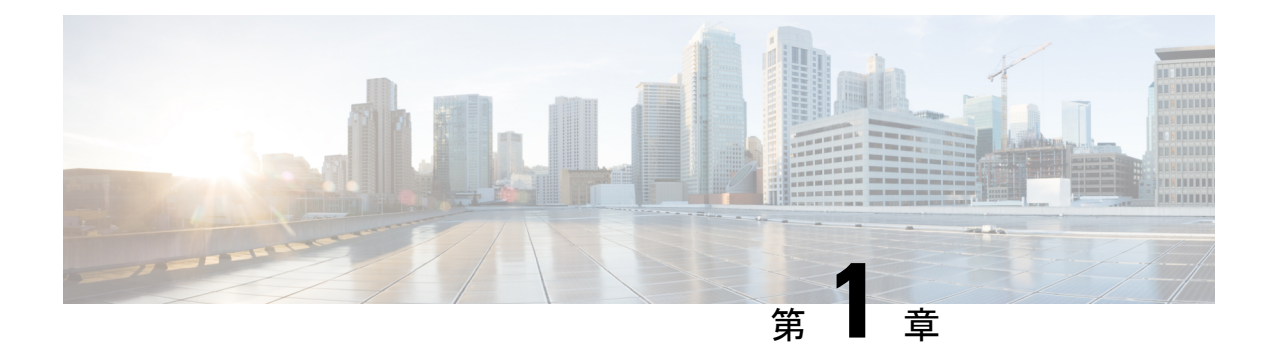

## **IP** アドレッシングサービスの概要

このセクションでは、IP アドレッシングサービスについて説明します。

- IPv6 の概要 (1ページ)
- IPv6 アドレス, on page 2
- 128 ビット幅のユニキャスト アドレス, on page 2
- IPv6  $\oslash$  DNS, on page 3
- IPv6 のステートレス自動設定および重複アドレス検出, on page 3
- IPv6 アプリケーション, on page 3
- DHCP for IPv6 アドレスの割り当て, on page 4
- HTTP(S) Over IPv6, on page 4

### **IPv6** の概要

IPv4 ユーザーは IPv6 に移行することができ、エンドツーエンドのセキュリティ、Quality of Service(QoS)、およびグローバルに一意なアドレスのようなサービスを利用できます。IPv6 アドレス スペースによって、プライベート アドレスの必要性が低下し、ネットワーク エッジ の境界ルータで Network Address Translation (NAT; ネットワーク アドレス変換)処理を行う必 要性も低下します。

シスコの IPv6 の実装方法については、次の URL を参照してください。

[http://www.cisco.com/en/US/products/ps6553/products\\_ios\\_technology\\_home.html](http://www.cisco.com/en/US/products/ps6553/products_ios_technology_home.html)

IPv6 およびこの章のその他の機能については、

- 『*Cisco IOS IPv6 Configuration Library*』を参照してください。
- Cisco.com の [Search] フィールドを使用して、Cisco IOS ソフトウェア マニュアルを特定し ます。たとえば、スタティック ルートについての情報が必要な場合は、[Search] フィール ドで *Implementing Static Routes for IPv6* と入力すると、スタティック ルートについて調べ られます。

### **IPv6** アドレス

スイッチがサポートするのは、IPv6ユニキャストアドレスのみです。サイトローカルユニキャ スト アドレスおよびマルチキャスト アドレスはサポートされません。

IPv6 の 128 ビット アドレスは、コロンで区切られた一連の 8 つの 16 進フィールド (n:n:n:n:n:n:n:n. の形式)で表されます。次に、IPv6 アドレスの例を示します。

2031:0000:130F:0000:0000:09C0:080F:130B

実装を容易にするために、各フィールドの先行ゼロは省略可能です。上記アドレスは、先行ゼ ロを省略した次のアドレスと同じです。

2031:0:130F:0:0:9C0:80F:130B

2つのコロン(::)を使用して、ゼロが連続する16進フィールドを表すことができます。ただ し、この短縮形を使用できるのは、各アドレス内で 1 回のみです。

#### 2031:0:130F::09C0:080F:130B

IPv6 アドレス形式、アドレス タイプ、および IPv6 パケット ヘッダーの詳細については、 Cisco.com で『*Cisco IOS IPv6 ConfigurationLibrary*』の [http://www.cisco.com/c/en/us/td/docs/ios-xml/](http://www.cisco.com/c/en/us/td/docs/ios-xml/ios/ipv6_basic/configuration/xe-3e/ip6b-xe-3e-book.html) [ios/ipv6\\_basic/configuration/xe-3e/ip6b-xe-3e-book.html](http://www.cisco.com/c/en/us/td/docs/ios-xml/ios/ipv6_basic/configuration/xe-3e/ip6b-xe-3e-book.html) を参照してください。

- IPv6 アドレス形式
- IPv6 アドレス タイプ:マルチキャスト
- Ipv6 アドレス 出力表示
- 簡易 IPv6 パケット ヘッダー

## **128** ビット幅のユニキャスト アドレス

スイッチは集約可能なグローバル ユニキャスト アドレスおよびリンク ローカル ユニキャスト アドレスをサポートします。サイト ローカル ユニキャスト アドレスはサポートされていませ ん。

• 集約可能なグローバル ユニキャスト アドレスは、集約可能グローバル ユニキャスト プレ フィックスの付いた IPv6 アドレスです。このアドレス構造を使用すると、ルーティング プレフィックスを厳格に集約することができ、グローバルルーティングテーブル内のルー ティング テーブル エントリ数が制限されます。これらのアドレスは、組織を経由して最 終的にインターネット サービス プロバイダに至る集約リンク上で使用されます。

これらのアドレスはグローバル ルーティング プレフィックス、サブネット ID、およびイ ンターフェイス ID によって定義されます。現在のグローバル ユニキャスト アドレス割り 当てには、バイナリ値001 (2000::/3) で開始するアドレス範囲が使用されます。プレフィッ クスが2000::/3 (001) ~E000::/3 (111) のアドレスには、Extended Unique Identifier (EUI) 64 フォーマットの 64 ビット インターフェイス ID を設定する必要があります。

• リンク ローカル ユニキャスト アドレスをすべてのインターフェイスに自動的に設定する には、修飾 EUI フォーマット内で、リンク ローカル プレフィックス FE80::/10(1111 1110 10) およびインターフェイスID を使用します。ネイバー探索プロトコル (NDP) および ステートレス自動設定プロセスでは、リンクローカルアドレスが使用されます。ローカル リンク上のノードは、リンクローカルアドレスを使用します。通信する場合に、グローバ ルに一意なアドレスは不要です。IPv6ルータは、リンクローカルの送信元または宛先アド レスを持つパケットをその他のリンクに転送しません。

詳細については、Cisco.com で『*Cisco IOS IPv6 Configuration Library* 』の「Implementing IPv6 Addressing and Basic Connectivity」の章にある IPv6 ユニキャスト アドレスに関する項を参照し てください。

### **IPv6** の **DNS**

IPv6 は、ドメイン ネーム システム (DNS) のレコード タイプを、DNS 名前/アドレスおよび アドレス/名前の検索プロセスでサポートします。DNSAAAAリソースレコードタイプはIPv6 アドレスをサポートし、IPv4 の A アドレス レコードと同等です。スイッチは IPv4 および IPv6 の DNS 解決をサポートします。

## **IPv6** のステートレス自動設定および重複アドレス検出

スイッチではステートレス自動設定が使用されているため、ホストやモバイル IP アドレスの 管理のような、リンク、サブネット、およびサイトアドレス指定の変更を管理することができ ます。ホストは独自のリンクローカルアドレスを自動的に設定します。起動元ノードはルータ に送信請求を送信して、インターフェイス設定をアドバタイズするようルータに要求します。

Cisco IOS XE Gibraltar 16.11.1 以降、自動設定された IPv6 アドレスには、RFC5453 で指定され ている予約済みインターフェイス識別子の範囲に含まれないインターフェイス識別子が含まれ るようになります。

自動設定および重複アドレス検出の詳細については、Cisco.comで『*Cisco IOS IPv6Configuration Library*』の「Implementing IPv6 Addressing and Basic Connectivity」の章を参照してください。

## **IPv6** アプリケーション

スイッチは、次のアプリケーションについて IPv6 をサポートします。

- ping、Traceroute、Telnet、および Trivial File Transfer Protocol(TFTP)
- IPv6 トランスポートによるセキュア シェル (SSH)
- IPv6 トランスポートによる HTTP サーバー アクセス
- IPv4 トランスポートによる AAAA の DNS レゾルバ

• IPv6 アドレスの Cisco Discovery Protocol(CDP)サポート

これらのアプリケーションの管理に関する詳細については、Cisco.com の『*Cisco IOS IPv6 Configuration Library*』を参照してください。

## **DHCP for IPv6** アドレスの割り当て

DHCPv6 を使用すると、DHCP サーバーは IPv6 ネットワーク アドレスなどの設定パラメータ を IPv6 クライアントに渡すことができます。このアドレス割り当て機能により、ホストが接 続するネットワークに基づいて、適切なプレフィックス内での重複しないアドレス割り当てが 管理されます。アドレスは、1つまたは複数のプレフィックスプールから割り当てることがで きます。デフォルトのドメインおよび DNS ネーム サーバー アドレスなど、その他のオプショ ンは、クライアントに戻すことができます。アドレスプールは、特定のインターフェイス、複 数のインターフェイス上で使用する場合に割り当てられます。または、サーバーが自動的に適 切なプールを検出できます。

DHCP for IPv6 の設定については、「*DHCP for IPv6* アドレス割り当ての設定」のセクションを 参照してください。

DHCPv6クライアント、サーバー、またはリレーエージェント機能の設定の詳細については、 Cisco.com で『*Cisco IOS IPv6 Configuration Library*』を参照してください。

### **HTTP(S) Over IPv6**

HTTP クライアントは要求を IPv4 HTTP サーバーと IPv6 HTTP サーバーの両方に送信し、これ らのサーバーは IPv4 HTTP クライアントと IPv6 HTTP クライアントの両方からの要求に応答 します。IPv6 アドレスを含む URL は、16 ビット値をコロンで区切った 16 進数で指定する必 要があります。

受信ソケットコールは、IPv4アドレスファミリまたはIPv6アドレスファミリを選択します。 受信ソケットは、IPv4 ソケットまたは IPv6 ソケットのいずれかです。リスニング ソケット は、接続を示すIPvv4とIPv6の両方の信号を待ち受け続けます。IPv6リスニングソケットは、 IPv6 ワイルドカード アドレスにバインドされています。

基本TCP/IPスタックは、デュアルスタック環境をサポートします。HTTPには、TCP/IPスタッ ク、およびネットワーク層相互作用を処理するためのソケットが必要です。

HTTP 接続を確立するには、基本ネットワーク接続(ping)がクライアントとサーバーホスト との間に存在する必要があります。

詳細については、Cisco.com で『*Cisco IOS IPv6 Configuration Library*』の「Managing Cisco IOS Applications over IPv6」の章を参照してください。

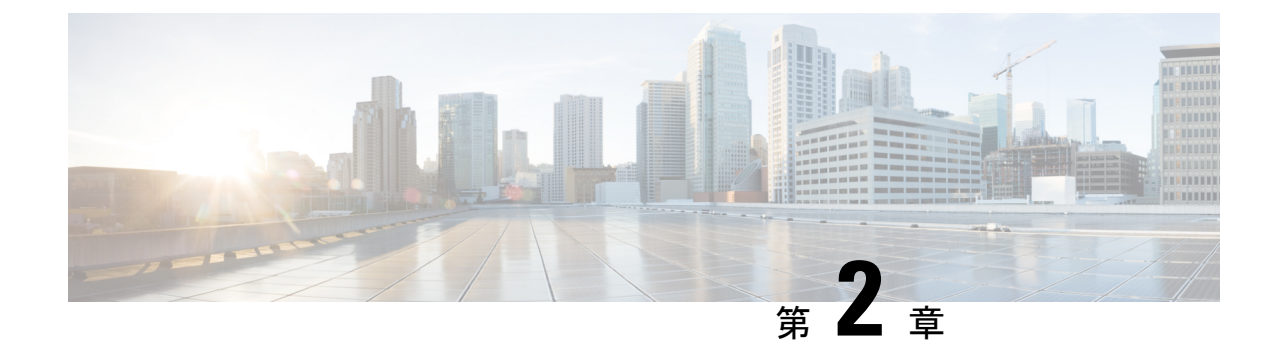

# **IPv6** クライアントの **IP** アドレス ラーニン グ

- IPv6 クライアント アドレス ラーニングの前提条件 (5 ページ)
- IPv6 クライアント アドレス ラーニングについて (5 ページ)
- IPv6 クライアント アドレス ラーニングの設定方法 (10 ページ)
- IPv6 アドレス ラーニング設定の確認 (24 ページ)
- その他の参考資料 (24 ページ)
- IPv6 クライアント アドレス ラーニングの機能履歴 (24 ページ)

## **IPv6** クライアント アドレス ラーニングの前提条件

IPv6 クライアント アドレス ラーニングを設定する前に、IPv6 をサポートするように クライア ントを設定します。

## **IPv6** クライアント アドレス ラーニングについて

クライアント アドレス ラーニングは、関連付け、再関連付け、認証解除、タイムアウトの際 に、クライアントの IPv4 および IPv6 アドレス、デバイスによって保持されるクライアント変 換の状態について学習するために、デバイスで設定されます。

IPv6 クライアントで IPv6 アドレスを取得するには、次の 3 つの方法があります。

- •ステートレスアドレス自動設定(SLACC)
- ステートフル DHCPv6
- 静的設定

これらの方法のいずれの場合も、IPv6 クライアントは常にネイバー送信要求 DAD(重複アド レス検出)要求を送信して、ネットワークに重複する IP アドレスがないようにします。デバ イスは、クライアントのネイバー探索プロトコル(NDP)およびDHCPv6パケットをスヌーピ ングして、そのクライアント IP アドレスについて学習します。

重複する IPv6 アドレスが設定されると、DAD は重複するアドレスを検出し、ルータアドバタ イズメント(RA)でアドバタイズします。重複するアドレスは、システムから手動で削除で きます。削除すると、接続されたアドレスに表示されず、RA プレフィックスにアドバタイズ されません。

### **SLAAC** アドレス割り当て

IPv6 クライアント アドレス割り当て用の最も一般的な方法は、ステートレス アドレス自動設 定(SLAAC)です。SLAACはクライアントがIPv6プレフィクスに基づいてアドレスを自己割 り当てするシンプルなプラグアンドプレイ接続を提供します。このプロセスが実現しました。

次のように、ステートレス アドレス自動設定(SLAAC)は設定されています。

- ホストは、ルータ送信要求メッセージを送信します。
- ホストは、ルータ アドバタイズメント メッセージを待機します。
- ホストは、ルータ アドバタイズメント メッセージから IPv6 プレフィックスの最初の 64 ビットを取得し、これを 64 ビット EUI-64 アドレス(イーサネットの場合、MAC アドレ スから作成されます)と組み合わせて、グローバル ユニキャスト メッセージを作成しま す。ホストは、デフォルト ゲートウェイとして、ルータ アドバタイズメント メッセージ の IP ヘッダーに含まれる送信元 IP アドレスも使用します。
- 重複アドレス検出は、選択されるランダムアドレスが他のクライアントと重複しないよう に、IPv6 クライアントによって実行されます。
- アルゴリズムの選択はクライアントに依存し、多くの場合は設定できます。

次の 2 種類のアルゴリズムに基づいて IPv6 アドレスの最後の 64 ビットが学習可能です。

- インターフェイスの MAC アドレスに基づく EUI-64、または
- ランダムに生成されるプライベート アドレス。

#### 図 **<sup>1</sup> : SLAAC** アドレス割り当て

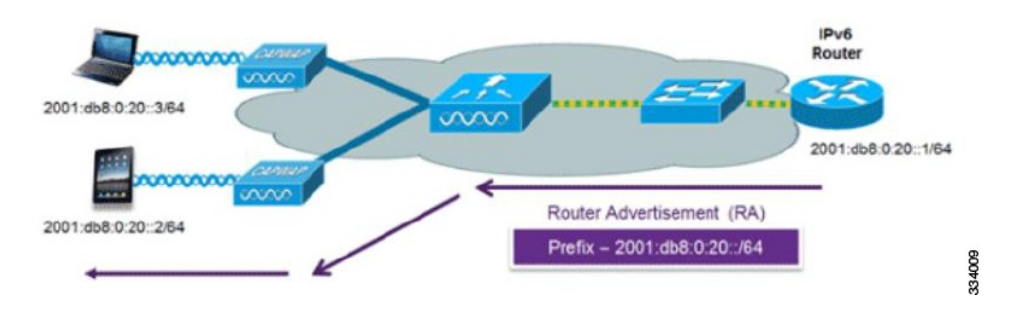

Cisco 対応 IPv6 ルータからの次の Cisco IOS コンフィギュレーション コマンドを使用して、 SLAAC のアドレッシングとルータ アドバタイズメントをイネーブルにします。

ipv6 unicast-routing interface Vlan20 description IPv6-SLAAC ip address 192.168.20.1 255.255.255.0 ipv6 address FE80:DB8:0:20::1 linklocal ipv6 address 2001:DB8:0:20::1/64 ipv6 enable end

### ステートフル **DHCPv6** アドレス割り当て

図 **2 :** ステートフル **DHCPv6** アドレス割り当て

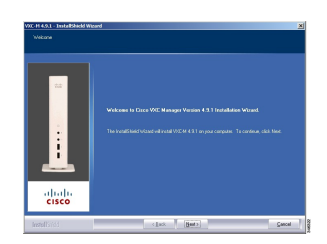

DHCPv6 の使用は、SLAAC がすでに導入されている場合は、IPv6 クライアント接続で要求さ れません。DHCPv6 にはステートレスおよびステートフルという 2 種類の動作モードがありま す。

DHCPv6ステートレスモードは、ルータアドバタイズメントで使用できない追加のネットワー ク情報をクライアントに提供するために使用しますが、これはIPv6アドレスではありません。 すでに SLAAC によって提供されているためです。この情報には DNS ドメイン名、DNS サー バー、その他のDHCPベンダー固有オプションを含めることができます。このインターフェイ ス設定は、SLAAC をイネーブルにしてステートレス DHCPv6 を実装する Cisco IOS IPv6 ルー タ用です。

```
ipv6 unicast-routing
ipv6 dhcp pool IPV6_DHCPPOOL
address prefix 2001:db8:5:10::/64
domain-name cisco.com
dns-server 2001:db8:6:6::1
interface Vlan20
description IPv6-DHCP-Stateless
ip address 192.168.20.1 255.255.255.0
ipv6 nd other-config-flag
ipv6 dhcp server IPV6_DHCPPOOL
ipv6 address 2001:DB8:0:20::1/64
end
```
マネージド モードとも呼ばれる DHCPv6 ステートフル オプションは、DHCPv4 に対して同じ ように動作します。つまり固有のアドレスを、SLAACのとおりにアドレスの最後の64ビット を生成するクライアントではなく、それぞれのクライアントに割り当てます。このインター フェイス設定は、ローカル デバイスのステートフル DHCPv6 を実装している Cisco IOS IPv6 ルータ用です。

```
ipv6 unicast-routing
ipv6 dhcp pool IPV6_DHCPPOOL
address prefix 2001:db8:5:10::/64
domain-name cisco.com
dns-server 2001:db8:6:6::1
interface Vlan20
description IPv6-DHCP-Stateful
ip address 192.168.20.1 255.255.255.0
ipv6 address 2001:DB8:0:20::1/64
```

```
ipv6 nd prefix 2001:DB8:0:20::/64 no-advertise
ipv6 nd managed-config-flag
ipv6 nd other-config-flag
ipv6 dhcp server IPV6_DHCPPOOL
end
```

```
次のインターフェイス設定は、外部 DHCP サーバーのステートフル DHCPv6 を実装している
Cisco IOS IPv6 ルータ用です。
```

```
ipv6 unicast-routing
domain-name cisco.com
dns-server 2001:db8:6:6::1
interface Vlan20
description IPv6-DHCP-Stateful
ip address 192.168.20.1 255.255.255.0
ipv6 address 2001:DB8:0:20::1/64
ipv6 nd prefix 2001:DB8:0:20::/64 no-advertise
ipv6 nd managed-config-flag
ipv6 nd other-config-flag
ipv6 dhcp_relay destination 2001:DB8:0:20::2
end
```
### 静的 **IP** アドレス割り当て

クライアントにスタティックに設定されたアドレス。

#### ルータ要求

ルータ要求メッセージは、ローカルルーティングに関する情報を入手できる、またはステート レス自動設定を設定できるルータアドバタイズメントを送信するようにローカルルータを促す ために、ホストによって発行されます。ルータアドバタイズメントは定期的に送信され、起動 時または再起動操作後などに、ホストはルータ送信要求を使用して即時ルータアドバタイズメ ントを要求します。

### ルータ アドバタイズメント

ルータ アドバタイズメント メッセージは、ルータから定期的に送信されるか、ホストからの ルータ送信要求メッセージへの応答として送信されます。これらのメッセージに含まれる情報 は、ホストでステートレス自動設定を実行し、ルーティングテーブルを変更するために使用さ れます。

### ネイバー探索

IPv6 ネイバー ディスカバリとは、近隣のノード間の関係を決定するメッセージとプロセスの ことです。ネイバー ディスカバリは、IPv4 で使用されていた ARP、ICMP ルータ探索、およ び ICMP リダイレクトに代わるものです。

信頼できるバインディング テーブル データベースを構築するために、IPv6 ネイバー ディスカ バリ検査によってネイバー ディスカバリ メッセージが分析され、準拠しない IPv6 ネイバー ディスカバリ パケットはドロップされます。スイッチのネイバー バインディング テーブルで は、各 IPv6 アドレスと、関連付けられている MAC アドレスが追跡されます。クライアント は、ネイバー バインディング タイマーに従って、テーブルから消去されます。

### ネイバー探索抑制

クライアントの IPv6 アドレスは、デバイスによってキャッシュされます。デバイスが IPv6 ア ドレスを検索する NS マルチキャストを受信したときに、デバイスによって特定された目的の アドレスがクライアントのいずれかに属している場合、デバイスはクライアントに代わって NAメッセージで応答します。このプロセスによってIPv4のアドレス解決プロトコル(ARP) テーブルと同等のテーブルが生成されますが、より効率的であり、たいていの場合、使用され るメッセージは少なくなります。

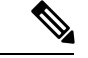

デバイスがプロキシのように動作し NA で応答するのは、**ipv6 nd suppress** コマンドが設定さ れている場合だけです。 (注)

デバイスにクライアントの IPv6 アドレスがない場合、デバイスは NA で応答せず、NS パケッ トを転送します。この問題を解決するために、NSマルチキャストフォワーディングノブが用 意されています。このノブが有効になっている場合、デバイスは、把握していない(キャッ シュ欠落)IPv6 アドレスの NS パケットを取得して転送します。このパケットは目的のクライ アントに到達し、クライアントは NA で応答します。

このキャッシュ ミス シナリオが発生するのはまれで、完全な IPv6 スタックが実装されていな いクライアントが、NDP 時にそれらの IPv6 アドレスをアドバタイズしない可能性はほとんど ありません。

### **RA** ガード

IPv6 クライアントは、IPv6 アドレスを設定し、IPv6 ルータ アドバタイズメント (RA) パケッ トに基づいてルータ テーブルにデータを入力します。RA ガード機能は、有線ネットワークの RA ガード機能に類似しています。RA ガードは、クライアントから発信される不要または不 正なRAパケットをドロップすることによって、IPv6ネットワークのセキュリティを強化しま す。この機能が設定されていないと、悪意のある IPv6 クライアントが、多くの場合は高い優 先順位で、それ自体をネットワークのルータとして通知する可能性があり、結果としてそのク ライアントが正規の IPv6 ルータよりも優先されることになります。

また、RA ガードは、着信 RA を調べて、メッセージまたはスイッチ設定で検出された情報の みに基づいて、それらをスイッチするかブロックするかを決定します。受信したフレームで使 用できる情報は、RA の検証に有用です。

- フレームが受信されるポート
- IPv6 送信元アドレス
- プレフィックス リスト

スイッチで作成された次の設定情報は、受信した RA フレームで検出された情報に対して検証 するときに RA ガードで使用できます。

- RA ガード メッセージの受信用に信頼できる/信頼できないポート
- RA 送信者の信頼できる/信頼できない送信元 IPv6 アドレス
- 信頼できる/信頼できないプレフィックス リストおよびプレフィックス範囲
- ルータ プリファレンス

RA ガードはデバイスに適用されます。デバイスで RA メッセージをドロップするようにデバ イスを設定できます。すべてのIPv6RAメッセージがドロップされ、その結果、他のクライア ントおよびアップストリーム有線ネットワークが悪意のある IPv6 クライアントから保護され ます。

```
//Create a policy for RA Guard//
ipv6 nd raguard policy raguard-router
trusted-port
device-role router
//Applying the RA Guard Policy on port/interface//
```
interface tengigabitethernet1/0/1 (Katana) interface gigabitethernet1/0/1 (Edison)

ipv6 nd raguard attach-policy raguard-router

## **IPv6** クライアント アドレス ラーニングの設定方法

ここでは、IPv6 クライアント アドレス ラーニングに関する設定情報について説明します。

### **IPv6** ユニキャストの設定

IPv6 ユニキャストはスイッチで常に有効にしておく必要があります。IPv6 ユニキャスト ルー ティングはディセーブルに設定されています。

IPv6 ユニキャストを設定するには、次の手順を実行します。

#### 始める前に

IPv6ユニキャストデータグラムの転送をイネーブルにするには、グローバルコンフィギュレー ション モードで **ipv6 unicast-routing** コマンドを使用します。IPv6 ユニキャスト データグラム の転送をディセーブルにするには、このコマンドの **no** 形式を使用します。

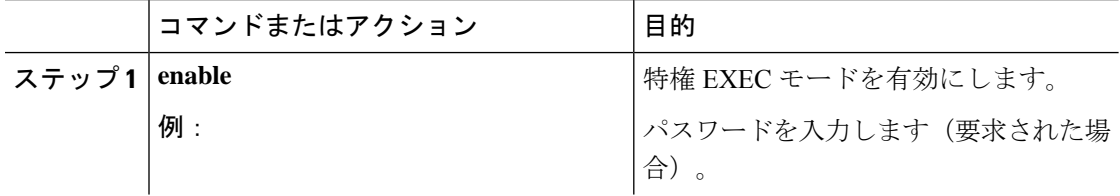

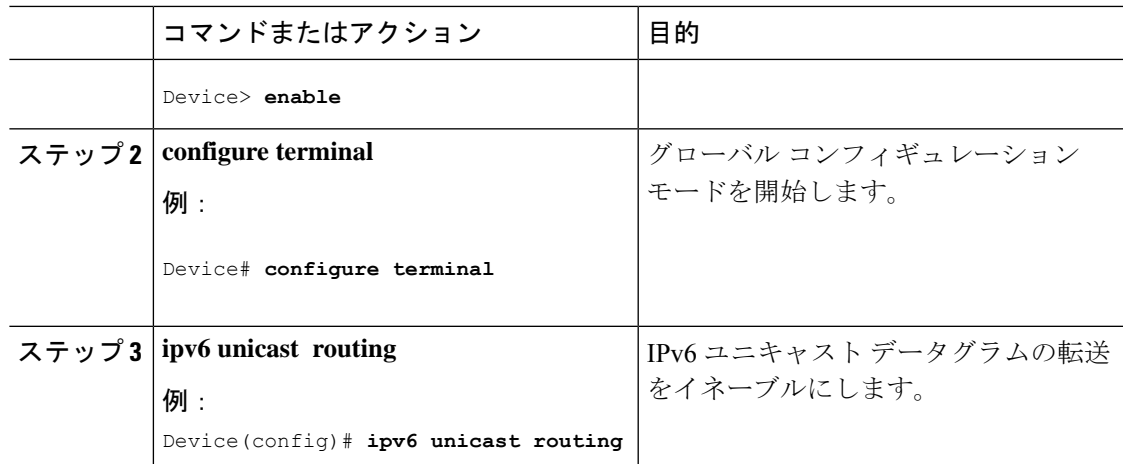

## **RA** ガード ポリシーの設定

IPv6 クライアントアドレスを追加し、IPv6 ルータ アドバタイズメント パケットに基づいて ルータテーブルに入力するには、デバイスで RA ガードポリシーを設定します。

RA ガードポリシーを設定するには、次の手順を実行します。

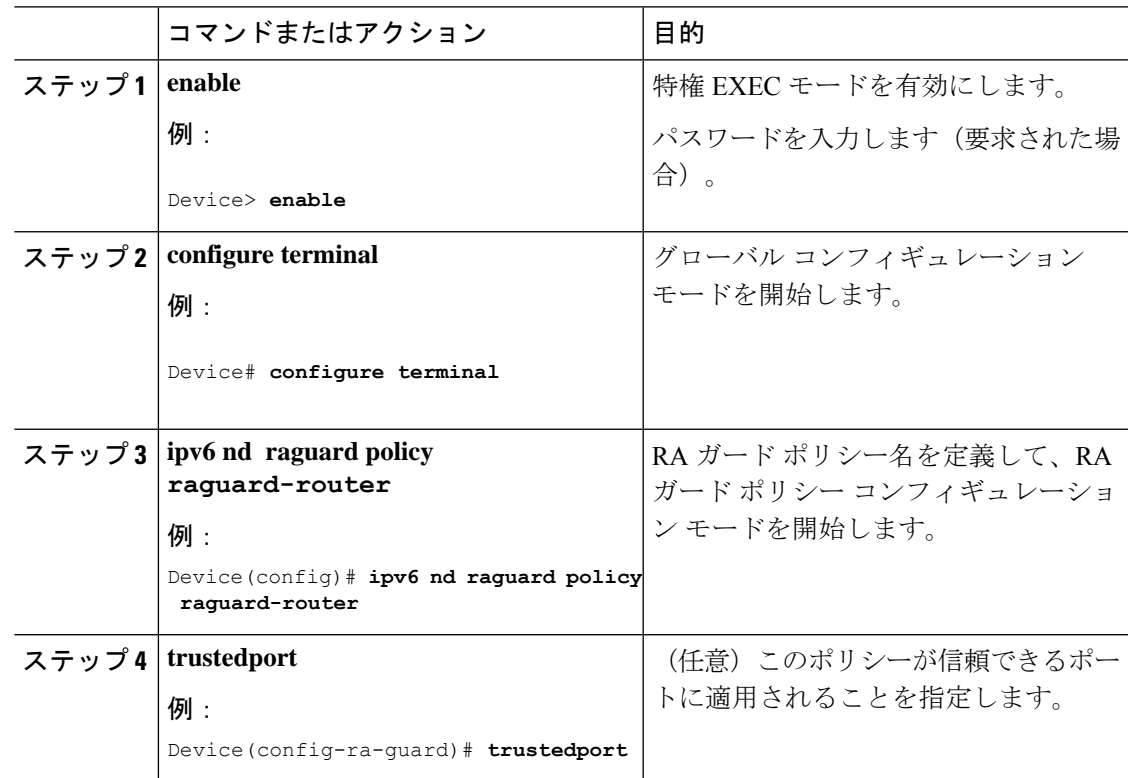

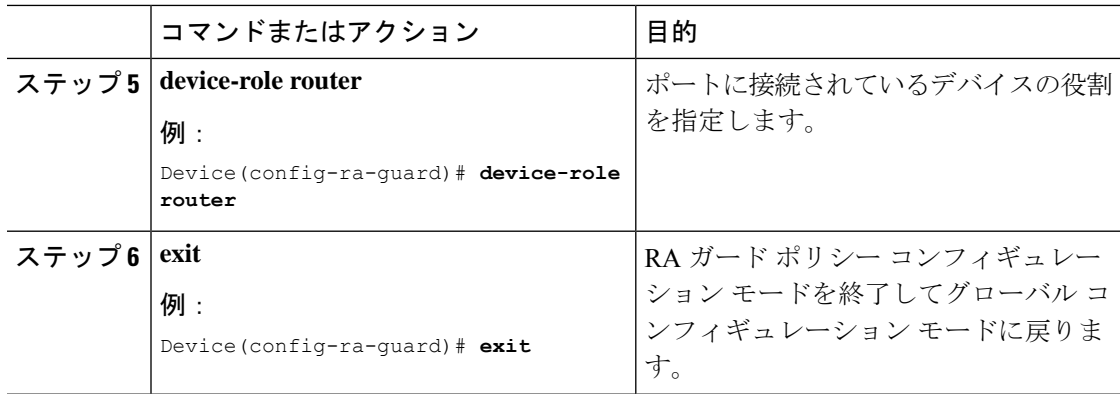

## **RA** ガードポリシーの適用

デバイスで RA ガードポリシーを適用すると、すべての信頼できない RA がブロックされま す。

RA ガードポリシーを適用するには、次の手順を実行します。

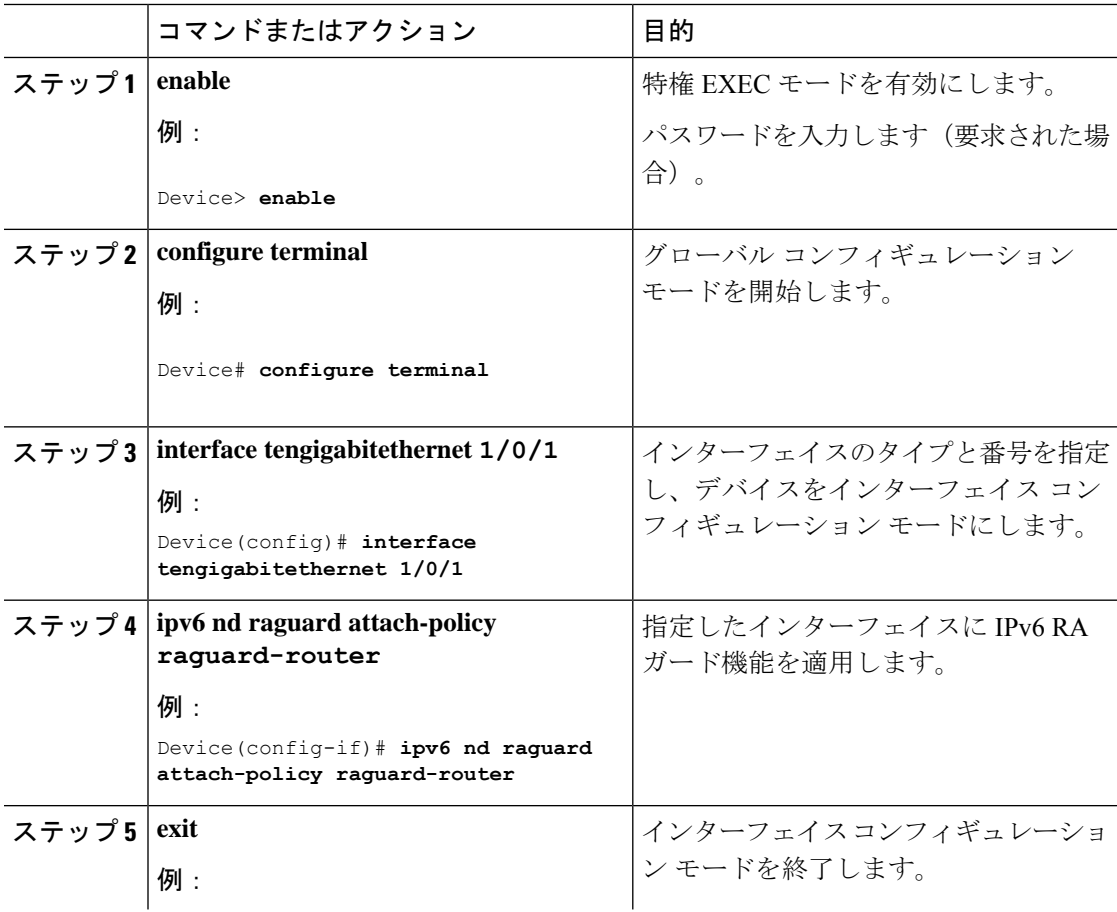

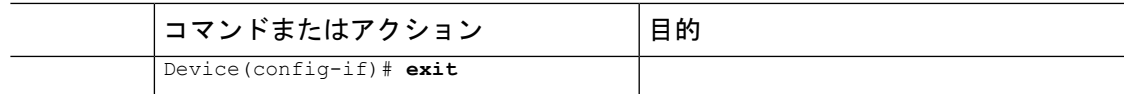

### **IPv6** スヌーピングの設定

 $\begin{picture}(20,5) \put(0,0){\line(1,0){155}} \put(0,0){\line(1,0){155}} \put(0,0){\line(1,0){155}} \put(0,0){\line(1,0){155}} \put(0,0){\line(1,0){155}} \put(0,0){\line(1,0){155}} \put(0,0){\line(1,0){155}} \put(0,0){\line(1,0){155}} \put(0,0){\line(1,0){155}} \put(0,0){\line(1,0){155}} \put(0,0){\line(1,0){155}} \put(0,0){\line(1,$ 

IPv6 スヌーピングのレガシー設定ではなく、SISF ベースのデバイス追跡設定を設定すること をお勧めします。詳細については、『セキュリティコンフィギュレーションガイド』の「*SISF* ベースのデバイス追跡の設定」の項を参照してください。 (注)

スイッチで IPv6 スヌーピングを常に有効にしておく必要があります。

IPv6 スヌーピングを設定するには、次の手順を実行します。

#### 始める前に

クライアント マシンで IPv6 をイネーブルにします。

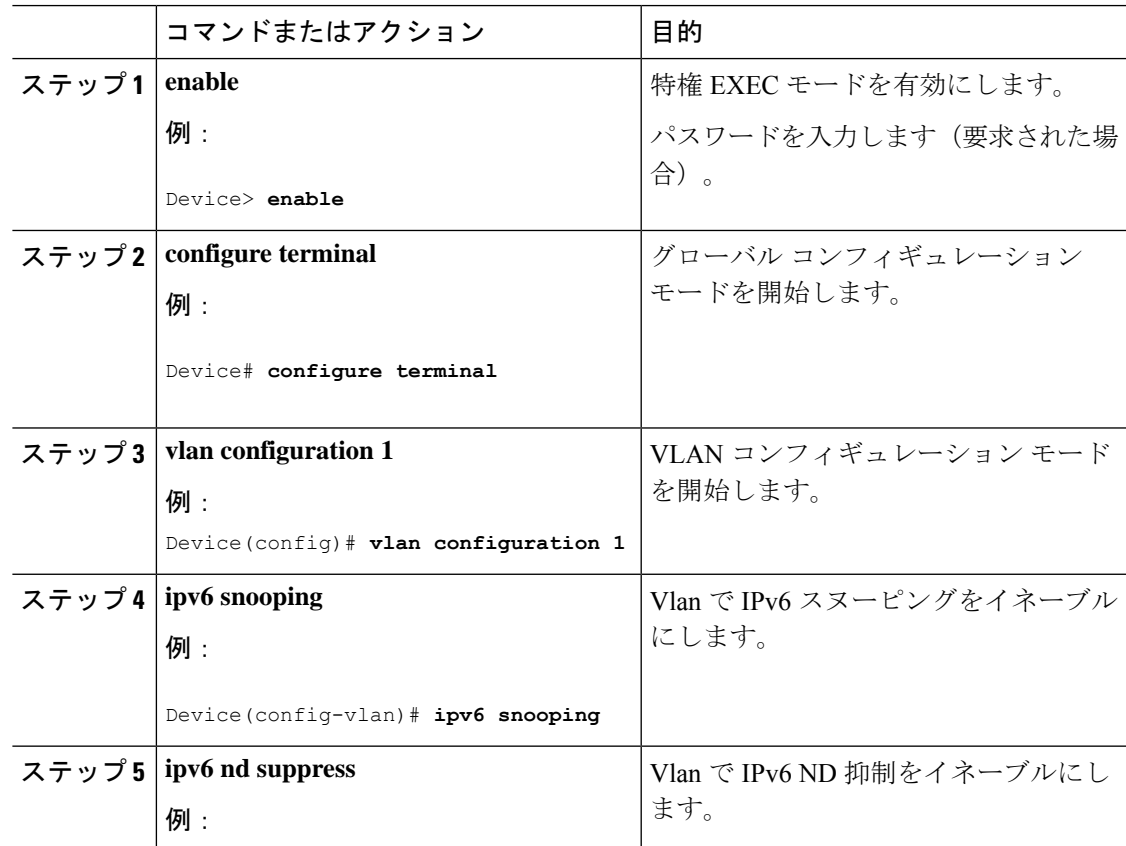

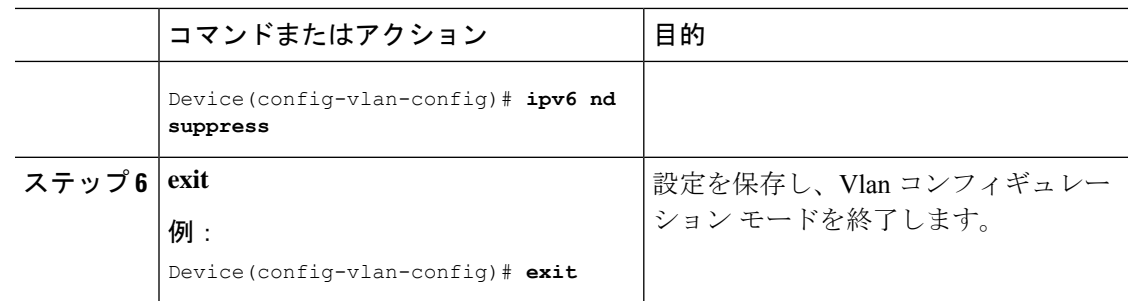

### **IPv6 ND** 抑制ポリシーの設定

IPv6 ネイバー探索(ND) マルチキャスト抑制機能では、ドロップする(およびターゲットに 代わって送信要求に応答する)、またはユニキャストトラフィックに変換することで、できる だけ多くの ND マルチキャスト ネイバー送信要求 (NS) メッセージを停止します。この機能 は、レイヤ2スイッチで実行され、適切なリンクの処理に必要な制御トラフィックの量を減ら すために使用されます。

アドレスがバインディング テーブルに挿入されると、マルチキャスト アドレスに送信された アドレス解決要求が代行受信され、デバイスはアドレスの所有者に代わって応答するか、レイ ヤ 2 で要求をユニキャスト メッセージに変換して宛先に転送します。

IPv6 ND 抑制ポリシーを設定するには、次の手順を実行します。

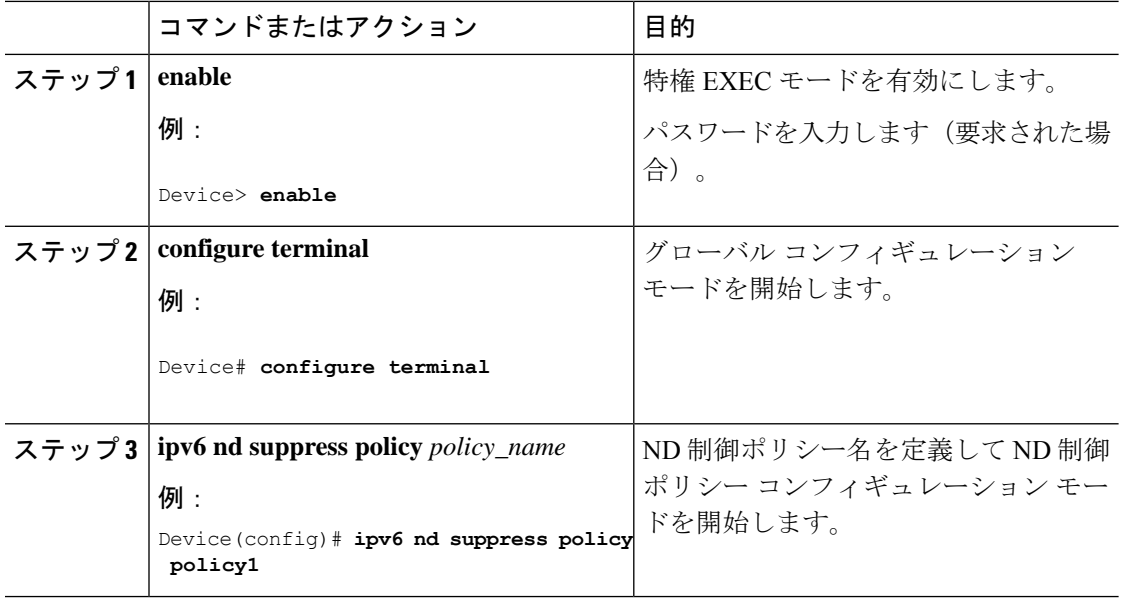

### **VLAN/PortChannel** での **IPv6** スヌーピングの設定

ネイバー探索(ND)抑制は、VLAN またはスイッチ ポートでイネーブルまたはディセーブル にできます。

VLAN/PortChannel で IPv6 スヌーピングを設定するには、次の手順を実行します。

#### 手順

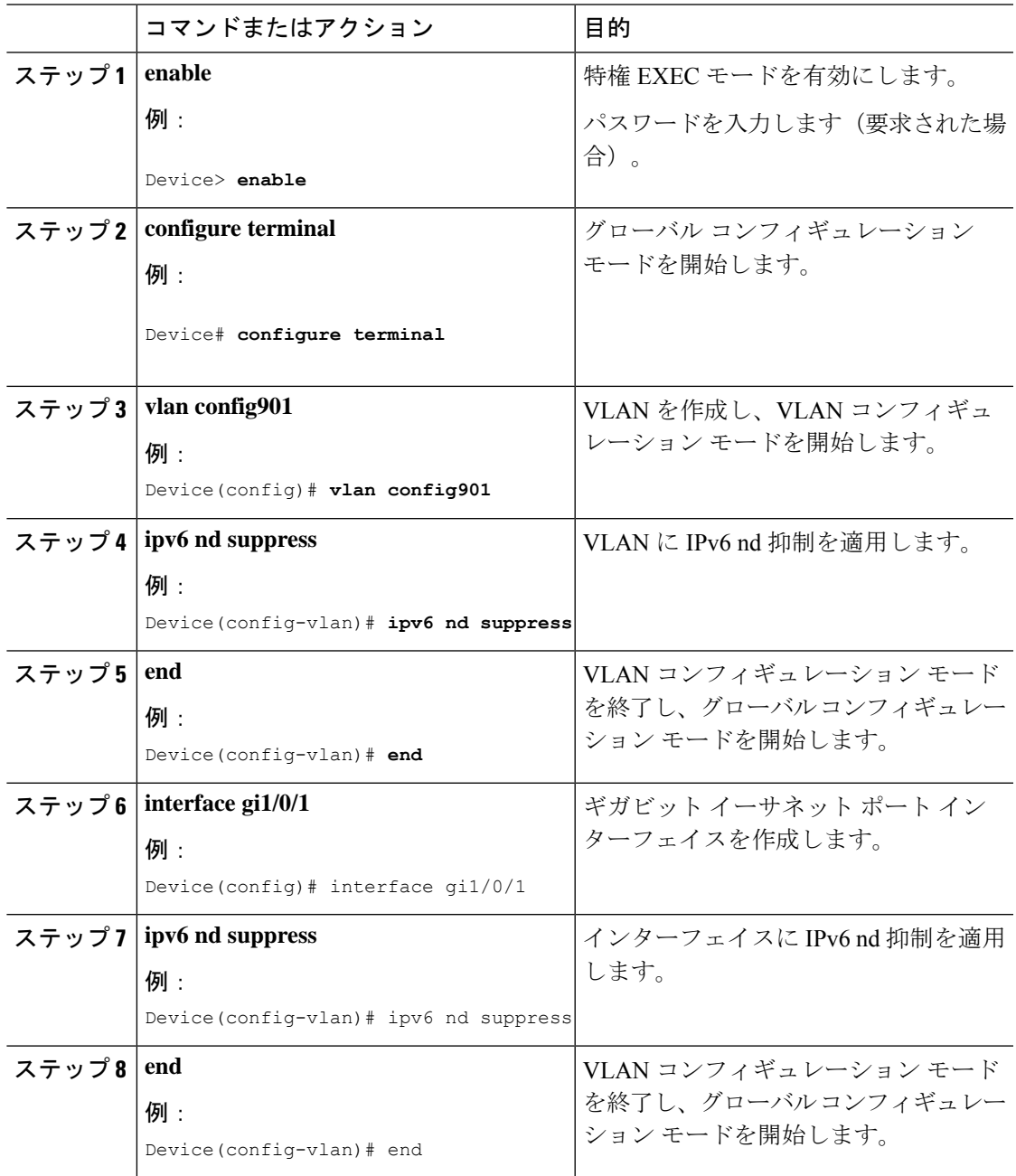

### スイッチインターフェイスでの **IPv6** の設定

インターフェイスで IPv6 を設定するには、次の手順に従います。

#### 始める前に

クライアント上の IPv6 および有線インフラストラクチャ上の IPv6 サポートをイネーブルにし ます。

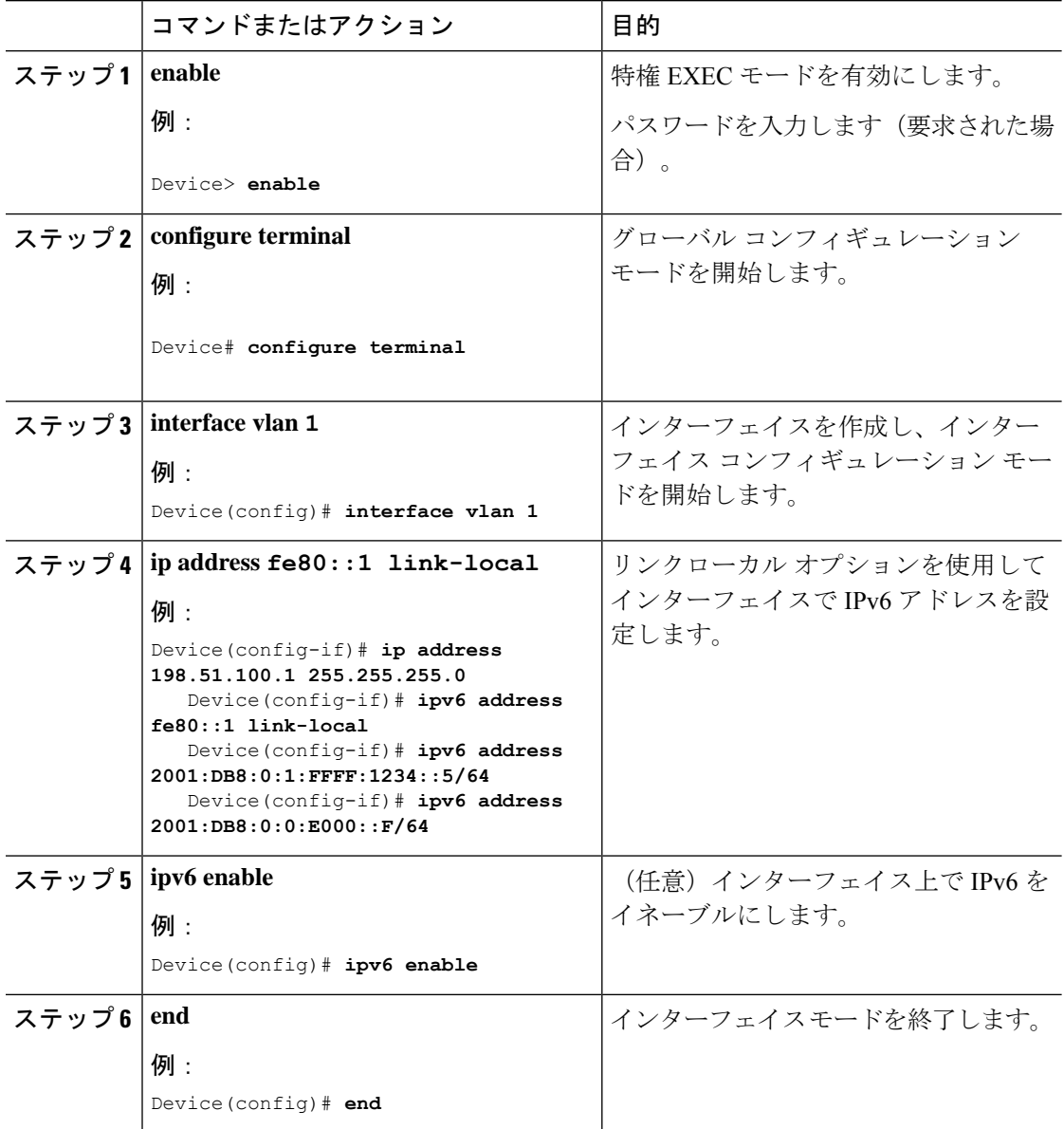

Ι

## スイッチインターフェイスでの **DHCP** プールの設定

インターフェイスで DHCP プールを設定するには、次の手順に従います。

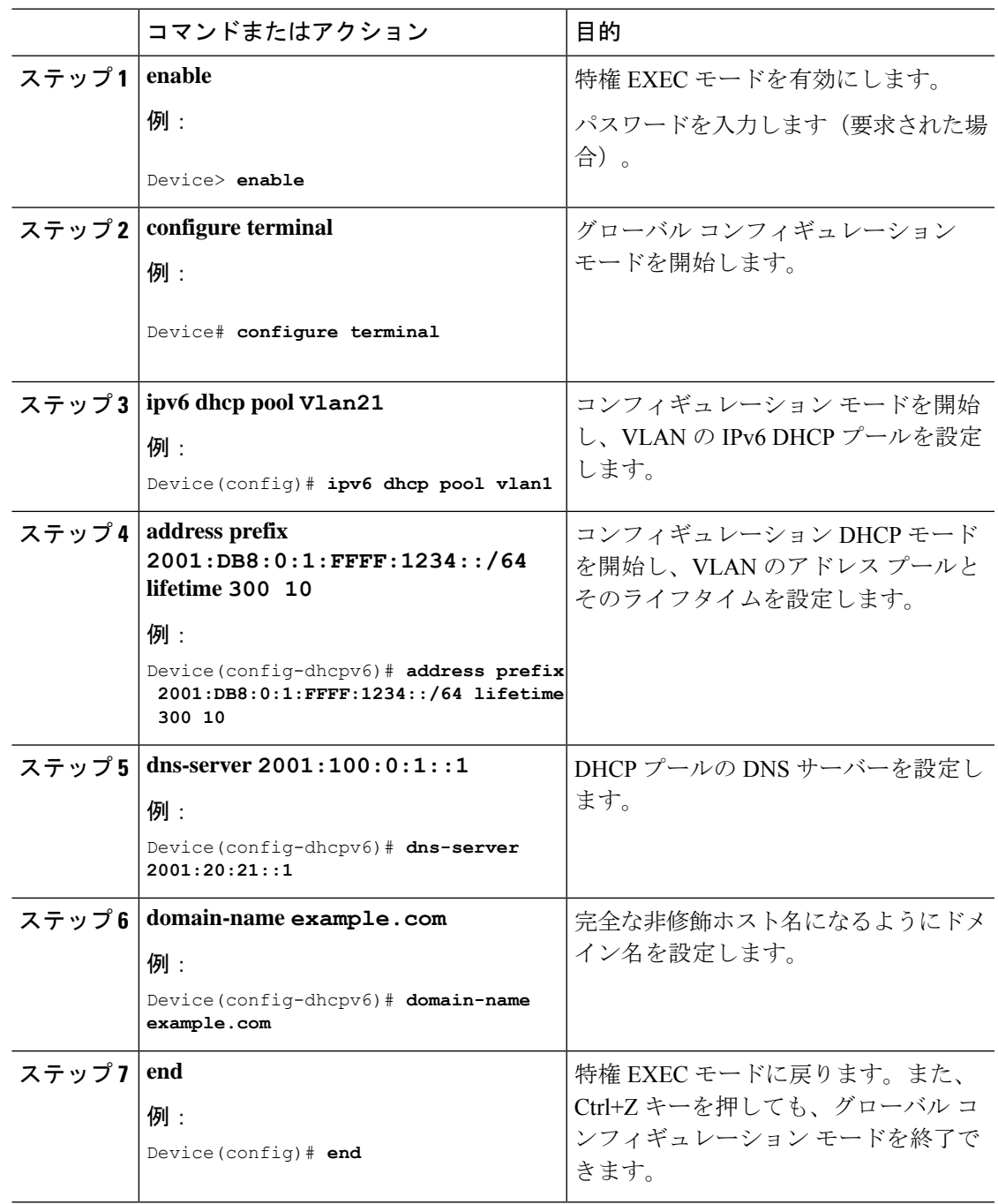

### **DHCP** を使用しないステートレス自動アドレスの設定

DHCP を使用しないステートレス自動アドレス設定を指定するには、次の手順に従います。

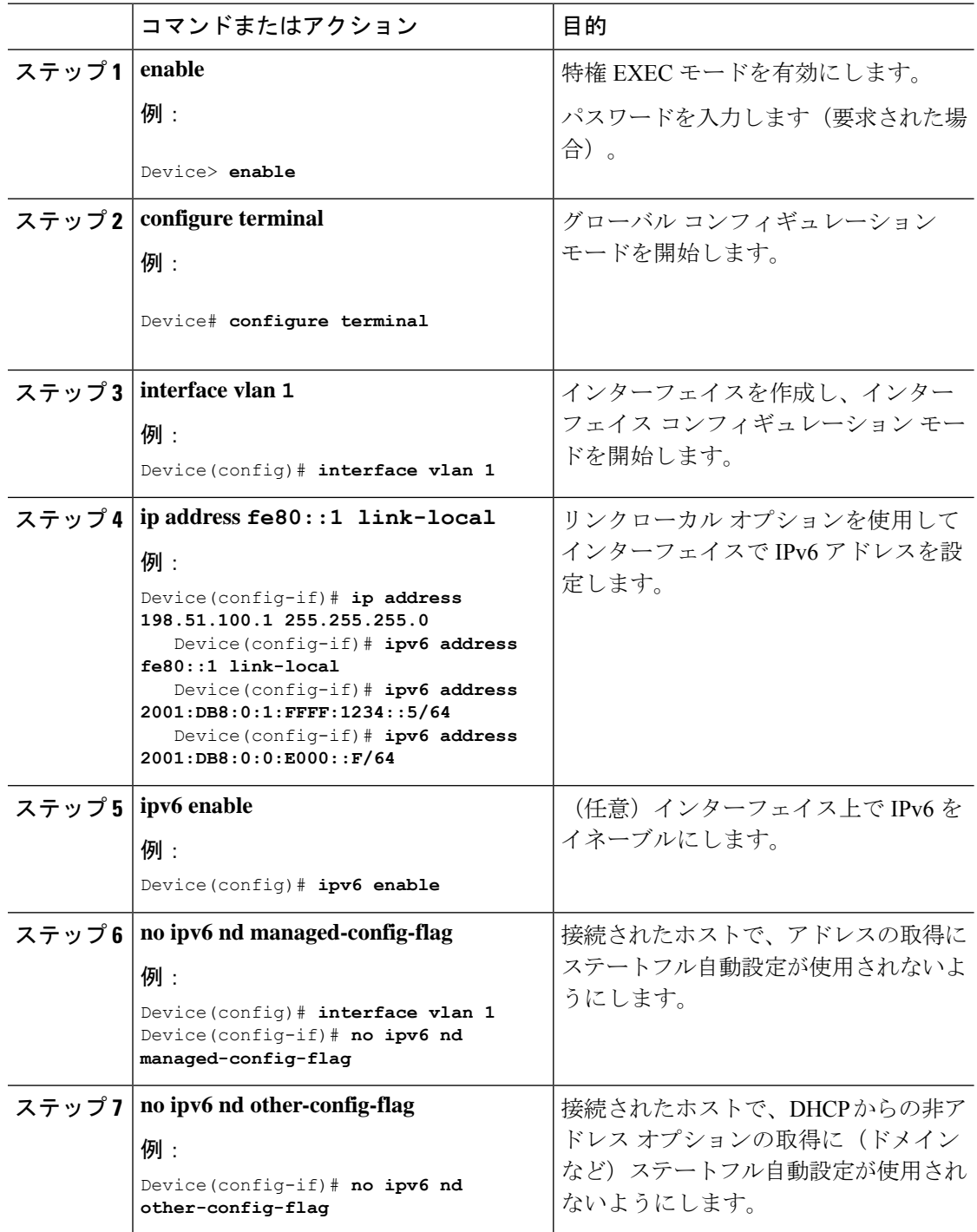

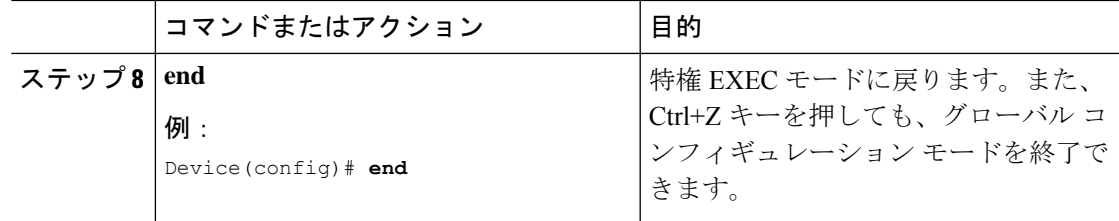

### **DHCP** を使用したステートレス自動アドレスの設定

DHCP を使用したステートレス自動アドレス設定を指定するには、次の手順に従います。

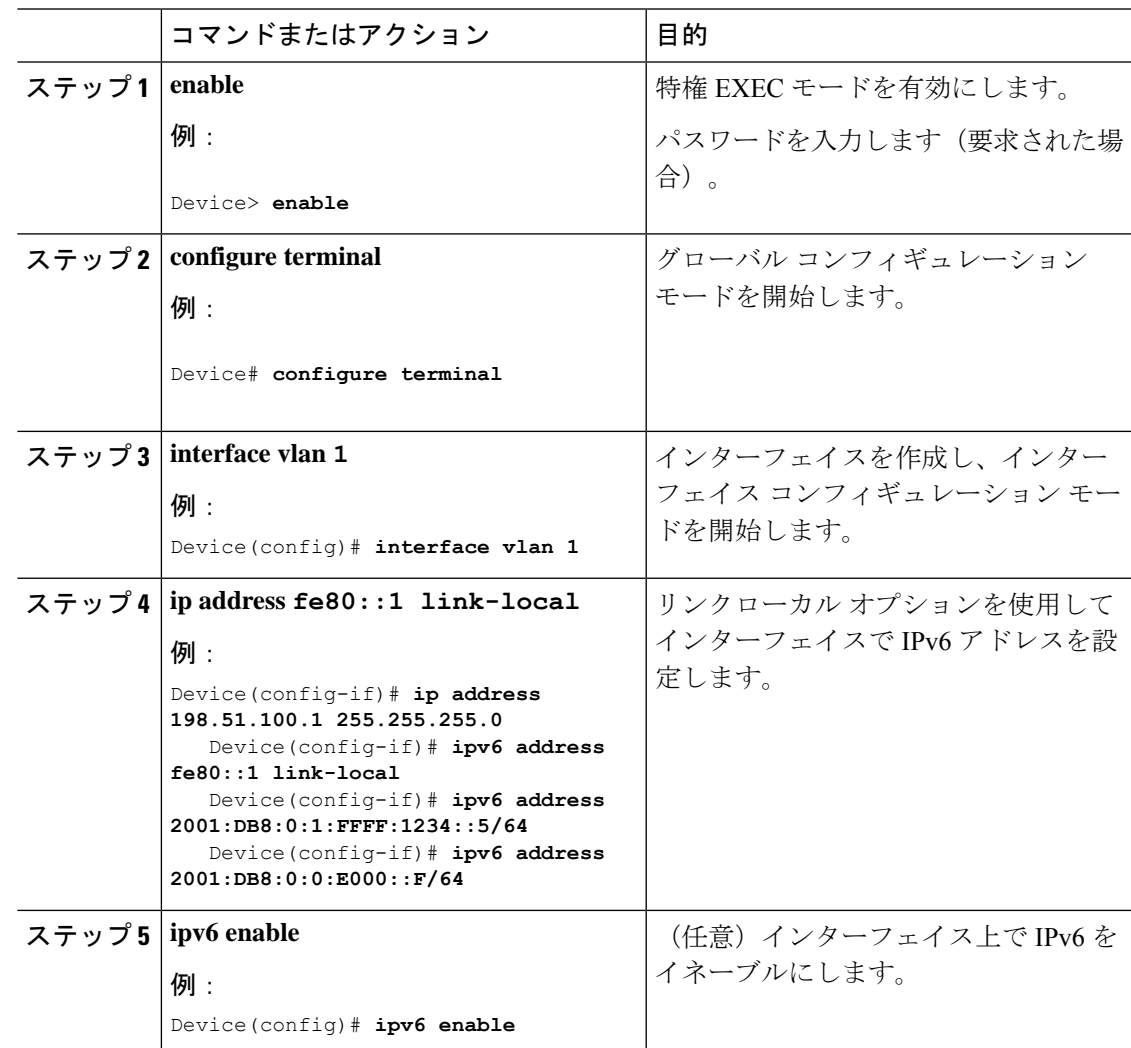

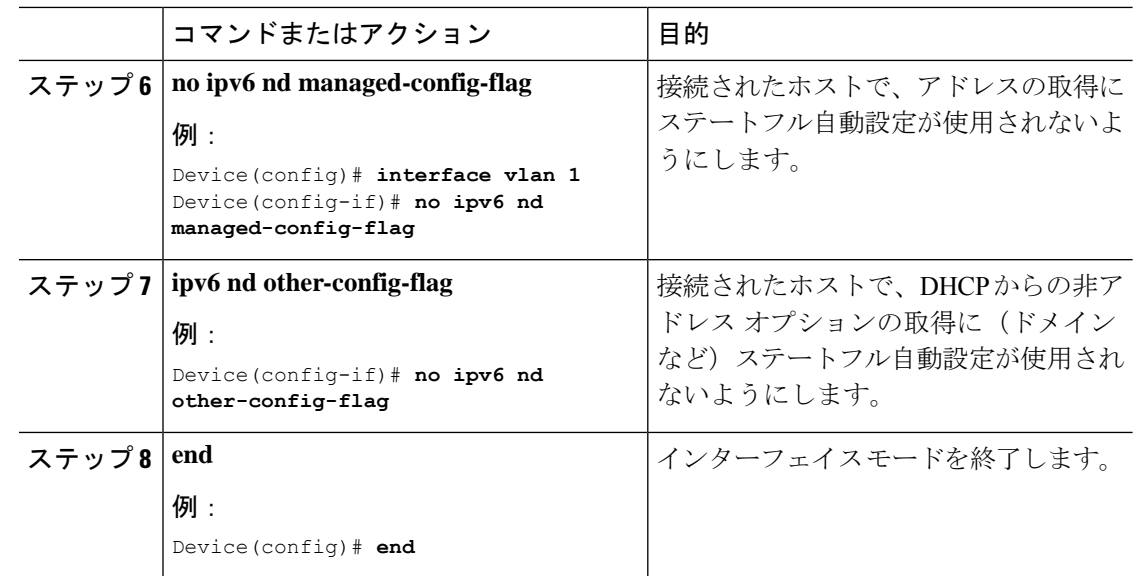

### ステートフル **DHCP** のローカル設定

このインターフェイス設定は、ローカルデバイスのステートフルDHCPv6を実装しているCisco IOS Ipv6 ルータ用です。

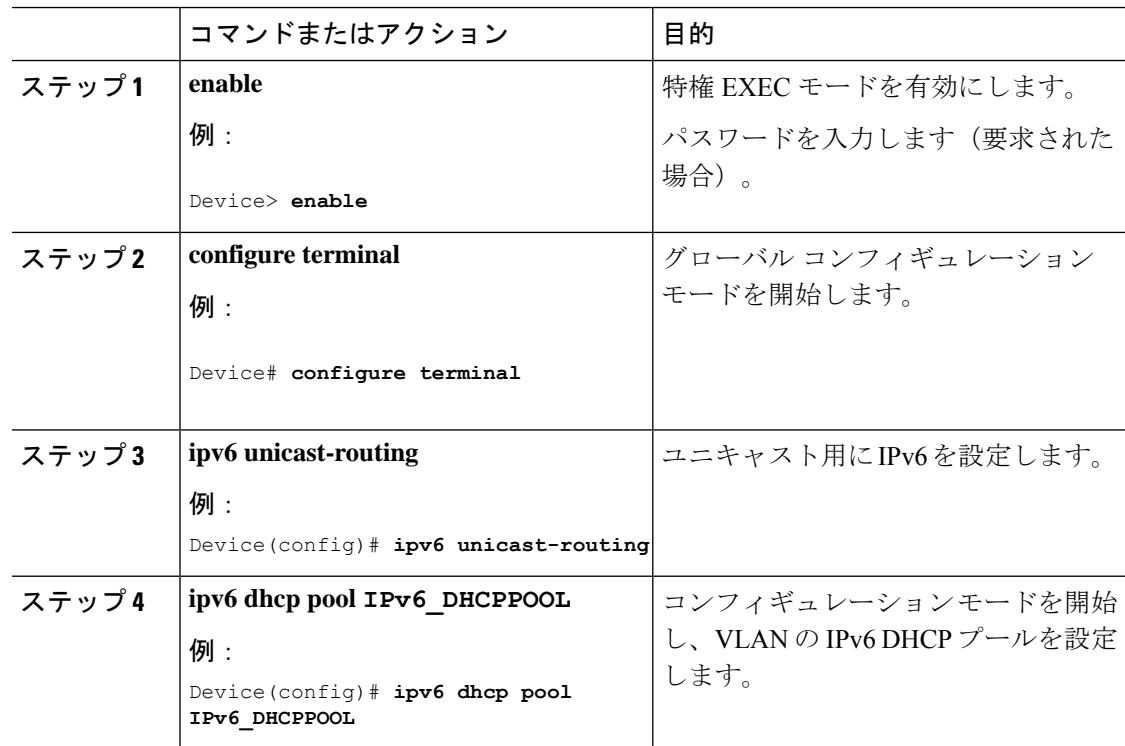

I

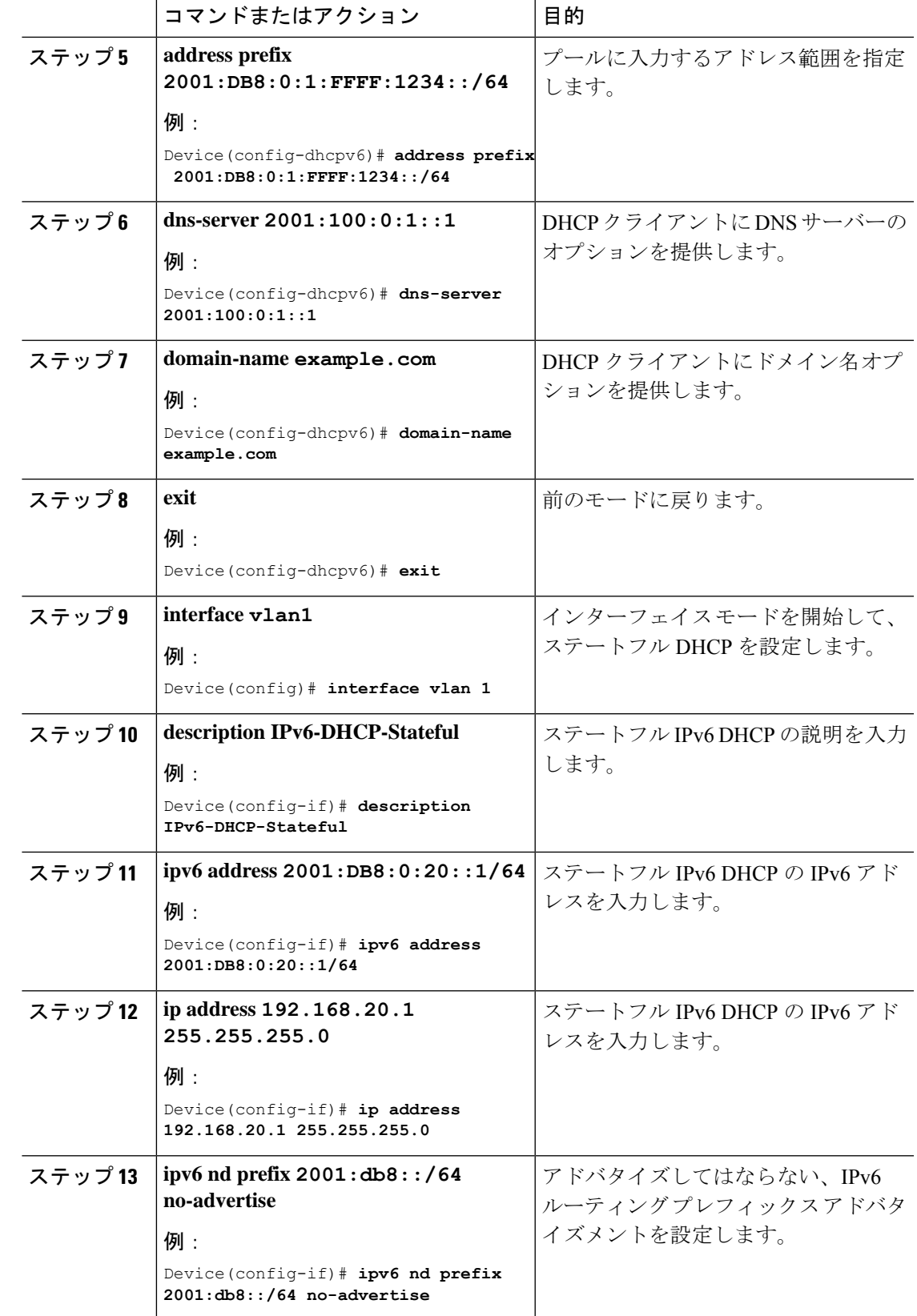

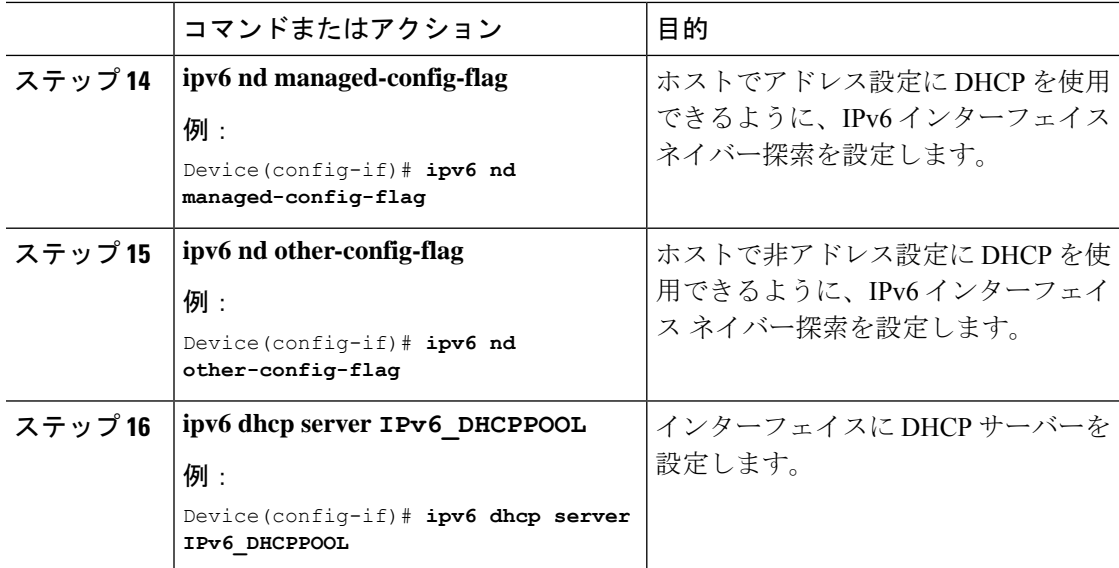

### ステートフル **DHCP** の外部設定

このインターフェイス設定は、外部 DHCP サーバーのステートフル DHCPv6 を実装している Cisco IOS IPv6 ルータ用です。

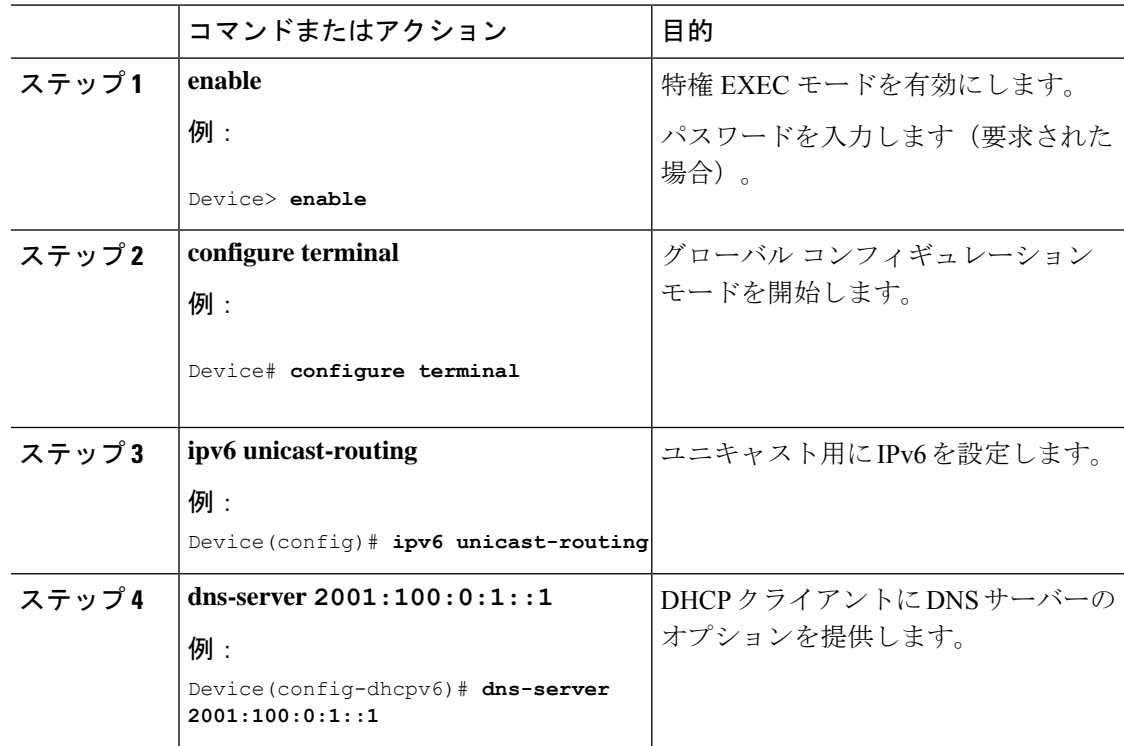
$\mathbf I$ 

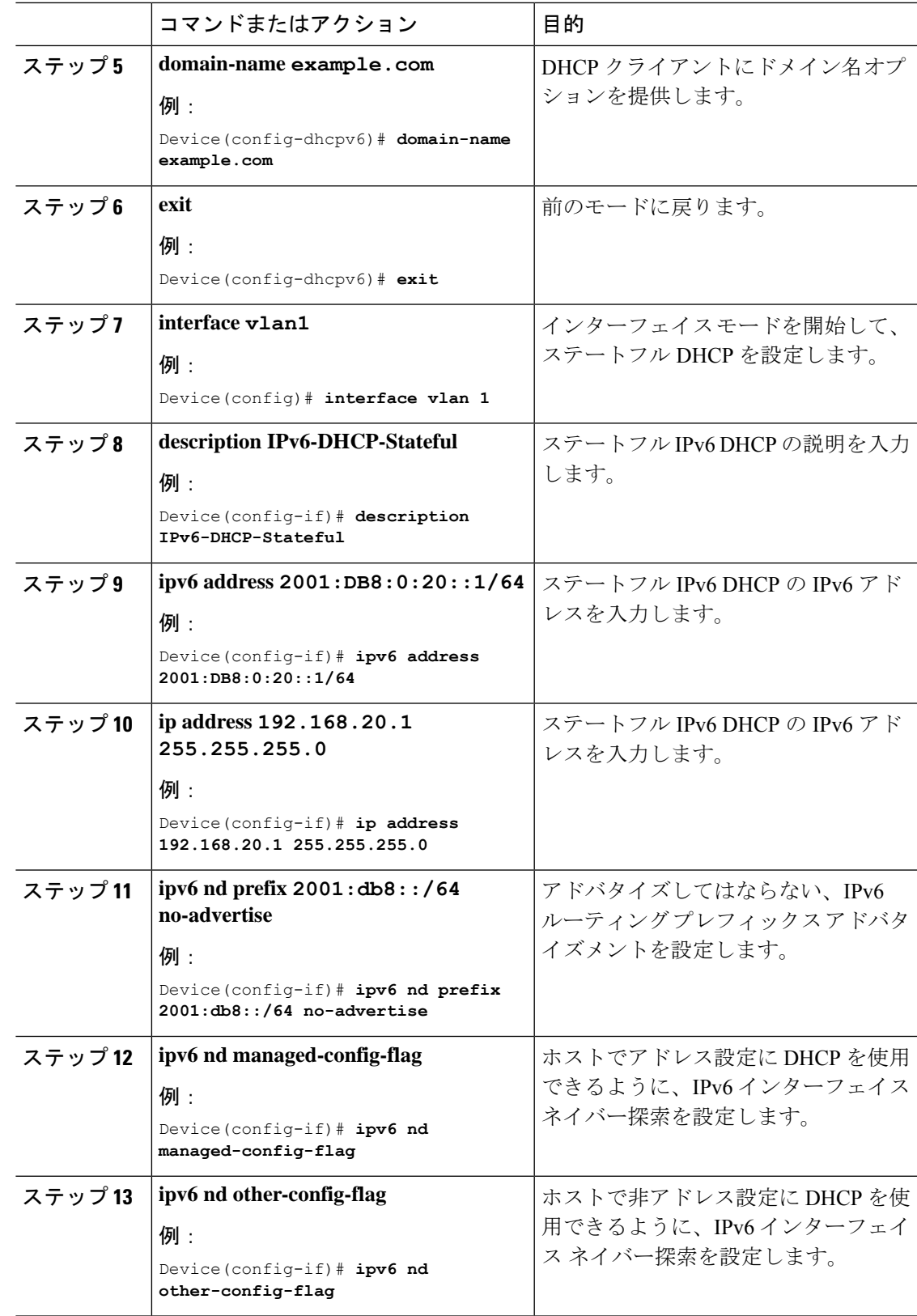

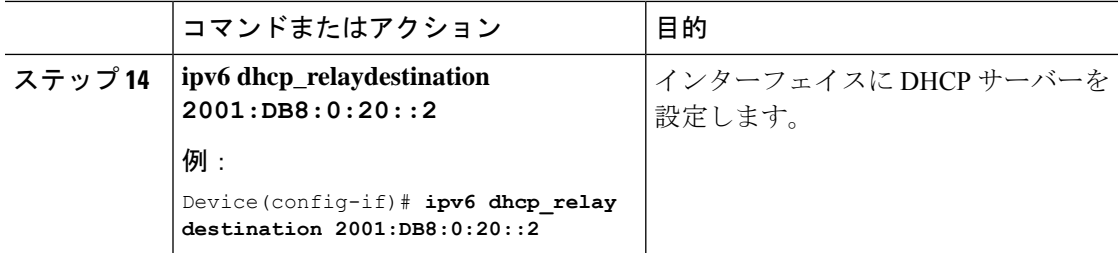

# **IPv6** アドレス ラーニング設定の確認

次に、**show ipv6dhcppool** コマンドの出力例を示します。このコマンドは、デバイスでの IPv6 サービスの設定を表示します。vlan 21の設定済みプールの詳細には、プールからアドレスを現 在使用している 6 つのクライアントが表示されます。

#### 手順

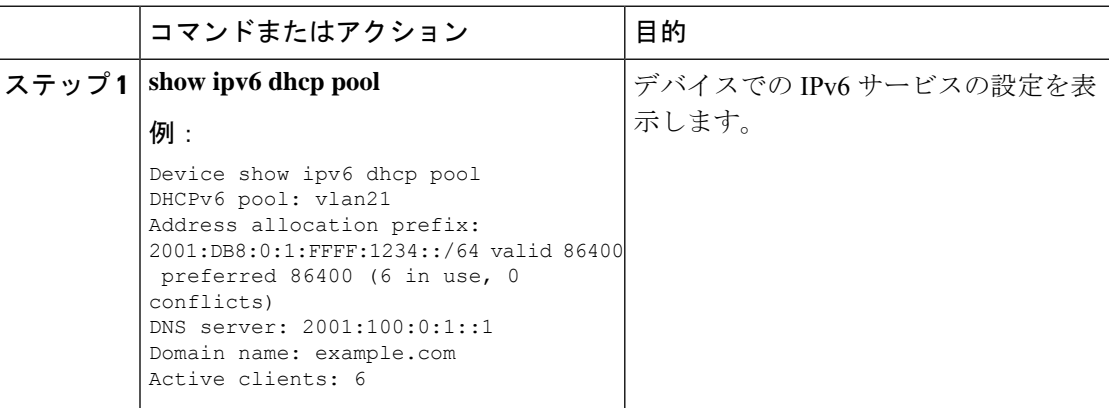

## その他の参考資料

#### 関連資料

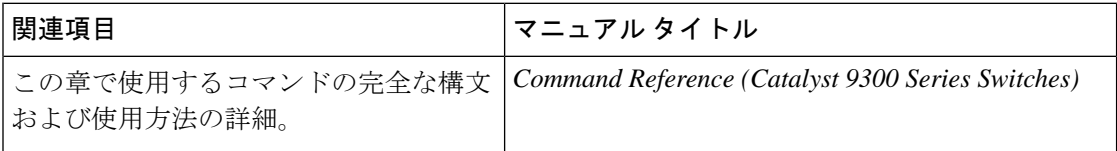

# **IPv6** クライアント アドレス ラーニングの機能履歴

次の表に、このモジュールで説明する機能のリリースおよび関連情報を示します。

これらの機能は、特に明記されていない限り、導入されたリリース以降のすべてのリリースで 使用できます。

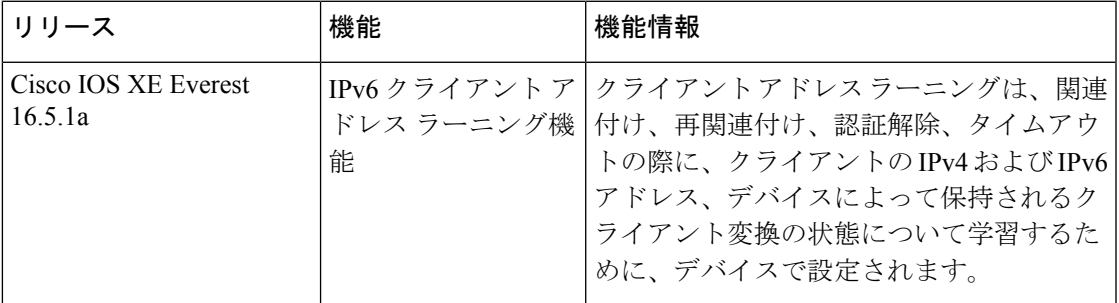

CiscoFeature Navigatorを使用すると、プラットフォームおよびソフトウェアイメージのサポー ト情報を検索できます。Cisco Feature Navigator には、<http://www.cisco.com/go/cfn> [英語] からア クセスします。

 $\mathbf I$ 

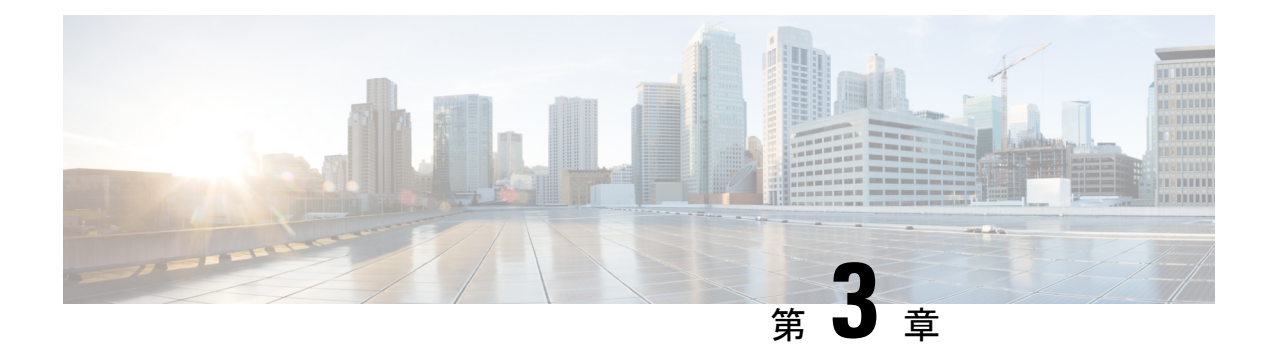

# **DHCP** の設定

このセクションでは、DHCP の設定について説明します。

- DHCP を設定するための前提条件 (27 ページ)
- DHCP の設定に関する制限 (28 ページ)
- DHCP に関する情報 (29 ページ)
- DHCP の設定方法 (39 ページ)
- DHCP の機能の履歴 (50 ページ)

## **DHCP** を設定するための前提条件

次の前提条件が DHCP スヌーピングおよびオプション 82 に適用されます。

- DHCP スヌーピングは、スイッチ上でグローバルにイネーブルにする必要があります。
- スイッチ上でDHCPスヌーピングをグローバルにイネーブルにする前に、DHCPサーバー や DHCP リレー エージェントとして機能するデバイスが設定され、イネーブルになって いることを確認してください。
- スイッチをDHCP要求に応答するようにする場合は、DHCPサーバーとして設定する必要 があります。
- スイッチでDHCPスヌーピング情報オプションを設定する前に、DHCPサーバーとして機 能するデバイスを設定してください。DHCPサーバーが割り当てたり除外したりできるIP アドレスを指定するか、またはそれらのデバイスのDHCPオプションを設定する必要があ ります。
- DHCPスヌーピングが正常に機能するには、すべてのDHCPサーバを信頼できるインター フェイスを介してスイッチに接続し、信頼できない DHCP メッセージが信頼できるイン ターフェイスにだけ転送されるようにする必要があります。サービス プロバイダ ネット ワークでは、同じネットワーク内のデバイスのポートに接続されたインターフェイスが信 頼できるインターフェイスとなります。
- DHCP スヌーピングで Cisco IOS DHCP サーバー バインディング データベースを使用する には、Cisco IOS DHCP サーバー バインディング データベースを使用するようにスイッチ を設定する必要があります。
- 信頼できない入力でパケットを受け入れる DHCP スヌーピング オプションを使用するに は、スイッチがエッジ スイッチからオプション 82 情報を含むパケットを受信する集約ス イッチである必要があります。
- 次の前提条件がDHCPスヌーピングバインディングデータベースの設定に適用されます。
	- DHCPスヌーピング用にスイッチを使用するには、DHCPスヌーピングバインディン グ データベースで宛先を設定する必要があります。
	- NVRAMとフラッシュメモリは、いずれも記憶容量が限られているため、バインディ ング ファイルを TFTP サーバーに保存することを推奨します。
	- ネットワークベースのURL(TFTPやFTPなど)については、スイッチがバインディ ングをその URL のバインディング ファイルに初めて書き込む前に、設定された URL に空のファイルを作成する必要があります。空のファイルをサーバ上に作成する必要 があるかどうかについては、TFTP サーバのマニュアルを参照してください。TFTP サーバによっては、そのように設定できないことがあります。
	- データベースに正しいリース期間が記録されるように、ネットワーク タイム プロト コル (NTP) をイネーブルにし、設定することを推奨します。
	- NTP が設定されている場合、スイッチのシステム クロックが NTP と同期化されたと きにだけ、スイッチがバインディングの変更内容をバインディングファイルに書き込 みます。
- スイッチで DHCP リレー エージェントを設定する前に、DHCP サーバーとして機能する デバイスを設定してください。DHCP サーバーが割り当てたり除外したりできる IP アド レスを指定するか、デバイスのDHCPオプションを設定するか、またはDHCPデータベー ス エージェントをセットアップする必要があります。
- スイッチが DHCP パケットをリレーするようにする場合は、DHCP サーバーの IP アドレ スは DHCP クライアントのスイッチ仮想インターフェイス (SVI)に設定する必要があり ます。
- スイッチポートが DHCP サーバに接続されている場合は、**ip dhcp snooping trust interface** コンフィギュレーションコマンドを入力して、ポートを信頼できるポートとして設定して ください。
- スイッチポートが DHCP クライアントに接続されている場合は、**no ipdhcpsnooping trust** インターフェイス コンフィギュレーション コマンドを入力して、ポートを信頼できない ポートとして設定してください。

## **DHCP** の設定に関する制限

DHCPスヌーピング、DHCPリレーエージェントをサポートする送信 (Tx) スイッチドポート アナライザ (SPAN)または出力 SPAN は使用しないことを推奨します。Tx での SPAN が必要 な場合は、DHCP パケットの転送パスに含まれる VLAN ポートを使用しないでください。

## **DHCP** に関する情報

### **DHCP** サーバ

DHCP サーバーは、スイッチまたはルータ上の指定されたアドレス プールから DHCP クライ アントにIPアドレスを割り当て、それらのアドレスを管理します。DHCPサーバーがそのデー タベースから要求された設定パラメータを取得してDHCPクライアントに渡すことができない 場合は、ネットワーク管理者が定義した1つまたは複数のセカンダリDHCPサーバーに要求を 転送します。スイッチは、DHCP サーバーとして機能できます。DHCP サーバーは、要求され た設定をクライアントに送信するときに、メッセージを他のサーバーに転送しません。

### **DHCP** リレー エージェント

DHCP リレー エージェントは、クライアントとサーバの間で DHCP パケットを転送するレイ ヤ3デバイスです。リレーエージェントは、同じ物理サブネット上にないクライアントとサー バの間で要求および応答を転送します。リレー エージェントによる転送は、IP データグラム をネットワーク間で透過的に交換するレイヤ 2 での通常の転送とは異なります。リレー エー ジェントは、DHCPメッセージを受け取ると、新しいDHCPメッセージを生成して、出力イン ターフェイス上で送信します。

### **DHCP** スヌーピング

DHCPスヌーピングは、信頼できないDHCPメッセージのフィルタリングとDHCPスヌーピン グ バインディング データベース(DHCP スヌーピング バインディング テーブルとも呼ばれ る)の作成および管理によってネットワーク セキュリティを確保する DHCP セキュリティ機 能です。

DHCPスヌーピングは、信頼できないホストとDHCPサーバの間でファイアウォールに似た役 割を果たします。DHCPスヌーピングを使用することにより、エンドユーザーに接続された信 頼できないインターフェイスとDHCPサーバーまたは別のスイッチに接続された信頼できるイ ンターフェイスを区別できます。

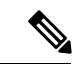

DHCPスヌーピングが正常に機能するには、すべてのDHCPサーバを信頼できるインターフェ イスを介してスイッチに接続し、信頼できないDHCPメッセージが信頼できるインターフェイ スにだけ転送されるようにする必要があります。 (注)

信頼できない DHCP メッセージとは、信頼できないインターフェイス経由で送信されたメッ セージのことです。デフォルトでは、スイッチはすべてのインターフェイスを信頼できないも のと見なします。そのため、スイッチはいくつかのインターフェイスを信頼してDHCPスヌー ピングを使用するように設定する必要があります。サービス プロバイダ環境で DHCP スヌー ピングを使用する場合は、カスタマーのスイッチなど、サービス プロバイダ ネットワーク内

には存在しないデバイスから送信されたメッセージが信頼できないメッセージとなります。不 明なデバイスから送信されたメッセージは、トラフィック攻撃の原因になりうるため、信頼で きません。

DHCP スヌーピング バインディング データベースには、MAC アドレス、IP アドレス、リース 期間、バインディングの種類、VLAN番号、およびスイッチの信頼できないローカルインター フェイスのインターフェイス情報が含まれています。このデータベースには、信頼できるイン ターフェイスに接続されたホストの情報はありません。

サービス プロバイダー ネットワークでは、信頼できるインターフェイスとして設定できるも のの例として、同じネットワーク内のデバイスのポートに接続されたインターフェイスがあり ます。信頼できないインターフェイスには、ネットワーク内の信頼できないインターフェイス またはネットワークに属さないデバイスのインターフェイスに接続されたインターフェイスが あります。

スイッチが信頼できないインターフェイスでパケットを受信し、そのインターフェイスが属し ている VLAN で DHCP スヌーピングがイネーブルに設定されている場合、スイッチは送信元 MAC アドレスと DHCP クライアントのハードウェア アドレスを比較します。アドレスが一致 した場合(デフォルト)、スイッチはパケットを転送します。アドレスが一致しない場合、ス イッチはパケットをドロップします。

スイッチは、次のいずれかの状況が発生した場合に DHCP パケットをドロップします。

- DHCPOFFERパケット、DHCPACKパケット、DHCPNAKパケット、DHCPLEASEQUERY パケットなど、DHCPサーバからのパケットがネットワークまたはファイアウォールの外 側から着信した。
- パケットが信頼できないインターフェイスに着信し、送信元 MAC アドレスと DHCP クラ イアントのハードウェア アドレスが一致しない。
- スイッチが DHCPRELEASE または DHCPDECLINE ブロードキャスト メッセージを受信 し、その MAC アドレスは DHCP スヌーピング バインディング データベースに含まれて いるが、バインディングデータベース内のインターフェイス情報がメッセージを受信した インターフェイスと一致しない。
- DHCP リレー エージェントが 0.0.0.0 以外のリレー エージェント IP アドレスを含む DHCP パケットを転送し、Option 82 情報が含まれないパケットを信頼できないポートに転送す る。
- DHCPスヌーピングがイネーブルになっている場合に、最大スヌーピングキューサイズの 1000 を超える。

DHCP スヌーピングをサポートする集約スイッチであり、DHCP オプション 82 情報を挿入す るエッジ スイッチに接続されているスイッチは、オプション 82 情報を含むパケットが信頼で きないインターフェイスに着信した場合、それらのパケットをドロップします。DHCPスヌー ピングがイネーブルに設定されている場合に、パケットが信頼できるポートに着信しても、集 約スイッチは接続されたデバイスの DHCP スヌーピング バインディングを認識せず、完全な DHCP スヌーピング バインディング データベースを作成できません。

集約スイッチを信頼できないインターフェイス経由でエッジスイッチに接続できる場合、**ip dhcp snooping information option allow-untrusted** グローバル コンフィギュレーション コマン ドを入力すると、集約スイッチはエッジスイッチによって挿入されたオプション 82 情報を含 むパケットを受け入れます。集約スイッチは、信頼できないスイッチインターフェイスを介し て接続されたホストのバインディングを認識します。集約スイッチで、ダイナミック ARP イ ンスペクションや IP ソース ガードなど、DHCP セキュリティ機能をイネーブルに設定するこ ともできますが、その場合でもスイッチは Option 82 情報を含むパケットをホストが接続され ている信頼できない入力インターフェイスで受信します。集約スイッチ上のエッジスイッチと の接続ポートは、信頼できるインターフェイスとして設定する必要があります。

### オプション **82** データ挿入

住宅地域にあるメトロポリタン イーサネット アクセス環境では、DHCP は多数の加入者に対 し、IPアドレスの割り当てを一元的に管理できます。スイッチでDHCPスヌーピングのOption 82 機能をイネーブルにすると、加入者装置は MAC アドレスだけでなく、その装置をネット ワークに接続するスイッチ ポートによっても識別されます。サブスクライバ LAN 上の複数の ホストをアクセススイッチの同じポートに接続できます。これらのホストは一意に識別されま す。

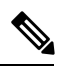

DHCP オプション 82 機能は、DHCP スヌーピングがグローバルに有効であり、オプション 82 を使用する加入者装置が割り当てられた VLAN で有効である場合に限りサポートされます。 (注)

次の図に、一元的な DHCP サーバーがアクセス レイヤのスイッチに接続された加入者に IP ア ドレスを割り当てるメトロポリタン イーサネット ネットワークを示します。DHCP クライア ントとそれらに関連付けられた DHCP サーバは同じ IP ネットワークまたはサブネット内に存 在しないため、DHCP リレー エージェント (Catalyst スイッチ)にヘルパー アドレスを設定す ることにより、ブロードキャスト転送をイネーブルにし、クライアントとサーバ間で DHCP メッセージを転送します。

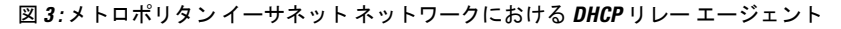

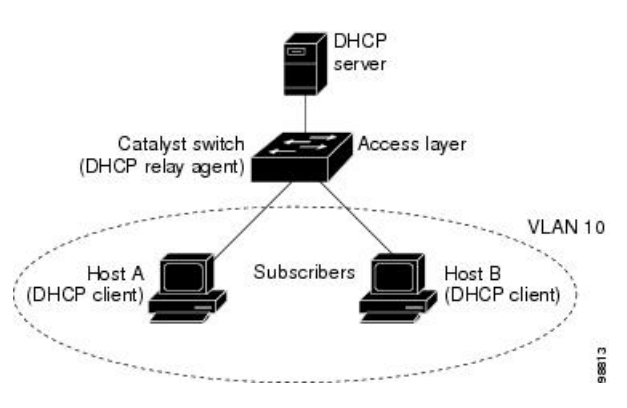

スイッチで DHCP スヌーピング情報 オプション 82 を有効にすると、次のイベントがこの順序 で発生します。

- ホスト(DHCPクライアント)はDHCP要求を生成し、これをネットワーク上にブロード キャストします。
- スイッチは、この DHCP 要求を受信すると、パケットに Option 82 情報を追加します。デ フォルトでは、リモート ID サブオプションがスイッチの MAC アドレスで、回線 ID サブ オプションはパケットを受信するポート ID(**vlan-mod-port**)です。リモート ID と回線 ID を設定できます。
- リレー エージェントの IP アドレスが設定されている場合、スイッチはこの IP アドレスを DHCP パケットに追加します。
- スイッチは、オプション 82 フィールドを含む DHCP 要求を DHCP サーバーに転送しま す。
- DHCPサーバはこのパケットを受信します。Option 82に対応しているサーバであれば、リ モートIDと回線IDのいずれか一方または両方を使用して、IPアドレスを割り当てたり、 1 つのリモート ID または回線 ID に割り当てることができる IP アドレスの数を制限するよ うなポリシーを実装したりできます。次に DHCP サーバは、DHCP 応答内にオプション 82 フィールドをエコーします。
- スイッチによって要求がサーバーにリレーされた場合、DHCPサーバーは応答をスイッチ にユニキャストします。スイッチは、リモート ID フィールドと、場合によっては回線 ID フィールドを調べ、Option 82 データが挿入済みであることを確認します。スイッチは Option 82 フィールドを削除してから、DHCP 要求を送信した DHCP クライアントに接続 するスイッチ ポートにパケットを転送します。

デフォルトのサブオプション設定では、前述のイベントのシーケンスが発生すると、次のフィー ルドの値は変化しません(図「サブオプションのパケット形式」を参照)。

- 回線 ID サブオプション フィールド
	- サブオプション タイプ
	- サブオプション タイプの長さ
	- 回線 ID タイプ
	- 回線 ID タイプの長さ
- リモート ID サブオプション フィールド
	- サブオプション タイプ
	- サブオプション タイプの長さ
	- リモート ID タイプ
	- リモート ID タイプの長さ

回線 ID サブオプションのポート フィールドでは、ポート番号が 3 から始まります。たとえ ば、24 個の 10/100/1000 ポートおよび 4 つの Small Form-Factor Pluggable(SFP)モジュール ス

ロットを搭載するスイッチでは、ポート 3 がギガビット イーサネット 1/0/1 ポート、ポート 4 がギガビット イーサネット 1/0/2 ポートとなり、以降同様に続きます。ポート 27 は SFP モ ジュール スロットのギガビット イーサネット 1/0/25 となり、以降同様に続きます。

図「サブオプションのパケット形式」に、デフォルトのサブオプション設定が使用されている 場合のリモートIDサブオプションおよび回線IDサブオプションのパケット形式を示します。 回線IDサブオプションでは、モジュール番号は、スタックにあるスイッチ番号に対応します。 スイッチがこれらのパケット形式を使用するのは、DHCPスヌーピングをグローバルに有効に し、ip dhcp snooping information option グローバル コンフィギュレーション コマンドを入力し た場合です。

図 **<sup>4</sup> :** サブオプションのパケット形式

#### **Circuit ID Suboption Frame Format**

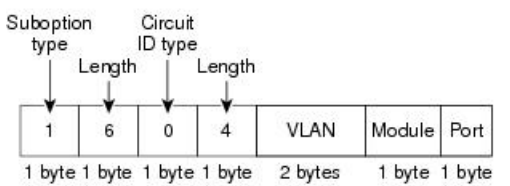

Remote ID Suboption Frame Format

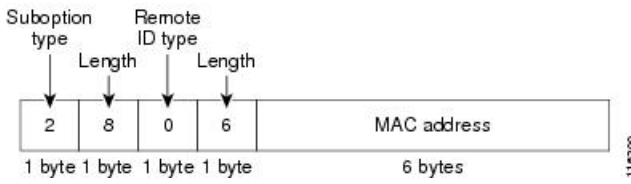

図「ユーザー設定のサブオプションのパケット形式」は、ユーザー設定のリモート ID サブオ プション、および回線 ID サブオプションのパケット形式を示しています。スイッチでは、 DHCPスヌーピングをグローバルにイネーブルにし、**ipdhcpsnooping informationoptionformat remote-id** グローバル コンフィギュレーション コマンド、および **ip dhcp snooping vlan information option format-type circuit-id string** インターフェイス コンフィギュレーション コマ ンドを入力した場合に、これらのパケット形式が使用されます。

パケットでは、リモートIDおよび回線IDサブオプションを次のように設定した場合、これら のフィールドの値がデフォルト値から変更されます。

- 回線 ID サブオプション フィールド
	- 回線 ID タイプが 1 である。
	- 設定した文字列の長さに応じて、長さの値が変化する。
- リモート ID サブオプション フィールド
	- リモート ID タイプが 1 である。
	- 設定した文字列の長さに応じて、長さの値が変化する。

図 **5 :** ユーザ設定のサブオプションのパケット形式

Circuit ID Suboption Frame Format (for user-configured string):

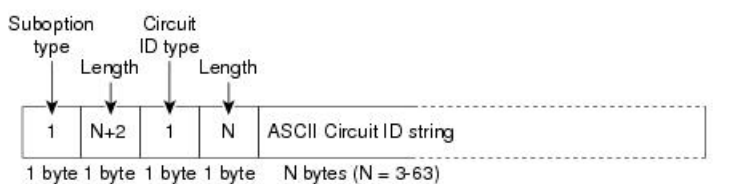

Remote ID Suboption Frame Format (for user-configured string):

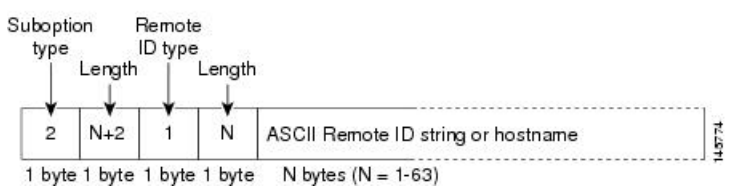

### **Cisco IOS DHCP** サーバ データベース

DHCP ベースの自動設定プロセスの間、指定 DHCP サーバは Cisco IOS DHCP サーバ データ ベースを使用します。これには IP アドレス、アドレス バインディング、およびブート ファイ ルなどの設定パラメータが含まれます。

アドレス バインディングは、Cisco IOS DHCP サーバ データベース内のホストの IP アドレスお よびMACアドレス間のマッピングです。クライアントIPアドレスを手動で割り当てること、 または、DHCPサーバがDHCPアドレスプールからIPアドレスを割り当てることが可能です。

### **DHCP** スヌーピング バインディング データベース

DHCPスヌーピングをイネーブルにすると、スイッチは信頼できないインターフェイスに関す る情報をDHCPスヌーピングバインディングデータベースに保存します。データベースには、 64,000 のバインディングを含めることができます。

各データベースエントリ(バインディング)は、IPアドレス、それに関連付けられたMACア ドレス、リース期間(16進形式)、バインディングが適用されるインターフェイス、およびイ ンターフェイスが属する VLAN で構成されます。データベース エージェントは、設定された 場所のファイルにバインディングを保存します。各エントリの末尾にあるチェックサムは、 ファイルの先頭のバイトを含め、エントリに関連付けられたすべてのバイトを対象として計算 されます。各エントリは、まず 77 バイトのデータがあり、その後に 1 つのスペースとチェッ クサム値と EOL 記号が続きます。

スイッチのリロード後もバインディングを保持するには、DHCP スヌーピング データベース エージェントを使用する必要があります。エージェントがディセーブルで、ダイナミックARP インスペクションまたは IP ソース ガードがイネーブルにされ、DHCP スヌーピング バイン ディングデータベースがダイナミックバインディングされている場合、スイッチは接続を切断 されます。このエージェントがディセーブルで、DHCPスヌーピングだけがイネーブルである

場合、スイッチの接続は切断されませんが、DHCPスヌーピングはDHCPスプーフィング攻撃 を防止できないことがあります。

リロードすると、スイッチはバインディング ファイルを読み込み、DHCP スヌーピング バイ ンディングデータベースを作成します。スイッチは、データベースに変更が加えられたときに はバインディング ファイルを更新します。

スイッチは、新しいバインディングを認識するか、バインディングを失うと、ただちにデータ ベース内のエントリを更新します。スイッチはバインディングファイル内のエントリも更新し ます。バインディングファイルの更新頻度は設定可能な遅延時間によって決まり、更新はバッ チ処理されます。ファイルが指定された時間内(書き込み遅延および中断タイムアウトの値に よって設定される)に更新されない場合、更新は停止します。

バインディングが含まれるファイルの形式は次のとおりです。

```
<initial-checksum>
TYPE DHCP-SNOOPING
VERSION 1
BEGIN
<entry-1> <checksum-1>
<entry-2> <checksum-1-2>
...
...
<entry-n> <checksum-1-2-..-n>
END
```
このファイルの各エントリにはチェックサム値を示すタグが付けられます。スイッチは、ファ イルを読み取るときに、このチェックサムを使用してエントリを検証します。最初の行の initial-checksumエントリは、最新のファイル更新に関連するエントリを以前のファイル更新に 関連するエントリと区別します。

次に、バインディング ファイルの例を示します。

3ebe1518 TYPE DHCP-SNOOPING VERSION 1 BEGIN 10.1.1.1 512 001.0001.0005 3EBE2881 Gi1/1 e5e1e733 10.1.1.1 512 001.0001.0002 3EBE2881 Gi1/1 4b3486ec 10.1.1.1 1536 001.0001.0004 3EBE2881 Gi1/1 f0e02872 10.1.1.1 1024 001.0001.0003 3EBE2881 Gi1/1 ac41adf9 10.1.1.1 1 001.0001.0001 3EBE2881 Gi1/1 34b3273e END

スイッチが起動し、計算されたチェックサム値が保存されているチェックサム値と一致した場 合、スイッチはバインディング ファイルのエントリを読み取り、バインディングを DHCP ス ヌーピングバインディングデータベースに追加します。次のいずれかの状況が発生した場合、 スイッチはエントリを無視します。

- スイッチがエントリを読み取り、計算されたチェックサム値が保存されているチェックサ ム値と一致しない。この場合、そのエントリとそれ以降のエントリは無視されます。
- エントリに含まれているリース期間が終了している(スイッチはリース期間の終了時にバ インディング エントリを削除しないことがある)。
- エントリに含まれるインターフェイスが現在はシステムに存在しない。
- インターフェイスがルーテッド インターフェイスまたは DHCP スヌーピングにおける信 頼できるインターフェイスである。

## **DHCP** スヌーピングおよびスイッチ スタック

DHCPスヌーピングは、アクティブスイッチで管理されます。新しいスイッチは、スタックに 追加されると、アクティブスイッチから DHCP スヌーピング設定を受信します。メンバがス タックから除外されると、スイッチに関連付けられているすべての DHCP スヌーピング アド レス バインディングがエージング アウトします。

すべてのスヌーピング統計情報は、アクティブスイッチ上で生成されます。新しいアクティブ スイッチが選定された場合、統計カウンタはリセットされます。

スタックのマージが発生し、アクティブスイッチではなくなった場合、アクティブスイッチに あったすべてのDHCPスヌーピングバインディングが失われます。スタックパーティションを 使用すると、既存のアクティブスイッチは変更されず、パーティション分割されたスイッチに 属しているバインディングはエージアウトします。パーティション分割されたスタックの新し いアクティブスイッチで、新たな着信 DHCP パケットの処理が開始されます。

## **DHCP** スヌーピングのデフォルト設定

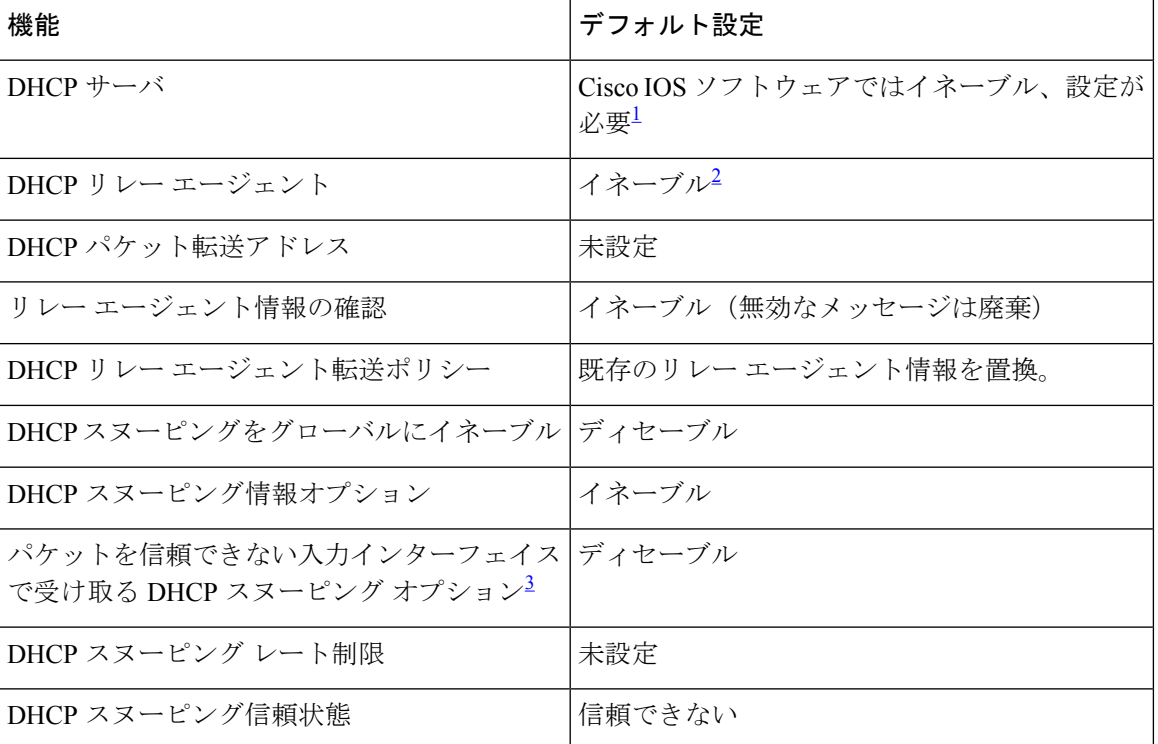

表 **<sup>1</sup> : DHCP** のデフォルト設定

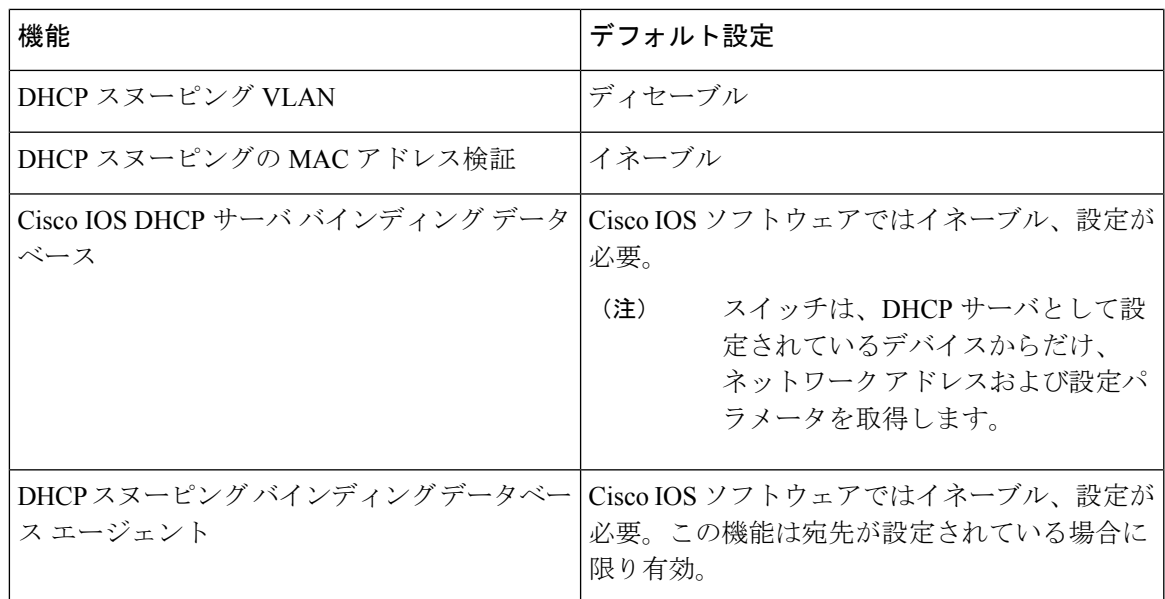

- $^{-1}$  スイッチは、DHCP サーバとして設定されている場合に限り DHCP 要求に応答します。
- $2 \times 2 \times 7$ ッチは、DHCP サーバの IP アドレスが DHCP クライアントの SVI に設定されている 場合に限り DHCP パケットをリレーします。
- 3 <sub>201</sub> 2020<br>3 この機能は、スイッチがエッジスイッチによってオプション82情報が挿入されたパケッ トを受信する集約スイッチである場合に使用します。

## **DHCP** スヌーピング設定時の注意事項

- スイッチポートが DHCP サーバに接続されている場合は、**ip dhcp snooping trust interface** コンフィギュレーションコマンドを入力して、ポートを信頼できるポートとして設定して ください。
- スイッチポートが DHCP クライアントに接続されている場合は、**no ipdhcpsnooping trust** インターフェイス コンフィギュレーション コマンドを入力して、ポートを信頼できない ポートとして設定してください。
- **show ip dhcp snooping statistics** ユーザー EXEC コマンドを入力して DHCP スヌーピング統 計情報を表示したり、**clear ip dhcp snooping statistics** 特権 EXEC コマンドを入力してス ヌーピング統計情報をクリアしたりできるようになりました。

### **DHCP** サーバーとスイッチ スタック

DHCPバインディングデータベースは、アクティブスイッチで管理されます。新しいアクティ ブスイッチが割り当てられると、新しいアクティブスイッチに、TFTP サーバーで保存されて いるバインディングデータベースがダウンロードされます。スイッチの切り替えが発生した場 合、新しいアクティブスイッチは、SSO機能を使用して以前のアクティブスイッチで同期され たデータベースファイルを使用します。失われたバインディングに関連付けられていた IP ア

ドレスは、解放されます。自動バックアップは、**ipdhcpdatabase** *url*[**timeout***seconds*|**write-delay** *seconds*] グローバル コンフィギュレーション コマンドを使用して設定する必要があります。

### **DHCP** サーバ ポートベースのアドレス割り当て

DHCP サーバー ポートベースのアドレス割り当ては、接続されたデバイス クライアントの ID またはクライアント ハードウェア アドレスに関係なく、DHCP がイーサネット スイッチ ポー トで同じ IP アドレスを維持できるようにする機能です。

ネットワークに導入されたイーサネットスイッチは、直接接続されたデバイスに接続を提供し ます。工場の作業場など、一部の環境では、あるデバイスで不具合が発生した場合は、それと 同時に、そのネットワークで代わりのデバイスが動作を開始しなければなりません。現在の DHCP実装では、この代わりのデバイスに、DHCPが同じIPアドレスを提供する保証はありま せん。コントロールやモニタリングなどを行うソフトウェアは、各デバイスに関連付けられた IPアドレスが一定であることを期待しています。デバイスを交換した場合、DHCPクライアン トが変更された場合でも、アドレスの割り当ては一定のままでなければなりません。

DHCPサーバポートベースのアドレス割り当て機能が設定されている場合、この機能により、 ある接続ポートで受信された DHCP メッセージでクライアント ID やクライアント ハードウェ ア アドレスが変更されたとしても、同じ接続ポートには常に同じ IP アドレスが提供されるこ とが保証されます。DHCP プロトコルは、DHCP パケットのクライアント ID オプションによ り、DHCP クライアントを識別します。クライアント ID オプションを含まないクライアント は、クライアント ハードウェア アドレスにより識別されます。この機能を設定すると、イン ターフェイスのポート名が、クライアント ID またはハードウェア アドレスよりも優先され、 実際の接続ポイントであるスイッチ ポートがクライアント ID になります。

すべてのケースで、同じポートにイーサネットケーブルを接続することにより、接続されたデ バイスに、DHCP 経由で同じ IP アドレスが割り当てられます。

DHCP サーバ ポートベースのアドレス割り当て機能がサポートされているのは、Cisco IOS DHCP サーバだけです。サードパーティ製のサーバではサポートされていません。

### ポートベースのアドレス テーブルのデフォルト設定

デフォルトでは、DHCPサーバポートベースのアドレス割り当てはディセーブルにされていま す。

#### ポートベースのアドレス割り当て設定時の注意事項

- デフォルトでは、DHCPサーバポートベースのアドレス割り当てはディセーブルにされて います。
- DHCPプールから事前に設定された予約への割り当てを制限する(予約されていないアド レスはクライアントに提供されず、その他のクライアントはプールによるサービスを受け ない)ために、reserved-only DHCP プール コンフィギュレーション コマンドを入力する ことができます。

## **DHCP** の設定方法

### **DHCP** サーバの設定

スイッチは、DHCPサーバーとして機能できます。管理ポートを備えたDHCPクライアント用 に DHCP サーバーを使用する場合は、管理 VRF を使用して DHCP プールと対応するインター フェイスの両方を設定する必要があります。

## **DHCP** リレー エージェントの設定

スイッチ上で DHCP リレー エージェントをイネーブルにするには、次の手順を実行します。

#### 手順

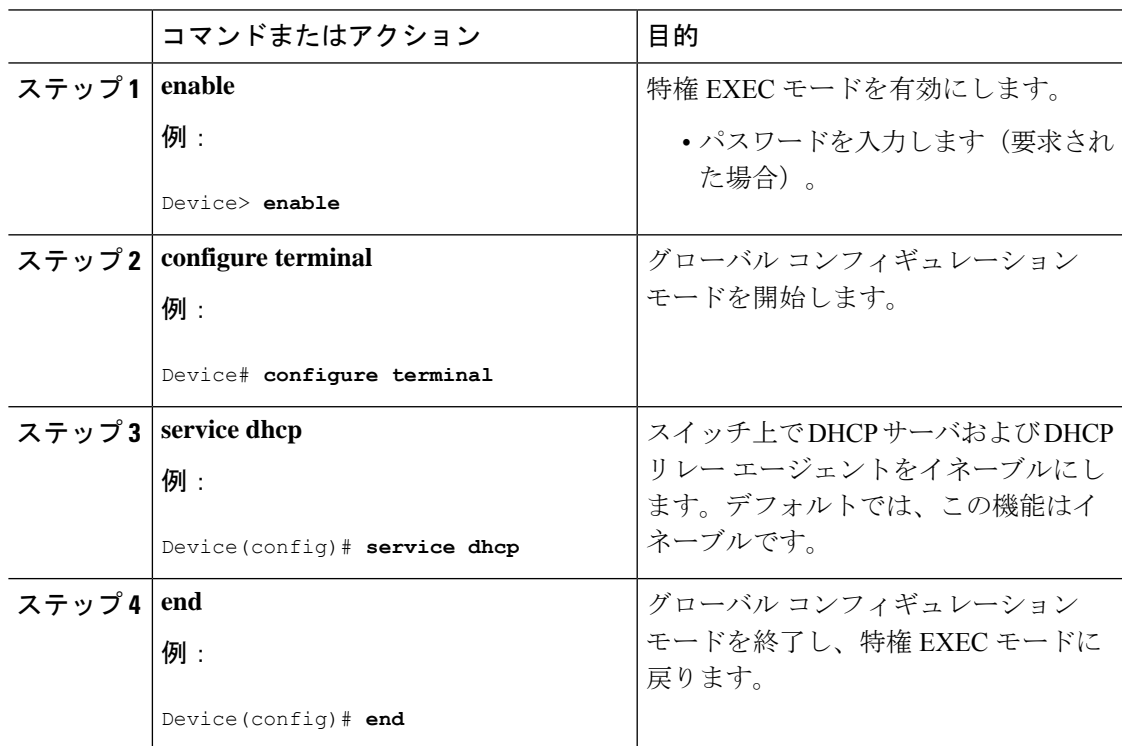

#### 次のタスク

- リレー エージェント情報のチェック(検証)
- リレー エージェント転送ポリシーの設定

### パケット転送アドレスの指定

DHCP サーバーおよび DHCP クライアントが異なるネットワークまたはサブネットにある場 合、スイッチを **ip helper-address** *address* インターフェイス コンフィギュレーション コマンド で設定する必要があります。一般的なルールは、クライアントに最も近いレイヤ 3 インター フェイス上にコマンドを設定することです。**ip helper-address** コマンドで使用されているアド レスは、特定の DHCP サーバ IP アドレスか、または他の DHCP サーバが宛先ネットワークセ グメントにある場合はネットワークアドレスにすることができます。ネットワークアドレスを 使用することで、どの DHCP サーバも要求に応答できるようになります。

パケット転送アドレスを指定するには、次の手順を実行します。

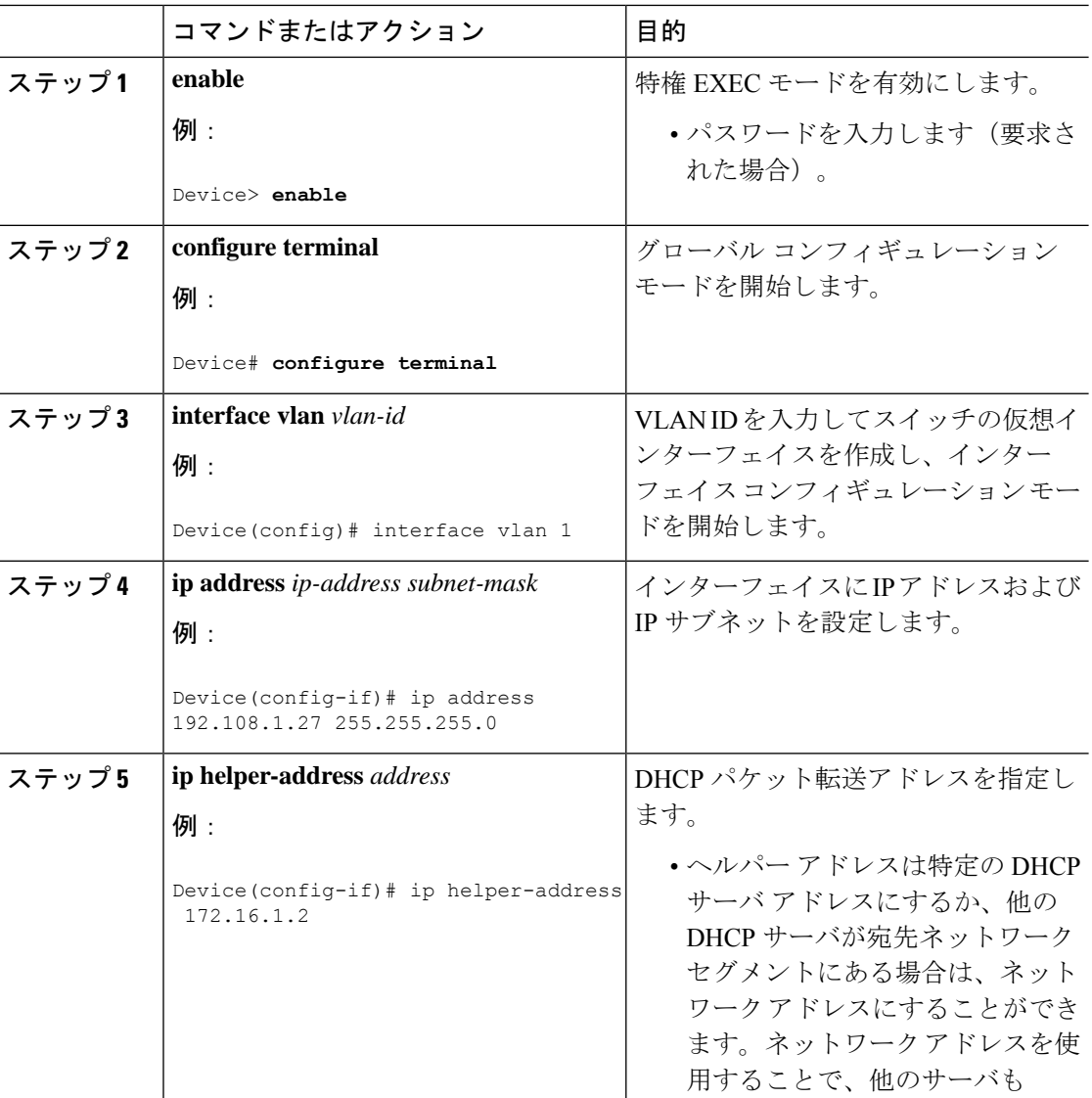

#### 手順

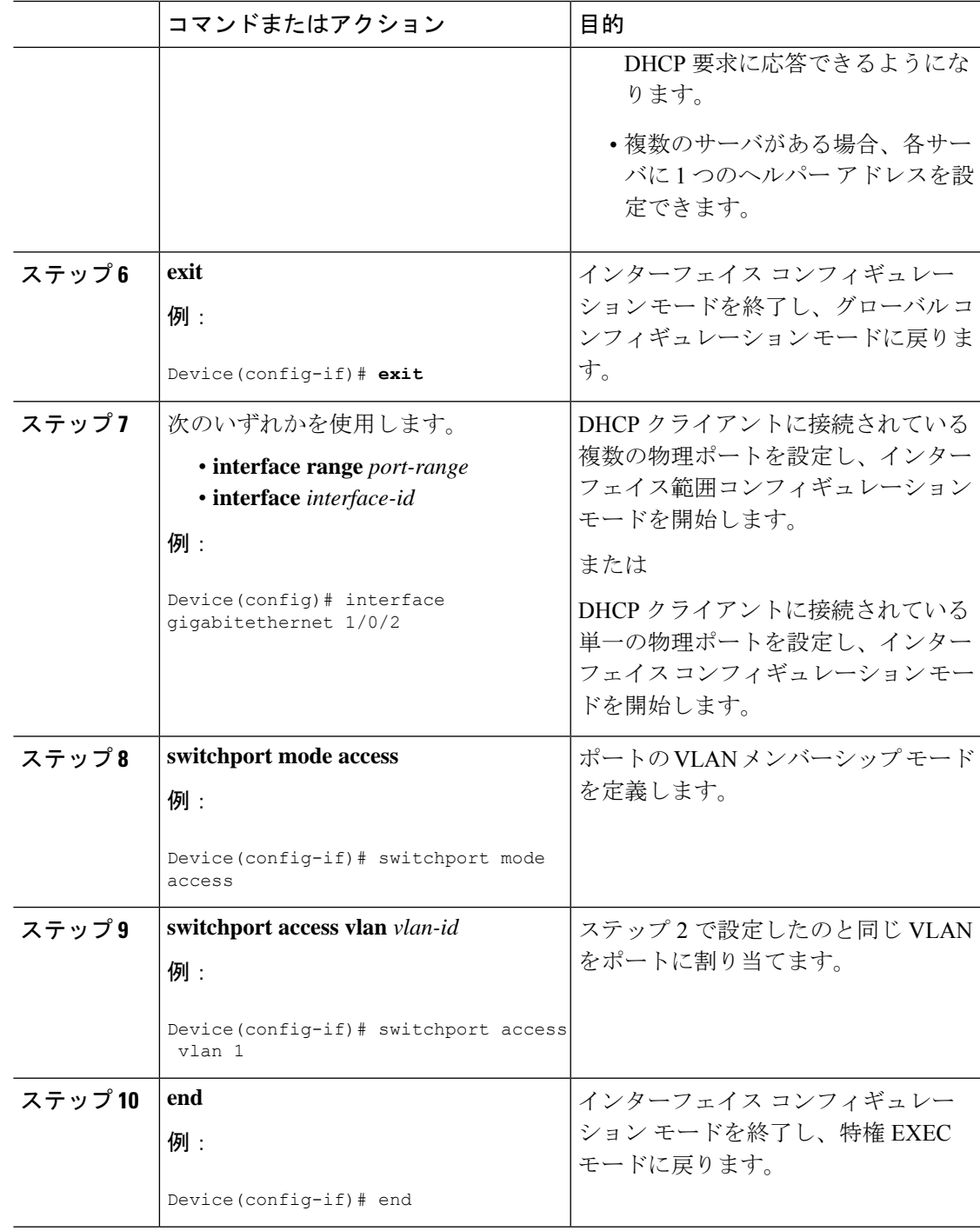

## **DHCP for IPv6** アドレス割り当ての設定

### **DHCPv6** アドレス割り当てのデフォルト設定

デフォルトで、DHCPv6 機能はスイッチに設定されています。

### **DHCPv6** アドレス割り当ての設定時の注意事項

DHCPv6 アドレス割り当ての設定時には、次の前提条件が適用されます。

- 次の手順では、次に示すレイヤ 3 インターフェイスの 1 つを指定する必要があります。
	- IPv6 アドレスが明示的に設定されていない場合は、**ipv6 enable** コマンドを使用して IPv6 ルーティングを有効にします。
	- レイヤ3インターフェイスでDHCPv6ルーティングが有効になっている必要がありま す。
	- SVI:**interface vlan***vlan\_id*コマンドを使用して作成されたVLANインターフェイス。
	- レイヤ 3 モードの EtherChannel ポートチャネル:**interface port-channel port-channel-number**コマンドを使用して作成されたポートチャネル論理インターフェ イス。
- デバイスは、DHCPv6クライアント、サーバー、またはリレーエージェントの役割を果た すことが可能です。DHCPv6 クライアント、サーバー、およびリレー機能は、インター フェイスで相互に排他的です。
- Cisco IOS XE Gibraltar 16.11.1 以降、DHCPv6 アドレスには、RFC5453 で指定されている予 約済みインターフェイス識別子の範囲に含まれないインターフェイス識別子が含まれるよ うになります。

### **DHCPv6** サーバー機能の有効化(**CLI**)

DHCPv6 プールの特性を変更するには、**no** 形式の DHCP プール コンフィギュレーション モー ド コマンドを使用します。インターフェイスに対して DHCPv6 サーバー機能を無効にするに は、**no ipv6 dhcp server** インターフェイス コンフィギュレーション コマンドを使用します。 インターフェイスで DHCPv6 サーバー機能を有効にするには、次の手順を実行します。

#### **Procedure**

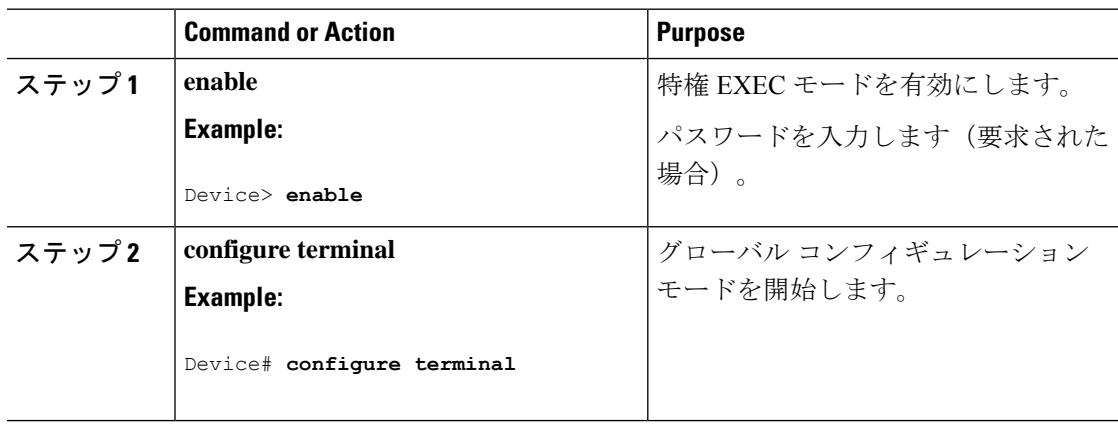

I

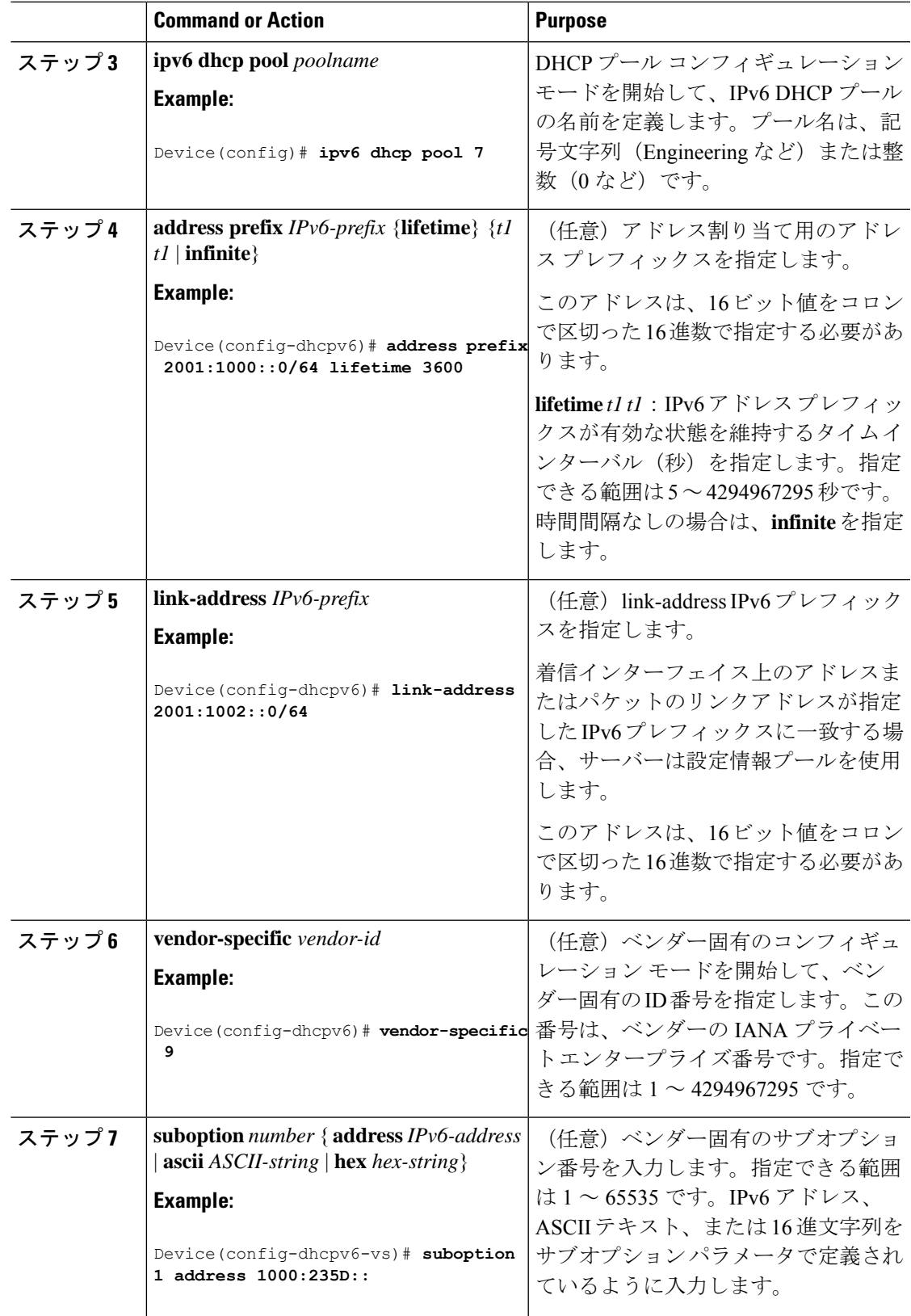

 $\mathbf I$ 

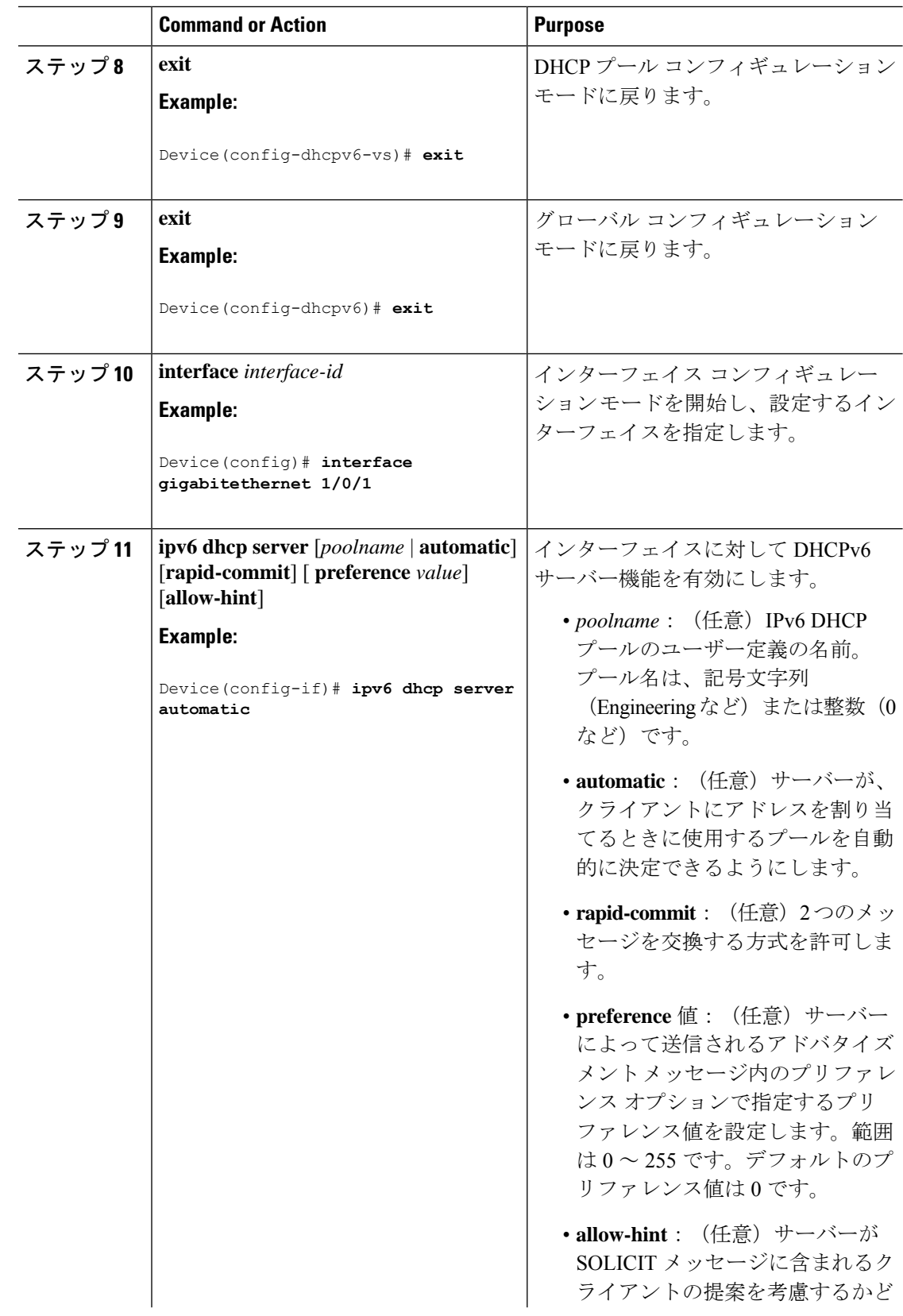

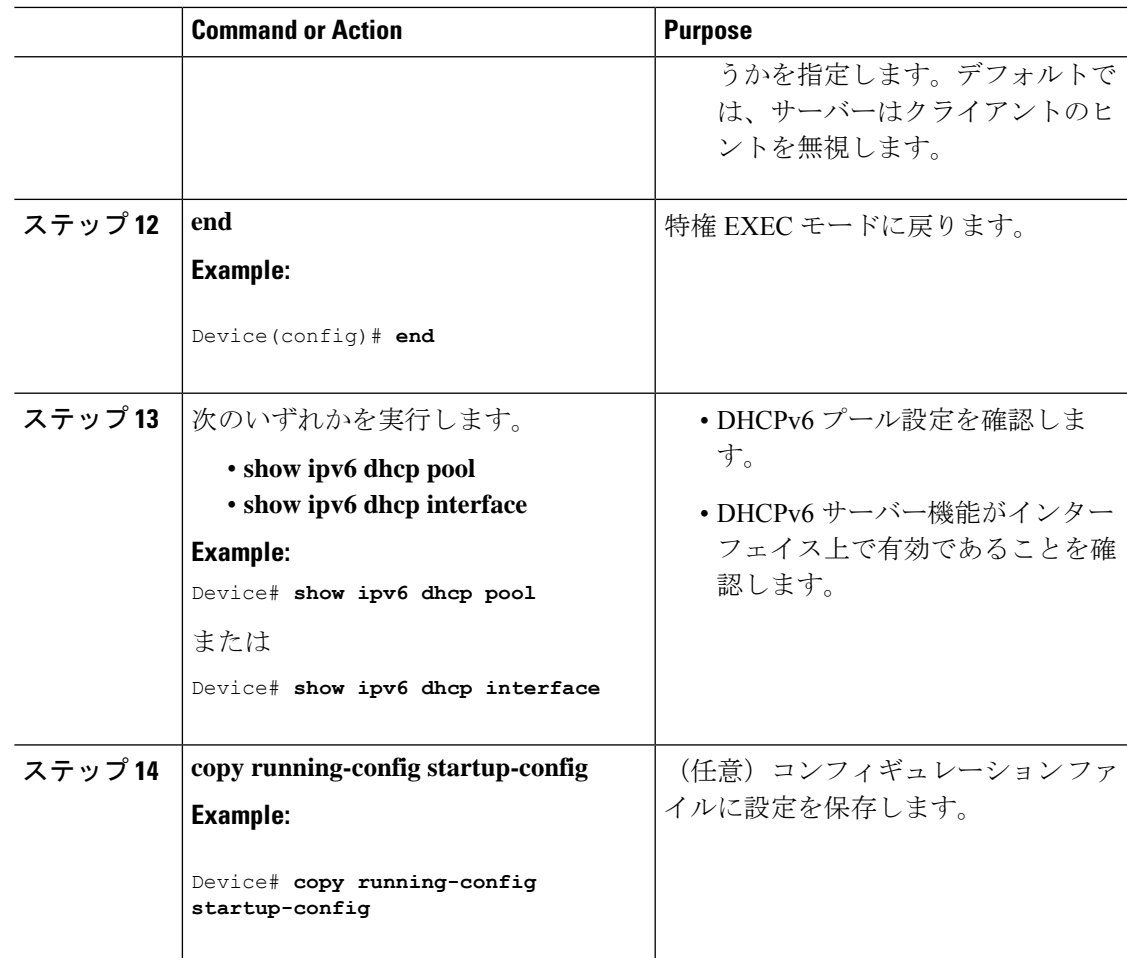

### **DHCPv6** クライアント機能の有効化

インターフェイスで DHCPv6 クライアントを有効にするには、次の手順を実行します。

#### **Procedure**

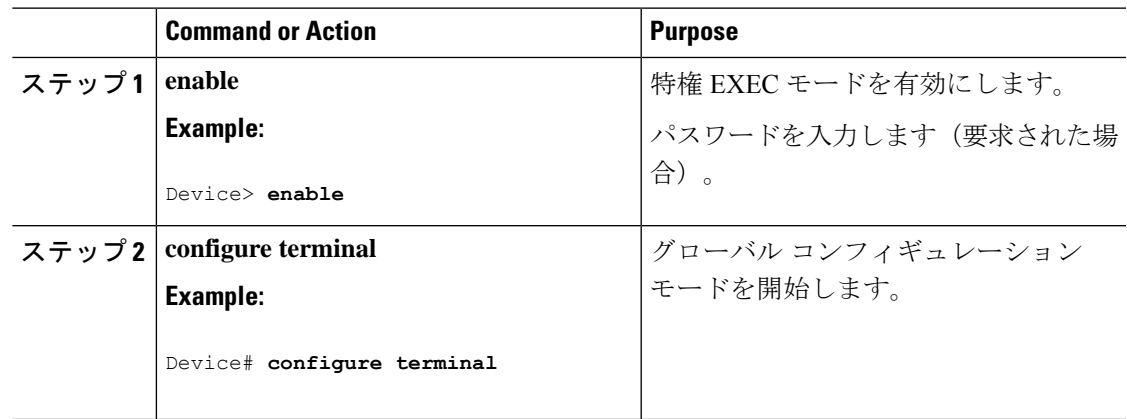

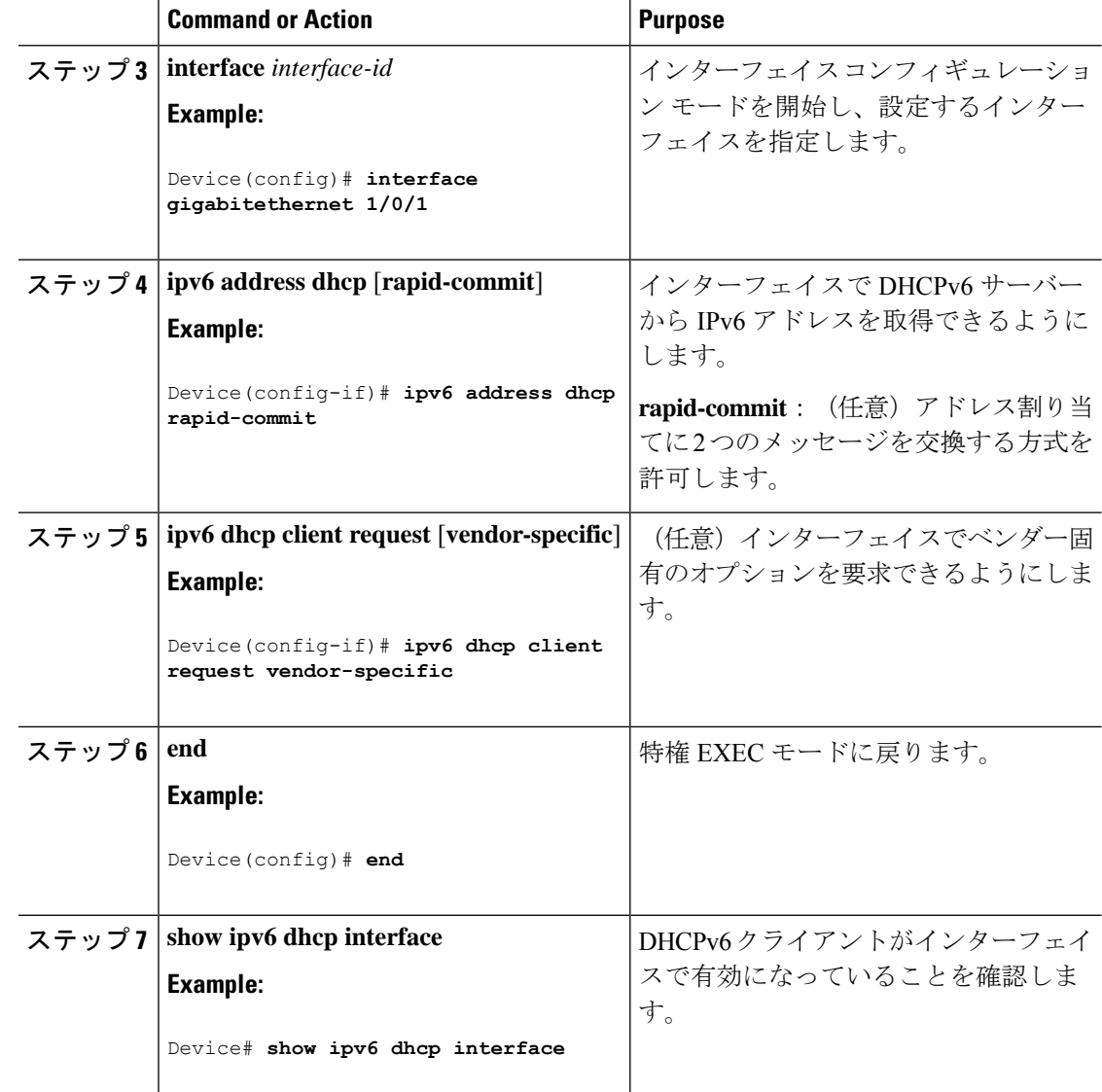

## **Cisco IOS DHCP** サーバ データベースのイネーブル化

Cisco IOS DHCP サーバーデータベースを有効にして設定する手順については、『Cisco IOS IP Configuration Guide』の「Configuring DHCP」の章にある「DHCP Configuration Task List」のセ クションを参照してください。

## **DHCP** スヌーピング バインディング データベース エージェントのイ ネーブル化

スイッチ上で DHCP スヌーピング バインディング データベース エージェントをイネーブルに し、設定するには、特権 EXEC モードで次の手順を実行します。

 $\mathbf I$ 

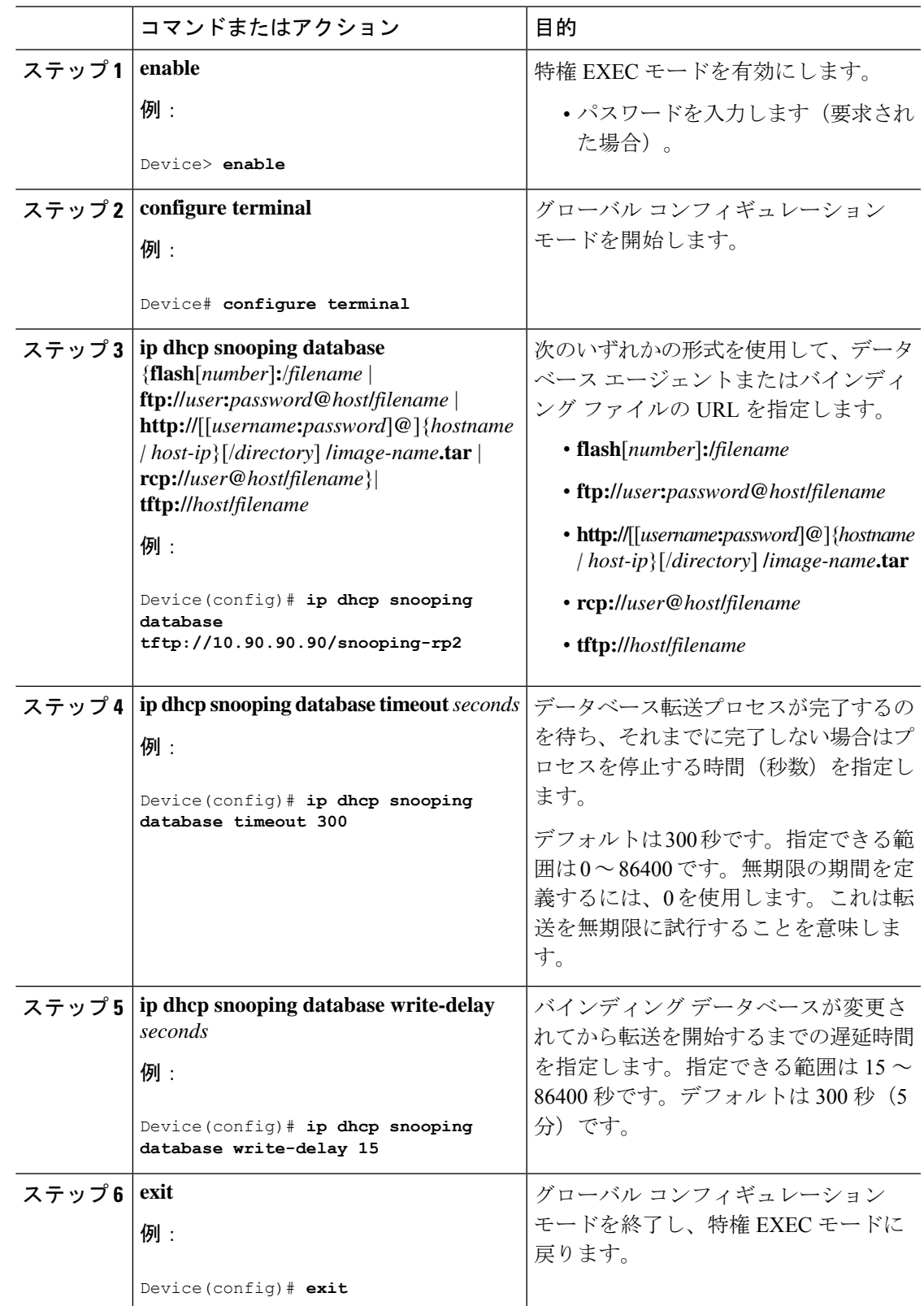

#### 手順

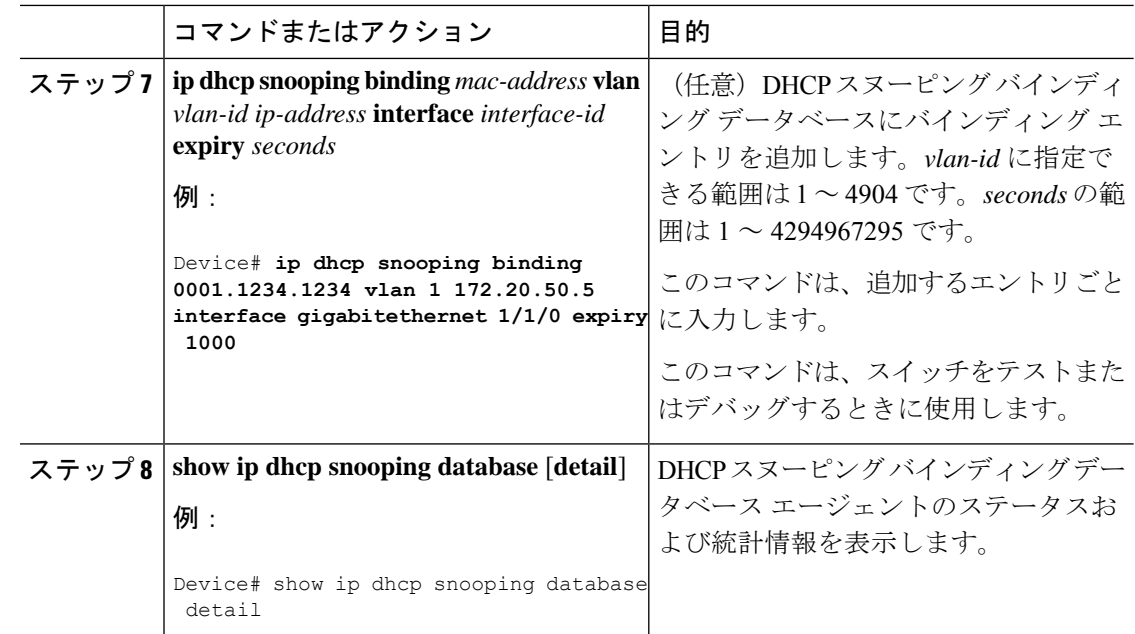

## **DHCP** スヌーピング情報のモニタリング

表 **2 : DHCP** 情報を表示するためのコマンド

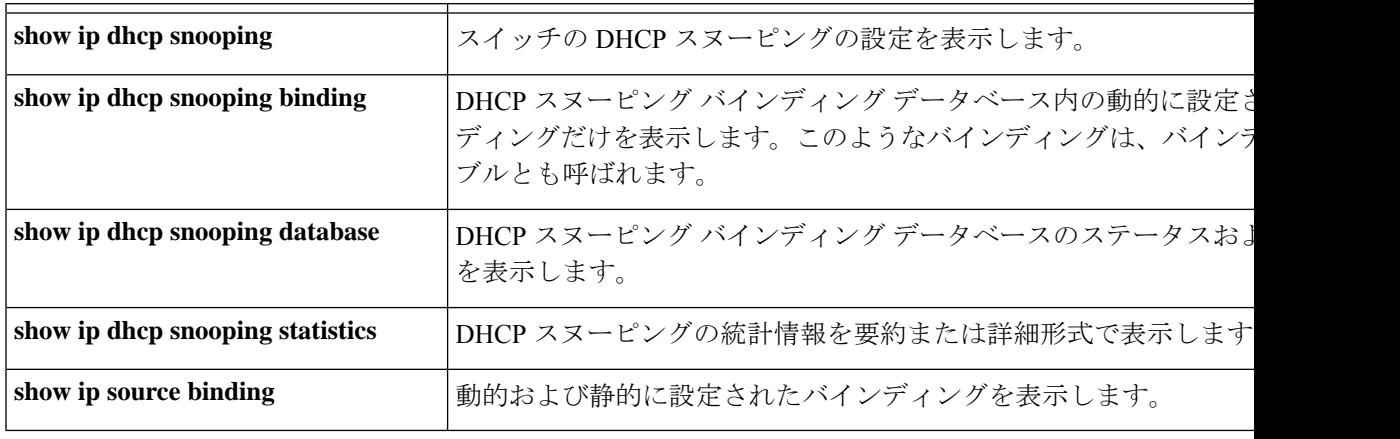

DHCPスヌーピングがイネーブルでインターフェイスがダウンステートに変更された場合、静 的に設定されたバインディングは削除されません。 (注)

## **DHCP** サーバ ポートベースのアドレス割り当てのイネーブル化

ポートベースのアドレス割り当てをグローバルにイネーブル化し、インターフェイス上で加入 者 ID を自動的に生成するには、次の手順を実行します。

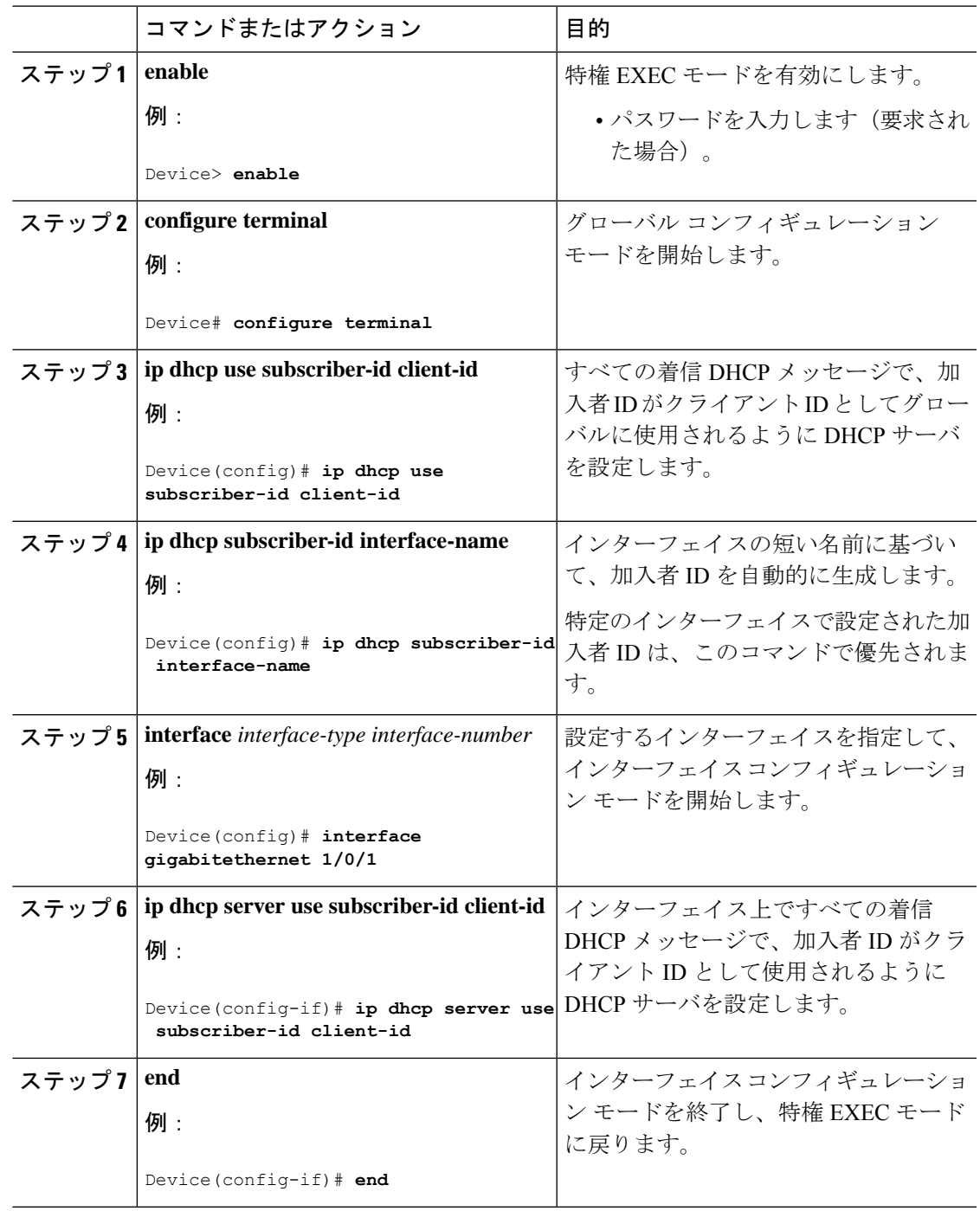

手順

#### 次のタスク

スイッチ上でのDHCPポートベースのアドレス割り当てをイネーブルにした後で、**ipdhcppool** グローバル コンフィギュレーション コマンドを使用して、IP アドレスの事前割り当てと、ク ライアントへの関連付けを行います。

## **DHCP** サーバ ポートベースのアドレス割り当てのモニタリング

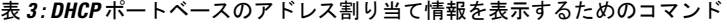

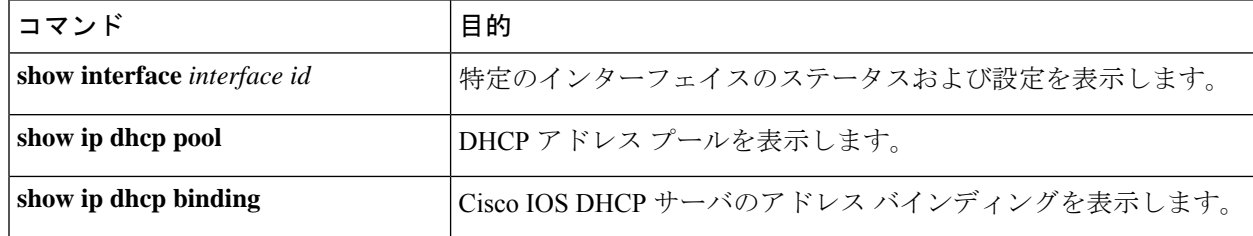

## **DHCP** の機能の履歴

次の表に、このモジュールで説明する機能のリリースおよび関連情報を示します。

これらの機能は、特に明記されていない限り、導入されたリリース以降のすべてのリリースで 使用できます。

#### 表 **<sup>4</sup> :** 新しい機能の履歴

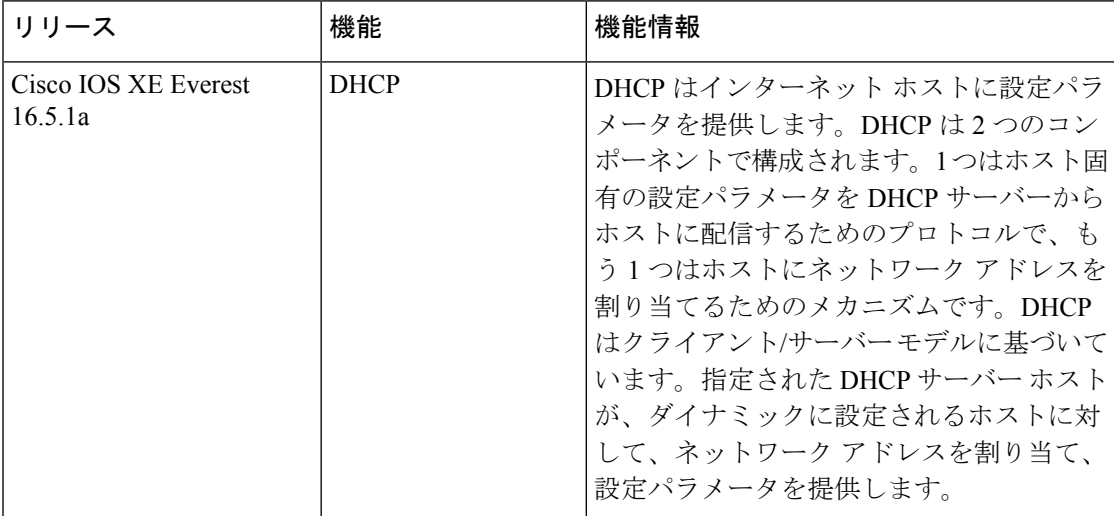

 $\overline{\phantom{a}}$ 

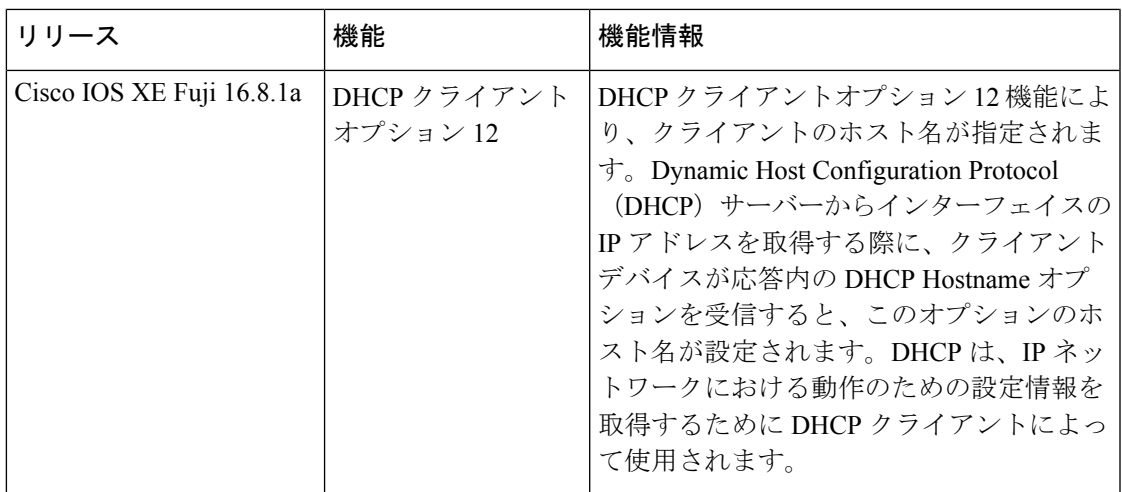

CiscoFeature Navigatorを使用すると、プラットフォームおよびソフトウェアイメージのサポー ト情報を検索できます。Cisco Feature Navigator には、<http://www.cisco.com/go/cfn> [英語] からア クセスします。

**DHCP** の機能の履歴

 $\mathbf I$ 

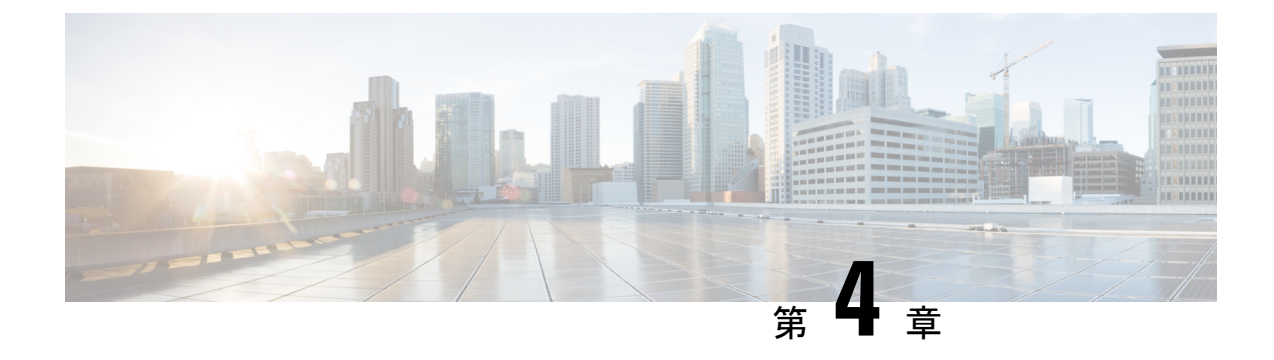

# **DHCP** オプションのサポート

- DHCP オプションサポートに関する制約事項 (53 ページ)
- DHCP オプションのサポートに関する情報 (53 ページ)
- プライベート VLAN に対する DHCP スヌーピングの設定 (55 ページ)
- 例:プライベート VLAN 関連付けのマッピング (57 ページ)
- DHCP オプションサポートの機能履歴 (58 ページ)

# **DHCP** オプションサポートに関する制約事項

プライマリ VLAN に対して DHCP スヌーピングが設定されている場合は、いずれのセカンダ リ VLAN に対しても、異なる設定を持つスヌーピングを設定できません。関連付けられてい るすべての VLAN 用の DHCP スヌーピングをプライマリ VLAN に対して設定する必要があり ます。プライマリ VLAN に対して DHCP スヌーピングが設定されていないときに、セカンダ リ VLAN、たとえば VLAN 200 に対して設定しようとすると、次のメッセージが表示されま す。

2w5d:%DHCP\_SNOOPING-4-DHCP\_SNOOPING\_PVLAN\_WARNING:DHCP Snooping configuration may not take effect on secondary vlan 200. DHCP Snooping configuration on secondary vlan is derived from its primary vlan.

**show ip dhcp snooping** コマンドを使用すると、プライマリかセカンダリかを問わず、DHCP ス ヌーピングが有効にされているすべての VLAN が表示されます。

## **DHCP** オプションのサポートに関する情報

## **DHCP Option 82** の設定が可能な回線 **ID** およびリモート **ID**

DHCP Option 82 設定可能な回線 ID およびリモート ID 機能では、Option 82 リモート ID サブオ プションおよび Option 82 回線 ID サブオプションで提供する情報を指定できるため、検証セ キュリティが強化されます。

DHCPスヌーピングはプライベートVLAN上でイネーブルにできます。DHCPスヌーピングが イネーブルの場合、設定はプライマリ VLAN およびそれに関連付けられているセカンダリ VLANの両方に伝播します。プライマリVLANでDHCPスヌーピングがイネーブルの場合は、 セカンダリ VLAN でもイネーブルにされます。

次の図に、DHCP スヌーピングがグローバルに有効になっており、回線 ID サブオプションを 指定して **ip dhcp snooping information option** グローバル コンフィギュレーション コマンドを 入力した場合に使用されるパケットフォーマットを示します。

図 **6 :** 回線 **ID** を指定した場合のサブオプション パケット フォーマット

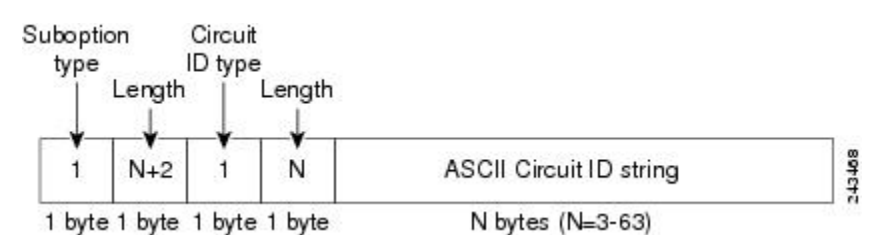

次の図に、DHCP スヌーピングがグローバルに有効になっており、リモート ID サブオプショ ンを指定して **ip dhcp snooping information option** グローバル コンフィギュレーション コマン ドを入力した場合に使用されるパケットフォーマットを示します。

図 **<sup>7</sup> :** リモート **ID** を指定した場合のサブオプション パケット フォーマット

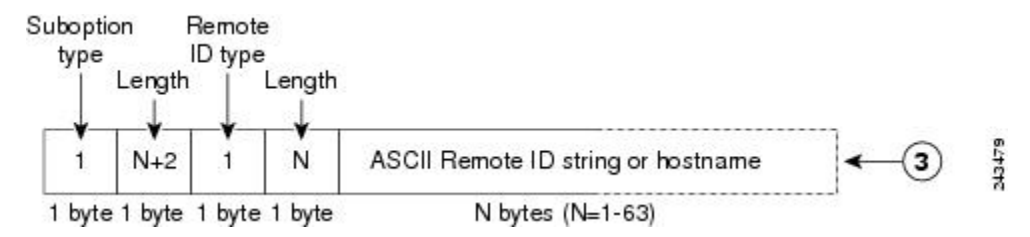

### **DHCP** クライアントオプション **12**

DHCP クライアントオプション 12 機能により、クライアントのホスト名が指定されます。 Dynamic Host Configuration Protocol(DHCP)サーバーからインターフェイスの IP アドレスを 取得する際に、クライアントデバイスが応答内の DHCP Hostname オプションを受信すると、 このオプションのホスト名が設定されます。DHCPは、IPネットワークにおける動作のための 設定情報を取得するために DHCP クライアントによって使用されます。

設定パラメータやその他の制御情報は、DHCPメッセージのオプションフィールドに格納され たタグ付きデータ項目で伝送されます。DHCP クライアントに対してオプション 12 を設定で きるため、DHCP クライアントには柔軟性があります。

オプション 12 により、クライアントの名前が指定されます。この名前は、ローカルドメイン で修飾される場合と修飾されない場合があります。

# プライベート **VLAN** に対する **DHCP** スヌーピングの設定

プライベートのプライマリ VLAN およびセカンダリ VLAN に対して DHCP スヌーピングを設 定するには、次の作業を実行してください。

- プライベートのプライマリ VLAN を設定します。
- 独立 VLAN をこのプライマリ VLAN に関連付けます。
- プライマリ VLAN 用の SVI インターフェイスを作成し、適切なループバック IP およびヘ ルパー アドレスをインターフェイスに関連付けます。
- プライマリ VLAN で DHCP スヌーピングをイネーブルにします。その結果、関連付けら れている VLAN でも DHCP スヌーピングがイネーブルになります。

 $\label{eq:1}$ 

スヌーピングに実効性を持たせるには、IP アドレス、DHCP プール、およびリレー ルートを 割り当てるサーバーを設定する必要もあります。 (注)

#### 手順

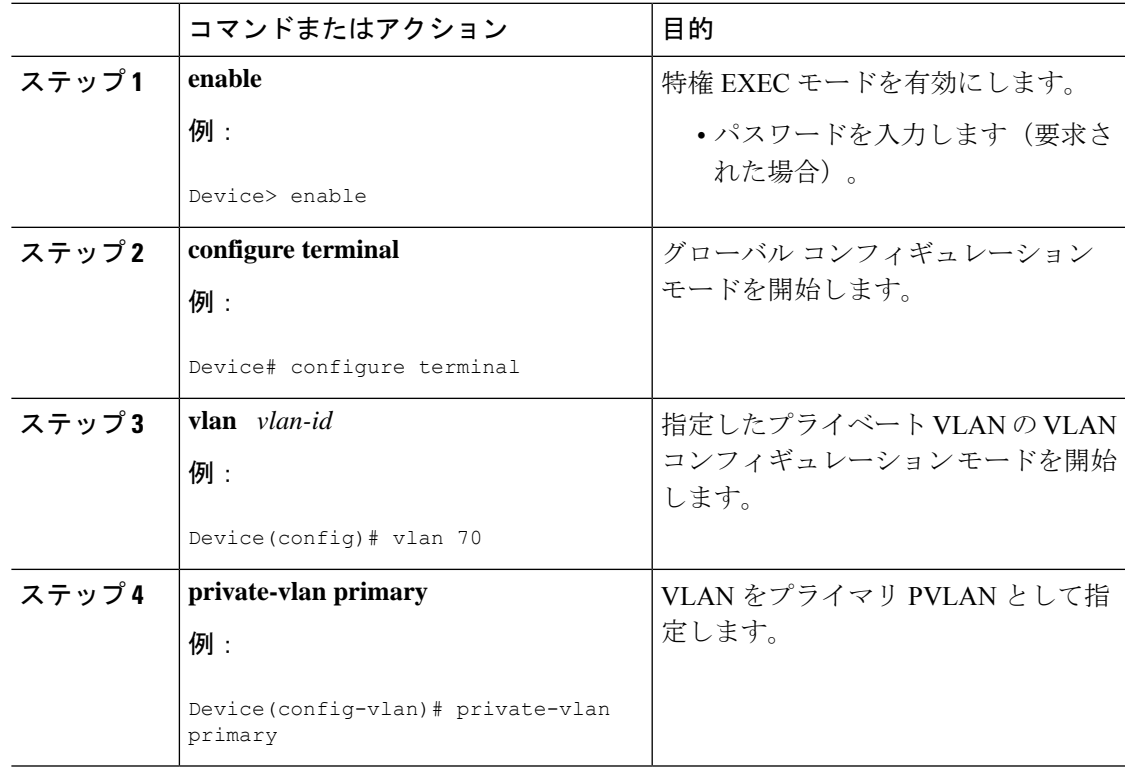

I

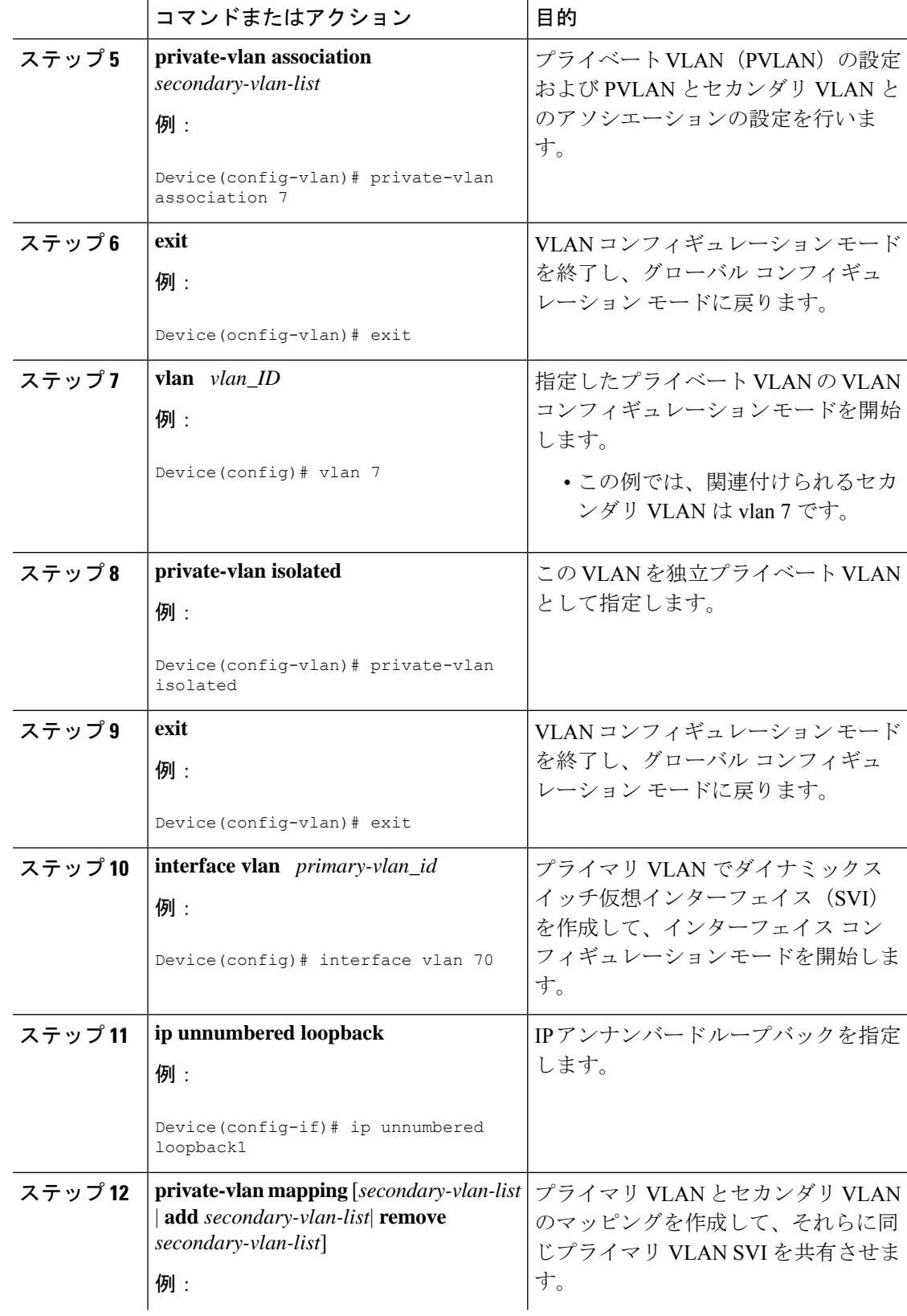

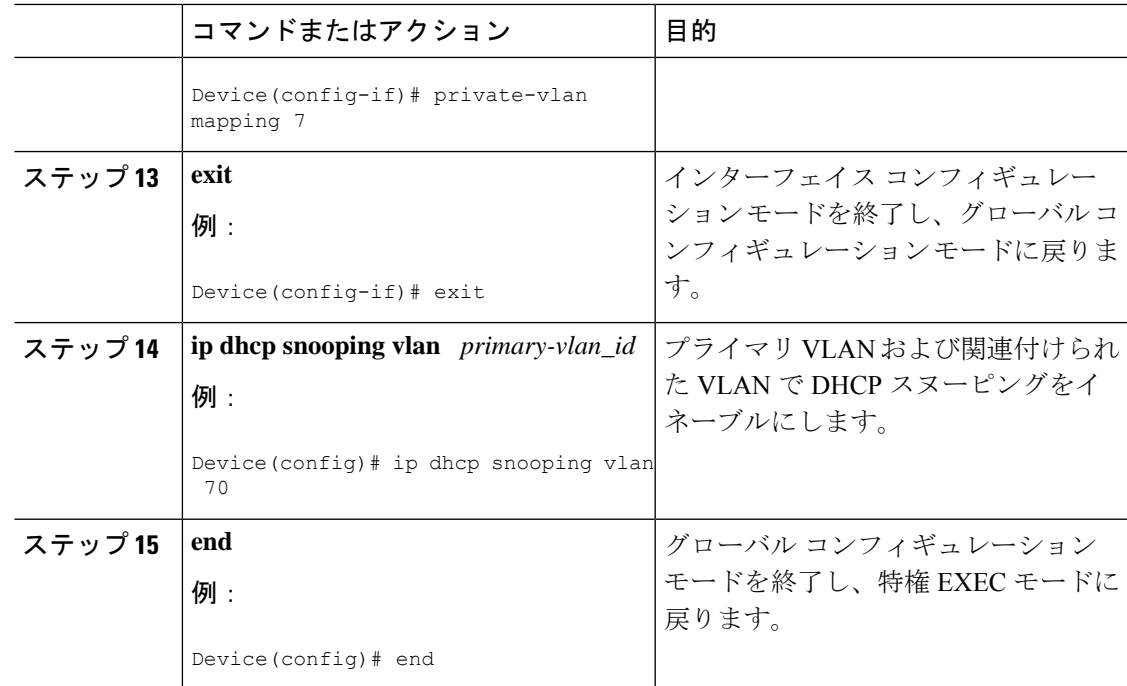

# 例:プライベート **VLAN** 関連付けのマッピング

次のインターフェイス コンフィギュレーションの例は、プライベート VLAN アソシエーショ ンのマッピング方法を示します。ユーザー設定可能な回線 ID「aabb11」がセカンダリ VLAN である vlan 7 に挿入されます。

```
Device> enable
Device# configure terminal
Device(config-if)# interface GigabitEthernet 9/0/1
Device(config-if)# switchport
Device(config-if)# switchport private-vlan host-association 70 7
Device(config-if)# switchport mode private-vlan host
Device(config-if)# no mls qos trust
Device(config-if)# spanning-tree portfast
Device(config-if)# exit
Device(config)# ip dhcp snooping vlan 7 information option format-type circuit-id string
aabb11
Device(config)# end
```
次の例は、DHCP クラス「C1」を定義し、このインターフェイス コンフィギュレーションの 例で入力された回線 ID 値と一致する 16 進文字列を使用して、サーバーで対応するクラスの 16 進文字列を指定する方法を示しています。つまり、16 進文字列

00000000000000000000000000000006616162623131 マスク fffffffffffffffffffffffffffffff0000000000000 は、回線 ID aabb11 と一致します。

```
Device> enable
Device# configure terminal
Device(config)# ip dhcp class C1
Device(config-dhcp-class)# relay agent information
Device(config-dhcp-class-relayinfo)# relay-information hex
```
**00000000000000000000000000000006616162623131 mask fffffffffffffffffffffffffffffff0000000000000** Device(config-dhcp-class-relayinfo)# **end**

# **DHCP** オプションサポートの機能履歴

次の表に、このモジュールで説明する機能のリリースおよび関連情報を示します。

これらの機能は、特に明記されていない限り、導入されたリリース以降のすべてのリリースで 使用できます。

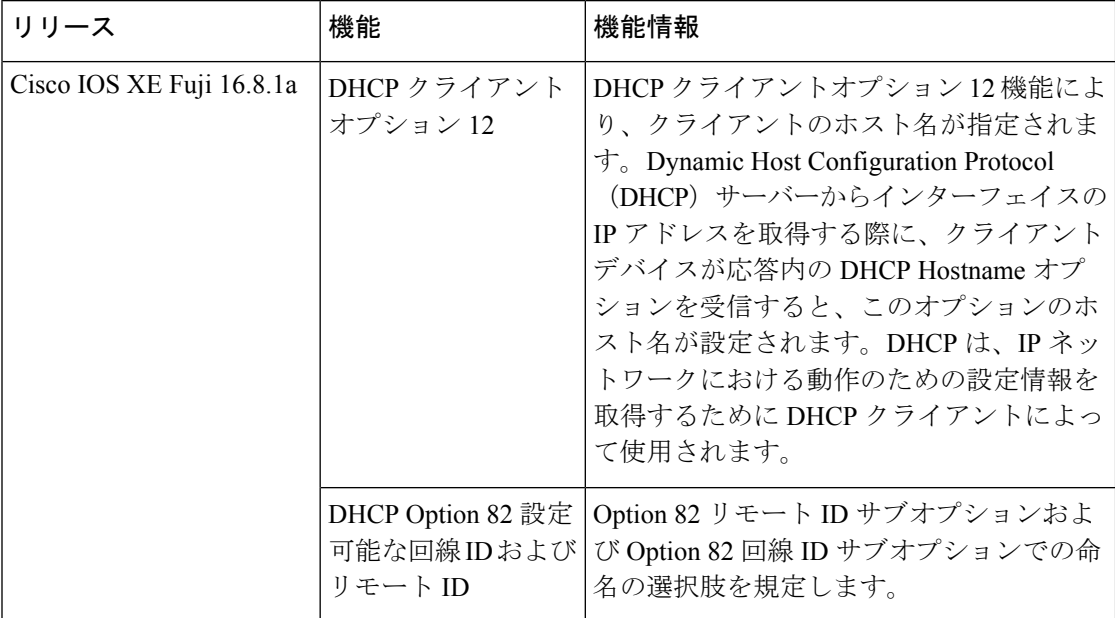

CiscoFeature Navigatorを使用すると、プラットフォームおよびソフトウェアイメージのサポー ト情報を検索できます。Cisco Feature Navigator には、<http://www.cisco.com/go/cfn> [英語] からア クセスします。
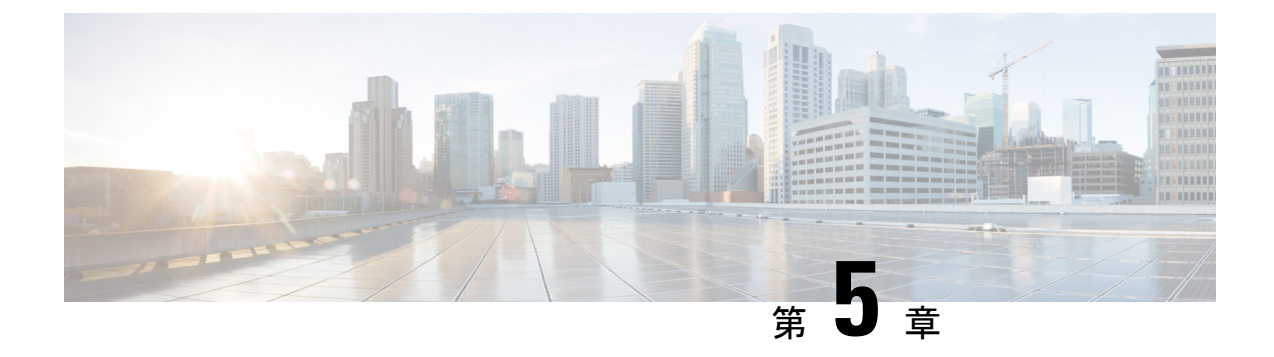

# **DHCPv6** オプションのサポート

- DHCPv6 オプションのサポートに関する情報 (59 ページ)
- DHCPv6 オプションサポートの設定方法 (61 ページ)
- 例:CAPWAP アクセスポイントの設定 (63 ページ)
- DHCPv6 オプションサポートの確認 (64 ページ)
- DHCPv6 オプションのサポートに関する追加情報 (64 ページ)
- DHCPv6 オプションサポートの機能履歴 (65 ページ)

# **DHCPv6** オプションのサポートに関する情報

### **CAPWAP** アクセスコントローラ **DHCPv6** オプション

Control And Provisioning of Wireless Access Points (CAPWAP) プロトコルでは、中央管理型アク セスポイントが接続可能なワイヤレスコントローラをDHCPを使用して検出できます。CAPWAP は標準の相互運用プロトコルであり、コントローラによるワイヤレスアクセスポイントの集合 の管理を可能にします。

ワイヤレスアクセスポイントは、プライマリ、セカンダリ、およびターシャリ ワイヤレス コ ントローラの IPv6 管理インターフェイスアドレスを提供する DHCPv6 オプション 52(RFC 5417)を使用します。

ステートレスとステートフル両方のDHCPv6アドレッシングモードがサポートされています。 ステートレスモードでは、アクセスポイントがステートレスアドレス自動設定(SLAAC)を 使用して IPv6 アドレスを取得する一方で、(ルータアドバタイズメントから取得されない) その他のネットワーク情報はDHCPv6サーバーから取得されます。ステートフルモードでは、 アクセスポイントが IPv6 アドレスと他のネットワーク情報の両方を DHCPv6 サーバーのみか ら取得します。どちらのモードでも、DHCPv6を使用してワイヤレスコントローラを検出する 必要がある場合、オプション 52 を可能にするには DHCPv6 サーバーが必要です。

MAX\_PACKET\_SIZEが15を超えており、オプション52が設定されている場合、DHCPv6サー バーは DHCP パケットを送信しません。

## **DNS** 検索リストのオプション

DNS 検索リスト (DNSSL) は、ドメインネームシステム (DNS) サフィックスドメイン名の リストであり、IPv6 ホストで短い、修飾子を持たないドメイン名に対する DNS クエリ検索を 実行する際に使用されます。DNSSLオプションには、1つ以上のドメイン名が含まれます。す べてのドメイン名が同じライフタイム値を共有します。ライフタイム値とは、DNSSL を使用 できる最大時間を秒単位で示したものです。異なるライフタイム値が必要な場合は、複数の DNSSL オプションを使用できます。最大 5 つの DNSSL を設定できます。

長い DNSSL 名を持つ DHCP メッセージは、デバイスによって破棄されます。

複数のルータアドバタイズメント(RA)や DHCP から DNS 情報を入手できる場合、ホストは この DNS 情報の順序付きリストを保持する必要があります。 (注)

RFC 6106 は、拡張 DNS 設定のため、IPv6 ルータが IPv6 ホストに DNS 検索リスト(DNSSL) をアドバタイズできるようする IPv6 ルータアドバタイズメント (RA) オプションを指定して います。

DNS ライフタイムの範囲は、次の例に示すように、最大 RA 間隔の値と最大 RA 間隔を 2 倍に した値の間に設定する必要があります。

(max ra interval)  $\leq$  dns lifetime  $\leq$  (2\* (max ra interval))

最大 RA 間隔の値は 4 〜 1800 秒の間で指定できます(デフォルトは 240 秒)。次の例は、範 囲外のライフタイムを示しています。

Device(config-if)# **ipv6 nd ra dns-search-list sss.com 3600** ! Lifetime configured out of range for the interface that has the default maximum RA interval.!

### **DHCPv6** クライアントのリンク層アドレスオプション

DHCPv6 クライアントのリンク層アドレスオプション (RFC 6939) は、ファーストホップ DHCPv6リレーエージェント(クライアントと同じリンクに接続されたリレーエージェント) がサーバーに送信されているDHCPv6メッセージでクライアントのリンク層アドレスを提供で きるようにするための、オプションのメカニズムと関連 DHCPv6 オプションを定義します。

クライアントのリンク層アドレスオプションは、リレーエージェントとサーバー間でのみ交換 されます。DHCPv6クライアントは、クライアントのリンク層アドレスオプションの使用を認 識しません。DHCPv6クライアントは、クライアントのリンク層アドレスオプションを送信し てはならず、クライアントのリンク層アドレスオプションを無視する必要があります。

各 DHCPv6 クライアントとサーバーは、DHCP 固有識別子(DUID)によって識別されます。 DUID は、クライアント識別子およびサーバー識別子オプションで伝送されます。DUID はす べてのDHCPクライアントとサーバーで一意であり、特定のクライアントまたはサーバーに固 定されます。DHCPv6では、クライアントとサーバーの両方の識別子にリンク層アドレスに基 づく DUID を使用します。デバイスは、最も小さい番号のインターフェイスの MAC アドレス を使用してDUIDを形成します。ネットワークインターフェイスは、デバイスに永続的に接続 されていると見なされます。

### **DHCP** リレー エージェント

DHCP リレー エージェントは、クライアントとサーバの間で DHCP パケットを転送するレイ ヤ3デバイスです。リレーエージェントは、同じ物理サブネット上にないクライアントとサー バの間で要求および応答を転送します。リレー エージェントによる転送は、IP データグラム をネットワーク間で透過的に交換するレイヤ 2 での通常の転送とは異なります。リレー エー ジェントは、DHCPメッセージを受け取ると、新しいDHCPメッセージを生成して、出力イン ターフェイス上で送信します。

# **DHCPv6** オプションサポートの設定方法

このセクションでは、DHCPv6 オプションサポートを設定する方法について説明します。

### **CAPWAP** アクセスポイントの設定

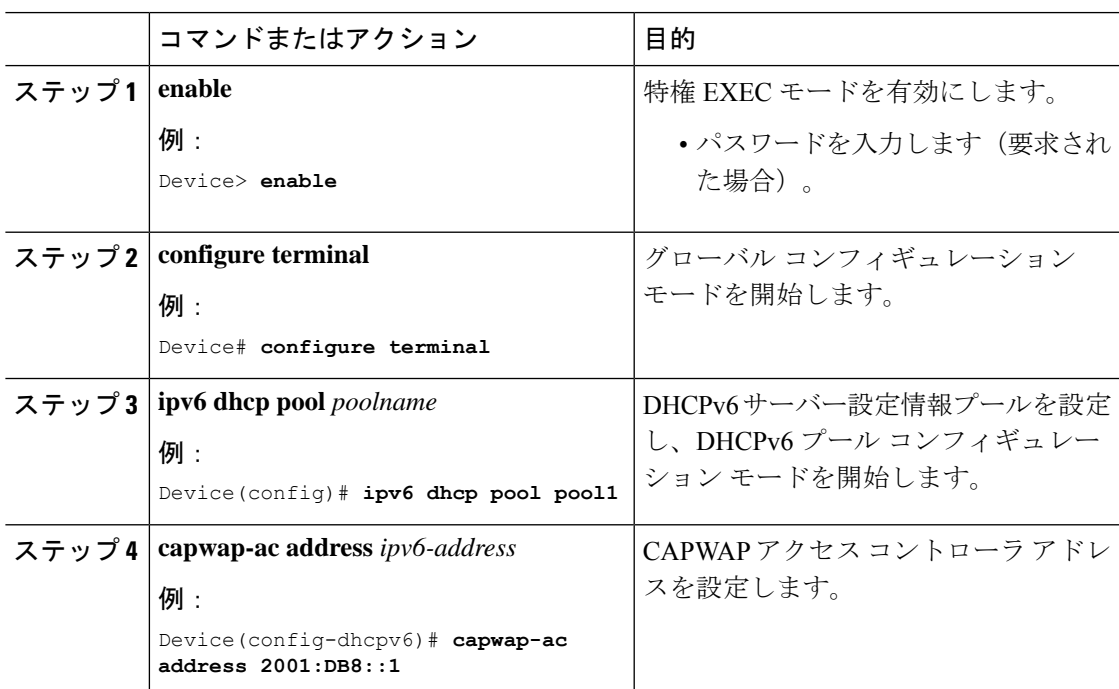

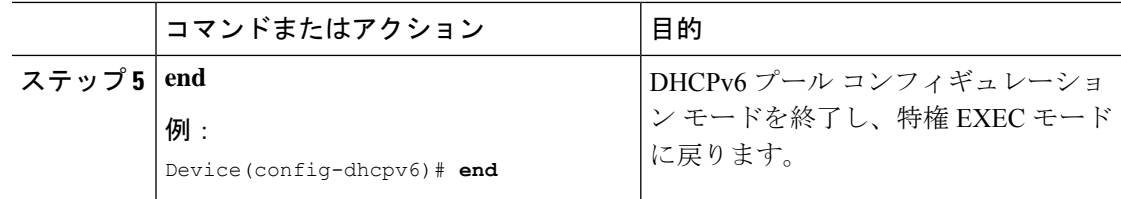

## **IPv6** ルータ アドバタイズメント オプションを使用した **DNS** 検索リス トの設定

IPv6 ルータ アドバタイズメント オプションを使用して DNS 検索リストを設定するには、次の タスクを実行します。

ドメイン名の設定は、RFC 1035 に従って行う必要があります。そうでない場合、設定が拒否 されます。たとえば、次のドメイン名の設定はエラーになります。 (注)

Device(config-if)# ipv6 nd ra dns-search-list domain example.example.com infinite-lifetime

**ipv6 nd ra dns-search-list domain** コマンドは、レイヤ 3 モードでルーテッドポートとして設定 されている物理インターフェイスのみで設定できます。この設定は、インターフェイス コン フィギュレーション モードで **no switchport** コマンドを使用することにより実行できます。 (注)

インターフェイスで単一の DNS 検索リストを削除するには、インターフェイス コンフィギュ レーション モードで **no ipv6 nd ra dns-search-list domain** *domain-name* コマンドを使用します。

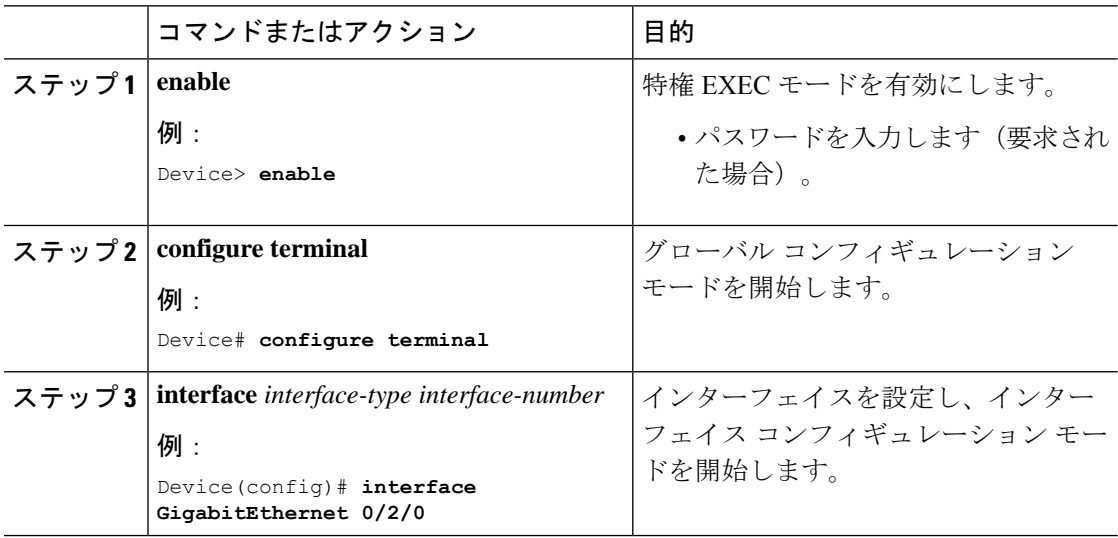

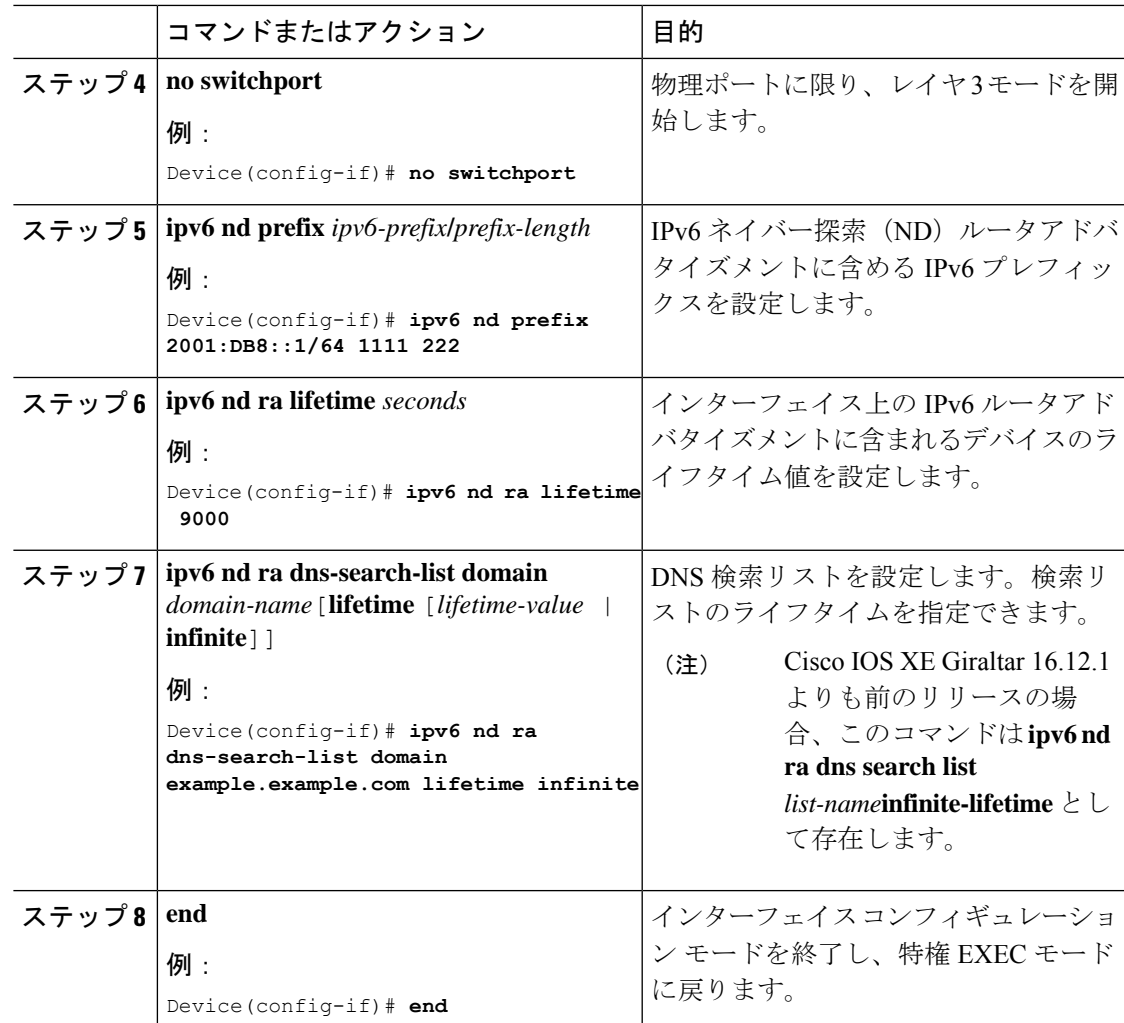

# 例:**CAPWAP** アクセスポイントの設定

次に、CAPWAP アクセスポイントの設定方法の例を示します。

```
Device> enable
Device# configure terminal
Device(config)# ipv6 dhcp pool pool1
Device(config-dhcpv6)# capwap-ac address 2001:DB8::1
Device(config-dhcpv6)# end
Device#
```
# **DHCPv6** オプションサポートの確認

#### オプション **52** サポートの確認

次に、**show ipv6dhcppool** コマンドの出力例としてDHCPv6設定プールの情報を表示します。

Device# **show ipv6 dhcp pool**

DHCPv6 pool: svr-p1 Static bindings: Binding for client 000300010002FCA5C01C IA PD: IA ID 00040002, Prefix: 2001:db8::3/72 preferred lifetime 604800, valid lifetime 2592000 IA PD: IA ID not specified; being used by 00040001 Prefix: 2001:db8::1/72 preferred lifetime 240, valid lifetime 54321 Prefix: 2001:db8::2/72 preferred lifetime 300, valid lifetime 54333 Prefix: 2001:db8::3/72 preferred lifetime 280, valid lifetime 51111 Prefix from pool: local-p1, Valid lifetime 12345, Preferred lifetime 180 DNS server: 1001::1 DNS server: 1001::2 CAPWAP-AC Controller address: 2001:DB8::1 Domain name: example1.com Domain name: example2.com Domain name: example3.com Active clients: 2

次に、DHCPv6 のデバッグを有効にする例を示します。

Device# **debug ipv6 dhcp detail**

IPv6 DHCP debugging is on (detailed)

# **DHCPv6** オプションのサポートに関する追加情報

#### 標準および **RFC**

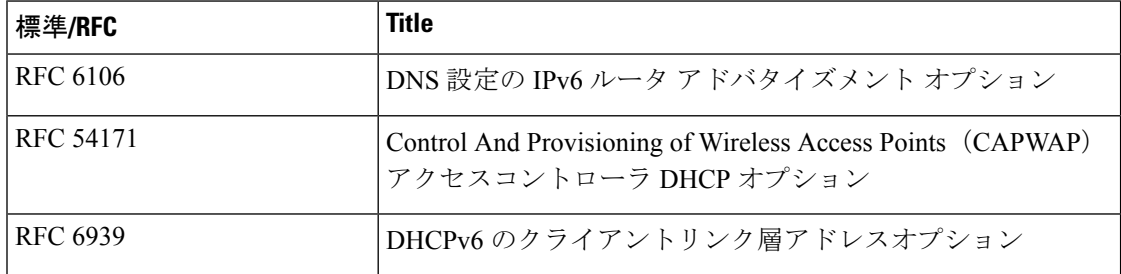

# **DHCPv6** オプションサポートの機能履歴

次の表に、このモジュールで説明する機能のリリースおよび関連情報を示します。

これらの機能は、特に明記されていない限り、導入されたリリース以降のすべてのリリースで 使用できます。

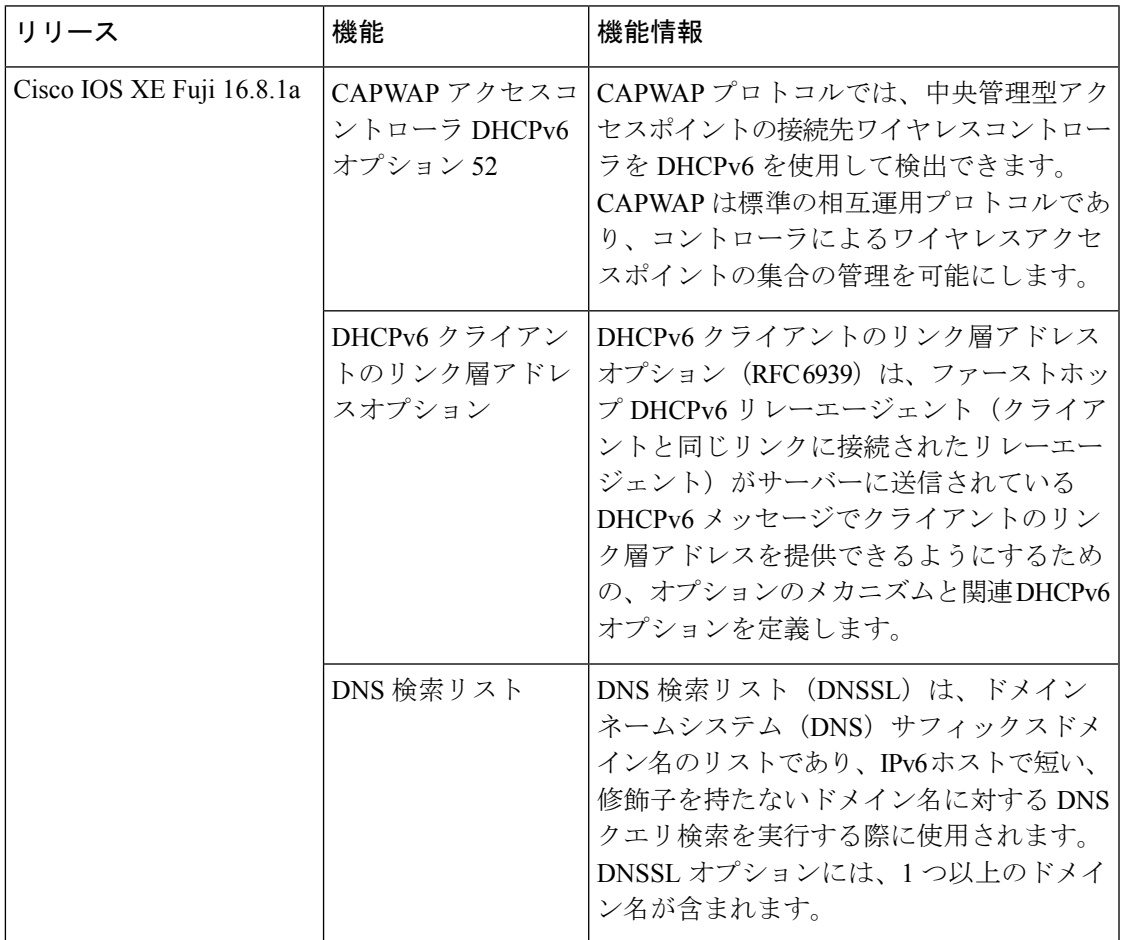

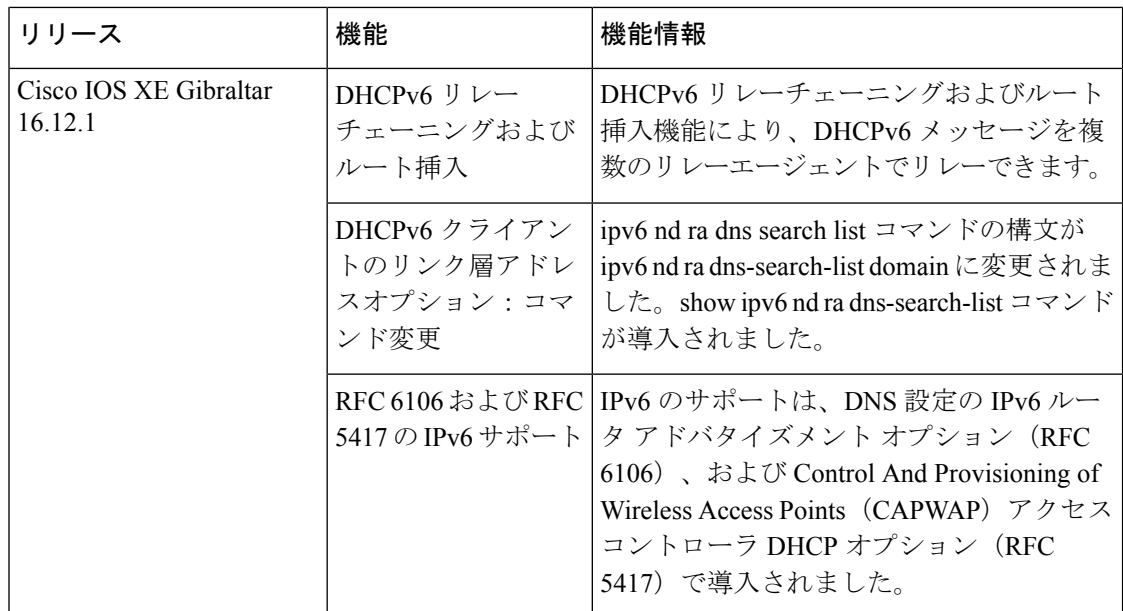

CiscoFeature Navigatorを使用すると、プラットフォームおよびソフトウェアイメージのサポー ト情報を検索できます。Cisco Feature Navigator には、<http://www.cisco.com/go/cfn> [英語] からア クセスします。

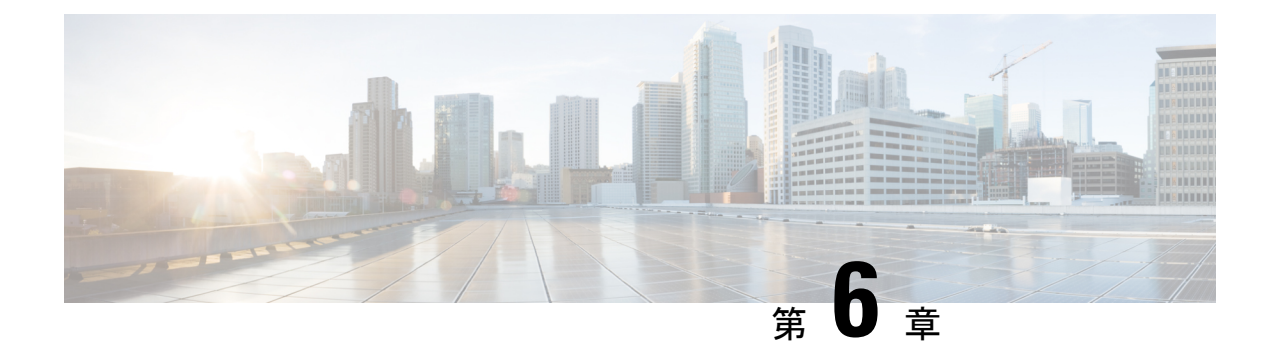

# **DHCPv6** リレー ソース設定

- DHCPv6 リレー送信元の設定の制限事項 (67 ページ)
- DHCPv6 リレー送信元の設定に関する情報 (67 ページ)
- DHCPv6 リレー送信元の設定方法 (68 ページ)
- DHCPv6 リレー送信元の設定例 (70 ページ)
- DHCPv6 リレー送信元の設定に関する追加情報 (70 ページ)
- DHCPv6 リレー送信元の設定に関する機能の履歴 (70 ページ)

## **DHCPv6** リレー送信元の設定の制限事項

- 設定済みのインターフェイスがシャットダウンされた場合、またはその IPv6 アドレスの すべてが削除された場合、リレーは標準の動作に戻ります。
- IPv6アドレスが設定されていないインターフェイスを指定しようとすると、コマンドライ ン インターフェイス (CLI)によってエラーが報告されます。
- インターフェイス コンフィギュレーションとグローバル コンフィギュレーションの両方 が設定されている場合、インターフェイス コンフィギュレーションが優先されます。

## **DHCPv6** リレー送信元の設定に関する情報

DHCPv6 サーバーは、応答を中継されたメッセージの送信元アドレスに送信します。通常、 DHCPv6リレーは、メッセージ送信に使用されたサーバー方向インターフェイスのアドレスを 送信元として使用します。ただし、一部のネットワークでは、より安定したアドレス(ループ バックインターフェイスなど)を設定し、そのインターフェイスを中継されたメッセージの送 信元アドレスとしてリレーで使用することが望ましい場合があります。DHCPv6リレー送信元 設定機能には、この機能が用意されています。

次の図に、単一のクライアント、リレー、およびサーバーで構成される簡単なネットワークを 示します。リレーとサーバーは 2001:DB8:1::/64 を介して通信し、リレーには 2001:DB8:2::/64 に対するクライアント方向インターフェイスがあります。リレーには、アドレス2001:DB8:3:1/64 が設定されたループバック インターフェイスもあります。

図 **8 : DHCPv6** リレー送信元設定 **-** 簡単なネットワーク

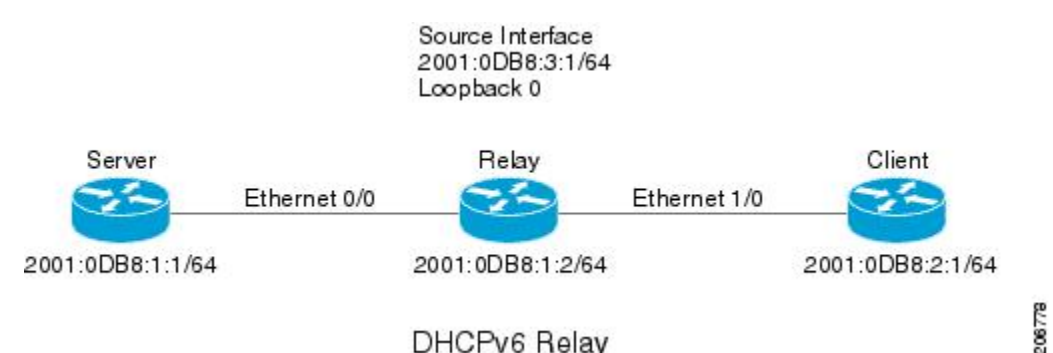

リレーはクライアントから要求を受信すると、クライアント方向インターフェイス(イーサ ネット 1/0)のアドレスを relay-forward メッセージの link-address フィールドに含めます。この アドレスは、サーバーによってアドレス プールの選択に使用されます。その後、リレーは relay-forwardメッセージをサーバーに送信します。デフォルトでは、サーバー方向(イーサネッ ト 0/0) インターフェイスのアドレスが IPv6 送信元として使用され、サーバーはそのアドレス に応答を送信します。

リレーの送信元インターフェイスが明示的に設定されている場合、リレーはそのインターフェ イスのプライマリ IPv6 アドレスを、転送するメッセージの IPv6 送信元として使用します。た とえば、ループバック 0 を送信元として設定すると、リレーは、サーバーに中継されるメッ セージの IPv6 送信元アドレスとして 2001:DB8:3:1/64 を使用します。

## **DHCPv6** リレー送信元の設定方法

### **DHCPv6** リレー送信元の設定

DHCPv6 リレー送信元を設定するには、次の作業を実行します。

#### インターフェイスに対する **DHCPv6** リレー送信元の設定

メッセージの中継時に送信元として使用するインターフェイスを設定するには、次の作業を実 行します。

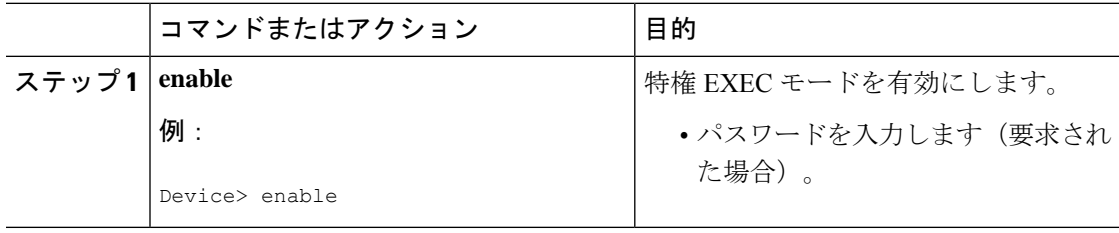

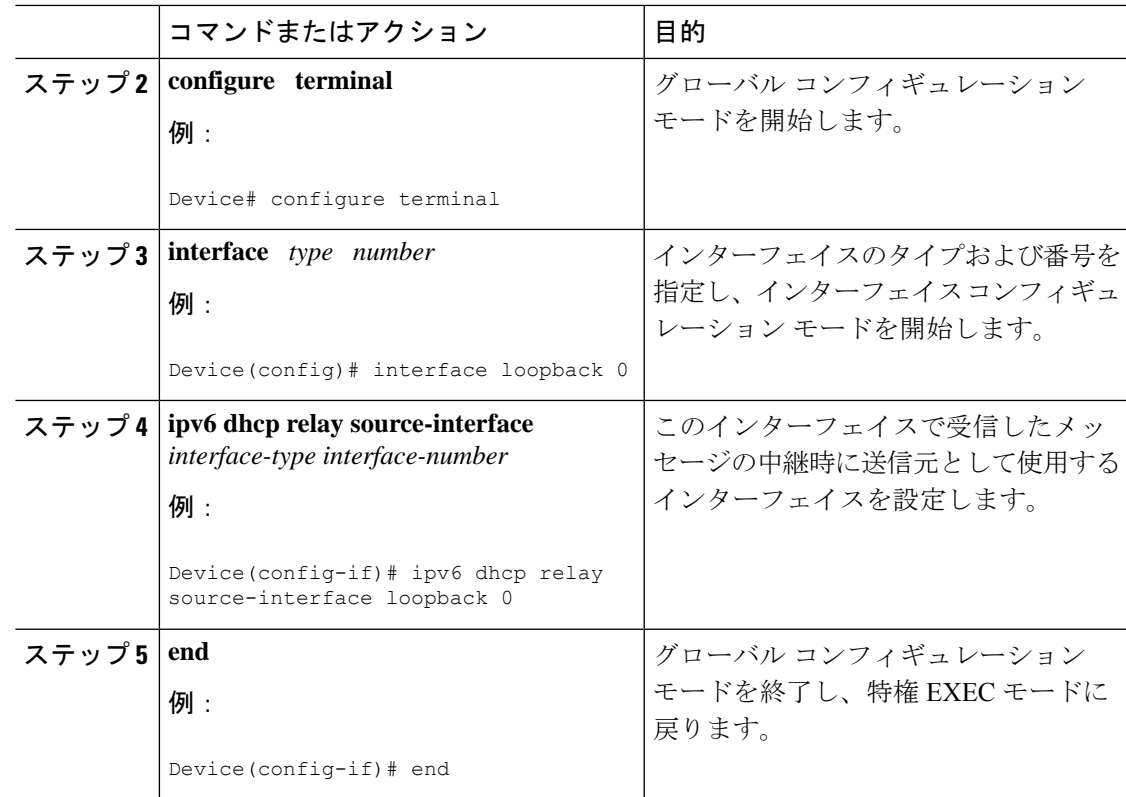

### **DHCPv6** リレー送信元のグローバルな設定

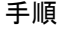

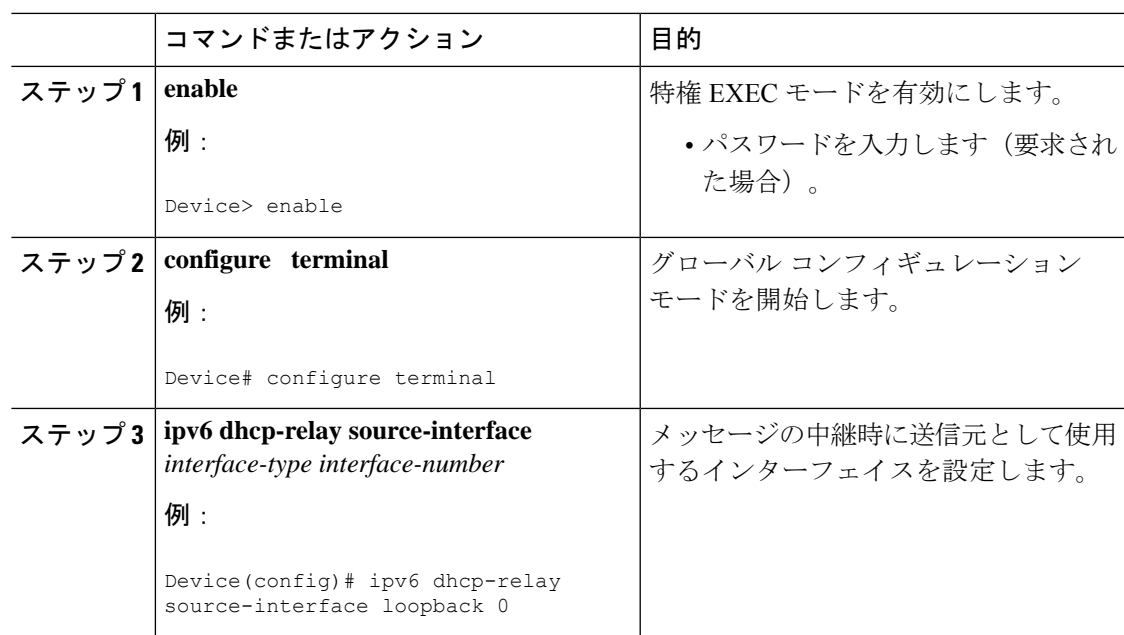

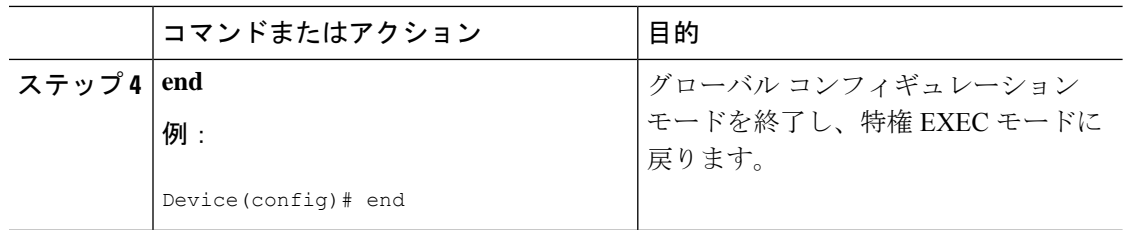

## **DHCPv6** リレー送信元の設定例

### 例:インターフェイスに対する **DHCPv6** リレー送信元の設定

次の例で、リレーの送信元として使用するループバック 0 インターフェイスの設定方 法を示します。

Device> **enable** Device# **configure terminal** Device(config)# **interface loopback 0** Device(config-if)# **ipv6 dhcp relay source-interface loopback 0** Device(config-if)# **end**

# **DHCPv6** リレー送信元の設定に関する追加情報

#### 標準および **RFC**

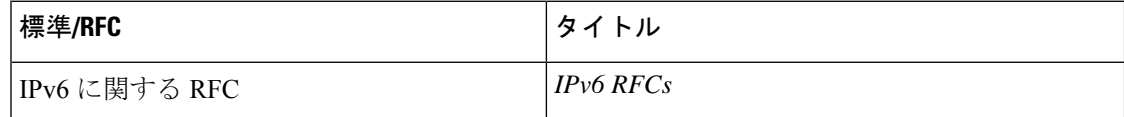

## **DHCPv6** リレー送信元の設定に関する機能の履歴

次の表に、このモジュールで説明する機能のリリースおよび関連情報を示します。

これらの機能は、特に明記されていない限り、導入されたリリース以降のすべてのリリースで 使用できます。

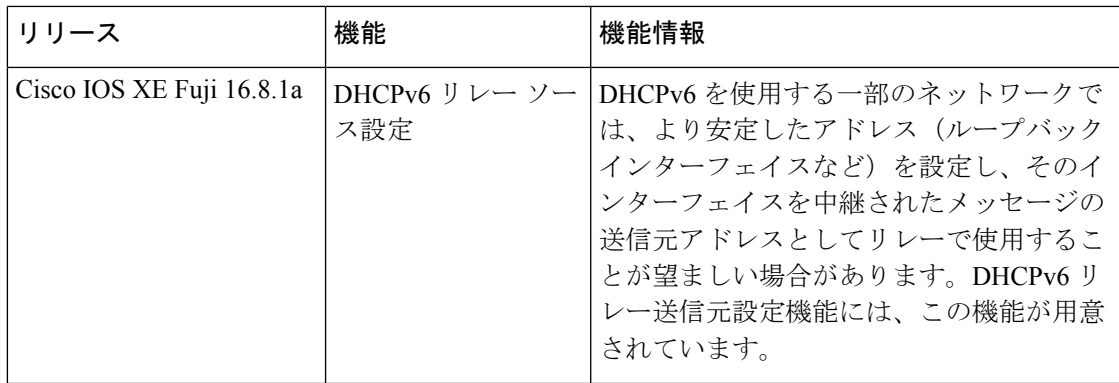

CiscoFeature Navigatorを使用すると、プラットフォームおよびソフトウェアイメージのサポー ト情報を検索できます。Cisco Feature Navigator には、<http://www.cisco.com/go/cfn> [英語] からア クセスします。

 $\mathbf I$ 

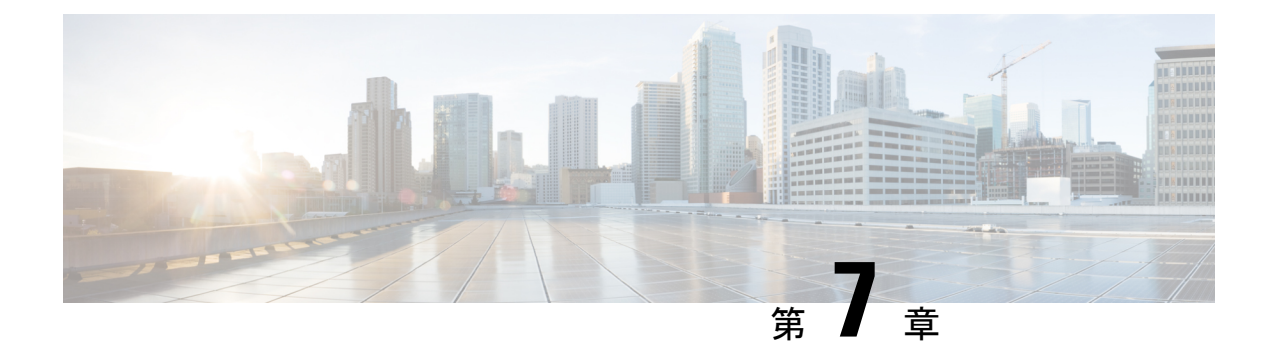

# **IPv4 GRE** トンネルを介した **IPv6** の設定

- IPv4 GRE トンネルを介した IPv6 の設定に関する情報 (73 ページ)
- GRE IPv6 トンネルの設定 (74 ページ)
- 設定例:IPv6 トンネルのトンネル宛先アドレス (76 ページ)
- その他の参考資料 (76 ページ)
- IPv4 GRE トンネルを介した IPv6 の機能履歴 (76 ページ)

# **IPv4 GRE** トンネルを介した **IPv6** の設定に関する情報

続くセクションでは、IPv4 GRE トンネルを介した IPv6 の設定について説明します。

### **Ipv6** 用オーバーレイ トンネル

オーバーレイ トンネリングでは、IPv4 パケット内で IPv6 パケットをカプセル化して、IPv4 イ ンフラストラクチャ(コア ネットワークまたは以下の図)へ伝送します。オーバーレイ トン ネルを使用することで、孤立した IPv6 ネットワークと通信できます。このとき、孤立した複 数の IPv6 ネットワーク間にある IPv4 インフラストラクチャをアップグレードする必要はあり ません。オーバーレイトンネルは、境界デバイス間、または境界デバイスとホスト間に設定で きますが、両方のエンドポイントが IPv4 プロトコル スタックと IPv6 プロトコル スタックの 両方をサポートしている必要があります。

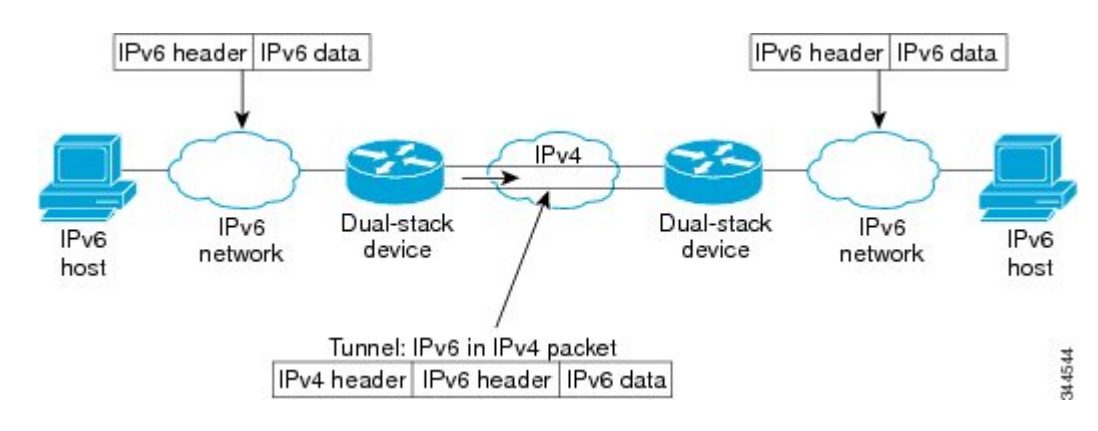

図 **9 :** オーバーレイ トンネル

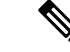

オーバーレイトンネルにより、インターフェイスの最大伝送単位(MTU)が 20 オクテット減 少します(ただし、基本 IPv4 パケット ヘッダーにオプション フィールドが含まれていないこ とを前提とします)。オーバーレイトンネルを使用するネットワークは、トラブルシューティ ングが困難です。したがって、独立した IPv6 ネットワークに接続するオーバーレイ トンネル は、最終的な IPv6 ネットワーク アーキテクチャと見なしてはいけません。オーバーレイ トン ネルの使用は、IPv4 と IPv6 の両方のプロトコル スタック、または IPv6 プロトコル スタック だけをサポートするネットワークへの移行方法と見なす必要があります。 (注)

IPv6 は、GRE タイプのオーバーレイトンネリングをサポートします。IPv4 GRE トンネルを介 した IPv6 は、IPv6、Connectionless NetworkService(CLNS)など、さまざまなタイプのパケッ トを伝送できます。

### **IPv6** トラフィック用の **GRE IPv4** トンネル サポート

IPv6トラフィックは、標準的なポイントツーポイントのカプセル化スキームの実装にサービス を提供するように設計されている標準 GRE トンネリング技術を使用して、IPv4 GRE トンネル を介して伝送できます。GRE トンネルは、手動で設定された IPv6 トンネルと同様、リンクご とに個別のトンネルが設定された2つのポイント間のリンクです。これらのトンネルは、特定 のパッセンジャまたはトランスポート プロトコルに結合されていませんが、この場合、GRE を使用するパッセンジャ プロトコルとして IPv6 を伝送し、トランスポート プロトコルとして IPv4 または IPv6 を伝送します。

GRE トンネルは、2 つのエッジ デバイス間またはエッジ デバイスとエンド システム間に定期 的でセキュアな通信を必要とする安定した接続のために主に使用されます。エッジデバイスと エンド システムは、デュアル スタック実装である必要があります。

## **GRE IPv6** トンネルの設定

IPv6 ネットワーク上で GRE トンネルを設定するには、次の作業を実行します。GRE トンネル は、IPv6 ネットワーク層上で実行し、IPv6 トンネルの IPv6 パケットおよび IPv6 トンネルの IPv4 パケットを転送するように設定できます。

GRE IPv6トンネルを設定するには、次の手順を実行します。

#### 始める前に

GRE IPv6 トンネルが設定されている場合、IPv6 アドレスは、トンネル送信元およびトンネル 宛先に割り当てられます。トンネル インターフェイスは、割り当て済みの IPv4 アドレスまた は IPv6 アドレスを持つことができます(ここでは説明していません)。設定されたトンネル の両端にあるホストまたはルータは、IPv4 プロトコル スタックと IPv6 プロトコル スタックの 両方をサポートしている必要があります。

Ι

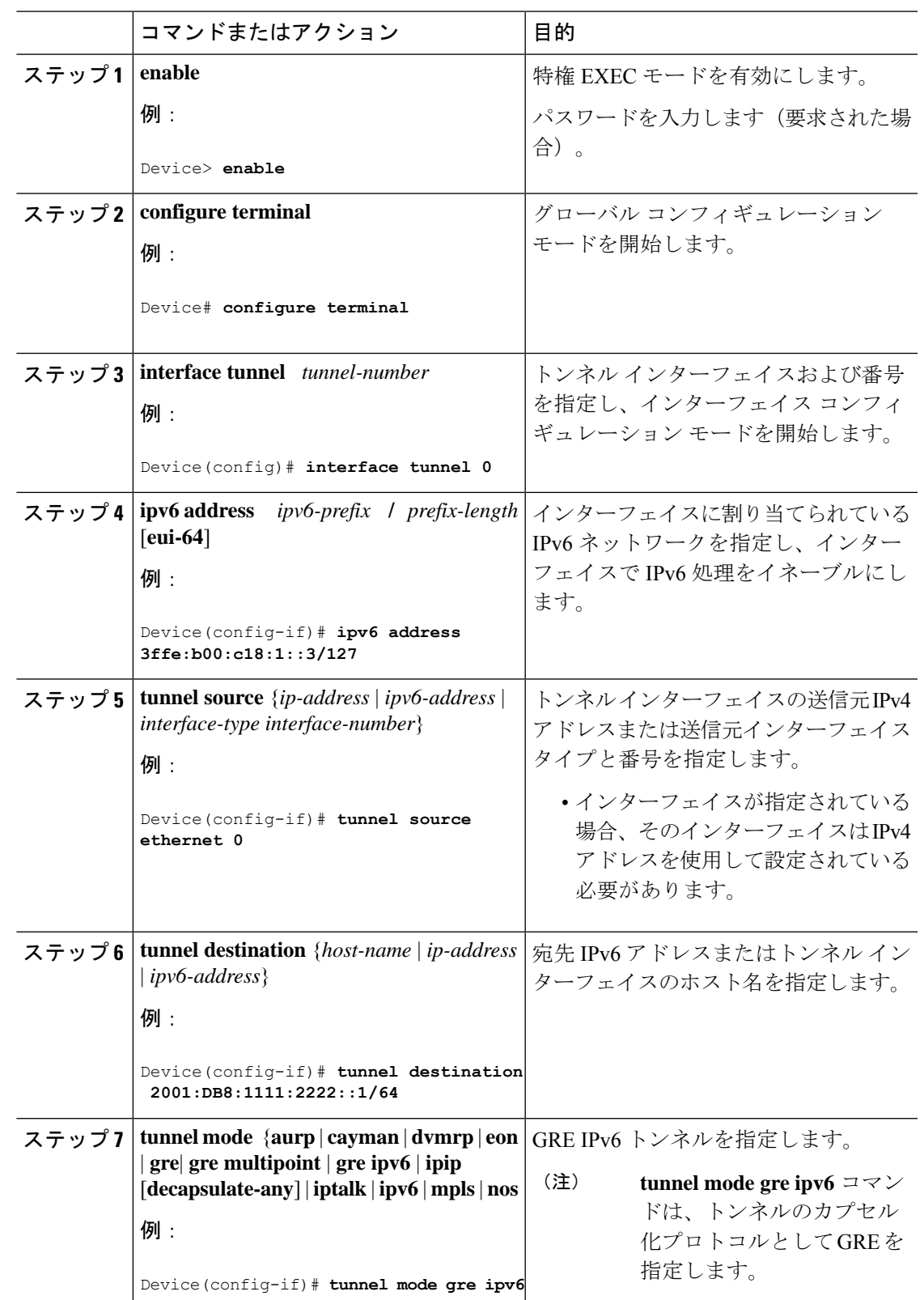

# 設定例:**IPv6** トンネルのトンネル宛先アドレス

```
Device> enable
Device# configure terminal
Device(config)# interface Tunnel 0
Device(config-if)# ipv6 address 2001:1:1::1/48
Device(config-if)# tunnel source GigabitEthernet 0/0/0
Device(config-if)# tunnel destination 10.0.0.2
Device(config-if)# tunnel mode gre ipv6
Device(config-if)# exit
!
Device(config)# interface GigabitEthernet0/0/0
Device(config-if)# ip address 10.0.0.1 255.255.255.0
Device(config-if)# exit
!
Device(config)# ipv6 unicast-routing
Device(config)# router isis
Device(config-router)# net 49.0000.0000.000a.00
```
## その他の参考資料

#### 関連資料

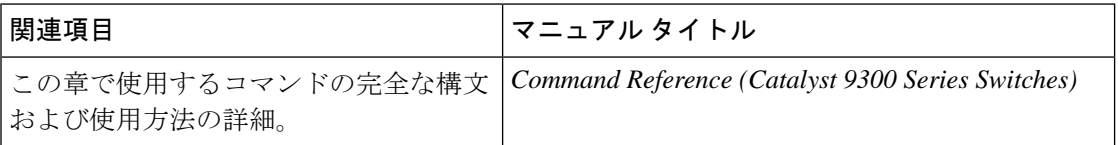

# **IPv4 GRE** トンネルを介した **IPv6** の機能履歴

次の表に、このモジュールで説明する機能のリリースおよび関連情報を示します。

これらの機能は、特に明記されていない限り、導入されたリリース以降のすべてのリリースで 使用できます。

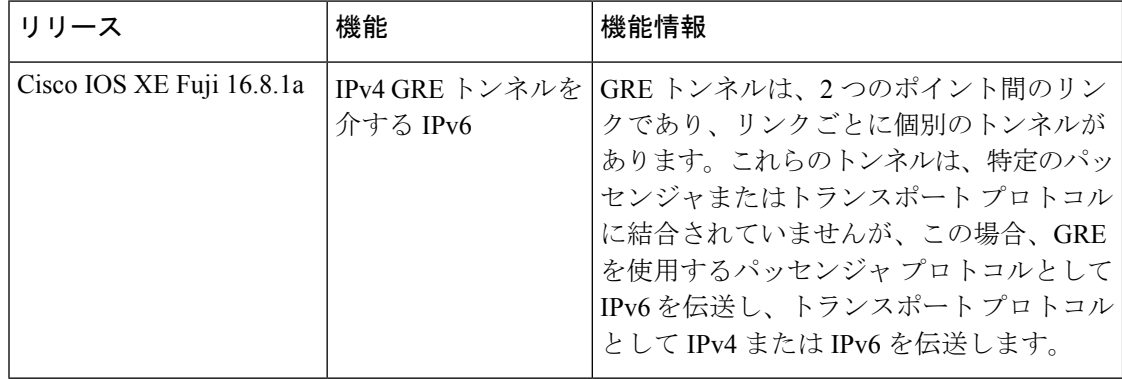

CiscoFeature Navigatorを使用すると、プラットフォームおよびソフトウェアイメージのサポー ト情報を検索できます。Cisco Feature Navigator には、<http://www.cisco.com/go/cfn> [英語] からア クセスします。

Ī

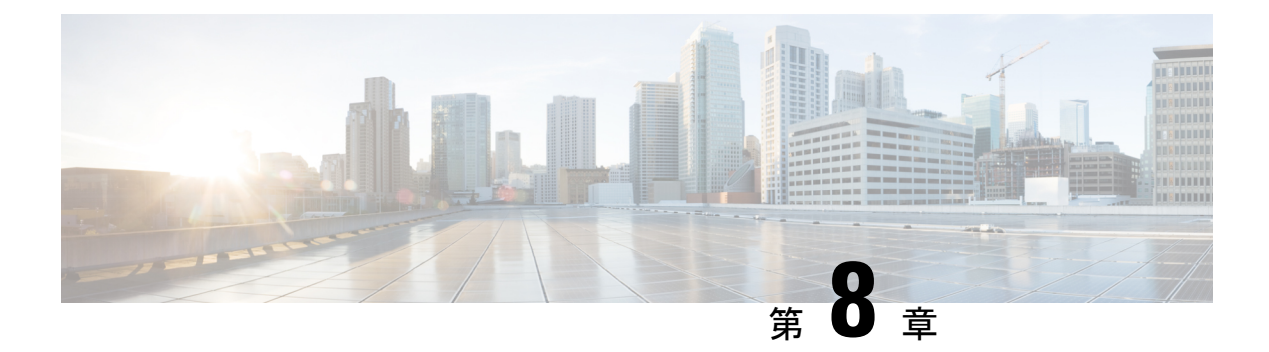

# **GLBP** の設定

- GLBP の制限事項 (79 ページ)
- GLBP の前提条件 (79 ページ)
- GLBP に関する情報 (79 ページ)
- GLBP の設定方法 (85 ページ)
- GLBP の設定例 (98 ページ)
- GLBP に関する追加情報 (99 ページ)
- GLBP の機能の履歴 (99 ページ)

## **GLBP** の制限事項

拡張オブジェクトトラッキング (EOT) はステートフル スイッチオーバー (SSO) を認識し ないため、SSO モードで GLBP と併用することはできません。

## **GLBP** の前提条件

GLBP を設定する前に、デバイスが物理インターフェイス上の複数の MAC アドレスをサポー トできることを確認してください。設定している GLBP フォワーダごとに、追加の MAC アド レスが使用されます。

## **GLBP** に関する情報

### **GLBP** の概要

GLBP は、IEEE 802.3 LAN 上でデフォルト ゲートウェイを 1 つだけ指定して設定された IP ホ ストの自動デバイス バックアップを行います。LAN 上の複数のファーストホップ デバイスを 連結し、IP パケットの転送負荷を共有しながら単一の仮想ファーストホップ IP デバイスを提 供します。LAN 上にあるその他のデバイスは、冗長化された GLBP デバイスとして動作でき

ます。このデバイスは、既存のフォワーディングデバイスが機能しなくなった場合にアクティ ブになります。

GLBPは、ユーザーに対してはHSRPやVRRPと同様の機能を実行します。HSRPおよびVRRP は、仮想 IP アドレスを指定して設定された仮想デバイス グループに、複数のデバイスを参加 させます。グループの仮想 IP アドレスに送信されたパケットを転送するアクティブ デバイス として、1つのメンバが選択されます。グループ内の他のデバイスは、アクティブデバイスで 障害が発生するまでは冗長デバイスです。これらのスタンバイ デバイスには、プロトコルに よって使用されていない未使用帯域幅があります。同じデバイスセットに対して複数の仮想デ バイス グループを設定できますが、ホストは異なるデフォルト ゲートウェイに対して設定す る必要があります。その結果、管理上の負担が大きくなります。GLBPには、単一の仮想IPア ドレスと複数の仮想 MAC アドレスを使用して、複数のデバイス(ゲートウェイ)上でのロー ドバランシングを提供するというメリットがあります。転送負荷は、GLBPグループ内のすべ てのデバイス間に分散されるため、単一のデバイスだけが処理して残りのデバイスがアイドル のままになるようなことはありません。各ホストは、同じ仮想 IP アドレスで設定され、仮想 デバイスグループ内のすべてのデバイスが参加してパケットの転送を行います。GLBPメンバ は、Hello メッセージを使用して相互に通信します。このメッセージは 3 秒ごとにマルチキャ スト アドレス 224.0.0.102、UDP ポート 3222(送信元と宛先)に送信されます。

#### **GLBP** パケット タイプ

GLBP は実行に 3 つの異なるパケット タイプを使用します。そのパケット タイプは、Hello、 要求、および応答です。Hello パケットはプロトコル情報をアドバタイズするために使用され ます。Hello パケットはマルチキャストで、仮想ゲートウェイまたはバーチャル フォワーダが Speak、Standby、Active のいずれかの状態のときに送信されます。要求パケットと応答パケッ トは、仮想 MAC アドレスの割り当てに使用されます。これらはどちらもアクティブ仮想ゲー トウェイ(AVG)間のユニキャスト メッセージです。

### **GLBP** アクティブ仮想ゲートウェイ

GLBP グループのメンバは、1 つのゲートウェイをそのグループのアクティブ仮想ゲートウェ イ(AVG)として選択します。他のグループ メンバは、AVG が使用できなくなった場合の バックアップとなります。AVG は GLBP グループの各メンバに仮想 MAC アドレスを割り当て ます。各ゲートウェイは、AVGによって割り当てられている仮想MACアドレスに送信された パケットを転送する役割を引き継ぎます。これらのゲートウェイは、仮想 MAC アドレスのア クティブ仮想フォワーダ(AVF)と呼ばれます。

AVG は、仮想 IP アドレスのアドレス解決プロトコル(ARP)要求への応答も行います。ロー ド シェアリングは、AVG が異なる仮想 MAC で ARP 要求に応答することによって行われま す。

**no glbp load-balancing** コマンドが設定されているときに、AVG が AVF を備えていない場合、 先頭の仮想フォワーダ (VF) の MAC アドレスで ARP 要求に応答します。そのため、その VF が現在の AVG に戻るまでは、トラフィックが別のゲートウェイ経由でルーティングされる可 能性があります。

下の図では、ルータ A(またはデバイス A)は GLBP グループの AVG で、仮想 IP アドレス 10.21.8.10 に関する処理を行います。ルータ A は、仮想 MAC アドレス 0007.b400.0101 の AVF でもあります。ルータ B (またはデバイス B) は同じ GLBP グループのメンバであり、仮想 MAC アドレス 0007.b400.0102 の AVF として指定されています。クライアント 1 のデフォルト ゲートウェイ IP アドレスは 10.21.8.10、ゲートウェイ MAC アドレスは 0007.b400.0101 です。 クライアント 2 は、同じデフォルト ゲートウェイ IP アドレスを共有しますが、ルータ B が ルータ A とトラフィック負荷を分担するため、ゲートウェイ MAC アドレス 0007.b400.0102 が 与えられます。

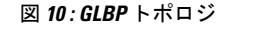

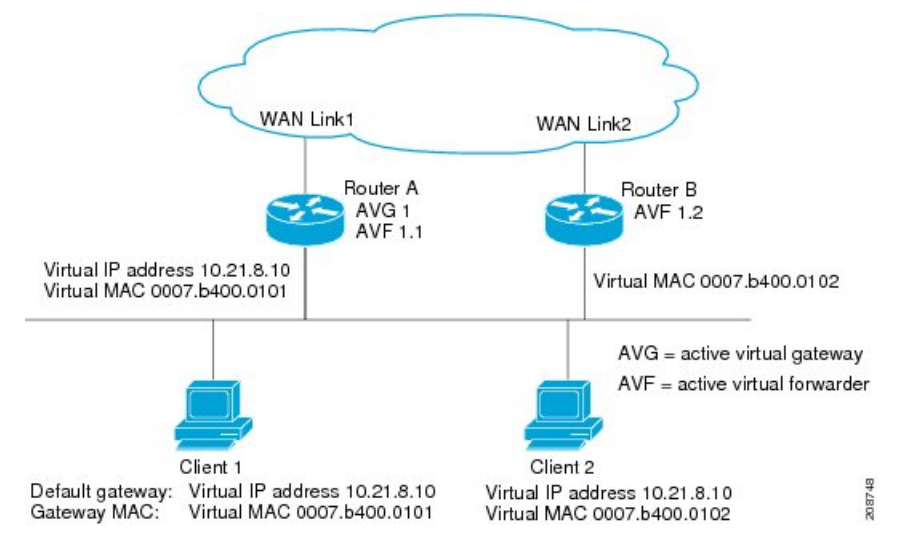

ルータ A が使用できなくなった場合でも、クライアント 1 は WAN にアクセスできます。これ は、ルータ B がルータ A の仮想 MAC アドレスに送信されたパケットの転送を引き継ぎ、ルー タB自身の仮想MACアドレスに送信されたパケットに応答するからです。ルータBは、GLBP グループ全体の AVG の役割も引き継ぎます。GLBP グループ内のデバイスで障害が発生して も、GLBP メンバの通信は継続されます。

### **GLBP** 仮想 **MAC** アドレスの割り当て

GLBP グループごとに最大 4 つの仮想 MAC アドレスを設定できます。AVG は、仮想 MAC ア ドレスをグループの各メンバに割り当てます。他のグループ メンバは、hello メッセージを通 じて AVG を検出したあとで仮想 MAC アドレスを要求します。ゲートウェイには、シーケン スにおける次の MAC アドレスが割り当てられます。AVG によって仮想 MAC アドレスが割り 当てられた仮想フォワーダは、プライマリ仮想フォワーダと呼ばれます。GLBP グループの他 のメンバは、hello メッセージから仮想 MAC アドレスを学習します。仮想 MAC アドレスを学 習した仮想フォワーダは、セカンダリ仮想フォワーダと呼ばれます。

### **GLBP** 仮想ゲートウェイの冗長性

GLBPでは、HSRPと同じ方法で仮想ゲートウェイの冗長性が実現されます。1つのゲートウェ イが AVG として選択され、もう 1 つのゲートウェイがスタンバイ仮想ゲートウェイとして選 択されます。残りのゲートウェイはリッスン状態になります。

AVG の機能が停止すると、スタンバイ仮想ゲートウェイが該当する仮想 IP アドレスの処理を 担当します。その後、リッスン状態のゲートウェイから新しいスタンバイ仮想ゲートウェイが 選択されます。

### **GLBP** 仮想フォワーダの冗長性

仮想フォワーダの冗長化は、AVF で使用する仮想ゲートウェイの冗長化に類似しています。 AVF で障害が発生すると、リッスン状態のセカンダリ仮想フォワーダの 1 つが仮想 MAC アド レスの役割を引き継ぎます。

新しい AVF は、別のフォワーダ番号のプライマリ仮想フォワーダでもあります。GLBP は、 ゲートウェイがアクティブ仮想フォワーダ状態に変わるとすぐに始動する2つのタイマーを使 用して、古いフォワーダ番号からホストを移行します。GLBP は hello メッセージを使用して タイマーの現在の状態を通信します。

リダイレクト時間は、AVGがホストを古い仮想フォワーダMACアドレスにリダイレクトし続 ける時間です。リダイレクト時間が経過すると、仮想フォワーダが、古い仮想フォワーダMAC アドレスに送信されたパケットを転送し続けても、AVG は、ARP 応答で古い仮想フォワーダ MAC アドレスの使用を停止します。

仮想フォワーダが有効である時間は、セカンダリ ホールド時間になります。セカンダリ ホー ルド時間が経過すると、GLBP グループのすべてのゲートウェイから仮想フォワーダが削除さ れます。期限切れになった仮想フォワーダ番号は、AVGによる再割り当てが可能になります。

### **GLBP** ゲートウェイのプライオリティ

各 GLBP ゲートウェイが果たすロールと、AVG の機能が停止したときにどのようなことが発 生するかについては、GLBP ゲートウェイ プライオリティによって決まります。

また、GLBP デバイスがバックアップ仮想ゲートウェイとして機能するかどうか、および現在 の AVG で障害が発生した場合に AVG になる順番も決まります。各バックアップ仮想ゲート ウェイの優先順位には、**glbp priority** コマンドを使用して 1 ~ 255 の値を設定できます。

「GLBP トポロジ」の図では、LAN トポロジ内の AVG であるルータ A(またはデバイス A) で障害が発生すると、選択プロセスが実行され、処理を引き継ぐバックアップ仮想ゲートウェ イが決定されます。この例では、ルータ B(またはデバイス B)がグループ内の唯一の他のメ ンバであるため、ルータ B(またはデバイス B)が自動的に新しい AVG になります。同じ GLBP グループ内にプライオリティの高い別のデバイスが存在していた場合は、そのプライオ リティの高いデバイスが選択されます。両方のデバイスのプライオリティが同じである場合 は、IPアドレスが大きい方のバックアップ仮想ゲートウェイが選択され、アクティブ仮想ゲー トウェイになります。

デフォルトでは、GLBP 仮想ゲートウェイのプリエンプティブ方式はディセーブルになってい ます。バックアップ仮想ゲートウェイが AVG になるのは、仮想ゲートウェイに割り当てられ ているプライオリティにかかわらず、現在のAVGで障害が発生した場合だけです。**glbppreempt** コマンドを使用すると、GLBP 仮想ゲートウェイのプリエンプティブスキームを有効にするこ とができます。プリエンプションを使用すると、バックアップ仮想ゲートウェイに現在のAVG よりも高いプライオリティが割り当てられている場合に、そのバックアップ仮想ゲートウェイ を AVG にすることができます。

### **GLBP** ゲートウェイの重み付けとトラッキング

GLBPでは、重み付けによってGLBPグループ内の各デバイスの転送容量を決定します。GLBP グループ内のデバイスに割り当てられた重み付けを使用して、そのルータがパケットを転送す るかどうか、転送する場合はパケットを転送する LAN 内のホストの比率を決定できます。し きい値は、GLBP の重み付けが一定の値を下回ったときに転送を無効化し、別のしきい値を上 回ったときには自動的に転送を再度有効化にするように設定できます。

GLBP グループの重み付けは、デバイス内のインターフェイス状態のトラッキングによって自 動的に調整できます。追跡対象のインターフェイスがダウンした場合、GLBP グループの重み 付けは指定された値だけ小さくなります。GLBP の重み付けの減少値は、追跡対象のインター フェイスごとに変えることができます。

デフォルトでは、GLBP 仮想フォワーダのプリエンプティブ方式はイネーブルになっており、 遅延は 30 秒です。現在の AVF の重み付けが下限しきい値を下回り、その状態で 30 秒経過す ると、バックアップ仮想フォワーダが AVF になります。**no glbp forwarder preempt** コマンド を使用して GLBP フォワーダのプリエンプティブスキームを無効化するか、**glbp forwarder preempt delay minimum** コマンドを使用して遅延を変更することができます。

### **GLBP MD5** 認証

GLBP MD5 認証は、信頼性とセキュリティを向上させるために業界標準の MD5 アルゴリズム を採用しています。MD5 認証を使用すると、別のプレーン テキスト認証方式よりもセキュリ ティを強化でき、スプーフィング ソフトウェアから保護できます。

MD5認証では、各GLBPグループメンバが秘密キーを使用して、発信パケットに含まれるキー 付きMD5ハッシュを生成できます。着信パケットのキー付きハッシュが生成され、着信パケッ ト内のハッシュが生成されたハッシュに一致しない場合、そのパケットは無視されます。

MD5ハッシュのキーは、キーストリングを使用して設定で直接指定するか、またはキーチェー ンを使用して間接的に指定できます。キーストリングは、100文字の長さを超えることはでき ません。

デバイスは、GLBP グループに対する認証設定と異なる設定を持つデバイスからの着信 GLBP パケットを無視します。GLBP には、次の 3 つの認証方式があります。

- 認証なし
- プレーン テキスト認証
- MD5 認証

GLBP パケットは、次のいずれかの場合に拒否されます。

- 認証方式がデバイスと着信パケットの間で異なっている。
- MD5 ダイジェストがデバイスと着信パケットで異なる。
- テキスト認証文字列がデバイスと着信パケットで異なる。

### **ISSU-GLBP**

GLBP は In Service Software Upgrade (ISSU) をサポートします。ISSU を使用すると、アクティ ブおよびスタンバイのルート プロセッサ(RP)またはライン カード上で異なるバージョンの Cisco IOS ソフトウェアが実行されている場合でも、ハイアベイラビリティ(HA)システムを ステートフル スイッチオーバー(SSO)モードで実行できるようになります。

ISSU は、サポートされる Cisco IOS Release から別のリリースへアップグレードまたはダウン グレードする機能を提供します。この場合、パケット転送は継続して行われ、セッションは維 持されるため、予定されるシステムの停止時間を短くすることができます。アップグレードま たはダウングレードする機能は、アクティブ RP およびスタンバイ RP 上で異なるバージョン のソフトウェアを実行することで実現します。これにより、RP 間でステート情報を維持する 時間が短くなります。この機能により、システムをアップグレード対象(またはダウングレー ド対象)のソフトウェアを実行するセカンダリ RP に切り替えることができ、セッションを切 断することなく、またパケットの損失も最小限に抑えながら、継続してパケットを転送できま す。この機能は、デフォルトでイネーブルにされています。

### **GLBP SSO**

GLBP SSO 機能が導入されたため、GLBP はステートフル スイッチオーバー(SSO)を認識す るようになりました。GLBP は、デバイスがセカンダリ ルータ プロセッサ (RP) にフェール オーバーしたことを検出し、グループの現在の状態を継続することができます。

SSO は、デュアル RP をサポートするネットワーキング デバイス(通常はエッジ デバイス) で機能します。1 台の RP をアクティブ プロセッサとして設定し、他の RP をスタンバイ プロ セッサとして設定することで、RP冗長化を実現します。また、RP間の重要なステート情報を 同期するため、ネットワーク ステート情報は RP 間でダイナミックに維持されます。

SSO を認識せずに RP が冗長化されたデバイスに GLBP を展開した場合、アクティブ RP とス タンバイ RP 間のロールがスイッチオーバーされると、デバイスの GLBP グループ メンバとし てのアクティビティは破棄され、デバイスはリロードされた場合と同様にグループに再び参加 することになります。GLBP SSO 機能により、スイッチオーバーが行われても、GLBP は継続 してグループ メンバとしてのアクティビティを継続できます。冗長化された RP 間の GLBP ス テート情報は維持されるため、スタンバイ RP はスイッチオーバーの実行中も実行後も GLBP 内で引き続きデバイスのアクティビティを実行できます。

この機能は、デフォルトでイネーブルにされています。この機能を無効化するには、グローバ ル コンフィギュレーション モードで **no glbp sso** コマンドを使用します。

### **GLBP** の利点

#### ロード シェアリング

LAN クライアントからのトラフィックを複数のデバイスで共有するように GLBP を設定でき るため、利用可能なデバイス間でより公平にトラフィックの負荷を共有できます。

#### 複数の仮想デバイス

GLBP では、デバイスの各物理インターフェイス上に最大 1024 台の仮想デバイス(GLBP グ ループ)とグループごとに最大 4 つの仮想フォワーダがサポートされます。

#### プリエンプション

GLBP の冗長性スキームにより、使用可能になっているプライオリティの高いバックアップ仮 想ゲートウェイをアクティブ仮想ゲートウェイ (AVG)にすることができます。フォワーダ プリエンプションも同じように機能しますが、フォワーダプリエンプションはプライオリティ の代わりに重み付けを使用し、デフォルトでイネーブルになっている点が異なります。

#### 認証

GLBPは、信頼性やセキュリティを向上させてGLBPスプーフィングソフトウェアからの保護 を強化するための業界標準のメッセージダイジェスト5(MD5)アルゴリズムをサポートして います。GLBP グループ内のデバイスの認証文字列が他のデバイスとは異なる場合、そのデバ イスは他のグループ メンバによって無視されます。GLBP グループ メンバ間で簡単なテキス ト パスワード認証方式を使用して、設定エラーを検出することもできます。

## **GLBP** の設定方法

### **GLBP** のカスタマイズ

GLBP 動作のカスタマイズは任意です。GLBP グループをイネーブルにすると、そのグループ はすぐに動作します。GLBP グループをイネーブルにしてから GLBP をカスタマイズすると、 機能のカスタマイズを完了する前にデバイスがグループの制御を引き継ぎ、AVG になる可能 性があります。したがって、GLBP をカスタマイズする場合は、GLBP をイネーブルにする前 に行うことを推奨します。

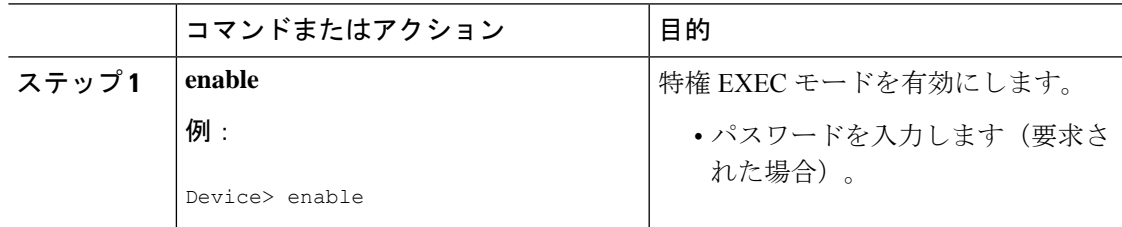

 $\mathbf{l}$ 

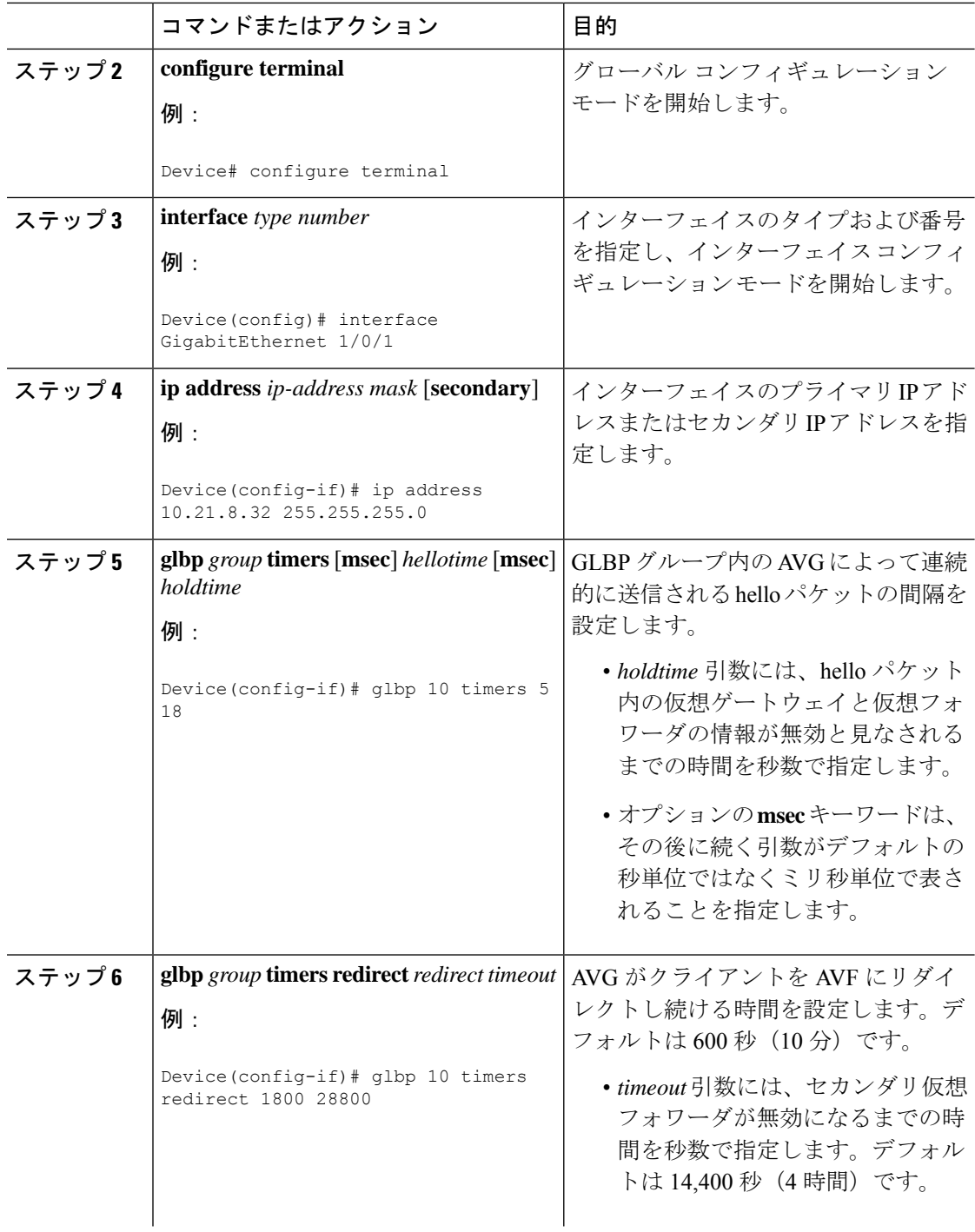

 $\mathbf I$ 

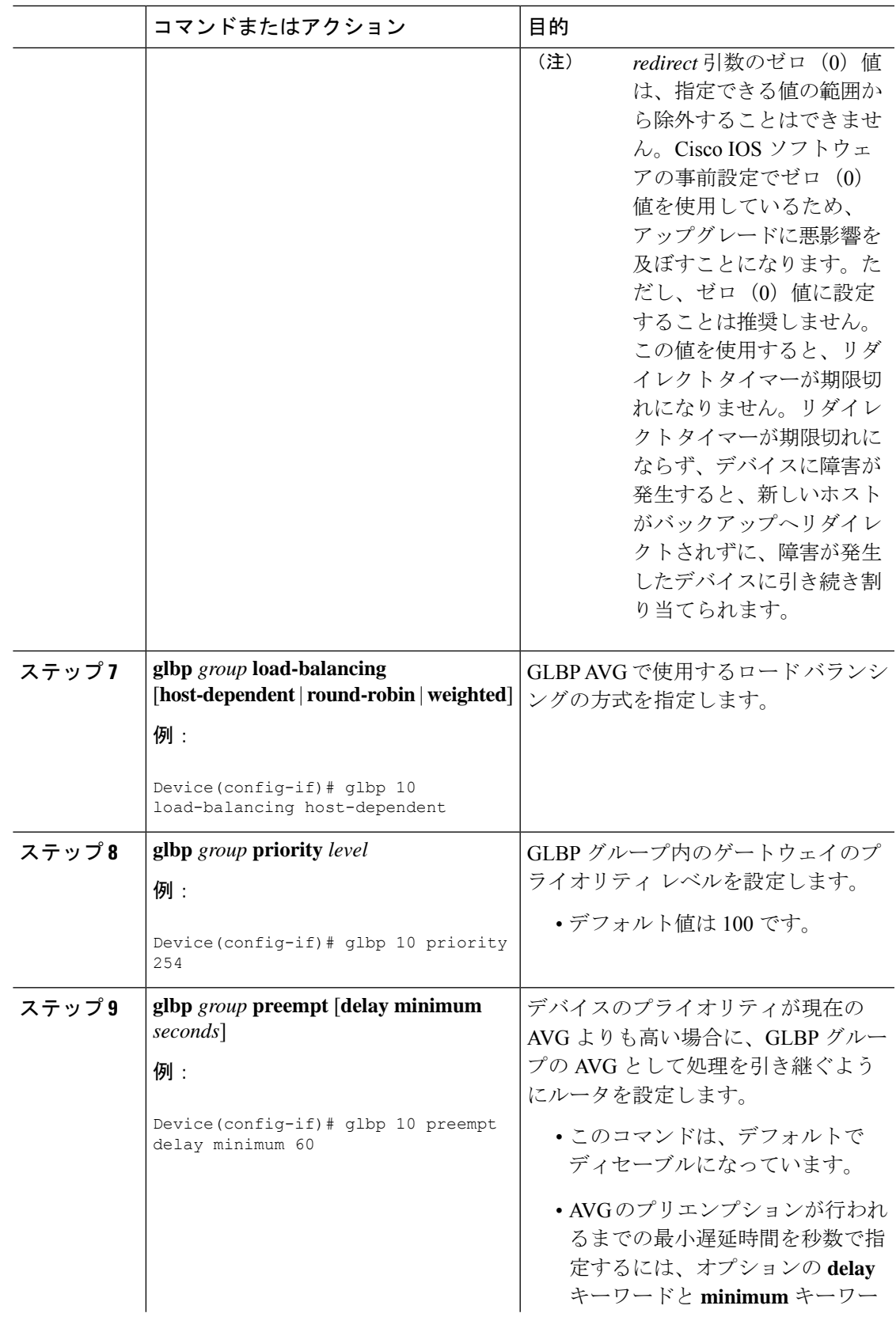

 $\mathbf I$ 

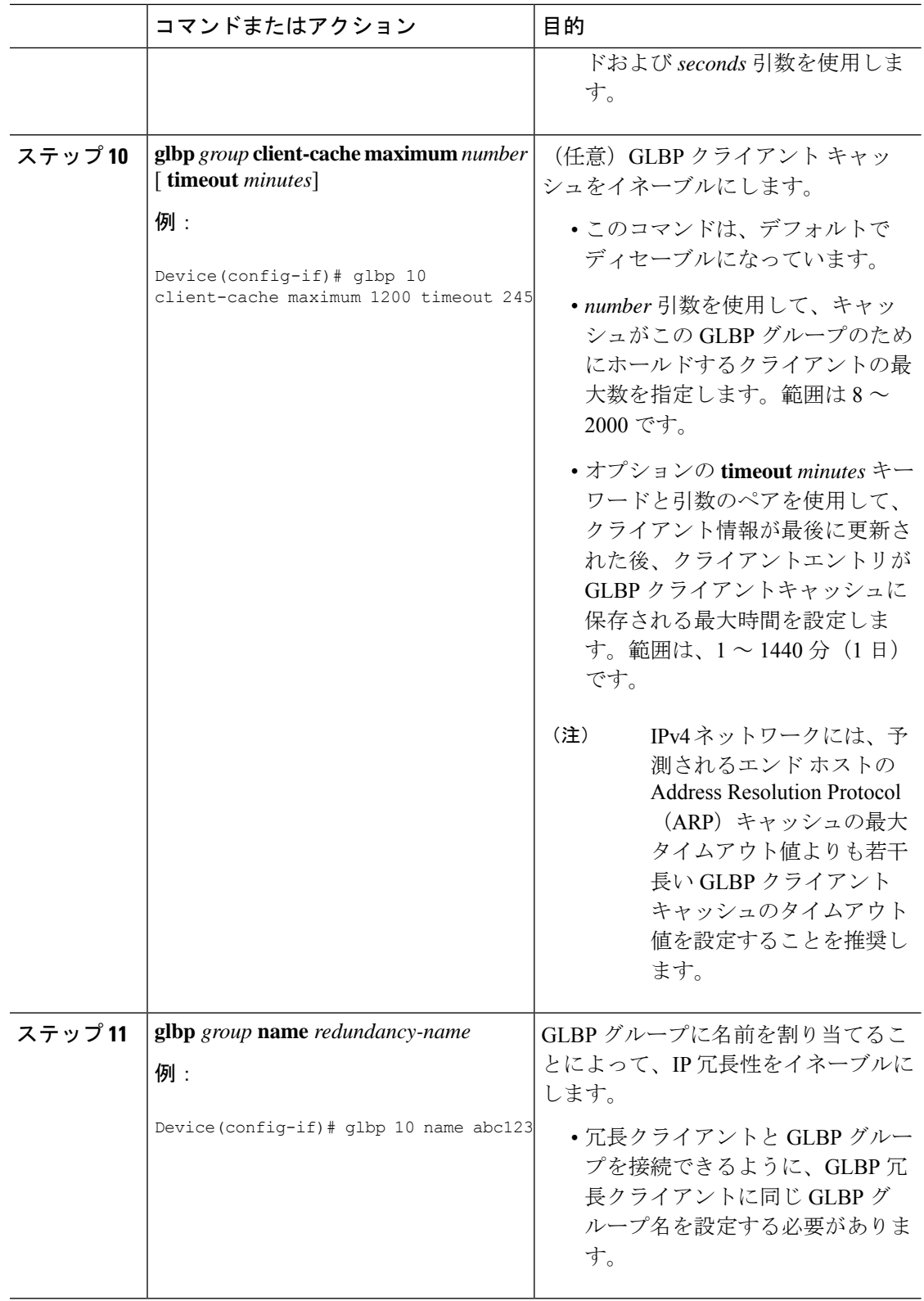

Ι

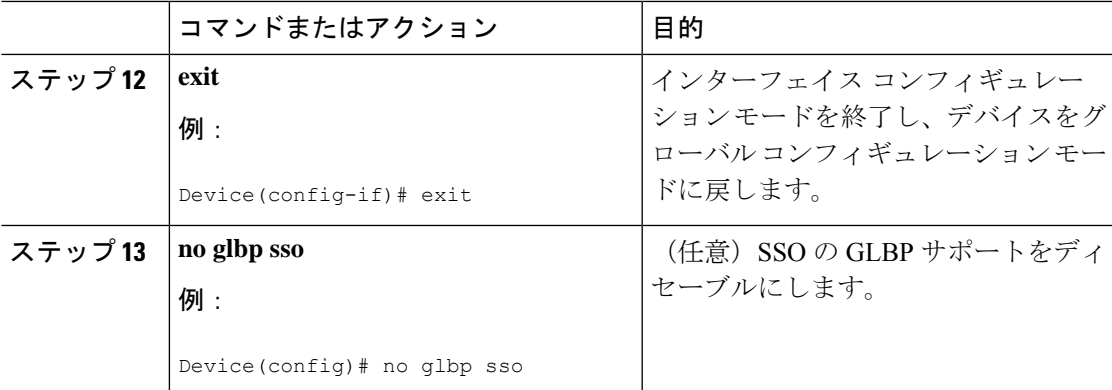

## キー ストリングを使用した **GLBP MD5** 認証の設定

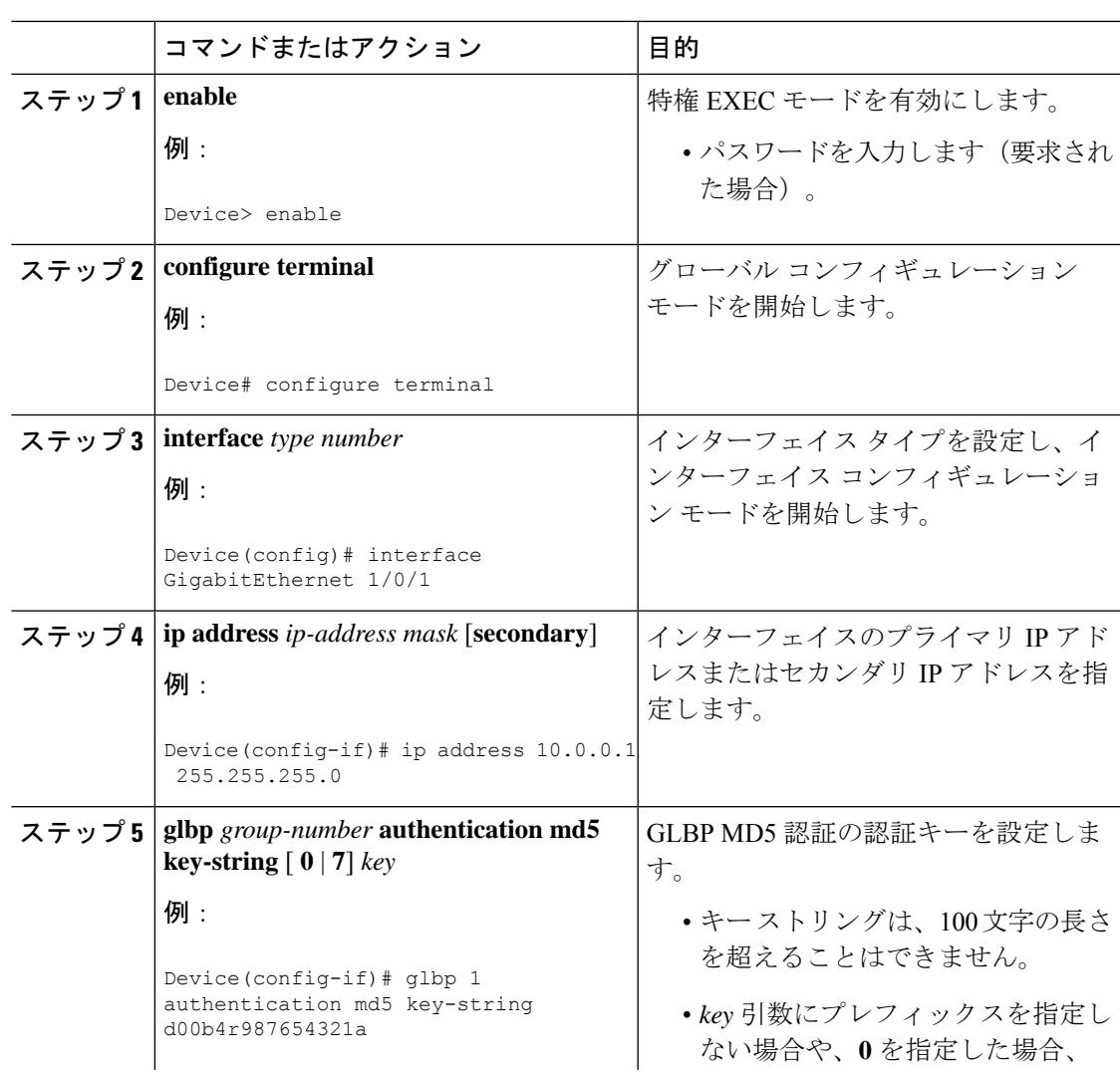

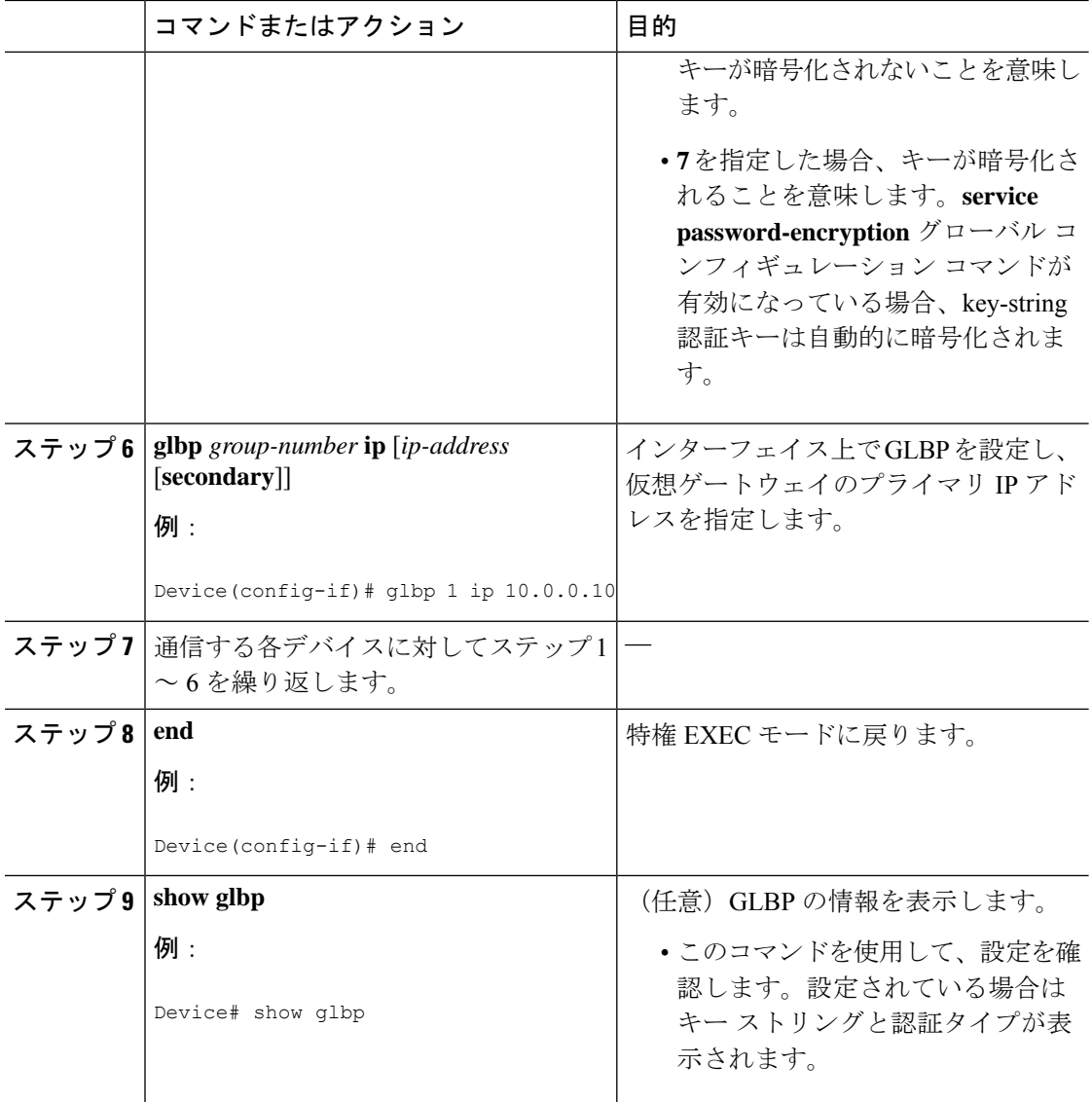

## キー チェーンを使用した **GLBP MD5** 認証の設定

キーチェーンを使用したGLBPMD5認証を設定するには、次の作業を実行します。キーチェー ンを使用すると、キー チェーン設定に従って異なる時点で異なるキー ストリングを使用でき ます。GLBP は、適切なキー チェーンを照会して、指定されたキー チェーンの現在アクティ ブなキーとキー ID を取得します。

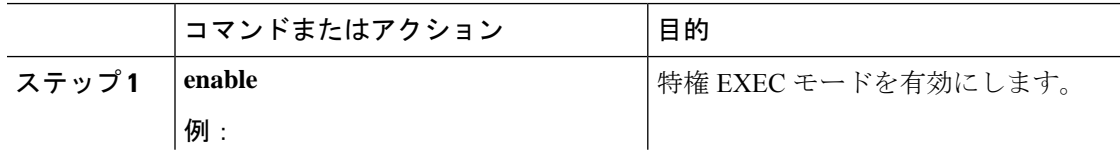

 $\mathbf I$ 

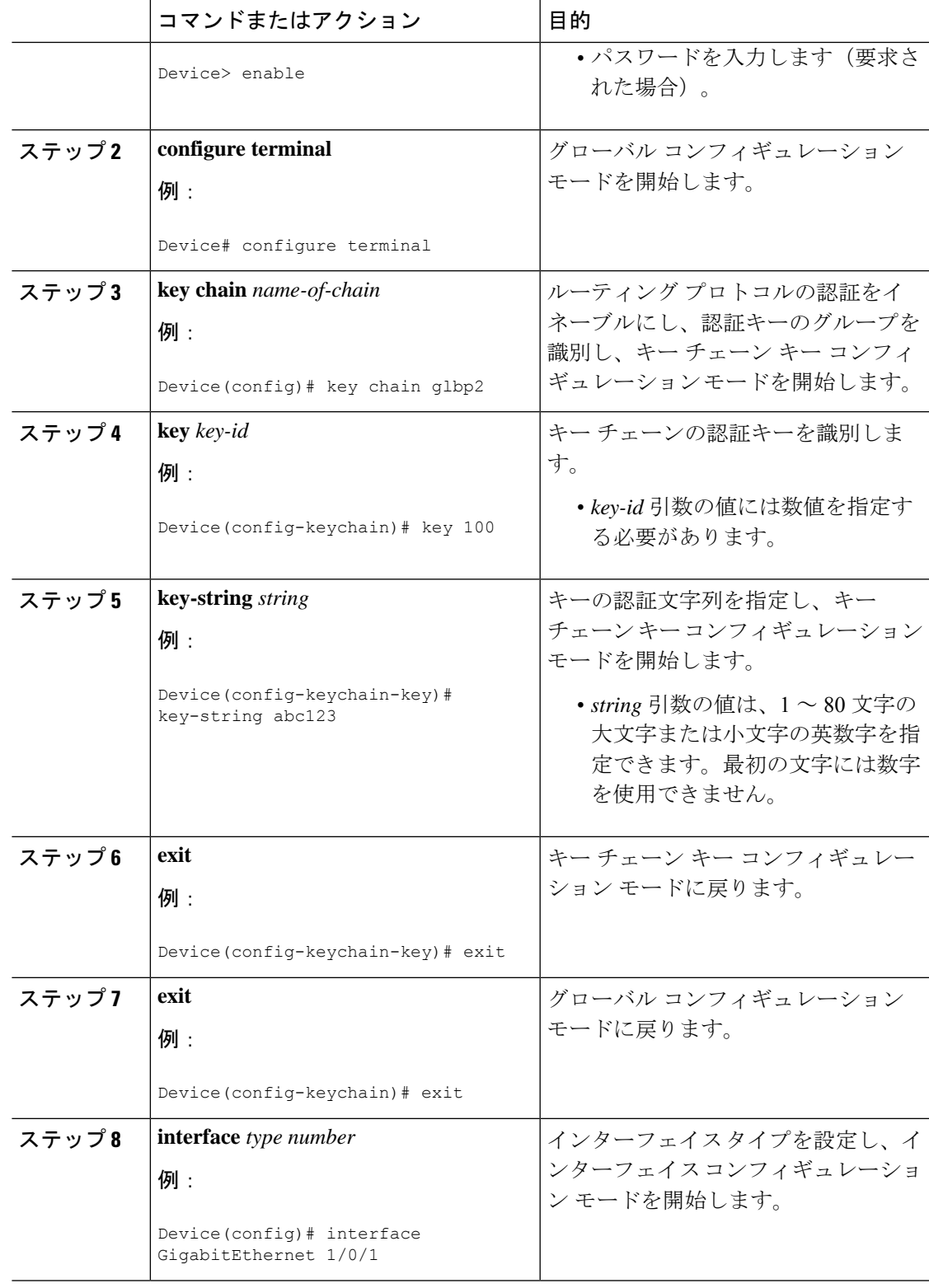

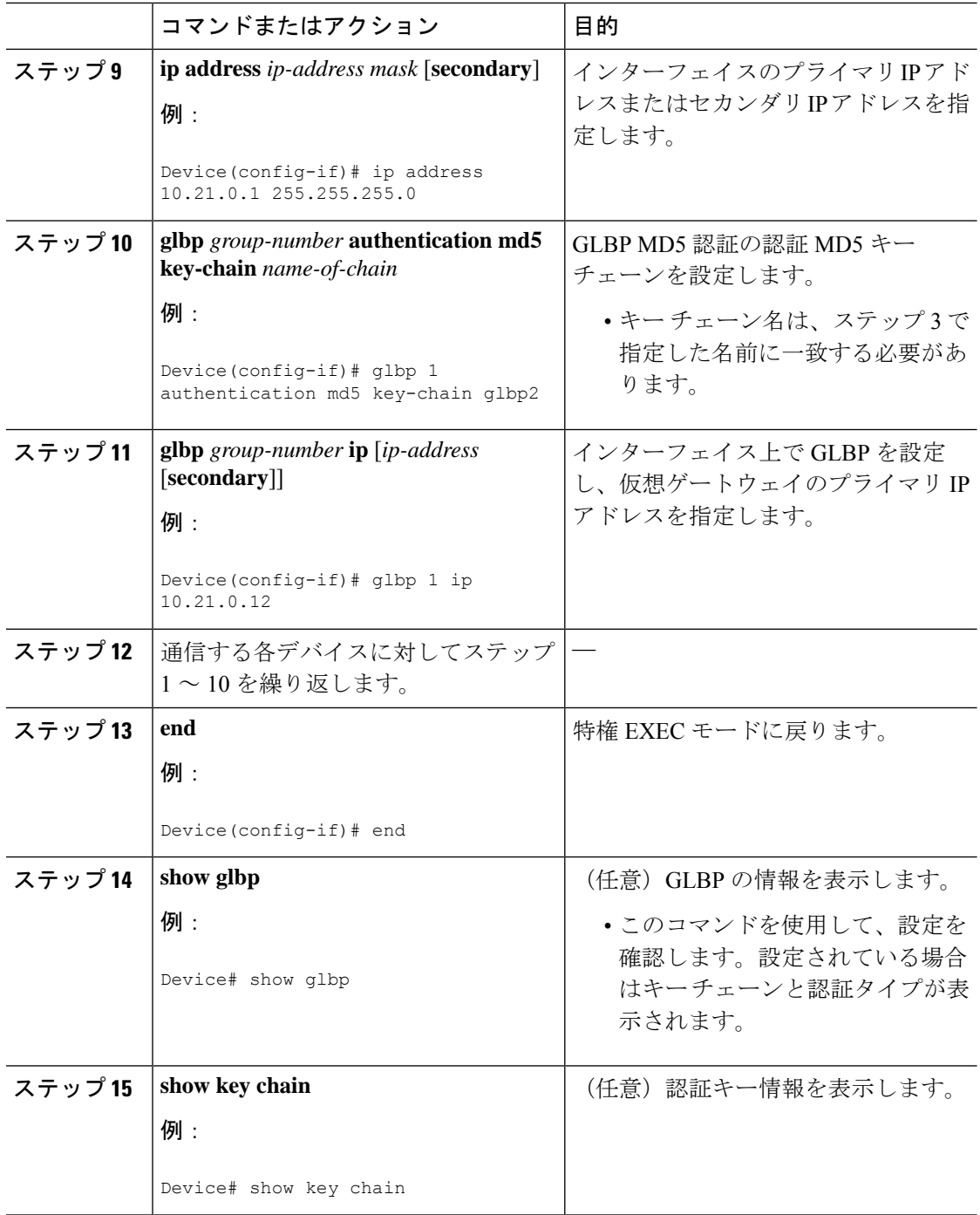

## **GLBP** テキスト認証の設定

テキスト認証は最小限のセキュリティを提供します。セキュリティが必須の場合は、MD5 認 証を使用してください。

I

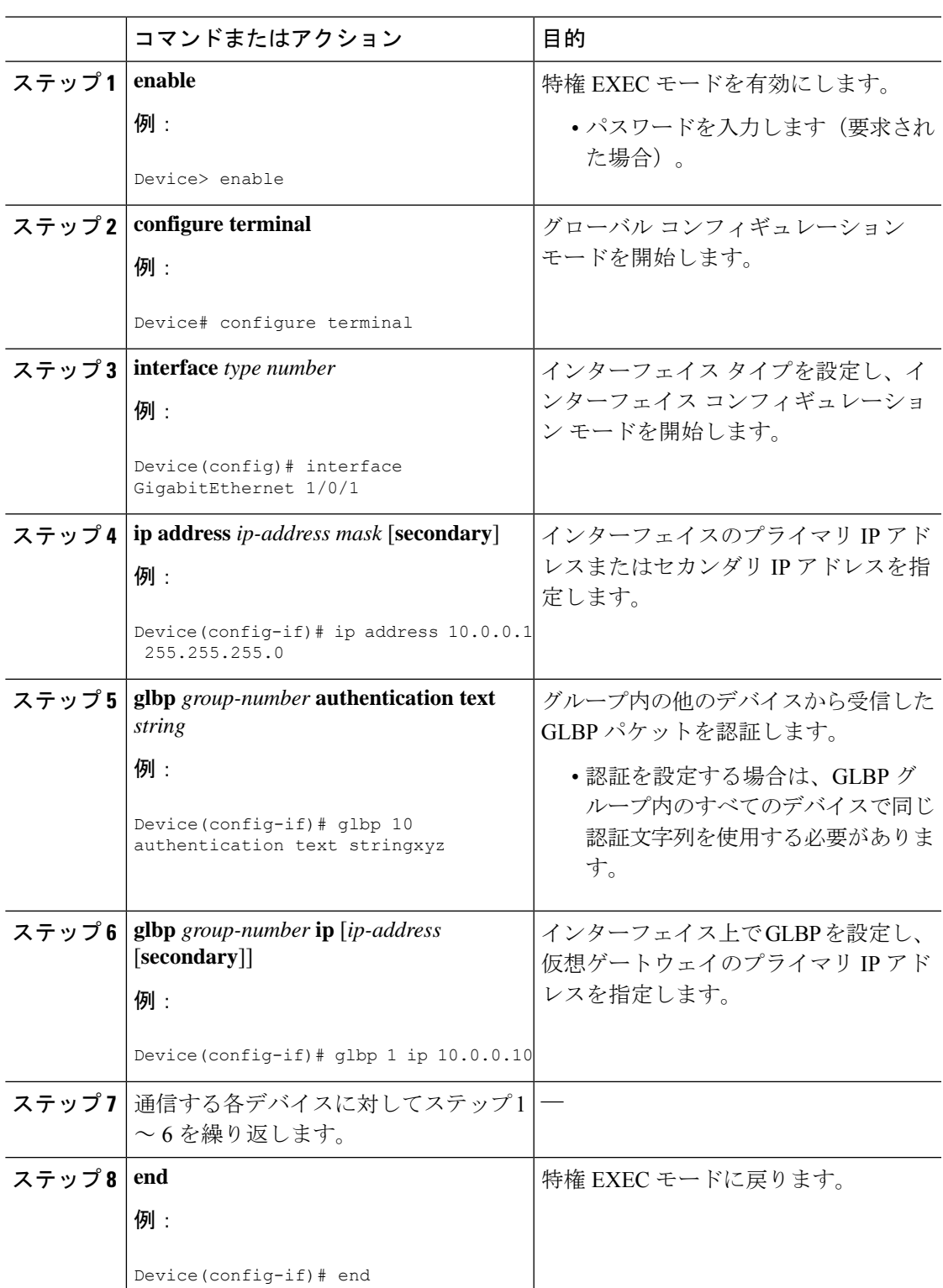

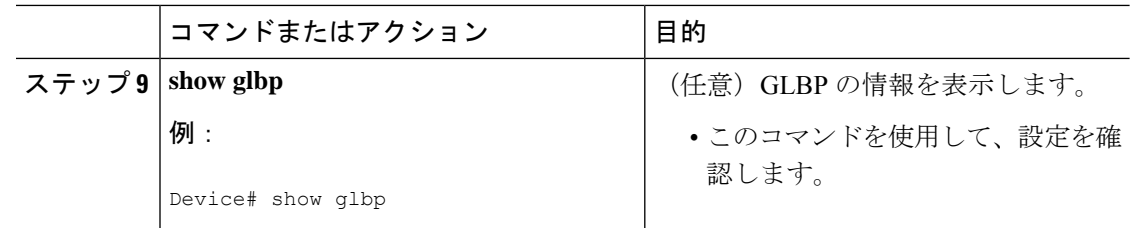

### **GLBP** の重み付けの値とオブジェクト トラッキング

GLBP 重み付けにより、GLBP グループが仮想フォワーダとして動作できるかどうかが決定さ れます。重み付けの初期値を設定したり、オプションのしきい値を指定したりできます。イン ターフェイスの状態を追跡し、インターフェイスがダウンした場合に重み付けの値を減らすた めの減少値を設定できます。GLBP グループの重み付けが指定の値を下回ると、グループはア クティブ仮想フォワーダでなくなります。重み付けが指定の値を上回ると、グループは再びア クティブ仮想フォワーダとしてのロールを実行できるようになります。

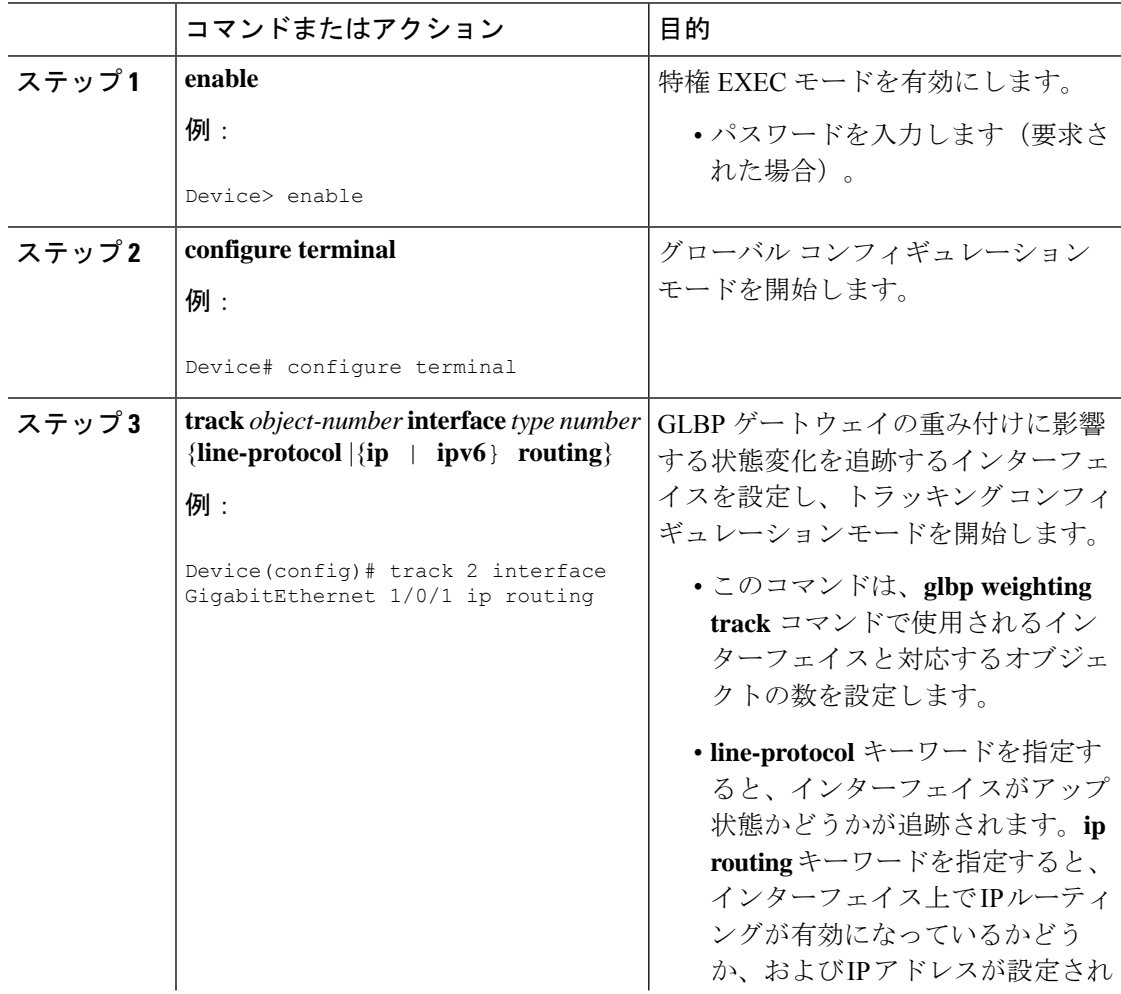
$\mathbf I$ 

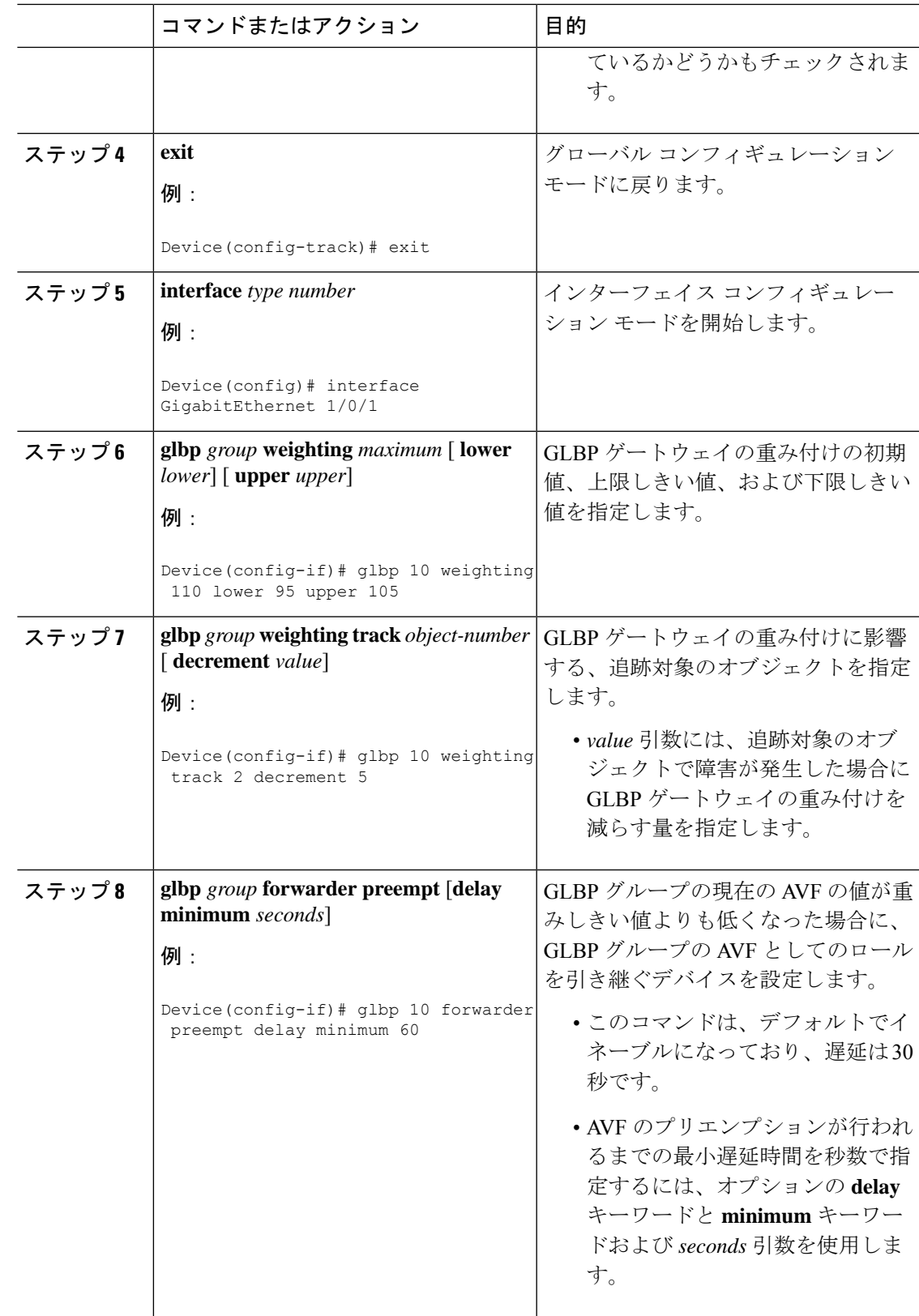

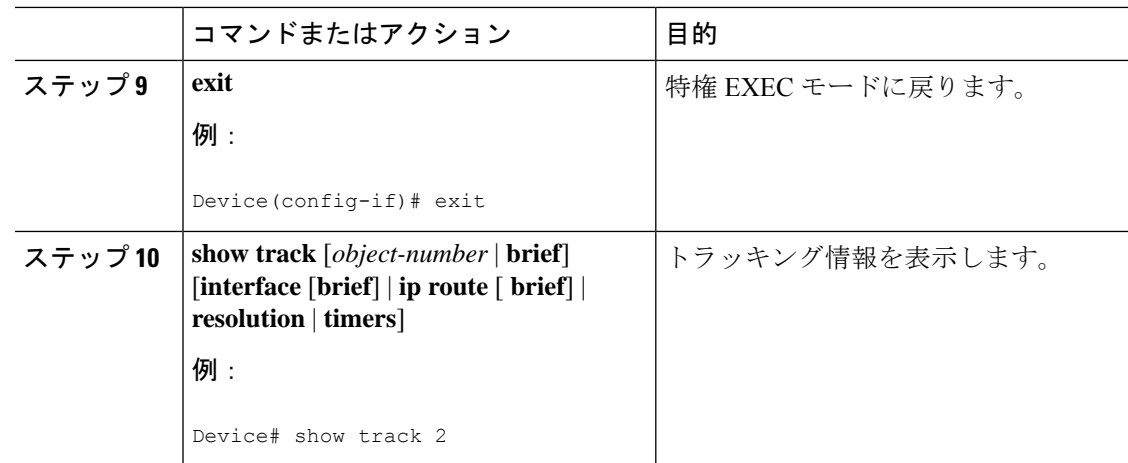

## **GLBP** のトラブルシューティング

GLBP には、GLBP 動作に関する各種イベントに関連する診断出力を可視化する 5 つの特権 EXEC モード コマンドが導入されています。**debug condition glbp**、**debug glbp errors**、**debug glbp events**、 **debug glbp packets**、**debug glbp terse** コマンドは、使用時にソフトウェアが生成 する出力の量によってデバイスの性能が著しく低下するため、トラブルシューティング専用と なります。**debug glbp**コマンドを使用した場合の影響を最小限に抑えるには、次の作業を実行 します。

この手順により、コンソールポートが文字ごとにプロセッサ割り込みを行わなくなるため、 **debug condition glbp** コマンドまたは **debug glbp** コマンドを使用することでデバイスにかかる 負荷が最小限に抑えられます。直接コンソールに接続できない場合は、ターミナルサーバーを 介してこの手順を実行できます。ただし、Telnet 接続を切断しなければならない場合は、デ バッグ出力の生成でプロセッサに負荷がかかりデバイスが応答できないことに起因して、再接 続できないことがあります。

### 始める前に

この作業では、コンソールに直接接続された GLBP を実行しているデバイスが必要です。

#### 手順

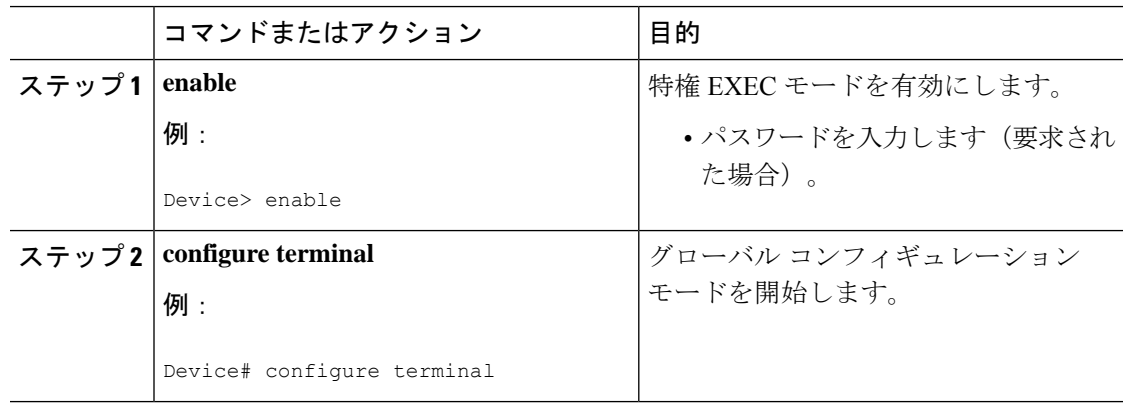

 $\mathbf I$ 

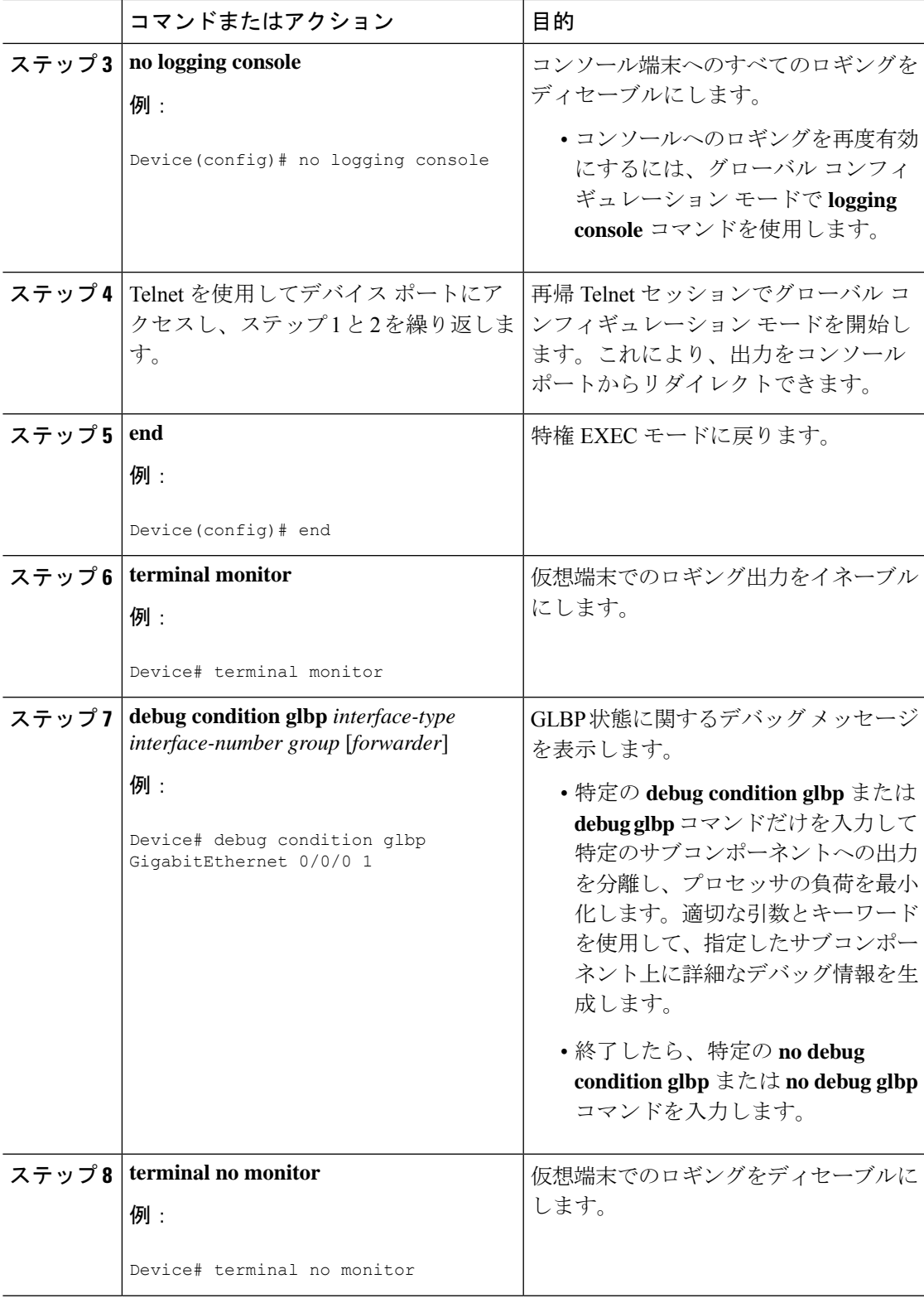

## **GLBP** の設定例

## 例:**GLBP** 設定のカスタマイズ

Device(config)# **interface GigabitEthernet 1/0/1** Device(config-if)# **ip address 10.21.8.32 255.255.255.0** Device(config-if)# **glbp 10 timers 5 18** Device(config-if)# **glbp 10 timers redirect 1800 28800** Device(config-if)# **glbp 10 load-balancing host-dependent** Device(config-if)# **glbp 10 priority 254** Device(config-if)# **glbp 10 preempt delay minimum 60**

Device(config-if)# **glbp 10 client-cache maximum 1200 timeout 245**

## 例:キー ストリングを使用した **GLBP MD5** 認証の設定

次に、キー ストリングを使用して GLBP MD5 認証を設定する例を示します。

Device(config)# **interface GigabitEthernet 1/0/1** Device(config-if)# **ip address 10.0.0.1 255.255.255.0** Device(config-if)# **glbp 2 authentication md5 key-string ThisStringIsTheSecretKey** Device(config-if)# **glbp 2 ip 10.0.0.10**

## 例:キー チェーンを使用した **GLBP MD5** 認証の設定

次に、GLBP がキー チェーン「AuthenticateGLBP」を照会して、指定されたキー チェーンの現 在アクティブなキーとキー ID を取得する例を示します。

```
Device(config)# key chain AuthenticateGLBP
Device(config-keychain)# key 1
Device(config-keychain-key)# key-string ThisIsASecretKey
Device(config-keychain-key)# exit
Device(config-keychain)# exit
Device(config)# interface GigabitEthernet 1/0/1
Device(config-if)# ip address 10.0.0.1 255.255.255.0
Device(config-if)# glbp 2 authentication md5 key-chain AuthenticateGLBP
Device(config-if)# glbp 2 ip 10.0.0.10
```
### 例:**GLBP** テキスト認証の設定

Device(config)# **interface GigabitEthernet 0/0/0** Device(config-if)# **ip address 10.21.8.32 255.255.255.0** Device(config-if)# **glbp 10 authentication text stringxyz** Device(config-if)# **glbp 10 ip 10.21.8.10**

## 例:**GLBP** 重み付けの設定

次に、デバイスを POS インターフェイス 5/0/0 と 6/0/0 の IP ルーティング状態を追跡するよう に設定し、GLBP の重み付けの初期値、上限しきい値、下限しきい値、および重み付けの減少 値 10 を設定する例を示します。POS インターフェイス 5/0/0 と 6/0/0 がダウンすると、デバイ スの重み付けの値が小さくなります。

Device(config)# **track 1 interface GigabitEthernet 1/0/1 line-protocol** Device(config)# **track 2 interface GigabitEthernet 1/0/3 line-protocol** Device(config)# **interface TenGigabitEthernet 0/0/1** Device(config-if)# **ip address 10.21.8.32 255.255.255.0** Device(config-if)# **glbp 10 weighting 110 lower 95 upper 105** Device(config-if)# **glbp 10 weighting track 1 decrement 10** Device(config-if)# **glbp 10 weighting track 2 decrement 10**

## 例:**GLBP** 設定のイネーブル化

次の例では、デバイスは GLBP をイネーブルにするように設定されています。GLBP グループ 10 には、仮想 IP アドレス 10.21.8.10 が指定されています。

```
Device(config)# interface GigabitEthernet 0/0/0
Device(config-if)# ip address 10.21.8.32 255.255.255.0
Device(config-if)# glbp 10 ip 10.21.8.10
```
## **GLBP** に関する追加情報

#### 関連資料

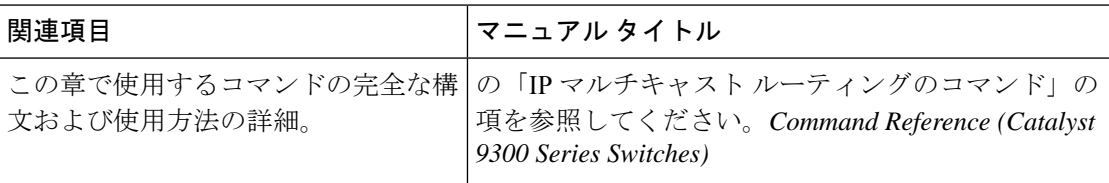

## **GLBP** の機能の履歴

次の表に、このモジュールで説明する機能のリリースおよび関連情報を示します。

これらの機能は、特に明記されていない限り、導入されたリリース以降のすべてのリリースで 使用できます。

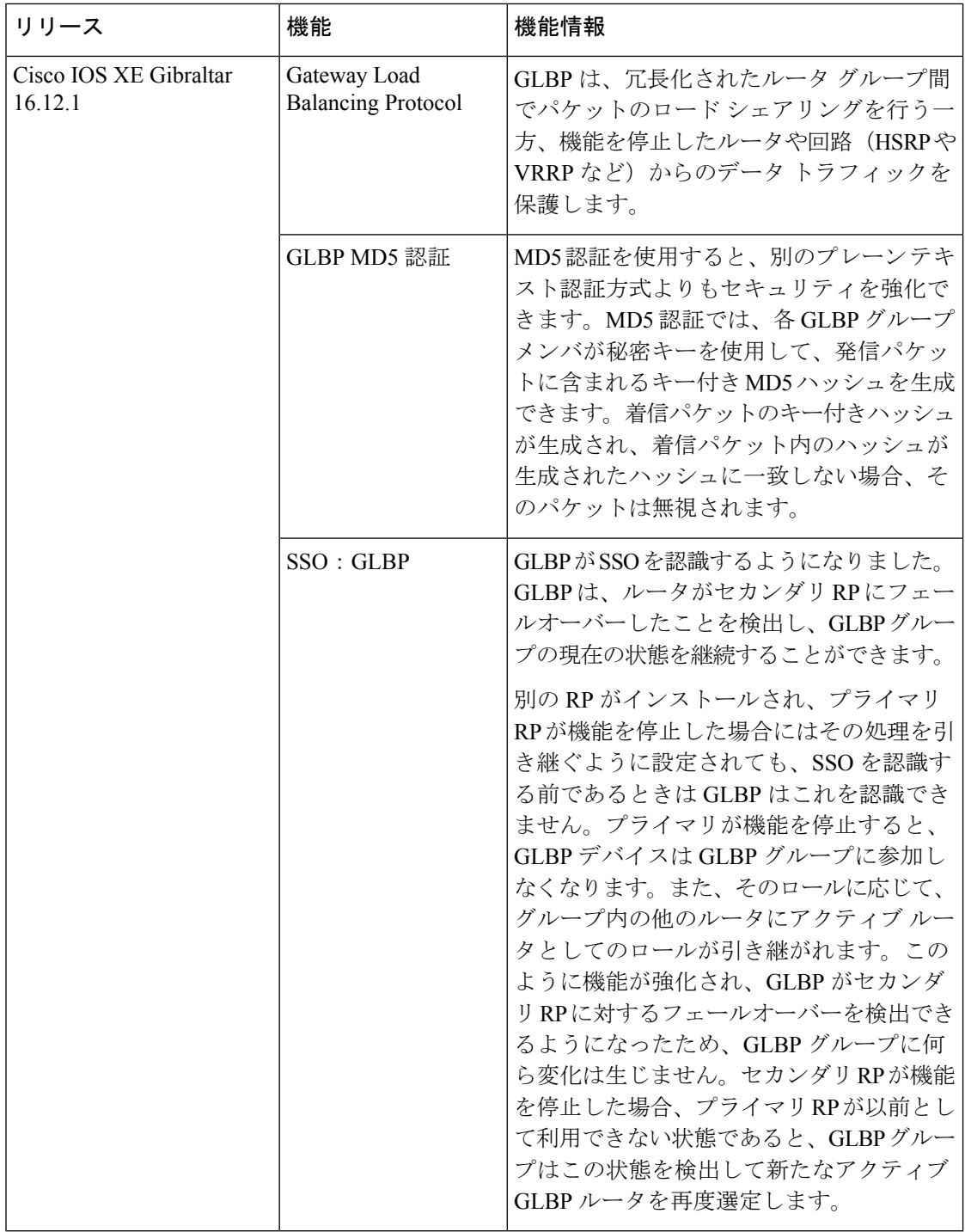

CiscoFeature Navigatorを使用すると、プラットフォームおよびソフトウェアイメージのサポー ト情報を検索できます。Cisco Feature Navigator には、<http://www.cisco.com/go/cfn> [英語] からア クセスします。

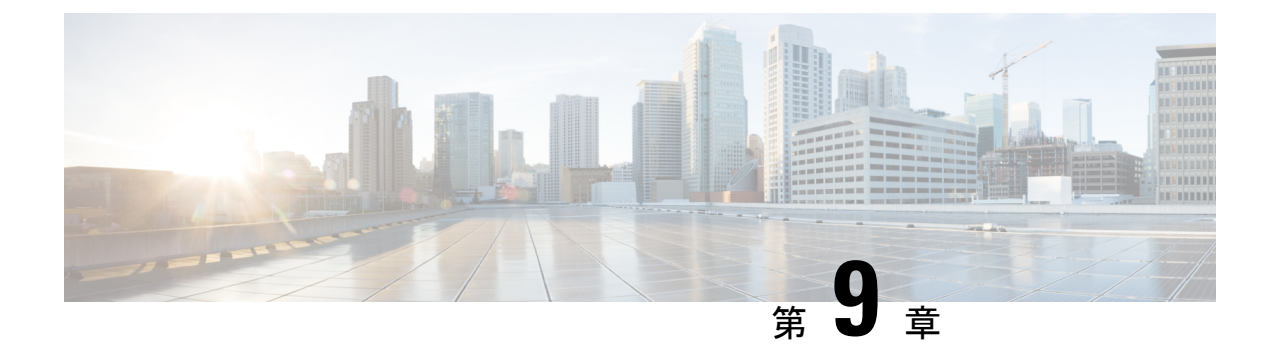

## **HSRP** の設定

- ホット スタンバイ ルータ プロトコルに関する情報 (101 ページ)
- ホット スタンバイ ルータ プロトコルの設定方法 (106 ページ)
- HSRP コンフィギュレーションの確認 (126 ページ)
- ホット スタンバイ ルータ プロトコルの設定例 (126 ページ)
- HSRP の設定に関する追加情報 (130 ページ)
- HSRP の機能の履歴 (130 ページ)

# ホット スタンバイ ルータ プロトコルに関する情報

ここでは、Hot Standby Router Protocol (HSRP) について説明します。

### **HSRP** の概要

HSRP は、デフォルト ゲートウェイ IP アドレスが設定された IEEE 802 LAN 上の IP ホストに ファーストホップ冗長性を確保することでネットワークのアベイラビリティを高めるシスコの 標準方式です。HSRPを使用すると、特定のルータのアベイラビリティに依存せずIPトラフィッ クをルーティングできます。また、一連のルータ インターフェイスを組み合わせることで、1 台の仮想ルータ、または LAN 上のホストへのデフォルト ゲートウェイのように機能させるこ とができます。ネットワークまたはセグメント上に HSRP を設定すると、仮想 MAC(メディ アアクセス コントロール)アドレス、および設定されたルータグループ間で共有される IP ア ドレスを使用できるようになりHSRP が設定された複数のルータは、仮想ルータの MAC アド レスおよび IP ネットワーク アドレスを使用できるようになります。仮想ルータは、実際には 存在しません。仮想ルータは、相互にバックアップ機能を提供するように設定されている複数 のルータの共通のターゲットを表します。1 台のルータがアクティブなルータとして、もう 1 台のルータがスタンバイ ルータとして選択されます。スタンバイ ルータは、指定されたアク ティブルータが故障した場合に、グループのMACアドレスおよびIPアドレスを制御するルー タです。

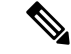

HSRP グループ内のルータには、ルーテッド ポート、スイッチ仮想インターフェイス (SVI) など、HSRP をサポートする任意のルータ インターフェイスを指定できます。 (注)

HSRPは、ネットワーク上のホストからのIPトラフィックに冗長性を提供することで、ネット ワークのアベイラビリティを高めます。アクティブ ルータは、ルータ インターフェイスのグ ループ内でパケットのルーティングを実行するために選択されたルータです。スタンバイルー タは、アクティブ ルータが故障した場合、または事前に設定した条件が満たされた場合に、 ルーティング作業を引き継ぐルータです。

HSRPは、ホストがルータディスカバリプロトコルをサポートしておらず、選択されたルータ のリロードや電源故障時に新しいルータに切り替えることができない場合に有効です。HSRP をネットワーク セグメントに設定すると、HSRP は仮想 MAC アドレスと IP アドレスを 1 つず つ提供します。このアドレスは、HSRPが動作するルータインターフェイスグループ内のルー タ インターフェイス間で共有できます。プロトコルによってアクティブ ルータとして選択さ れたルータは、グループの MAC アドレス宛てのパケットを受信し、ルーティングします。n 台のルータで HSRP が稼働している場合、n +1 個の IP アドレスおよび MAC アドレスが割り当 てられます。

指定されたアクティブ ルータの故障を HSRP が検出すると、選択されているスタンバイ ルー タがホットスタンバイ グループの MAC アドレスおよび IP アドレスの制御を引き継ぎます。 この時点で新しいスタンバイルータも選択されます。HSRPが稼働しているデバイスは、マル チキャスト UDP ベースの hello パケットを送受信することにより、ルータ障害の検出、アク ティブ ルータおよびスタンバイ ルータの指定を行います。インターフェイスに HSRP が設定 されている場合、そのインターフェイスではインターネット制御メッセージプロトコル(ICMP) のリダイレクト メッセージが自動的にイネーブルになっています。

レイヤ 3 で動作するスイッチおよびスイッチ スタック間で複数のホット スタンバイ グループ を設定すると、冗長ルータをさらに活用できます。

そのためには、インターフェイスに設定するホットスタンバイコマンドグループごとにグルー プ番号を指定します。たとえば、スイッチ1のインターフェイスをアクティブルータ、スイッ チ2のインターフェイスをスタンバイルータとして設定できます。また、スイッチ2の別のイ ンターフェイスをアクティブ ルータ、スイッチ 1 の別のインターフェイスをスタンバイ ルー タとして設定することもできます。

次の図に、HSRP 用に設定されたネットワークのセグメントを示します。各ルータには、仮想 ルータの MAC アドレスおよび IP ネットワーク アドレスが設定されています。ルータ A の IP アドレスをネットワーク上のホストに設定する代わりに、デフォルトルータとして仮想ルータ の IP アドレスを設定します。ホスト C からホスト B にパケットが送信される場合、ホスト C は仮想ルータの MAC アドレスにパケットを送信します。何らかの理由により、ルータ A がパ ケットの転送を停止すると、ルータ B が仮想 IP アドレスおよび仮想 MAC アドレスに応答し てアクティブ ルータとなり、アクティブ ルータの作業を行います。ホスト C は引き続き仮想 ルータの IP アドレスを使用し、ホスト B 宛のパケットをアドレッシングします。ルータ B は そのパケットを受信し、ホスト B に送信します。ルータ B は HSRP の機能を使用し、ルータ A が動作を再開するまで、ホスト B のセグメント上のユーザーと通信する必要があるホスト C のセグメント上のユーザーに連続的にサービスを提供します。また、ホストAセグメントとホ スト B の間で、引き続き通常のパケット処理機能を実行します。

図 **<sup>11</sup> : HSRP** の一般的な構成

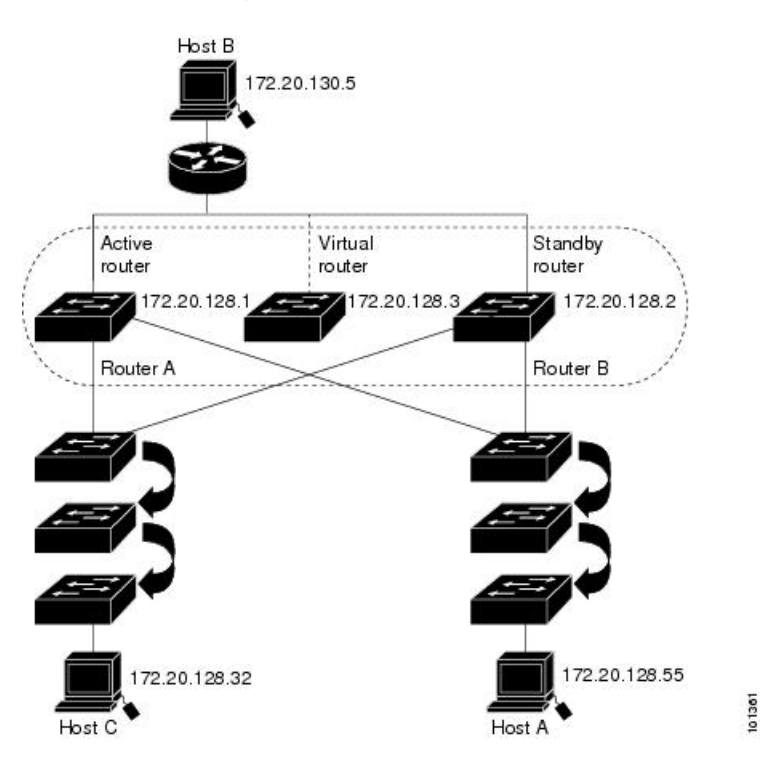

## **HSRP** のバージョン

Cisco IOS XE Everest 16.5.1a 以降のスイッチでサポートされている Hot Standby Router Protocol (HSRP) のバージョンは次のとおりです。

スイッチでは、次の HSRP バージョンがサポートされます。

- HSRPv1:HSRP のバージョン 1(デフォルトのバージョン)。次の機能があります。
	- HSRP グループ番号は 0 ~ 255 まで使用できます。
	- HSRPv1 は 224.0.0.2 のマルチキャスト アドレスを使用して hello パケットを送信しま すが、これは Cisco Group Management Protocol (CGMP) の脱退処理と競合します。 HSRPv1 と CGMP は相互に排他的なため、同時には使用できません。
- HSRPv2:HSRP のバージョン 2。このバージョンには次の機能があります。
	- HSRPv2 は 224.0.0.102 のマルチキャスト アドレスを使用して hello パケットを送信し ます。HSRPv2とCGMP脱退処理は相互に排他的ではありません。同時に使用できま す。
	- HSRPv2 のパケット形式は、HSRPv1 とは異なります。

HSRPv1 を実行しているスイッチは、ルータの送信元 MAC アドレスが仮想 MAC アドレスの ため、hello パケットを送信した物理的なルータを特定できません。

HSRPv2のパケット形式は、HSRPv1とは異なります。HSRPv2パケットは、パケットを送信し た物理ルータのMACアドレスを格納できる6バイトの識別子フィールドを持った、TypeLength Value(TLV)形式を使用します。

HSRPv1 を実行しているインターフェイスが HSRPv2 パケットを取得した場合、このタイプ フィールドは無視されます。

### **MHSRP**

スイッチは、MultipleHSRP(MHSRP)をサポートします。MHSRPはHSRPの拡張版で、複数 の HSRP グループ間でのロード シェアリングが可能です。ホスト ネットワークからサーバー ネットワークまで、ロードバランシングを実現して複数のスタンバイグループ(およびパス) を使用するために、MHSRP を設定できます。

下の図では、半分のクライアントがルータ A に設定されており、もう半分はルータ B に設定 されています。ルータ A およびルータ B の設定により、合計 2 つの HSRP グループが確立さ れています。グループ1では、ルータAに最高のプライオリティが割り当てられているので、 ルータ A がデフォルトのアクティブ ルータになり、ルータ B がスタンバイ ルータとなりま す。グループ2では、ルータBに最も高いプライオリティが割り当てられているため、ルータ B がデフォルトのアクティブ ルータであり、ルータ A がスタンバイ ルータです。通常の運用 では、2つのルータがIPトラフィック負荷を分散します。いずれかのルータが使用できなくな ると、もう一方のルータがアクティブになり、使用できないルータのパケット転送機能を引き 継ぎます。

MHSRP では、ルータに障害が発生して正常に戻った場合にプリエンプションによりロード シェアリングを復元するために、**standby preempt** インターフェイス コンフィギュレーション コマンドを HSRP インターフェイスで入力する必要があります。 (注)

図 **12 : MHSRP** ロード シェアリング

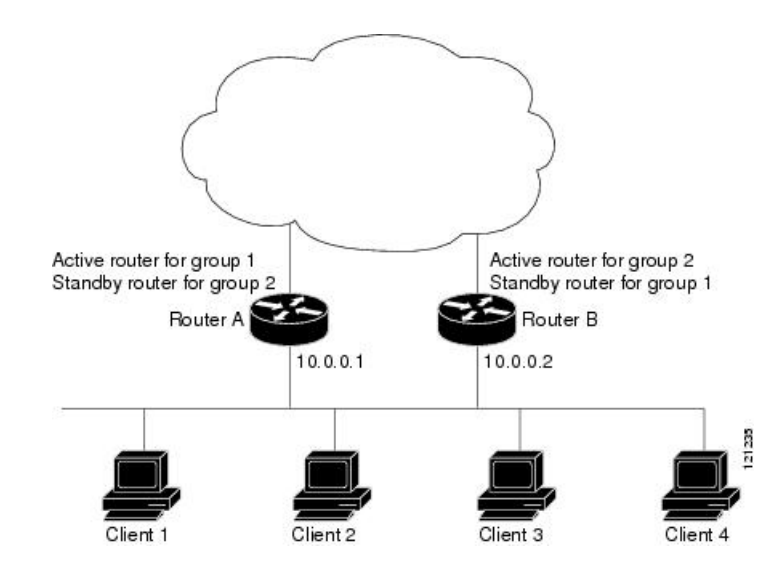

### **SSO HSRP**

SSO HSRP は、冗長なルート プロセッサ(RP)を装備したデバイスがステートフル スイッチ オーバー(SSO)冗長モード用に設定されているときの HSRP の動作を変更します。ある RP がアクティブで、もう一方の RP がスタンバイになっているとき、アクティブ RP に障害が発 生すると、SSO は処理を引き継ぐスタンバイ RP をイネーブルにします。

この機能を使用すると、HSRP の SSO 情報がスタンバイ RP に同期されるため、HSRP 仮想 IP アドレスを使用して送信されるトラフィックをスイッチオーバー中も引き続き転送できるほ か、データの損失やパスの変更も発生しません。さらに、HSRPアクティブデバイスの両方の RP に障害が発生しても、スタンバイ状態の HSRP デバイスが HSRP アクティブ デバイスとし て処理を引き継ぎます。

この機能は、動作の冗長モードがSSOに設定されている場合にデフォルトでイネーブルになっ ています。

## **HSRP** およびスイッチ スタック

HSRPのhelloメッセージは、アクティブなスイッチで生成されます。アクティブなスイッチの HSRP に障害が発生すると、HSRP アクティブ状態のフラッピングが生じることがあります。 これは、新規のアクティブなスイッチが選択および初期化されている間にHSRPhelloメッセー ジが生成されず、アクティブなスイッチが故障した後でないとスタンバイルータがアクティブ にならない可能性があるためです。

### **IPv6** の **HSRP** の設定

NetworkAdvantageライセンスを実行中のスイッチは、IPv6のHotStandbyRouterProtocol(HSRP) をサポートします。HSRP は、任意の単一のルータのアベイラビリティに依存せず、ルーティ ング IPv6 トラフィックにルーティング冗長性を提供します。IPv6 ホストは、IPv6 ネイバー探 索ルータのアドバタイズメントメッセージによって使用可能なルータを学習します。これらの メッセージは定期的にマルチキャストされるか、ホストにより送信請求されます。

HSRP IPv6 グループには、HSRP グループ番号に基づく仮想 MAC アドレス、およびデフォル トで HSRP 仮想 MAC アドレスに基づく HSRP の仮想 IPv6 リンクローカル アドレスがありま す。

HSRP グループがアクティブな場合、定期的なメッセージが HSRP 仮想 IPv6 リンクローカル アドレスに送信されます。グループがアクティブ ステートでなくなった場合、これらのメッ セージは最後のメッセージが送信されたあとで停止します。

IPv6 の HSRP を設定する場合、インターフェイス上で HSRP version 2 (HSRPv2) をイネーブ ルにする必要があります。

### **HSRP IPv6** 仮想 **MAC** アドレスの範囲

HSRPIPv6 では、次に示すように、HSRPfor IP とは異なる仮想 MAC アドレス ブロックを使用 します。

0005.73A0.0000 through 0005.73A0.0FFF(4096 のアドレス)

### **HSRP IPv6 UDP** ポート番号

HSRP IPv6 には、ポート番号 2029 が割り当てられています。

## ホット スタンバイ ルータ プロトコルの設定方法

ここでは、HSRP に関する設定情報について説明します。

## **HSRP** のデフォルト設定

表 **5 : HSRP** のデフォルト設定

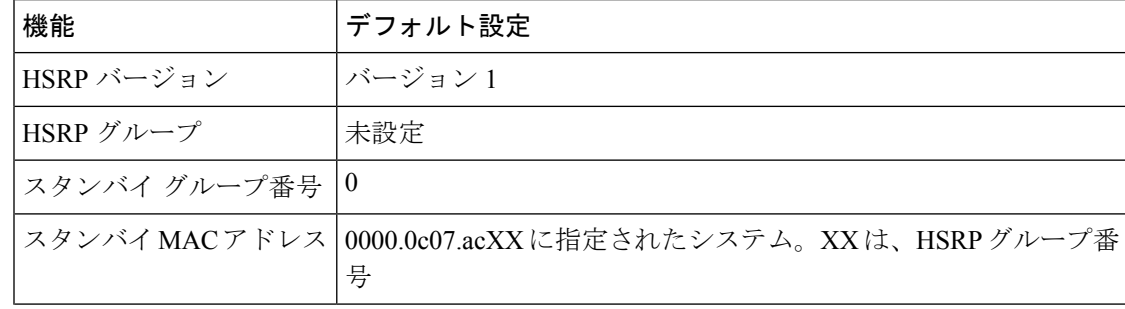

<sup>(</sup>注)

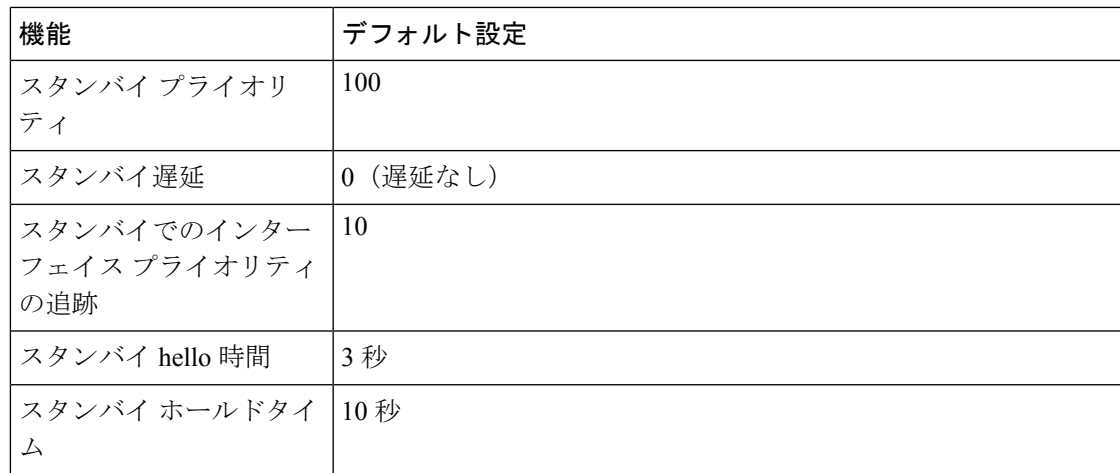

### **HSRP** 設定時の注意事項

- HSRPv2 および HSRPv1 は相互に排他的です。HSRPv2 は、同じインターフェイス上で HSRPv1 と一緒には動作しません(その逆も同様)。
- 以下の手順では、次に示すレイヤ 3 インターフェイスの 1 つを指定する必要があります。
	- ルーテッドポート:インターフェイスコンフィギュレーションモードで**no switchport** コマンドを入力することにより、レイヤ 3 ポートとして設定された物理ポート。
	- SVI:グローバル コンフィギュレーション モードで **interface vlan** *vlan\_id* を使用して 作成された VLAN インターフェイス。デフォルトではレイヤ 3 インターフェイスで す。
	- レイヤ 3 モードの Etherchannel ポートチャネル:グローバル コンフィギュレーション モードで **interfaceport-channel** *port-channel-number* を使用し、イーサネット インター フェイスをチャネルグループにバインドして作成されたポートチャネル論理インター フェイス。
- すべてのレイヤ 3 インターフェイスに IP アドレスを割り当てる必要があります。
- HSRP のミリ秒タイマーはサポートされません。

## **HSRP** のイネーブル化

**standby ip** インターフェイス コンフィギュレーション コマンドは、設定されているインター フェイスで HSRP をアクティブにします。IP アドレスを指定した場合は、IP アドレスがホッ トスタンバイ グループの指定アドレスとして使用されます。IP アドレスを指定しなかった場 合は、スタンバイ機能によってアドレスが学習されます。指定アドレスを使用し、LAN 上に 少なくとも 1 つのレイヤ 3 ポートを設定する必要があります。IP アドレスを設定すると、常 に、現在使用されている別の指定アドレスが、設定した IP アドレスに変更されます。

**standby ip**コマンドがインターフェイス上で有効にされており、プロキシARPが有効な場合、 インターフェイスのホットスタンバイ状態がアクティブになると、プロキシ ARP 要求に対す る応答は、ホットスタンバイグループの MAC アドレスを使用して実行されます。インター フェイスが別のステートの場合、プロキシ ARP の応答は抑制されます。

### 手順

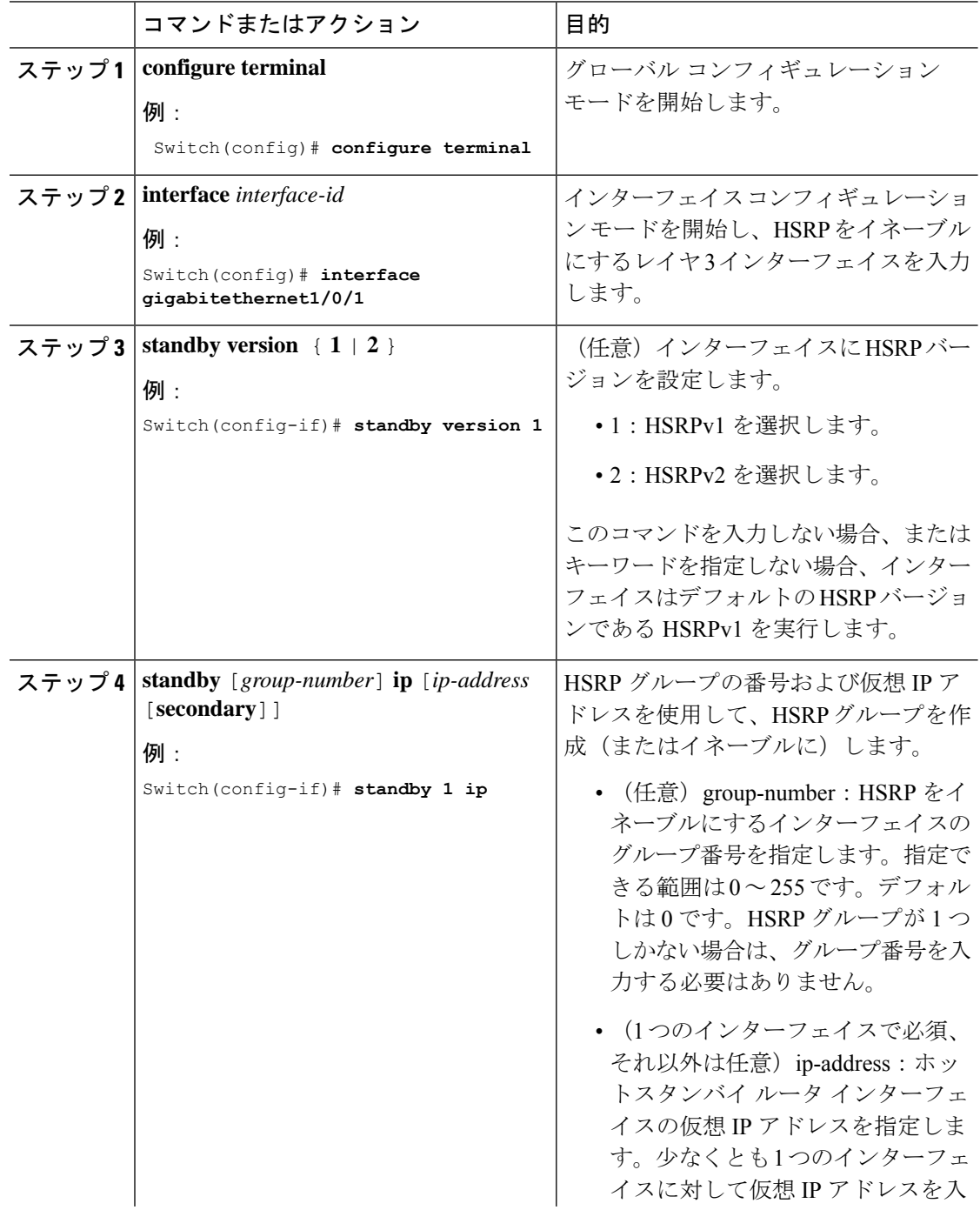

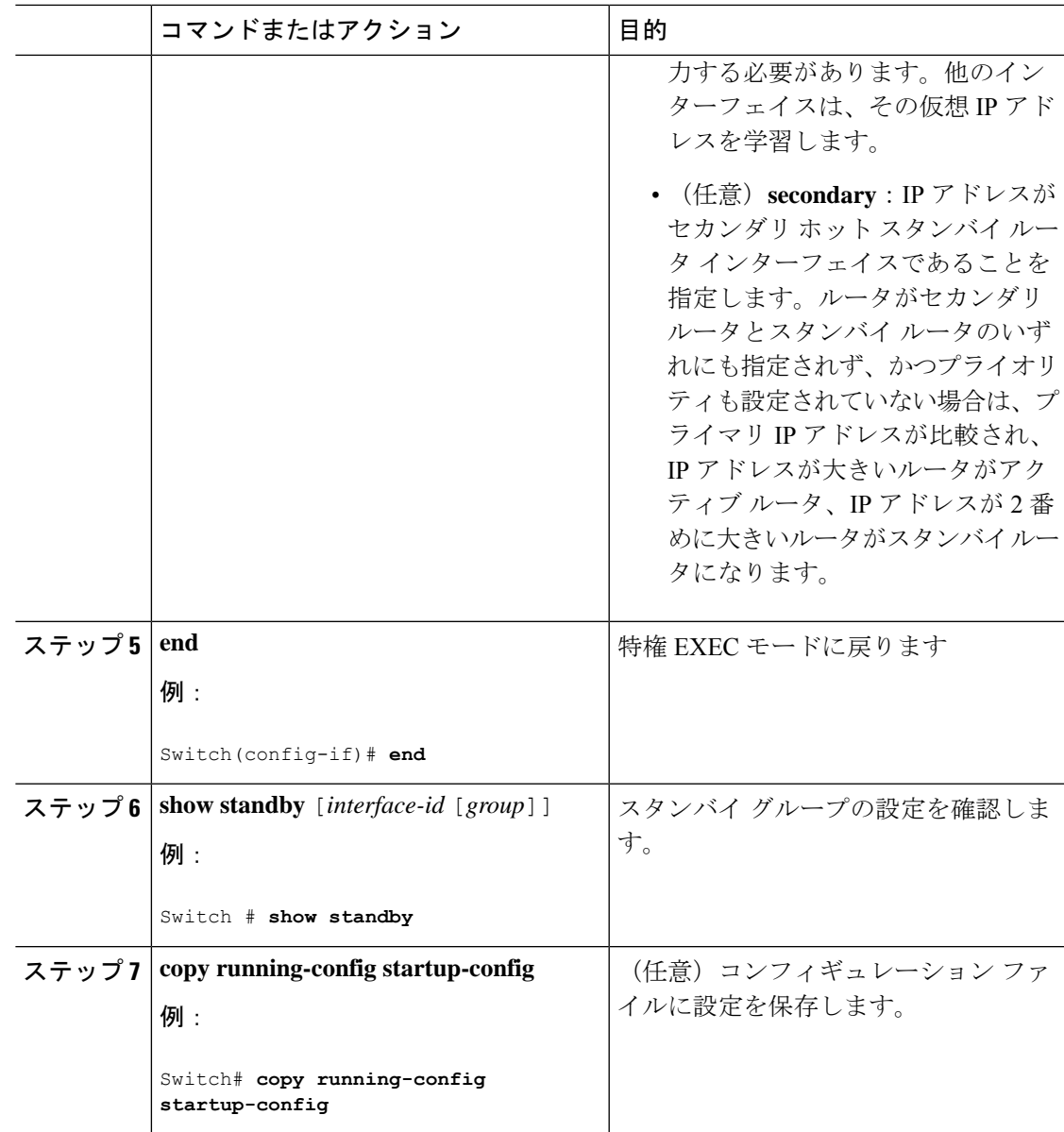

## **IPv6** 用 **HSRP** グループの動作のイネーブル化と確認

この作業では、**standby ipv6** コマンドを入力すると、リンクローカルプレフィクスからリンク ローカルアドレスが生成され、変更後の EUI-64 形式のインターフェイス識別子が生成されま す。EUI-64 インターフェイス識別子は、関連する HSRP 仮想 MAC アドレスからこの形式で作 成されます。

リンクローカルアドレスは、リンクローカルプレフィックス FE80::/10 (1111 1110 10)と変更 された EUI-64 形式のインターフェイス識別子を使用するすべてのインターフェイスを自動的 に設定できる IPv6 ユニキャスト アドレスです。リンクローカル アドレスは、ステートレス自 動設定プロセスで使用されます。ローカル リンク上のノードは、リンクローカル アドレスを

使用して通信できます。ノードの通信にサイトローカルアドレスまたはグローバルに一意のア ドレスは不要です。

IPv6 では、リンク上のデバイスが RA メッセージでサイトローカル プレフィックスやグロー バル プレフィックス、およびリンクのデフォルト デバイスとして動作することをアドバタイ ズします。RA メッセージは、定期的に送信される場合と、システム始動時にホストから送信 されるルータ送信要求メッセージに対する応答として送信される場合があります。

リンク上のノードは、RA メッセージに含まれるプレフィックス (64 ビット) にそのインター フェイスID (64ビット)を付加して、自動的にサイトローカルアドレスとグローバルIPv6ア ドレスを設定できます。ノードによって設定された 128 ビットの IPv6 アドレスは、重複アド レス検出の対象となり、リンク上での一意性が確保されます。RA メッセージでアドバタイズ されたプレフィックスがグローバルに一意である場合、ノードによって設定された IPv6 アド レスもグローバルに一意になります。ICMP パケット ヘッダーのタイプ フィールドの値が 133 であるルータ送信要求メッセージは、システム始動時にホストによって送信されるため、ホス トは次のスケジュールされた RA メッセージを待機することなくすぐに自動設定できます。

IPv6 の HSRP グループを有効にして確認するには、次の手順を実行します。

#### 手順

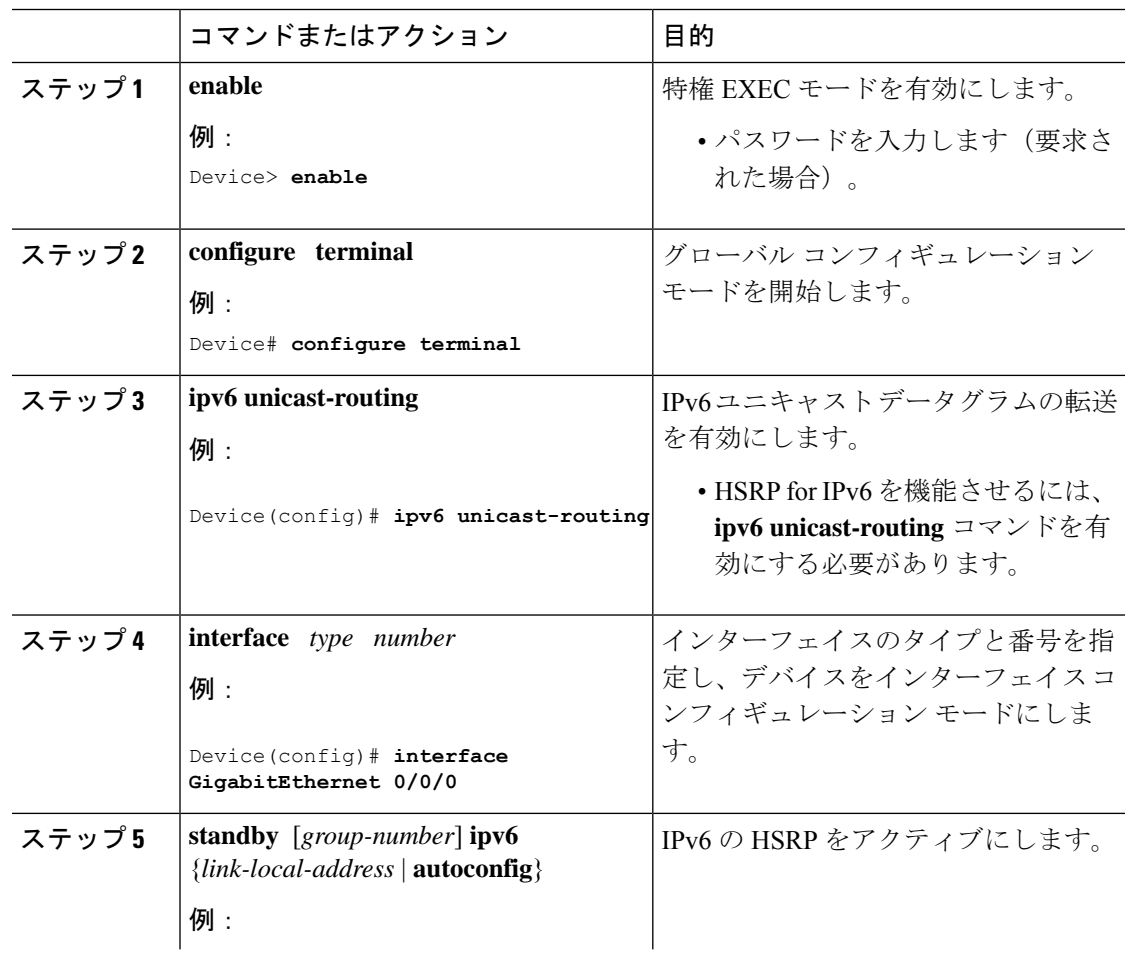

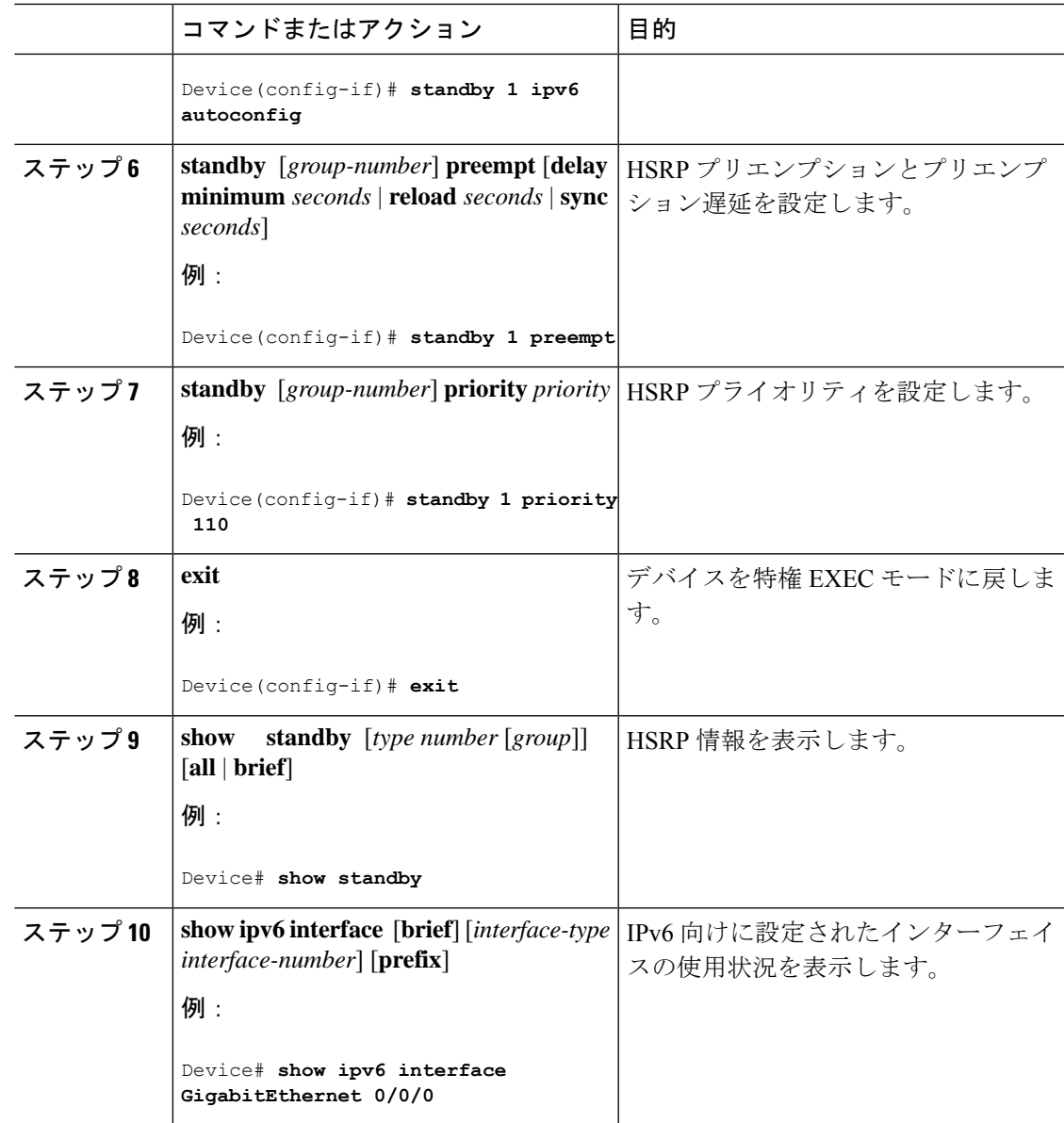

## **HSRP** のプライオリティの設定

**standby priority**, **standby preempt**、および **standby track** インターフェイス コンフィギュレー ション コマンドはいずれも、アクティブ ルータとスタンバイ ルータを検索するための特性、 および新しいアクティブ ルータが処理を引き継いだ場合の動作を設定するために使用できま す。

HSRP プライオリティを設定する場合の注意事項は、次のとおりです。

• プライオリティを割り当てておくと、アクティブ ルータおよびスタンバイ ルータを選択 できます。プリエンプションがイネーブルの場合は、プライオリティが最高のルータがア

クティブルータになります。プライオリティが等しい場合は、現在アクティブなルータに 変更はありません。

- •最大の値(1~255)が、最高のプライオリティ(アクティブルータになる確率が最も高 い)を表します。
- プライオリティ、プリエンプト、またはその両方を設定するときは、少なくとも 1 つの キーワード(**priority**、**preempt**、または両方)を指定する必要があります。
- インターフェイスが **standby track** コマンドによって設定されている場合、ルータ上の別 のインターフェイスがダウンすると、デバイスのプライオリティが動的に変更されること もあります。
- **standby track** インターフェイス コンフィギュレーション コマンドを実行すると、ルータ のホットスタンバイプライオリティとインターフェイスのアベイラビリティが関連付けら れます。この機能は、HSRP 用に設定されていないインターフェイスを追跡する場合に有 効です。追跡対象のインターフェイスが故障すると、トラッキングが設定されているデバ イスのホットスタンバイ プライオリティが 10 減少します。追跡対象でないインターフェ イスの場合は、そのステートが変わっても、設定済みデバイスのホットスタンバイプライ オリティは変わりません。ホットスタンバイ用に設定されたインターフェイスごとに、追 跡するインターフェイスのリストを個別に設定できます。
- **standby track** *interface-priority* インターフェイス コンフィギュレーション コマンドを実行 すると、追跡対象のインターフェイスがダウンした場合のホットスタンバイ優先順位の減 少幅を指定できます。インターフェイスが稼働状態に戻ると、プライオリティは同じ分だ け増加します。
- *interface-priority*値が設定されている場合に、複数の追跡対象インターフェイスがダウンす ると、設定済みプライオリティの減少幅が累積されます。プライオリティ値が設定されて いない追跡対象インターフェイスが故障した場合、デフォルトの減少幅は 10 です。この 値は累積されません。
- インターフェイスに対してルーティングを最初にイネーブルにした時点で、完全なルー ティングテーブルは存在しません。このインターフェイスがプリエンプトに設定されてい る場合はアクティブルータになりますが、十分なルーティング処理はできません。この問 題を解決するには、ルータがルーティングテーブルを更新できるように遅延時間を設定し ます。

インターフェイスにHSRPプライオリティ特性を設定するには、特権EXECモードで次の手順 を実行します。

#### 手順

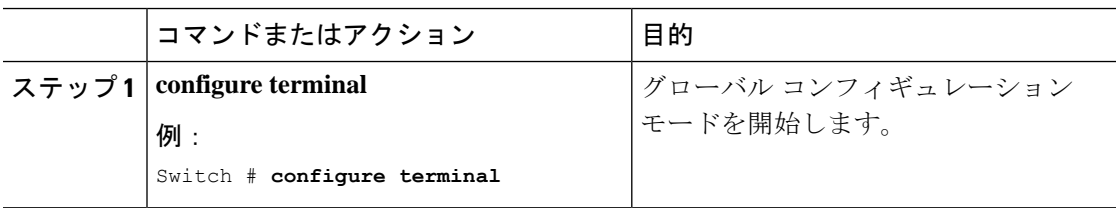

 $\mathbf I$ 

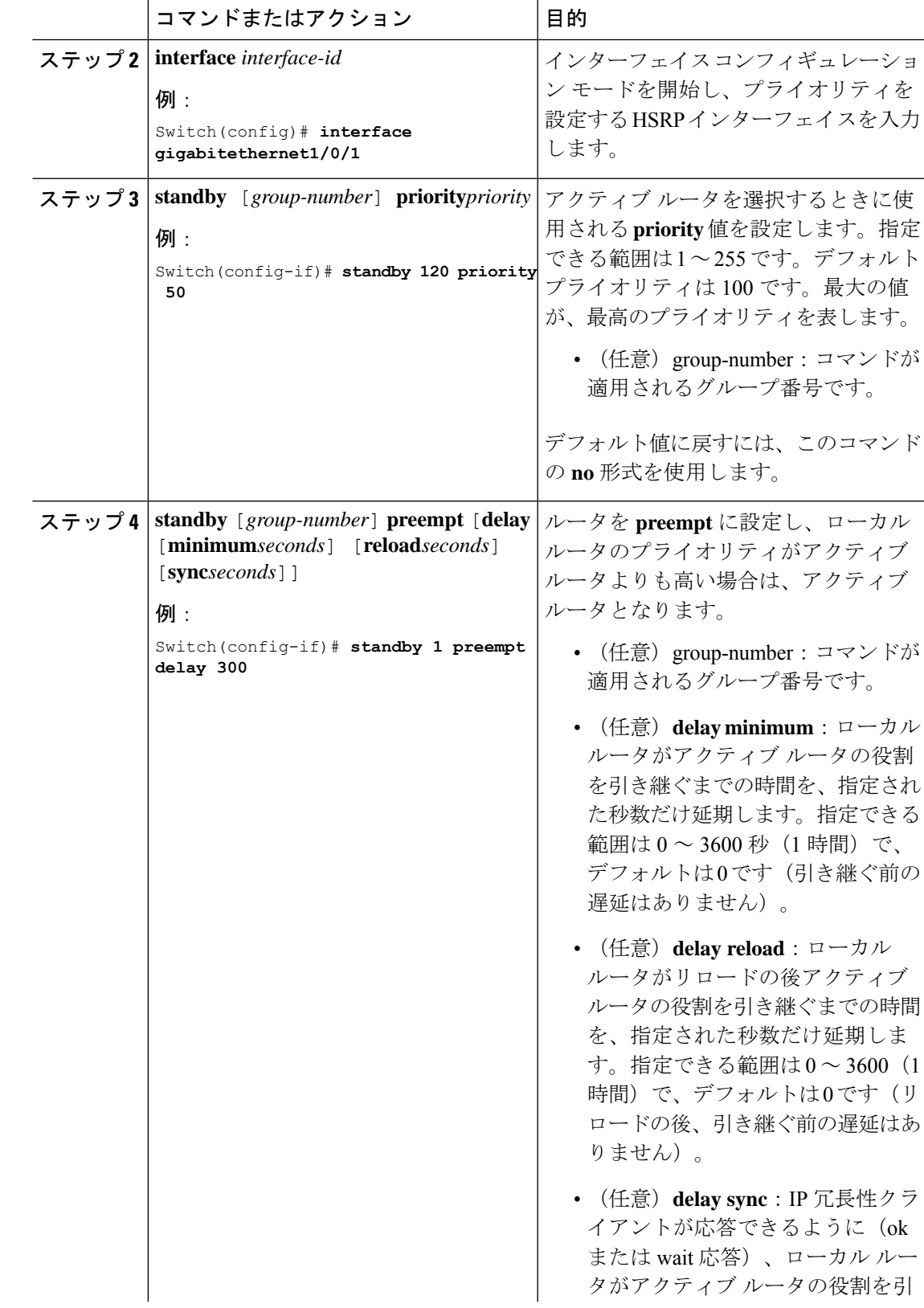

 $\mathbf I$ 

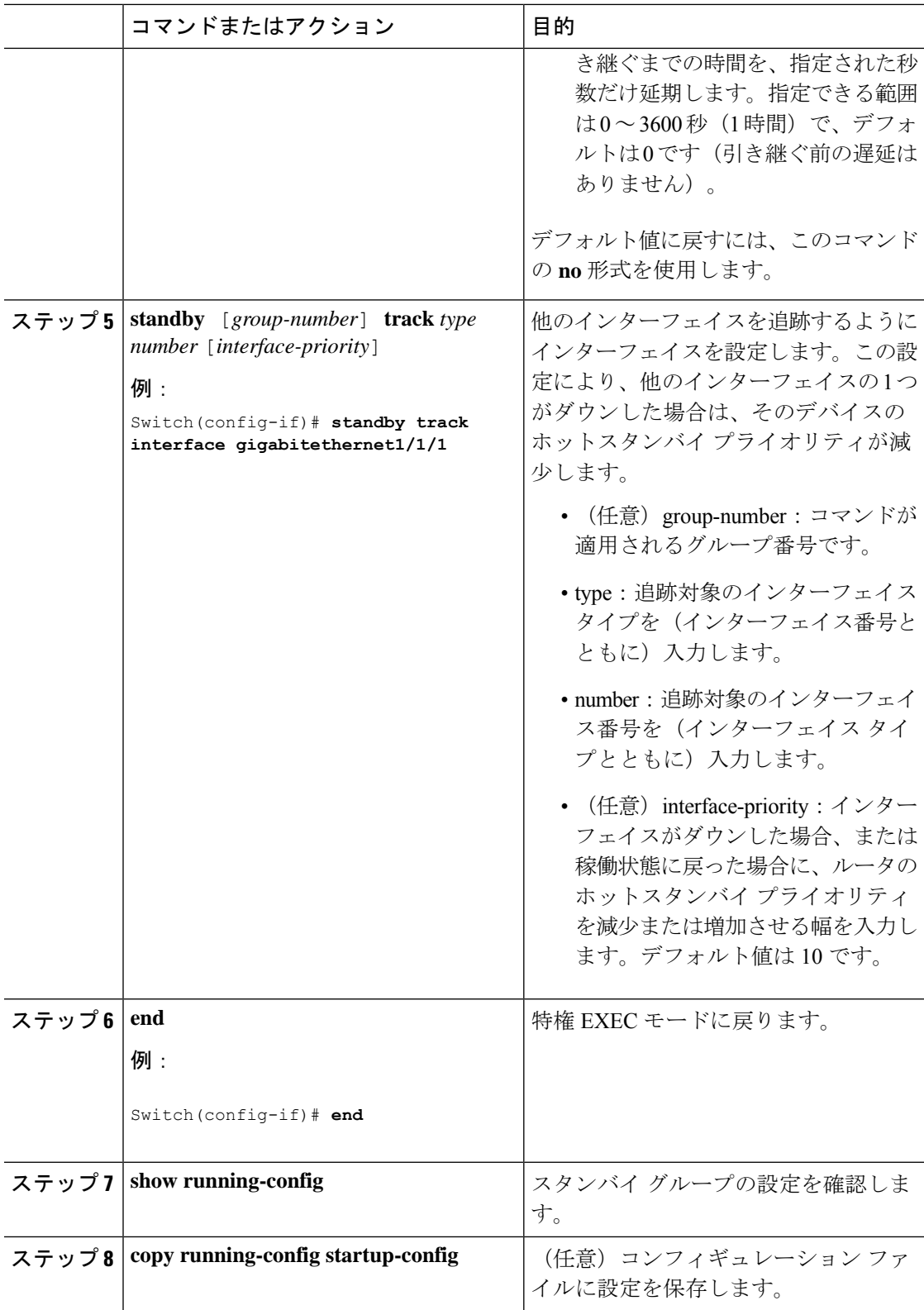

## **MHSRP** の設定

MHSRP およびロード バランシングをイネーブルにするには、MHSRP の項の *MHSRP* ロード シェアリングの図に示したように、グループのアクティブ ルータとして 2 つのルータを設定 し、スタンバイルータとして仮想ルータを設定します。ルータに障害が発生して正常に戻った 場合、プリエンプションを発生させてロードバランシングを復元するために、**standbypreempt** インターフェイス コンフィギュレーション コマンドをそれぞれの HSRP インターフェイスで 入力する必要があります。

ルータ A はグループ 1 のアクティブ ルータとして、ルータ B はグループ 2 のアクティブ ルー タとして設定されています。ルータ A の HSRP インターフェイスの IP アドレスは 10.0.0.1、グ ループ 1 のスタンバイ プライオリティは 110(デフォルトは 100)です。ルータ B の HSRP イ ンターフェイスの IP アドレスは 10.0.0.2、グループ 2 のスタンバイ プライオリティは 110 で す。

グループ 1 は仮想 IP アドレス 10.0.0.3 を使用し、グループ 2 は仮想 IP アドレス 10.0.0.4 を使 用します。

### ルータ **A** の設定

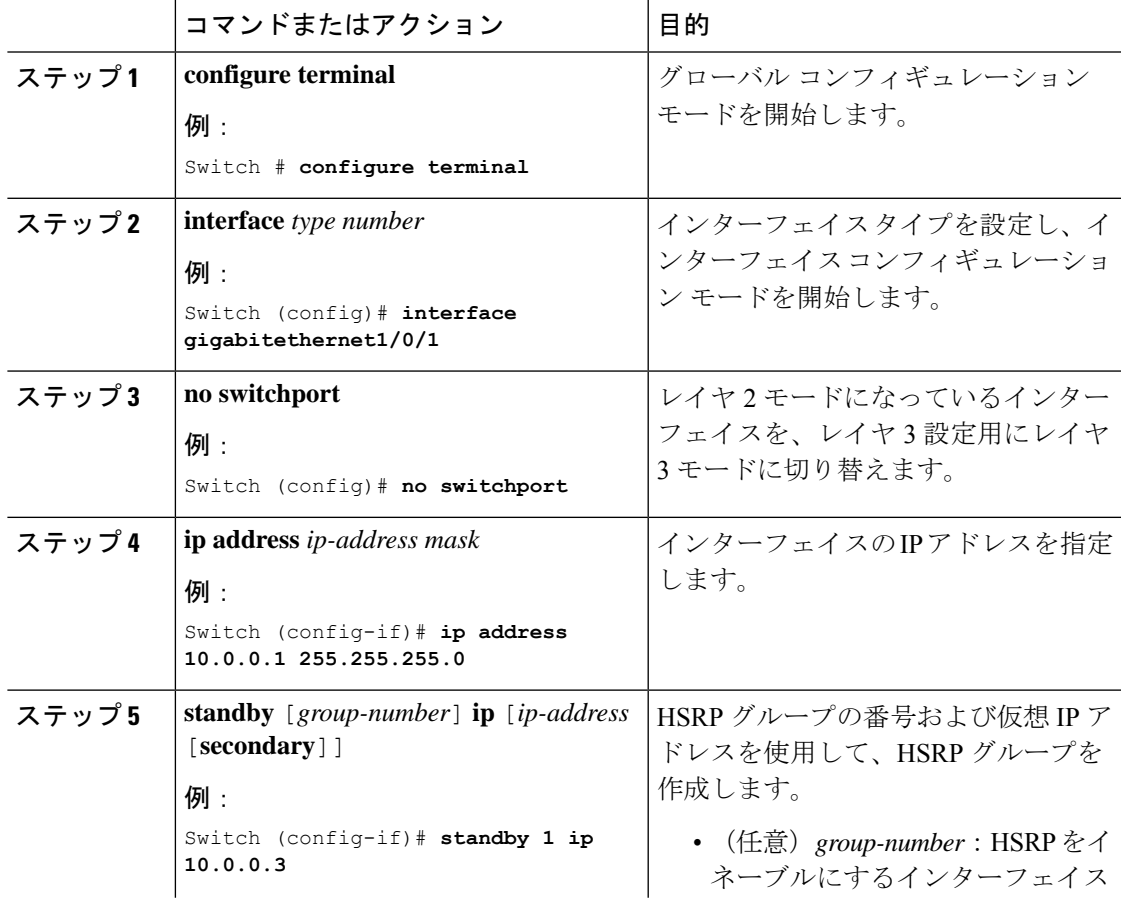

手順

 $\mathbf{l}$ 

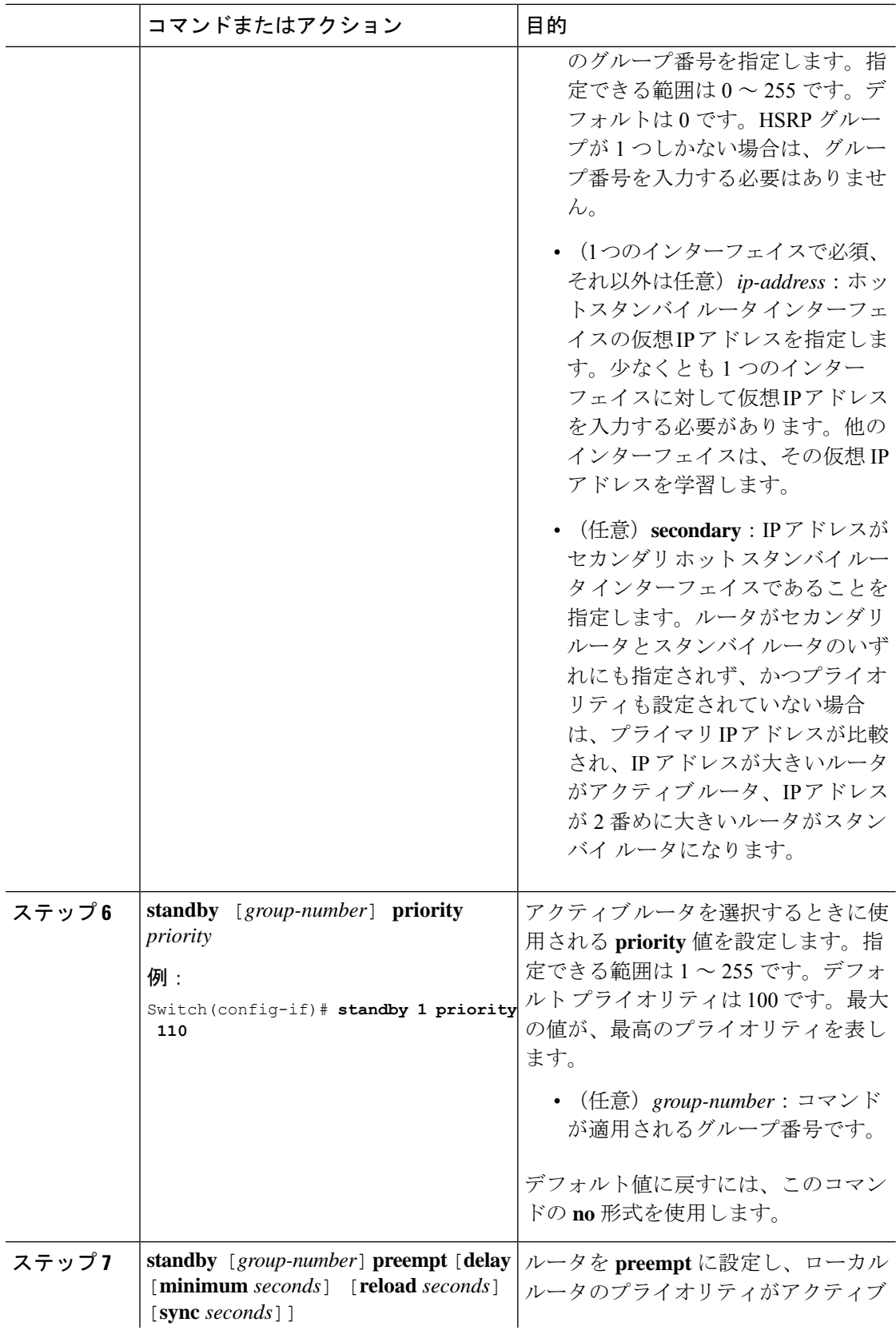

 $\mathbf I$ 

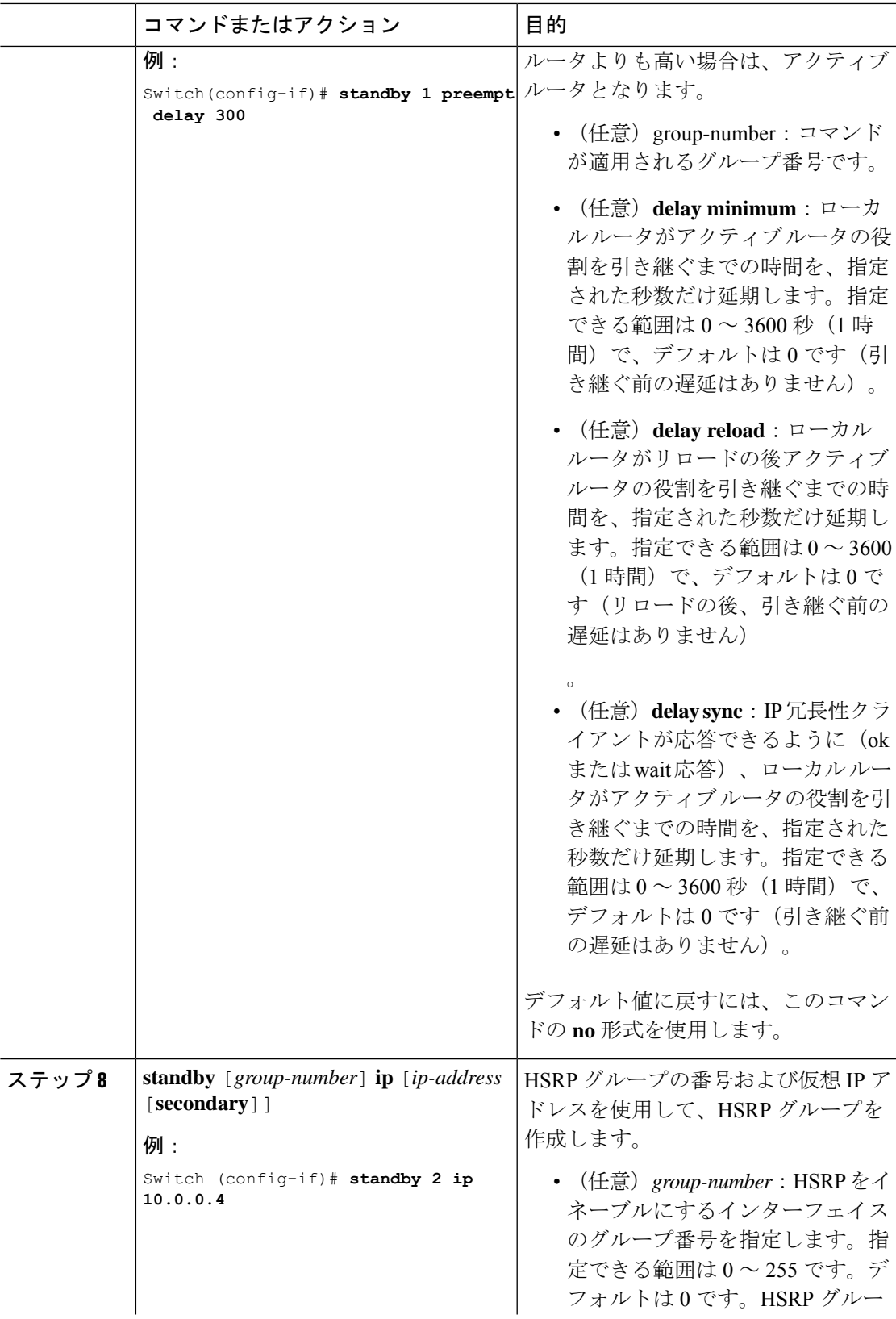

 $\mathbf{l}$ 

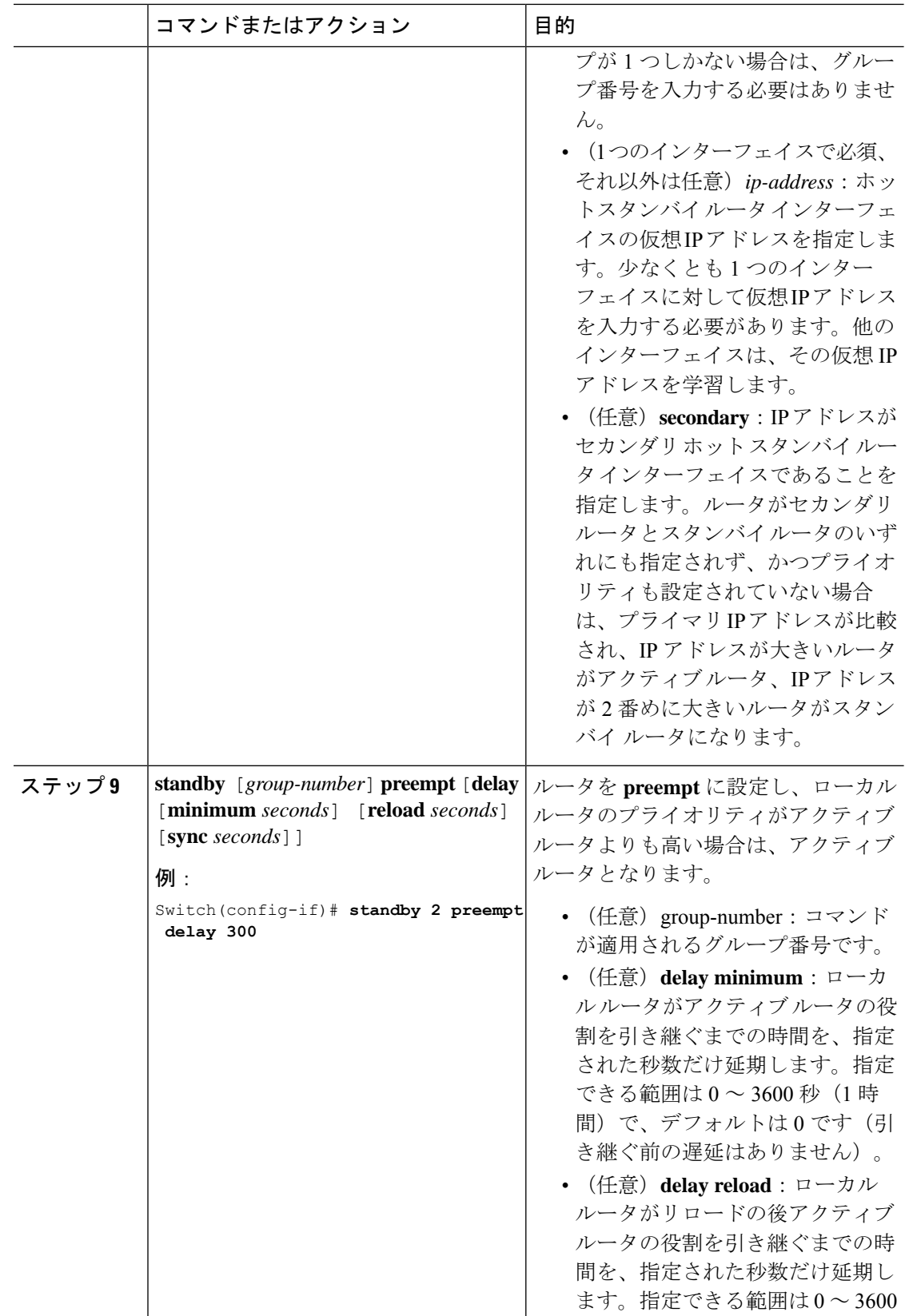

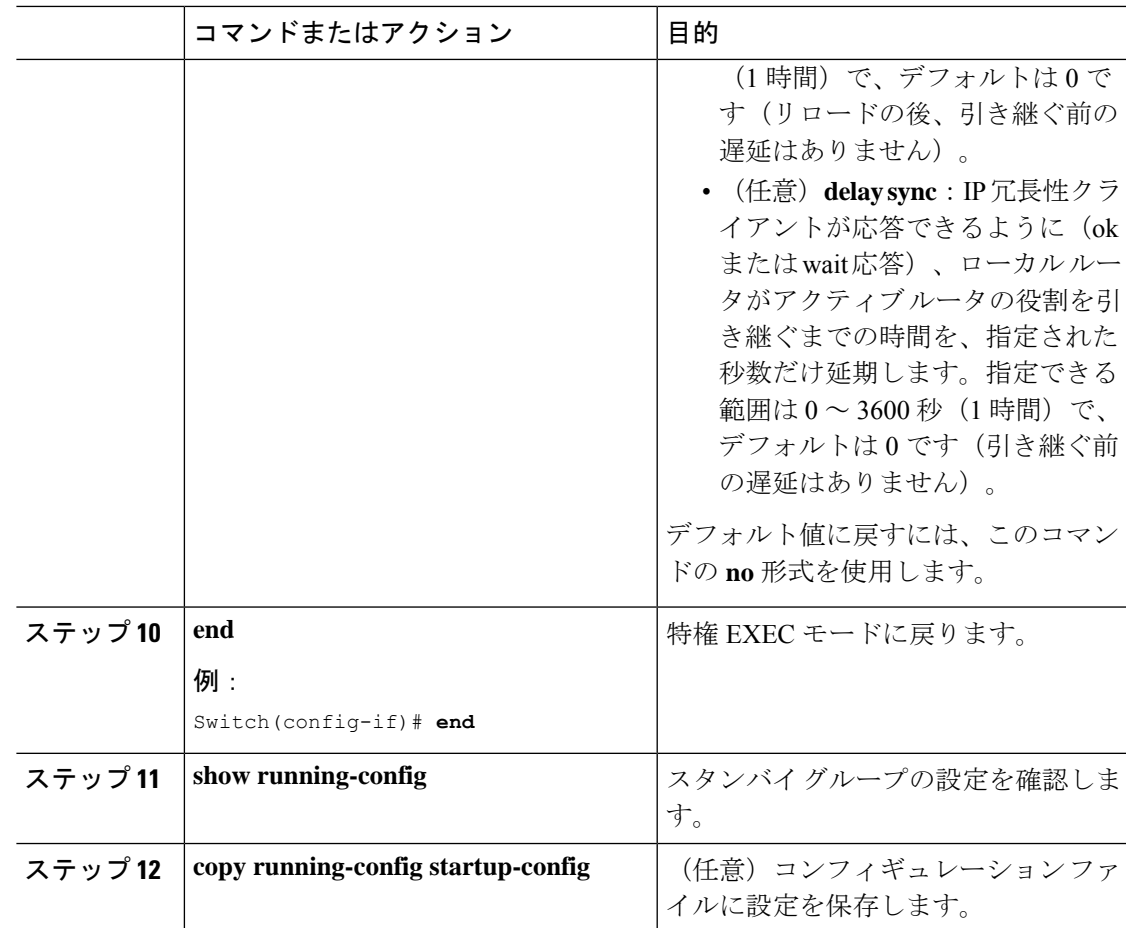

### ルータ **B** の設定

 $\mathbf I$ 

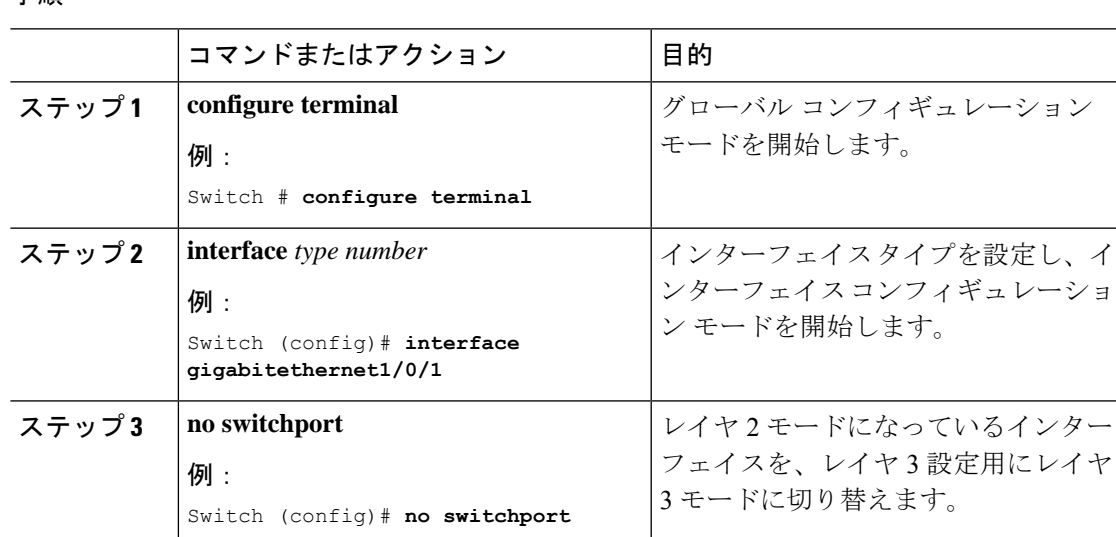

手順

 $\mathbf{l}$ 

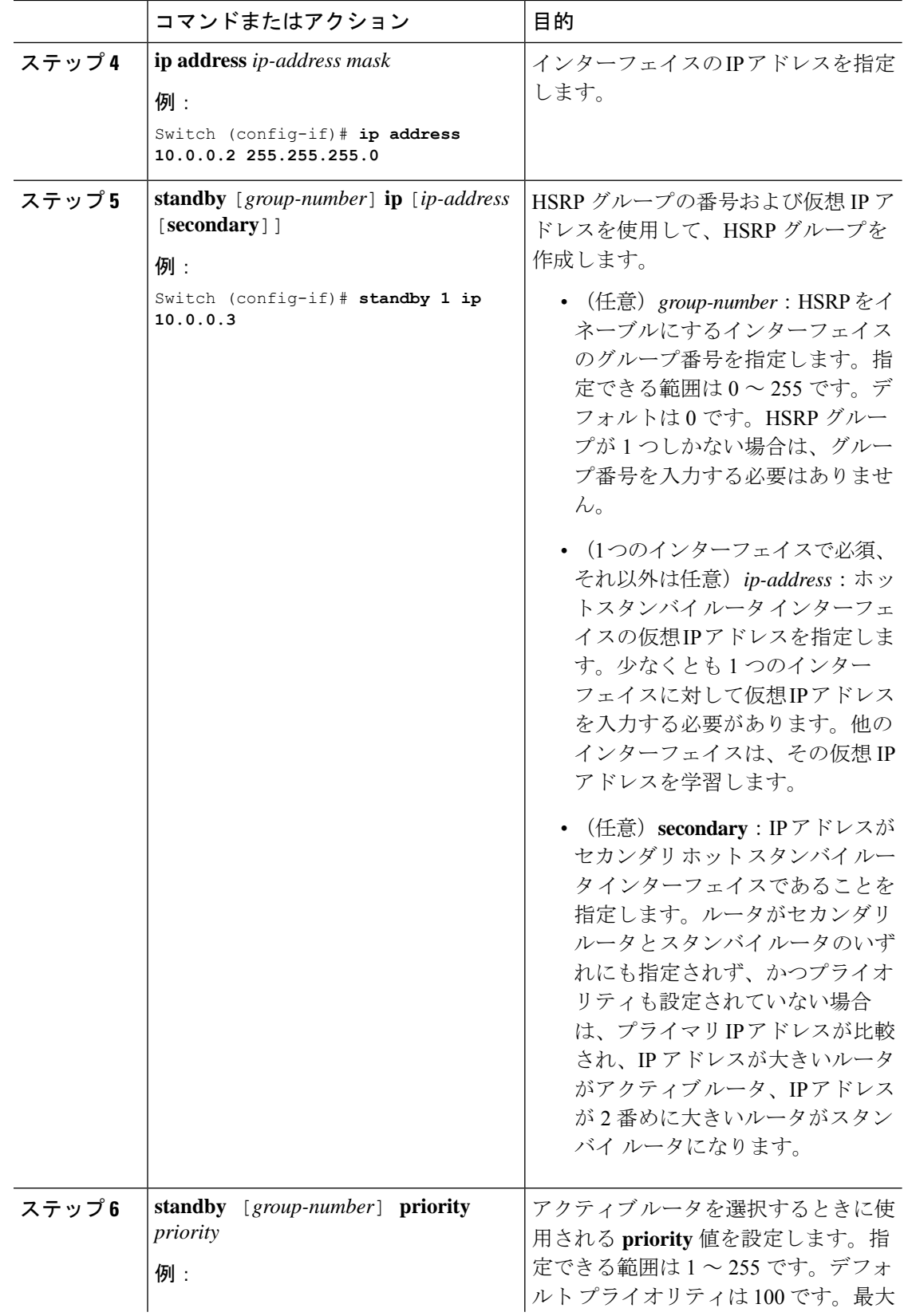

 $\mathbf I$ 

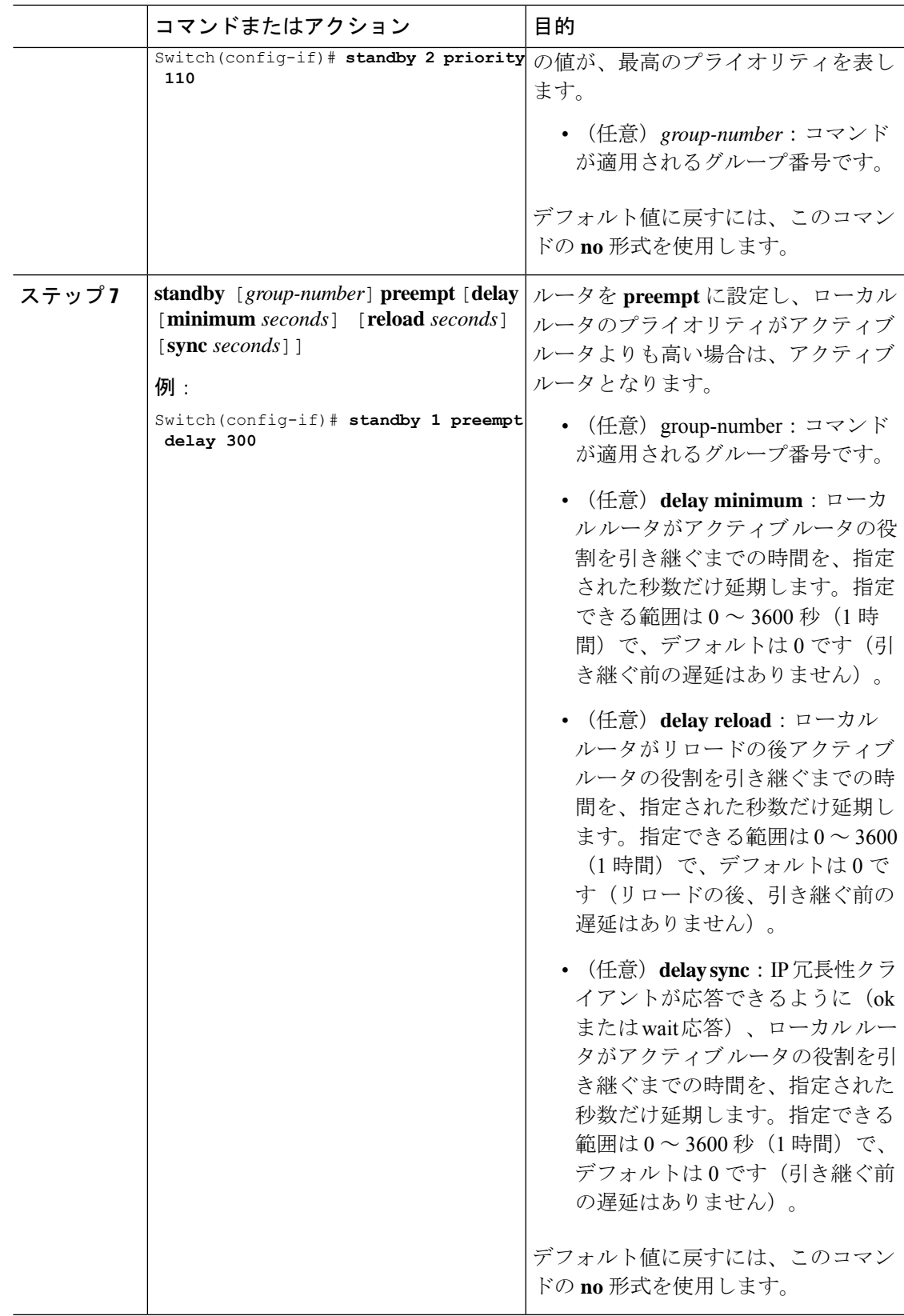

 $\mathbf I$ 

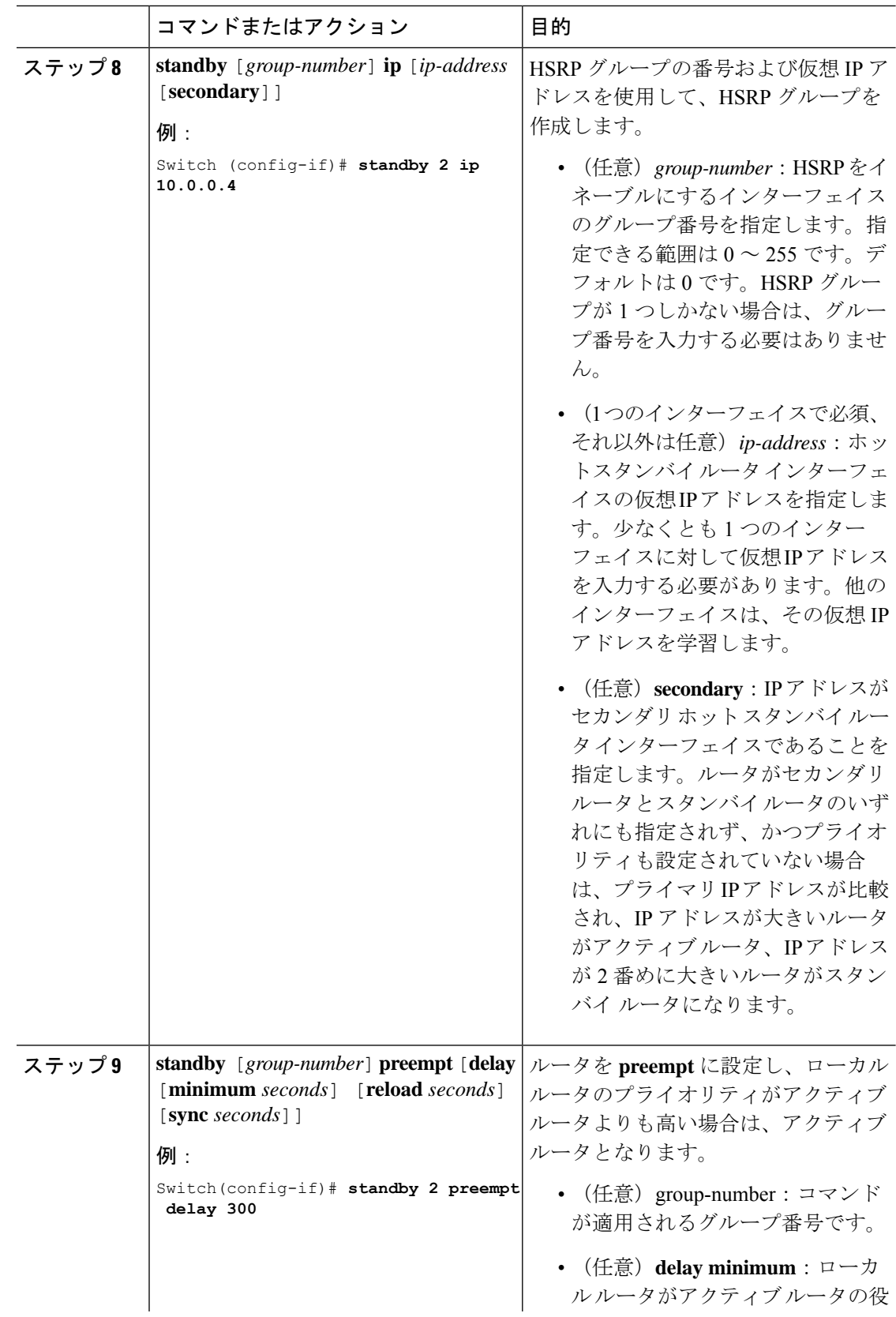

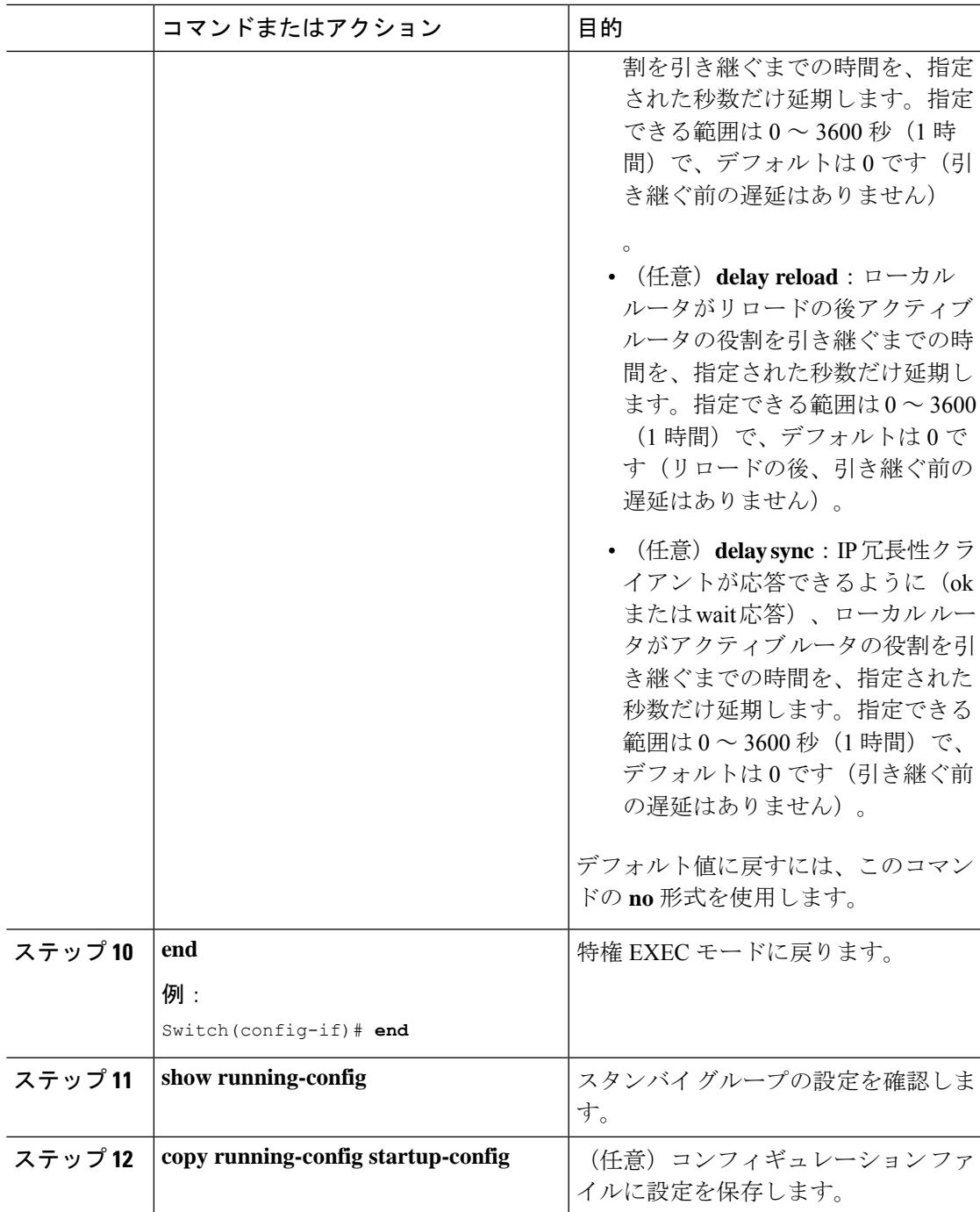

## **HSRP** 認証およびタイマーの設定

HSRP認証ストリングを設定したり、helloタイムインターバルやホールドタイムを変更するこ ともできます。

これらの属性を設定する場合の注意事項は次のとおりです。

- 認証ストリングはすべてのHSRPメッセージで暗号化されずに送信されます。相互運用で きるように、接続されたすべてのルータおよびアクセスサーバーに同じ認証ストリングを 設定する必要があります。認証ストリングが一致しないと、HSRP によって設定された他 のルータから、指定されたホットスタンバイ IP アドレスおよびタイマー値を学習できま せん。
- スタンバイ タイマー値が設定されていないルータまたはアクセス サーバーは、アクティ ブ ルータまたはスタンバイ ルータからタイマー値を学習できます。アクティブ ルータに 設定されたタイマーは、常に他のタイマー設定よりも優先されます。
- ホットスタンバイグループのすべてのルータで、同じタイマー値を使用する必要がありま す。通常、*holdtime* は *hellotime* の 3 倍以上です。

インターフェイスにHSRPの認証とタイマーを設定するには、特権EXECモードで次の手順を 実行します。

#### 手順

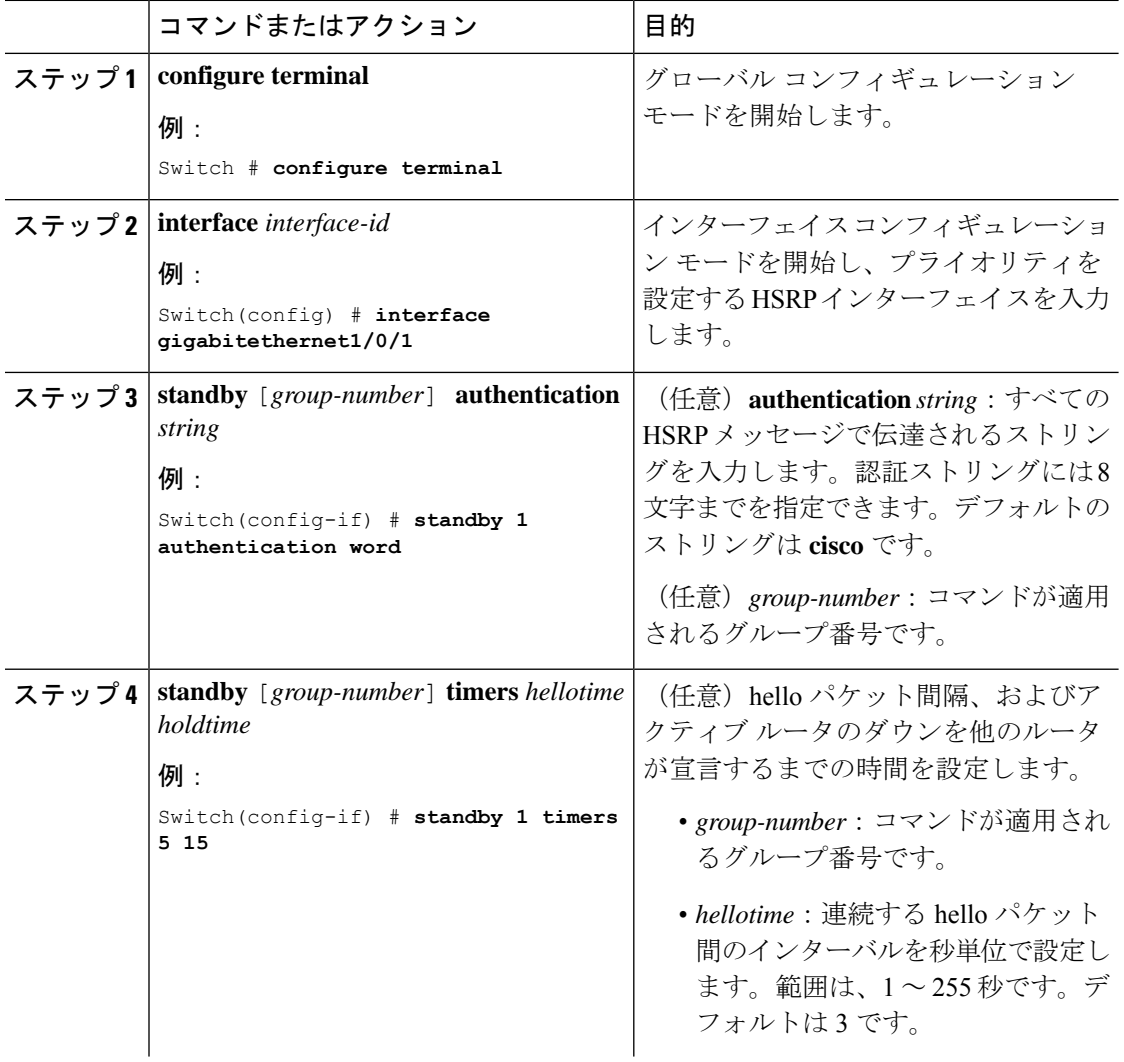

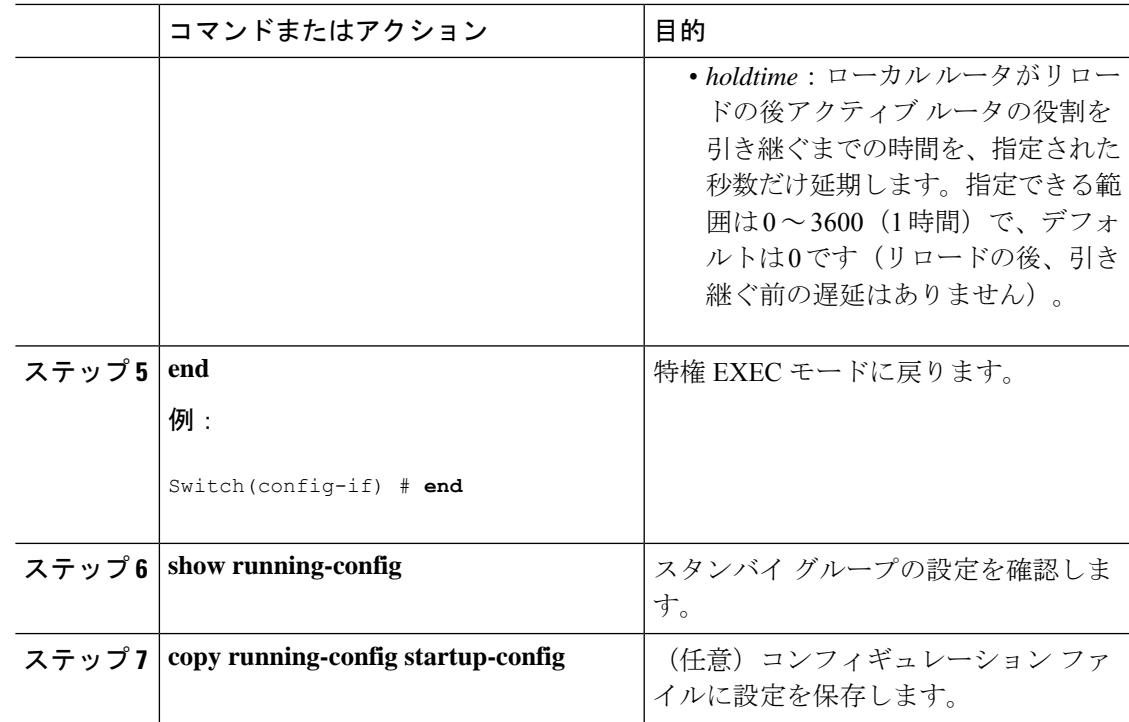

## **ICMP** リダイレクト メッセージの **HSRP** サポートのイネーブル化

HSRP が設定されたインターフェイスでは、ICMP リダイレクト メッセージが自動的にイネー ブルになります。ICMP は、エラーをレポートするためのメッセージ パケットや IP 処理に関 連する他の情報を提供する、ネットワーク層インターネットプロトコルです。ICMPには、ホ ストヘのエラーパケットの方向付けや送信などの診断機能があります。この機能は、HSRPを 介した発信 ICMP リダイレクト メッセージをフィルタリングします。HSRP では、ネクスト ホップ IP アドレスが HSRP 仮想 IP アドレスに変更される可能性があります。詳細について は、『Cisco IOS IP Configuration Guide, Release 12.4』を参照してください。

## **HSRP** グループおよびクラスタリングの設定

デバイスがHSRPスタンバイルーティングに参加し、クラスタリングがイネーブルの場合は、 同じスタンバイ グループを使用して、コマンド スイッチの冗長性および HSRP の冗長性を確 保できます。同じHSRPスタンバイグループをイネーブルにし、コマンドスイッチおよびルー ティングの冗長性を確保するには、**cluster standby-group** *HSRP-group-name* [**routing-redundancy**] グローバル コンフィギュレーション コマンドを使用します。**routing-redundancy** キーワード を指定せずに同じHSRPスタンバイグループ名でクラスタを作成すると、そのグループに対す る HSRP スタンバイ ルーティングはディセーブルになります。

## **HSRP** コンフィギュレーションの確認

HSRP 設定を表示するには、次の特権 EXEC モードで次のコマンドを使用します。

**show standby** [*interface-id* [*group*]] [**brief**] [**detail**]

スイッチ全体、特定のインターフェイス、HSRP グループ、またはインターフェイスの HSRP グループに関する HSRP 情報を表示できます。HSRP 情報の概要または詳細のいずれを表示す るかを指定することもできます。デフォルトの表示は **detail** です。多数の HSRP グループがあ る場合に、修飾子を指定しないで **show standby** コマンドを使用すると、正確に表示されない ことがあります。

#### 例

```
Switch #show standby
VLAN1 - Group 1
Local state is Standby, priority 105, may preempt
Hellotime 3 holdtime 10
Next hello sent in 00:00:02.182
Hot standby IP address is 172.20.128.3 configured
Active router is 172.20.128.1 expires in 00:00:09
Standby router is local
Standby virtual mac address is 0000.0c07.ac01
Name is bbb
```

```
VLAN1 - Group 100
Local state is Standby, priority 105, may preempt
Hellotime 3 holdtime 10
Next hello sent in 00:00:02.262
Hot standby IP address is 172.20.138.51 configured
Active router is 172.20.128.1 expires in 00:00:09
Active router is local
Standby router is unknown expired
Standby virtual mac address is 0000.0c07.ac64
Name is test
```
## ホット スタンバイ ルータ プロトコルの設定例

ここでは、HSRP のさまざまな設定例について説明します。

## **HSRP** のイネーブル化: 例

次に、インターフェイスのグループ 1 で HSRP をアクティブにする例を示します。ホットスタ ンバイ グループで使用される IP アドレスは、HSRP を使用して学習されます。

(注) これは、HSRPをイネーブルにするために必要な最小限の手順です。その他の設定は任意です。

Switch # **configure terminal** Switch(config) # **interface gigabitethernet1/0/1** Switch(config-if)# **no switchport** Switch(config-if)# **standby 1 ip** Switch(config-if)# **end** Switch # **show standby**

## 例:**HSRP** グループの設定と確認

次に、デバイス 1 とデバイス 2 で構成される IPv6 用 HSRP グループの設定および確認 の例を示します。デバイスの設定を確認するため、各デバイスに対して **show standby** コマンドが発行されます。

### デバイス **1** の設定

```
interface FastEthernet0/0.100
description DATA VLAN for PCs
encapsulation dot1Q 100
ipv6 address 2001:DB8:CAFE:2100::BAD1:1010/64
standby version 2
standby 101 priority 120
standby 101 preempt delay minimum 30
standby 101 authentication ese
standby 101 track Serial0/1/0.17 90
standby 201 ipv6 autoconfig
standby 201 priority 120
standby 201 preempt delay minimum 30
standby 201 authentication ese
standby 201 track Serial0/1/0.17 90
Device1# show standby
FastEthernet0/0.100 - Group 101 (version 2)
State is Active
2 state changes, last state change 5w5d
Active virtual MAC address is 0000.0c9f.f065
Local virtual MAC address is 0000.0c9f.f065 (v2 default)
Hello time 3 sec, hold time 10 sec
Next hello sent in 2.296 secs
Authentication text "ese"
Preemption enabled, delay min 30 secs
Active router is local
Priority 120 (configured 120)
Track interface Serial0/1/0.17 state Up decrement 90
IP redundancy name is "hsrp-Fa0/0.100-101" (default)
FastEthernet0/0.100 - Group 201 (version 2)
State is Active
2 state changes, last state change 5w5d
Virtual IP address is FE80::5:73FF:FEA0:C9
Active virtual MAC address is 0005.73a0.00c9
Local virtual MAC address is 0005.73a0.00c9 (v2 IPv6 default)
Hello time 3 sec, hold time 10 sec
Next hello sent in 2.428 secs
Authentication text "ese"
Preemption enabled, delay min 30 secs
Active router is local
Standby router is FE80::20F:8FFF:FE37:3B70, priority 100 (expires in 7.856 sec)
Priority 120 (configured 120)
Track interface Serial0/1/0.17 state Up decrement 90
IP redundancy name is "hsrp-Fa0/0.100-201" (default)
```
#### デバイス **2** の設定

interface FastEthernet0/0.100 description DATA VLAN for Computers encapsulation dot1Q 100 ipv6 address 2001:DB8:CAFE:2100::BAD1:1020/64 standby version 2 standby 101 preempt standby 101 authentication ese standby 201 ipv6 autoconfig standby 201 preempt standby 201 authentication ese Device2# show standby FastEthernet0/0.100 - Group 101 (version 2) State is Standby 7 state changes, last state change 5w5d Active virtual MAC address is 0000.0c9f.f065 Local virtual MAC address is 0000.0c9f.f065 (v2 default) Hello time 3 sec, hold time 10 sec Next hello sent in 0.936 secs Authentication text "ese" Preemption enabled MAC address is 0012.7fc6.8f0c Standby router is local Priority 100 (default 100) IP redundancy name is "hsrp-Fa0/0.100-101" (default) FastEthernet0/0.100 - Group 201 (version 2) State is Standby 7 state changes, last state change 5w5d Virtual IP address is FE80::5:73FF:FEA0:C9 Active virtual MAC address is 0005.73a0.00c9 Local virtual MAC address is 0005.73a0.00c9 (v2 IPv6 default) Hello time 3 sec, hold time 10 sec Next hello sent in 0.936 secs Authentication text "ese" Preemption enabled Active router is FE80::212:7FFF:FEC6:8F0C, priority 120 (expires in 7.548 sec) MAC address is 0012.7fc6.8f0c Standby router is local Priority 100 (default 100) IP redundancy name is "hsrp-Fa0/0.100-201" (default)

## **HSRP** のプライオリティの設定:例

次に、ポートをアクティブにして、IP アドレスおよびプライオリティ 120 (デフォルト値より も高いプライオリティ)を設定して、アクティブルータになるまで300秒(5分間)待機する 例を示します。

```
Switch # configure terminal
Switch(config) # interface gigabitethernet1/0/1
Switch(config-if)# no switchport
Switch(config-if)# standby ip 172.20.128.3
Switch(config-if)# standby priority 120 preempt delay 300
Switch(config-if)# end
Switch # show standby
```
### **MHSRP の設定:例**

次に、*MHSRP* ロード シェアリングの図で示した MHSRP 設定をイネーブルにする例を示しま す。

#### ルータ **A** の設定

```
Switch # configure terminal
Switch(config) # interface gigabitethernet1/0/1
Switch(config-if)# no switchport
Switch(config-if)# ip address 10.0.0.1 255.255.255.0
Switch(config-if)# standby ip 10.0.0.3
Switch(config-if)# standby 1 priority 110
Switch(config-if)# standby 1 preempt
Switch(config-if)# standby 2 ip 10.0.0.4
Switch(config-if)# standby 2 preempt
Switch(config-if)# end
```
#### ルータ **B** の設定

```
Switch # configure terminal
Switch(config) # interface gigabitethernet1/0/1
Switch(config-if)# no switchport
Switch(config-if)# ip address 10.0.0.2 255.255.255.0
Switch(config-if)# standby ip 10.0.0.3
Switch(config-if)# standby 1 preempt
Switch(config-if)# standby 2 ip 10.0.0.4
Switch(config-if)# standby 2 priority 110
Switch(config-if)# standby 2 preempt
Switch(config-if)# end
```
### **HSRP** 認証およびタイマーの設定:例

次に、グループ1のホットスタンバイルータを相互運用させるために必要な認証ストリングと して、word を設定する例を示します。

```
Switch # configure terminal
Switch(config) # interface gigabitethernet1/0/1
Switch(config-if)# no switchport
Switch(config-if)# standby 1 authentication word
Switch(config-if)# end
```
次に、hello パケット間隔が 5 秒、ルータがダウンしたと見なされるまでの時間が 15 秒となる ように、スタンバイ グループ 1 のタイマーを設定する例を示します。

```
Switch # configure terminal
Switch(config) # interface gigabitethernet1/0/1
Switch(config-if)# no switchport
Switch(config-if)# standby 1 ip
Switch(config-if)# standby 1 timers 5 15
Switch(config-if)# end
```
## **HSRP** グループおよびクラスタリングの設定:例

次に、スタンバイグループmy\_hsrpをクラスタにバインドし、同じHSRPグループをイネーブ ルにしてコマンドスイッチおよびルータの冗長性に使用する例を示します。このコマンドを実 行できるのは、コマンド スイッチに対してだけです。スタンバイ グループの名前または番号 が存在しない場合、またはスイッチがクラスタ メンバー スイッチである場合は、エラー メッ セージが表示されます。

Switch # **configure terminal** Switch(config) # **cluster standby-group my\_hsrp routing-redundancy** Switch(config-if)# **end**

# **HSRP** の設定に関する追加情報

### 関連資料

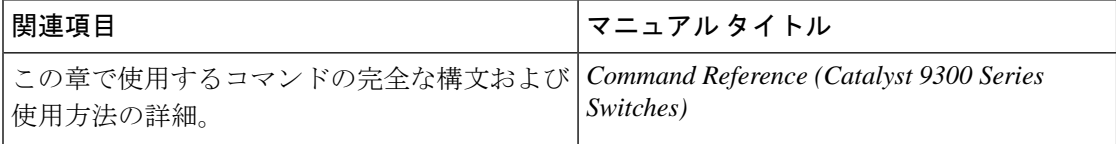

#### 標準および **RFC**

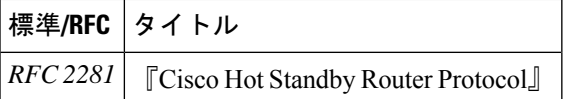

## **HSRP** の機能の履歴

次の表に、このモジュールで説明する機能のリリースおよび関連情報を示します。

これらの機能は、特に明記されていない限り、導入されたリリース以降のすべてのリリースで 使用できます。

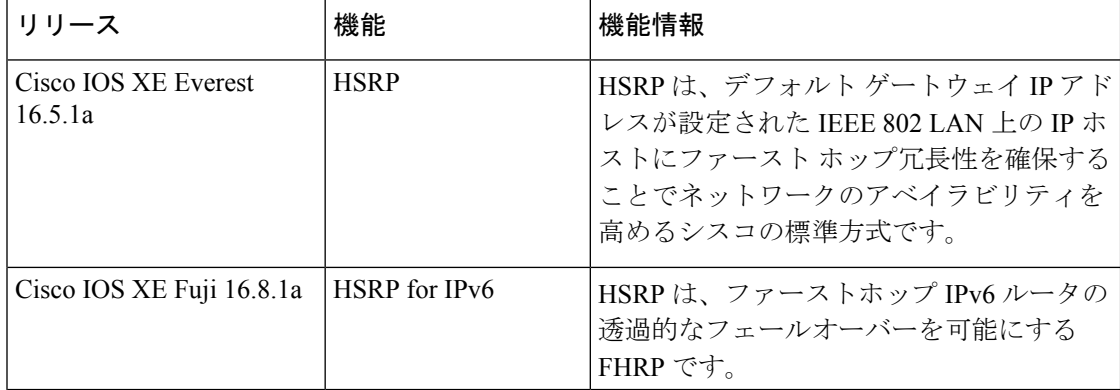
CiscoFeature Navigatorを使用すると、プラットフォームおよびソフトウェアイメージのサポー ト情報を検索できます。Cisco Feature Navigator には、<http://www.cisco.com/go/cfn> [英語] からア クセスします。

 $\mathbf I$ 

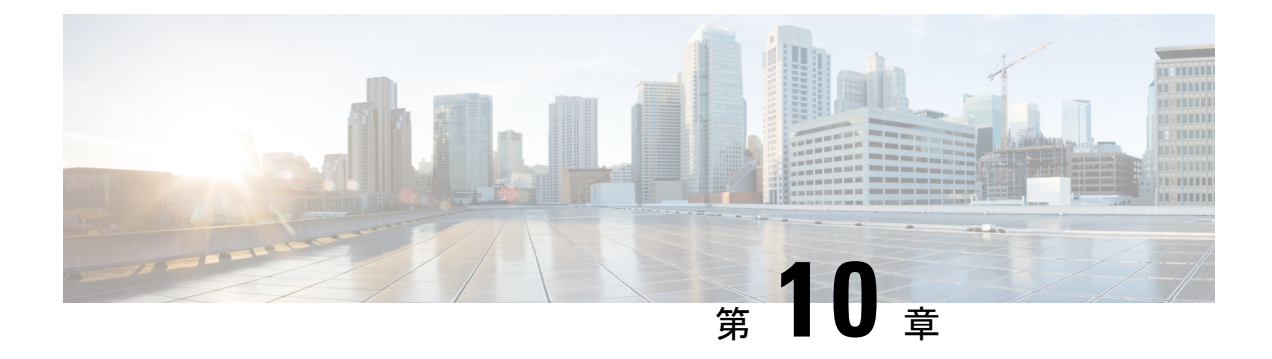

# **NHRP** の設定

- Next Hop Resolution Protocol に関する情報 (133 ページ)
- Next Hop Resolution Protocol の設定方法 (134 ページ)
- Next Hop Resolution Protocol の設定例 (138 ページ)
- NHRP の設定に関する追加情報 (141 ページ)
- Next Hop Resolution Protocol の機能履歴 (141 ページ)

# **Next Hop Resolution Protocol** に関する情報

ここでは、Next Hop Resolution Protocol (NHRP) について説明します。

## **NHRP** および **NBMA** のネットワークの相互作用

WAN ネットワークのほとんどは、ポイントツーポイント リンクの集まりです。仮想トンネル ネットワーク(総称ルーティングカプセル化(GRE)トンネルなど)もまた、ポイントツーポ イント リンクの集まりです。これらのポイントツーポイント リンクの接続を効率的にスケー リングするために、通常は、単一またはマルチレイヤのハブアンドスポークネットワークにグ ループ化します。マルチポイント インターフェイス(GRE トンネル インターフェイスなど) を使用して、このようなネットワークのハブルータの設定を減らすことができます。その結果 として生じるネットワークが NBMA ネットワークです。

単一のマルチポイント インターフェイスを通って到達可能なトンネル エンドポイントが複数 あるため、この NBMA ネットワークを介してトンネル インターフェイスからパケットを転送 するには、論理トンネル エンドポイントの IP アドレスから物理トンネル エンドポイントの IP アドレスへのマッピングが必要です。このマッピングはスタティックに設定することが可能で すが、これは、マッピングがダイナミックに検出または学習できる場合に推奨します。

NHRP は、これらの NBMA ネットワークの問題を軽減する ARP と同様のプロトコルです。 NHRPを使用すると、NBMAネットワークに接続されているシステムは、ネットワークの一部 である他のシステムの NBMA アドレスをダイナミックに学習します。このため、これらのシ ステムは、トラフィックに中間ホップを使用せずに直接通信できるようになります。

ルータ、アクセス サーバ、およびホストは、NHRP を使用して、NBMA ネットワークに接続 された他のルータおよびホストのアドレスを検出できます。部分メッシュ NBMA ネットワー

クには通常、NBMAネットワークの背後に複数の論理ネットワークがあります。このような構 成において、NBMAネットワークを通るパケットは、出口ルータ(宛先ネットワークに最も近 いルータ)に到着するまでに、NBMAネットワーク上で複数のホップを発生させる必要がある 場合があります。

NHRP 登録によって、これらの NBMA ネットワークのサポートが可能になります。

• NHRP 登録:NHRP を使用して、ネクスト ホップ クライアント(NHC)がネクスト ホッ プ サーバ(NHS)にダイナミックに登録されます。この登録機能により、特に、NHC が ダイナミック物理 IP アドレスを持つか、物理 IP アドレスをダイナミックに変更するネッ トワーク アドレス変換(NAT)ルータの背後にある場合には、NHS で設定を変更しなく ても、NHCがNBMAネットワークに参加できるようになります。この場合、NHCの論理 (VPN IP アドレス)と物理(NBMA IP)のマッピングを NHS で事前に設定することがで きません。

### ダイナミックに構築されたハブアンドスポーク ネットワーク

NHRP により、NBMA ネットワークは最初、スポークの NHC とハブの NHS から複数の階層 レイヤを構成できるハブアンドスポーク ネットワークとして配置されます。NHC は、NHS に 到達するためのスタティック マッピング情報を使用して設定され、NHS に接続して NHRP 登 録を NHS に送信します。この設定により、NHS はスポークのマッピング情報をダイナミック に学習できるため、ハブで必要な設定が減り、さらにスポークでダイナミックNBMA(物理) IP アドレスを取得できるようになります。

# **Next Hop Resolution Protocol** の設定方法

ここでは、NHRP に関する設定情報について説明します。

### インターフェイス上での **NHRP** のイネーブル化

スイッチ上のインターフェイスに対して NHRP をイネーブルにするには、次の作業を行いま す。一般に、論理 NBMA ネットワーク内のすべての NHRP ステーションは、同じネットワー ク ID を使用して設定する必要があります。

2 つ以上の NHRP ドメイン(GRE トンネル インターフェイス)が同じ NHRP ノード(スイッ チ)で使用可能な場合は、NHRP ネットワーク ID を使用して、NHRP インターフェイスの NHRPドメインを定義し、複数のNHRPドメイン間またはネットワーク間で区別します。NHRP ネットワーク ID を使用すると、2つの NHRP ネットワーク (クラウド)を同じスイッチ上に 設定する場合に、それぞれを分けるのに役立ちます。

NHRP ネットワーク ID はローカル専用のパラメータです。これは、ローカル スイッチだけに 対して意味があり、NHRPパケットで他のNHRPノードに送信されることはありません。この 理由から、2台のスイッチが同じNHRPドメインに存在する場合、スイッチで設定されるNHRP ネットワーク ID の実際の値は、もう一方のスイッチの NHRP ネットワーク ID と一致する必 要はありません。NHRPパケットがGREインターフェイス上に到着すると、そのインターフェ

イスで設定されている NHRP ネットワーク ID のローカル NHRP ドメインに割り当てられま す。

同じ NHRP ネットワークに存在するすべてのスイッチ上の GRE インターフェイスでは、同じ NHRP ネットワーク ID を使用することを推奨します。こうすると、どの GRE インターフェイ スがどの NHRP ネットワークのメンバであるかを追跡しやすくなります。

NHRP ドメイン(ネットワーク ID)は、スイッチ上の各 GRE トンネル インターフェイスで固 有に設定できます。NHRP ドメインは、ルート上の GRE トンネル インターフェイス間をまた ぐことができます。この場合、GRE トンネル インターフェイスで同じ NHRP ネットワーク ID を使用する効果は、2 つの GRE インターフェイスが単一の NHRP ネットワークに統合される ことです。

手順

|              | コマンドまたはアクション                                                       | 目的                              |
|--------------|--------------------------------------------------------------------|---------------------------------|
| ステップ1 enable |                                                                    | 特権 EXEC モードを有効にします。             |
|              | 例:                                                                 | • パスワードを入力します (要求され             |
|              | Switch> enable                                                     | た場合)。                           |
|              | ステップ2 configure terminal                                           | グローバル コンフィギュレーション               |
|              | 例:                                                                 | モードを開始します。                      |
|              | Switch# configure terminal                                         |                                 |
|              | ステップ3   interface type number                                      | インターフェイスを設定し、インター               |
|              | 例:                                                                 | フェイス コンフィギュレーション モー<br>ドを開始します。 |
|              | Switch (config) # interface tunnel 100                             |                                 |
|              | $2\pi y$ $\rightarrow$ 4 ip address <i>ip-address network-mask</i> | IPをイネーブルにし、インターフェイ              |
|              | 例:                                                                 | スにIPアドレスを提供します。                 |
|              | Switch(config-if)# ip address 10.0.0.1<br>255.255.255.0            |                                 |
|              | ステップ5 ip nhrp network-id <i>number</i>                             | インターフェイスで NHRP を有効にし            |
|              | 例:                                                                 | ます。                             |
|              | Switch (config-if) # ip nhrp network-id<br>$\mathbf{1}$            |                                 |
| ステップ6 end    |                                                                    | インターフェイスコンフィギュレーショ              |
|              | 例:                                                                 | ンモードを終了し、特権 EXEC モード<br>に戻ります。  |
|              | Switch (config) # end                                              |                                 |

## マルチポイント動作のための **GRE** トンネルの設定

マルチポイント(NMBA)動作のためのGREトンネルを設定するには、次の作業を行います。 マルチポイント トンネル インターフェイスのトンネル ネットワークは、NBMA ネットワーク と見なすことができます。同じスイッチ上で複数の GRE トンネルを設定する場合は、固有の トンネル ID キーまたは固有のトンネル送信元アドレスのいずれかを持っている必要がありま す。

#### 手順

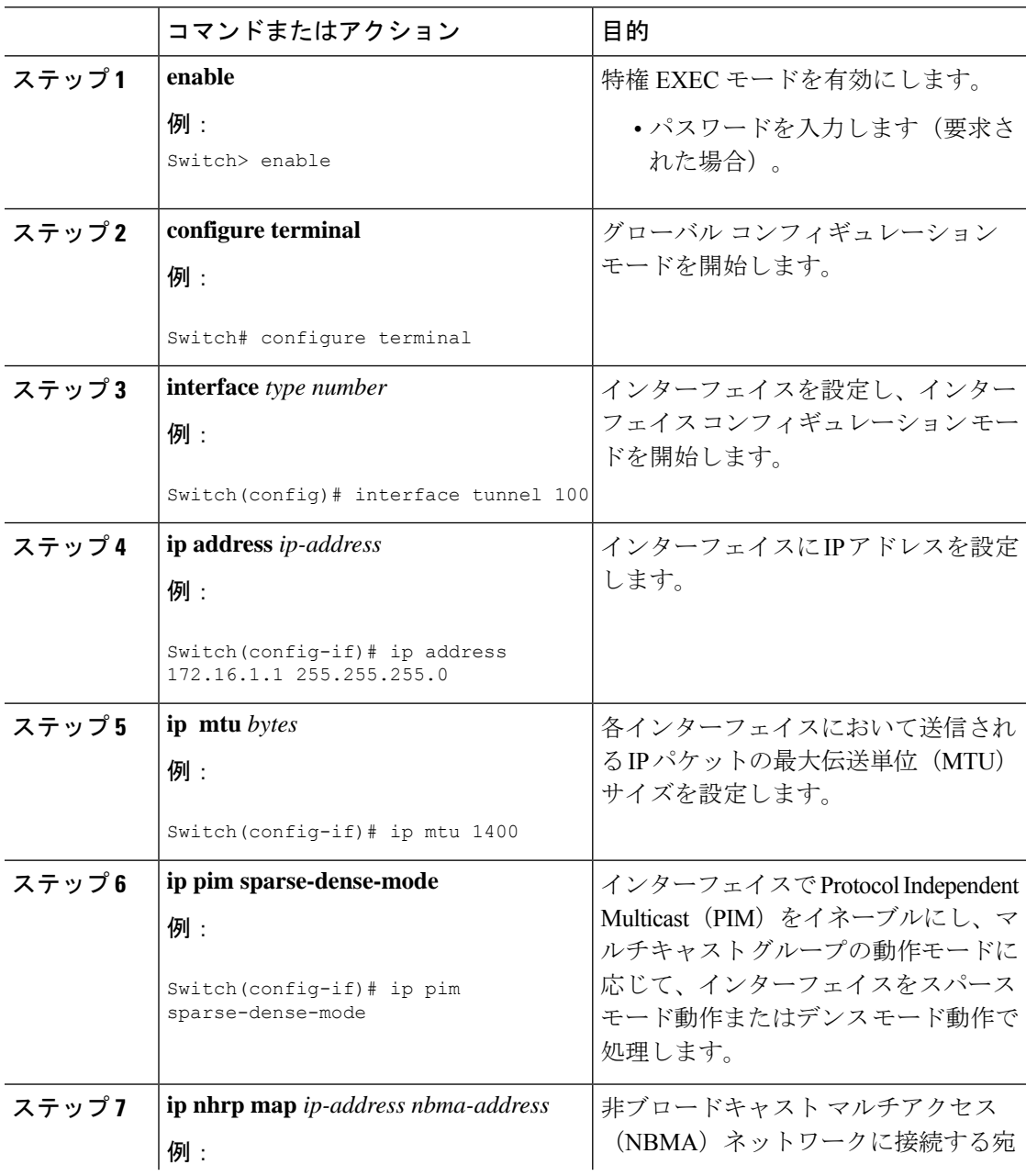

 $\mathbf I$ 

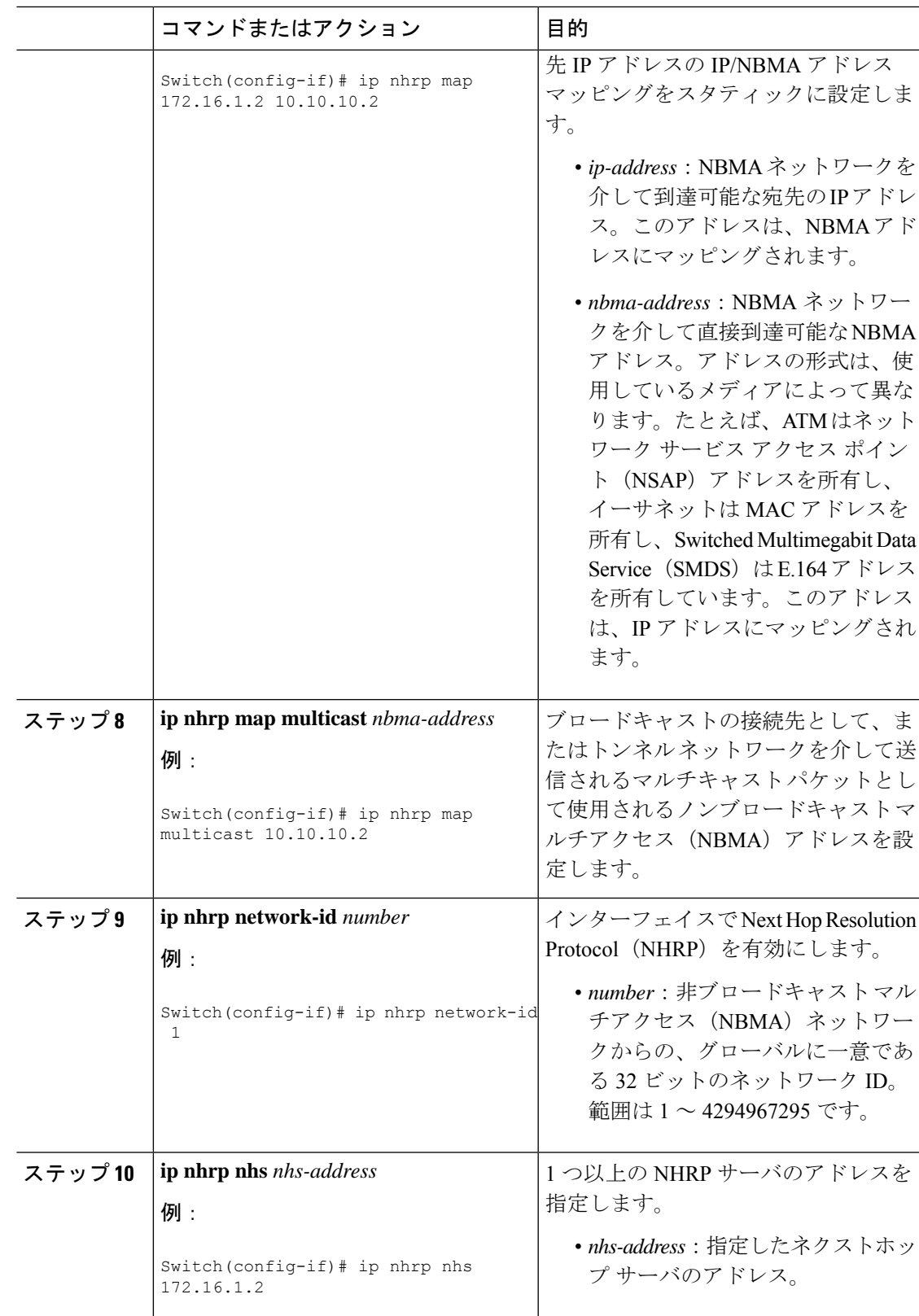

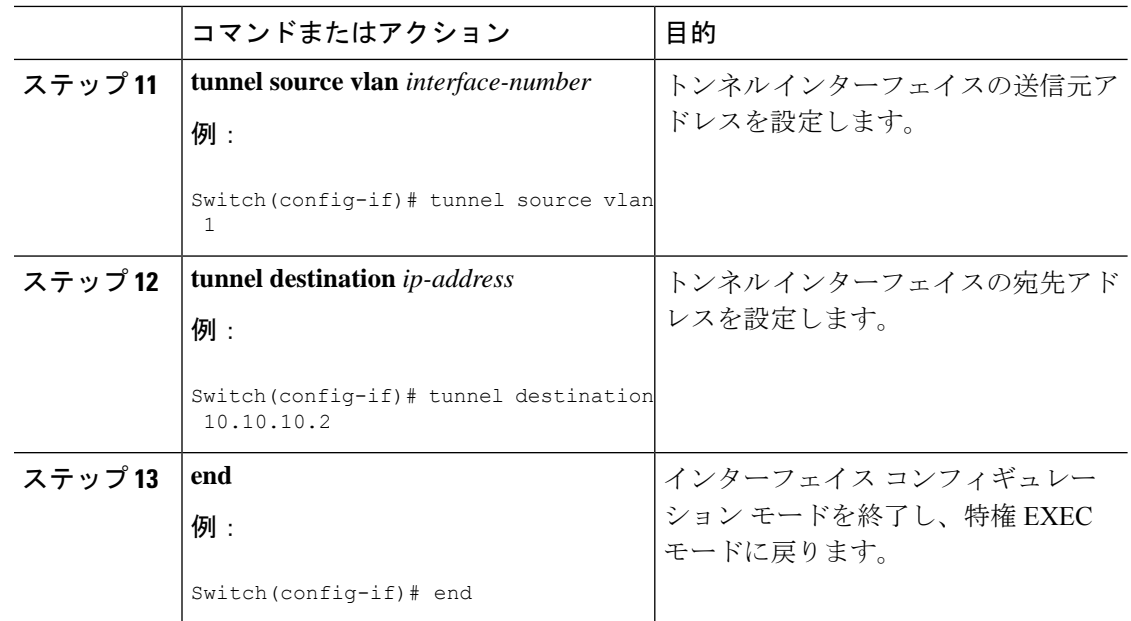

# **Next Hop Resolution Protocol** の設定例

ここでは、NHRP のさまざまな設定例について説明します。

## 論理 **NBMA** の物理ネットワーク設計の例

論理 NBMA ネットワークは、NHRP に参加し、同じネットワーク ID を持つインターフェイス およびホストのグループと考えられます。次の図に、単一の物理 NBMA ネットワーク上に設 定された (円で示される) 2 つの論理 NBMA ネットワークを示します。ルータ A はルータ B およびルータ C と通信できます。それらが同じネットワーク ID (2) を共有するためです。ま た、ルータ C はルータ D およびルータ E とも通信できます。それらがネットワーク ID 7 を共 有するためです。アドレス解決が完了した後、点線で示すように、ルータ A は IP パケットを ホップ 1 回でルータ C に送信でき、ルータ C はそれをホップ 1 回でルータ E に送信できます。

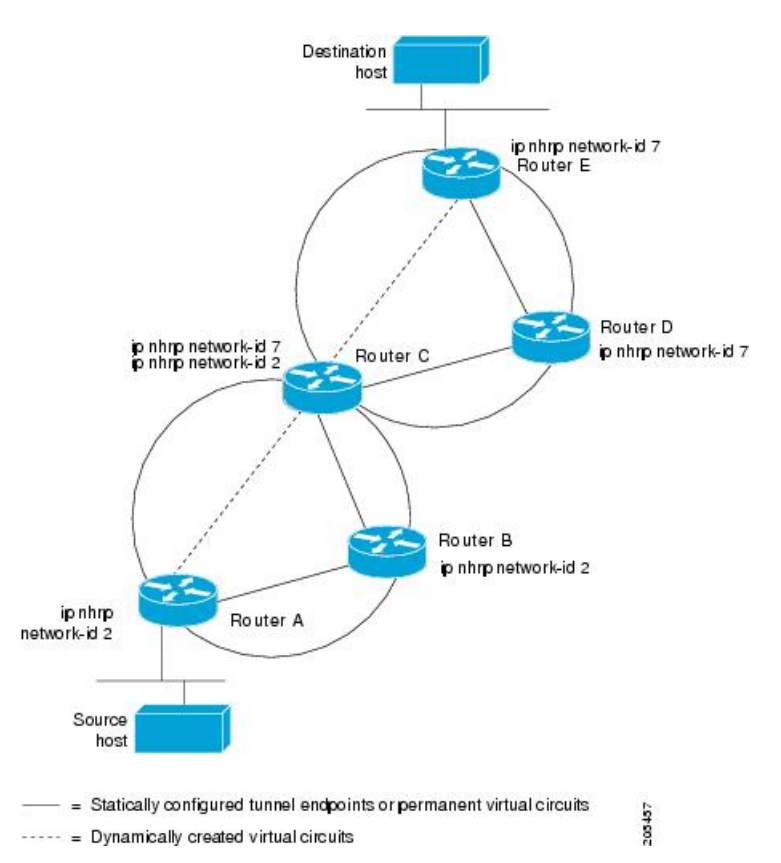

図 **13 : <sup>1</sup>** つの物理 **NBMA** ネットワーク上の **2** つの論理 **NBMA** ネットワーク

上図の5台のルータによる物理構成は、実際には下図のような構成である場合もあります。送 信元ホストはルータ A に接続されており、宛先ホストはルータ E に接続されています。同じ スイッチが5つのすべてのルータにサービスを提供し、1つの物理NBMAネットワークを構成 しています。

図 **<sup>14</sup> : NBMA** ネットワーク例の物理構成

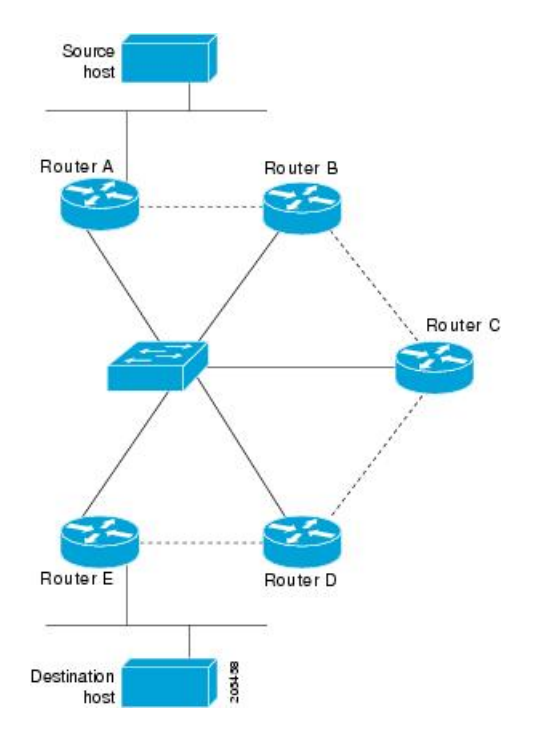

ここでも、上の最初の図を参照してください。最初、送信元ホストから宛先ホストへの IP パ ケットは、NHRP が NBMA アドレスでも解決するようになるまで、スイッチに接続された 5 台すべてのルータを通過して宛先に到達します。ルータ A は、IP パケットを初めて宛先ホス トに向けて転送したときに、宛先ホストの IP アドレスに対する NHRP 要求も生成します。そ の要求がルータ C に転送され、応答が生成されます。2 つの論理 NBMA ネットワーク間の出 力ルータであるため、ルータ C が応答します。

同様に、ルータ C は独自の NHRP 要求を生成し、これに対して、ルータ E が応答します。こ の例でも、送信元と宛先の間に発生する IP トラフィックが NBMA ネットワークを通過するた めには、2回のホップが必要です。これは、2つの論理NBMAネットワーク間でIPトラフィッ クを転送する必要があるためです。NBMAネットワークが論理的に分かれていなければ、必要 なホップは 1 回だけです。

### 例:マルチポイント動作のための **GRE** トンネル

マルチポイント トンネルを使用すると、単一のトンネル インターフェイスを複数のネイバー スイッチに接続できます。ポイントツーポイントトンネルとは異なり、トンネルの宛先を設定 する必要がありません。実際に、設定したとしても、トンネルの宛先は IP マルチキャスト ア ドレスに対応させる必要があります。

次の例では、スイッチ A とルータ B がイーサネット セグメントを共有しています。マルチポ イント トンネル ネットワーク上で最小の接続が設定されるため、部分メッシュ NBMA ネット ワークとして扱うことができるネットワークが作成されます。スタティック NHRP マップ エ ントリにより、スイッチ A はスイッチ B への到達方法を理解していて、その逆も同様です。

次に、GRE マルチポイント トンネルを設定する例を示します。

#### スイッチ **A** の設定

```
Switch(config)# interface tunnel 100 !Tunnel interface configured for PIM traffic
Switch(config-if)# no ip redirects
Switch(config-if)# ip address 192.168.24.1 255.255.255.252
Switch(config-if)# ip mtu 1400
Switch(config-if)# ip pim sparse-dense-mode
Switch(config-if)# ip nhrp map 192.168.24.3 172.16.0.1 !NHRP may optionally be configured
to dynamically discover tunnel end points.
Switch(config-if)# ip nhrp map multicast 172.16.0.1
Switch(config-if)# ip nhrp network-id 1
Switch(config-if)# ip nhrp nhs 192.168.24.3
Switch(config-if)# tunnel source vlan 1
Switch(config-if)# tunnel destination 172.16.0.1
Switch(config-if)# end
```
#### スイッチ **B** の設定

```
Switch(config)# interface tunnel 100
Switch(config-if)# no ip redirects
Switch(config-if)# ip address 192.168.24.2 255.255.255.252
Switch(config-if)# ip mtu 1400
Switch(config-if)# ip pim sparse-dense-mode
Switch(config-if)# ip nhrp map 192.168.24.4 10.10.0.3
Switch(config-if)# ip nhrp map multicast 10.10.10.3
Switch(config-if)# ip nhrp network-id 1
Switch(config-if)# ip nhrp nhs 192.168.24.4
Switch(config-if)# tunnel source vlan 1
Switch(config-if)# tunnel destination 10.10.10.3
Switch(config-if)# end
```
# **NHRP** の設定に関する追加情報

#### **RFC**

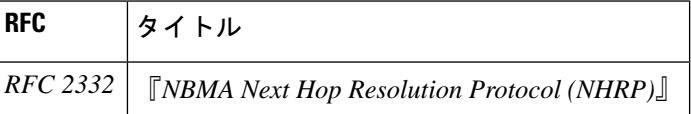

# **Next Hop Resolution Protocol** の機能履歴

次の表に、このモジュールで説明する機能のリリースおよび関連情報を示します。

これらの機能は、特に明記されていない限り、導入されたリリース以降のすべてのリリースで 使用できます。

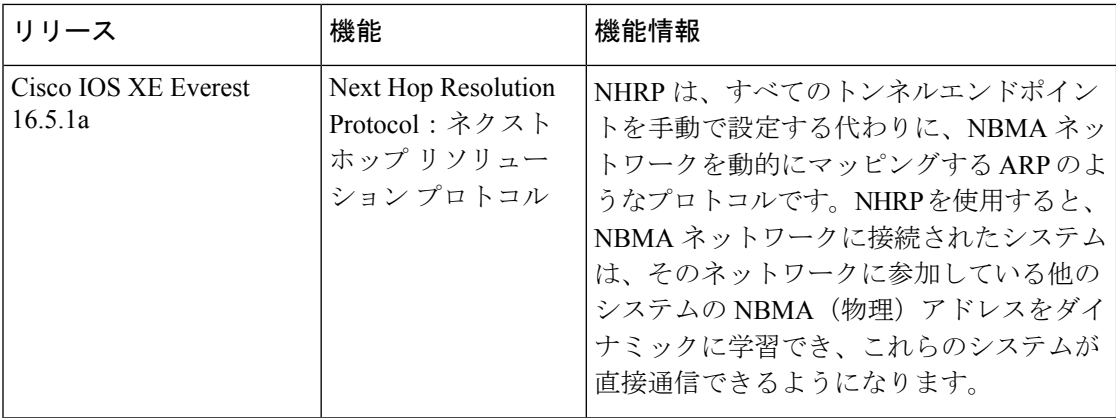

CiscoFeature Navigatorを使用すると、プラットフォームおよびソフトウェアイメージのサポー ト情報を検索できます。Cisco Feature Navigator には、<http://www.cisco.com/go/cfn> [英語] からア クセスします。

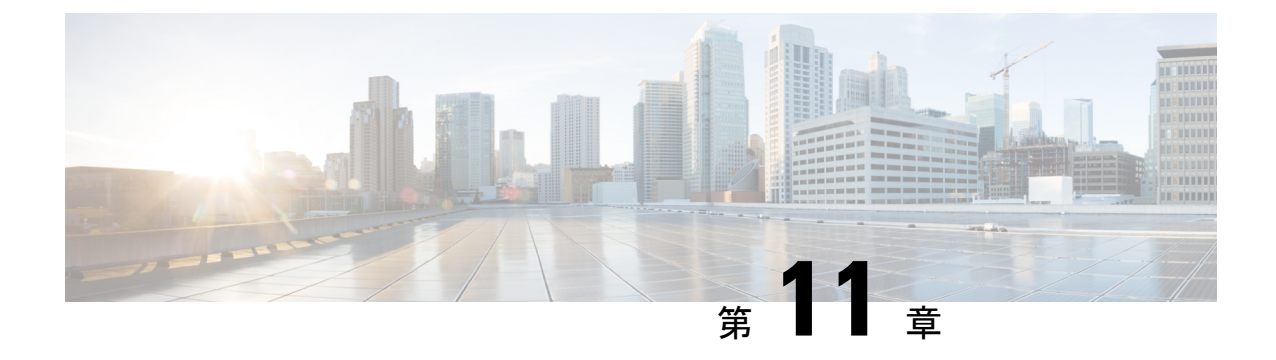

# ネットワーク アドレス変換の設定

- ネットワークアドレス変換に関する情報 (143 ページ)
- NAT の設定 (155 ページ)
- NAT の設定例 (169 ページ)
- NAT のトラブルシューティング (170 ページ)
- ネットワークアドレス変換の機能履歴 (170 ページ)

# ネットワークアドレス変換に関する情報

ここでは、ネットワークアドレス変換 (NAT) について説明します。

### **Network Address Translation**(**NAT**)

ネットワークアドレス変換 (NAT) は、IP アドレスの節約を目的として設計されています。 NAT によって、未登録 IP アドレスを使用するプライベート IP ネットワークをインターネット に接続できます。NATはデバイス(通常、2つのネットワークを接続するもの)上で動作し、 別のネットワークにパケットを転送する前に、内部ネットワークのプライベート(グローバル に一意ではない)アドレスをグローバルにルート可能なアドレスに変換します。

NAT では、外部にアドバタイズするアドレスをネットワーク全体で 1 つだけにする機能を備 えています。この機能により、そのアドレスの後ろにある内部ネットワーク全体を効果的に隠 すことができ、セキュリティが強化されます。NAT には、セキュリティおよびアドレス節約 の二重の機能性があり、一般的にリモート アクセス環境で実装されます。

NAT は、エンタープライズ エッジでも使用され、内部ユーザーのインターネットへのアクセ スを許可し、メール サーバーなど内部デバイスへのインターネット アクセスを許可します。

Cisco Catalyst 9300 シリーズ スイッチはスタックをサポートしており、NAT はスタック設定で サポートされます。

## **NAT** の設定の利点

• IP が枯渇する問題を解決します。

組織が NAT を使用すると、既存のネットワークを持っていてインターネットにアクセス する必要がある場合に、IP アドレスが枯渇する問題を解決できます。ネットワーク イン フォメーションセンター(NIC)に登録されたIPアドレスをまだ持っていないサイトは、 IP アドレスを取得する必要があります。255 以上のクライアントが存在する、またはその ような環境を予定している場合は、ClassBアドレスの不足が深刻な問題になります。NAT はこのような問題に対応するために、隠された数千の内部アドレスを、取得の容易なClass C アドレスの範囲にマップします。

• クライアント IP アドレスを外部ネットワークから隠すことで、セキュリティ レイヤも提 供します。

内部ネットワークのクライアントの IP アドレスをすでに登録しているサイトでも、ハッ カーがクライアントを直接攻撃できないように、これらのアドレスをインターネットから 隠すことができます。クライアントアドレスを隠すことにより、セキュリティがさらに強 化されます。NAT により LAN 管理者は、インターネット割り当て番号局の予備プールを 利用して、Class A アドレスを自由に拡張することができます。Class A アドレスの拡張は 組織内で行われ、LAN またはインターネット インターフェイスでアドレッシングの変更 に配慮する必要はありません。

- Cisco ソフトウェアは、選択的、またはダイナミックに NAT を実行できます。この柔軟性 により、ネットワーク管理者は RFC 1918 アドレスまたは登録したアドレスを使用するこ とができます。
- NAT は、IP アドレスの簡略化や節約のためにさまざまなデバイス上で使用できるように 設計されています。また、NAT により、変換に使用できる内部ホストを選択することも できます。
- NAT は、NAT を設定する若干のデバイス以外には、何ら変更を加えずに設定できるとい う大きな利点があります。

## **NAT** の機能

NAT が設定されたデバイスには、内部ネットワークと外部ネットワークのそれぞれに接続す るインターフェイスが少なくとも 1 つずつあります。標準的な環境では、NAT はスタブ ドメ インとバックボーン間の出口デバイスに設定されます。パケットがドメインから出て行くと き、NAT はローカルで意味のある送信元 アドレスをグローバルで一意の アドレスに変換しま す。パケットがドメインに入ってくる際は、NAT はグローバルに一意な宛先アドレスをロー カルアドレスに変換します。複数の内部ネットワークをデバイスに接続でき、同様にデバイス から外部ネットワークへと複数の終了ポイントが存在する場合があります。アドレスが足りな くなって、パケットにアドレスを割り当てられなくなった場合、NATはそのパケットをドロッ プし、Internet Control Message Protocol (ICMP) ホスト到達不能パケットをその接続先に送信し ます。

変換および転送は、ハードウェアのスイッチングプレーンで実行され、全体的なスループット のパフォーマンスが改善されます。パフォーマンスの詳細については、「NAT のパフォーマ ンスとスケール数」を参照してください。

図 **15 : NAT**

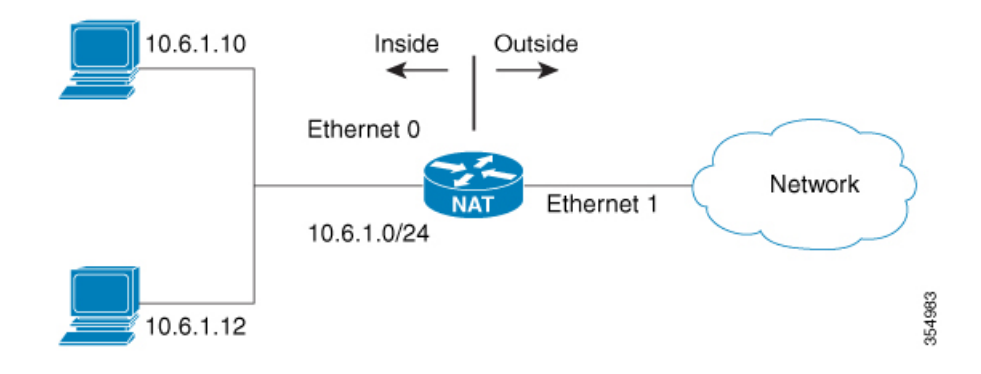

### **NAT** の用途

NAT は次のような場合に使用できます。

• ホストのごく少数しかグローバルな一意のIPアドレスを持っていない状況でインターネッ トに接続する場合。

NAT はスタブ ドメイン (内部ネットワーク) と、インターネットなどのパブリック ネッ トワーク(外部ネットワーク)との境界にあるデバイス上に設定されます。NATはパケッ トを外部ネットワークに送信する前に、内部のローカル アドレスをグローバルに一意の IP アドレスに変換します。接続性の問題への解決策として NAT が役立つのは、スタブ ド メイン内の比較的少数のホストが同時にドメインの外部と通信する場合のみです。この場 合、外部との通信が必要なときに、このドメインにある IP アドレスのごく一部をグロー バルに一意な IP アドレスに変換する必要があります。また、これらのアドレスは再利用 できます。

• 番号付け直し:

内部アドレスの変更には相当の工数がかかるため、変更する代わりに NAT を使用して変 換することができます。

### **NAT** の内部アドレスおよび外部アドレス

NAT において、内部という用語は、変換が必要な組織が所有するネットワークを表します。 NAT が設定されている場合、このネットワーク内のホストは、別の空間(グローバル アドレ ス空間として知られている)にあるものとしてネットワークの外側に現れる1つ空間(ローカ ルアドレス空間として知られている)内のアドレスを持つことになります。

同様に、外部という用語は、スタブネットワークの接続先で、通常、その組織の制御下にはな いネットワークを表します。外部ネットワーク内のホストを変換の対象にすることもできるた め、これらのホストはローカル アドレスとグローバル アドレスを持つことができます。

NAT では、次の定義が使用されます。

- 内部ローカル アドレス:内部ネットワーク上のホストに割り当てられた IP アドレス。こ のアドレスは、多くの場合、NICやサービスプロバイダーにより割り当てられたルート可 能な IP アドレスではありません。
- 内部グローバル アドレス:外部に向けて、1 つ以上の内部ローカル IP アドレスを表すグ ローバルなルート可能な IP アドレス(NIC またはサービス プロバイダーにより割り当て られたもの)。
- 外部ローカル アドレス:内部ネットワークから見た外部ホストの IP アドレス。必ずしも ルート可能な IP アドレスでありません。内部でルート可能なアドレス空間から割り当て られたものです。
- 外部グローバルアドレス:外部ネットワークに存在するホストに対して、ホストの所有者 により割り当てられた IP アドレス。このアドレスは、グローバルにルート可能なアドレ ス、またはネットワーク空間から割り当てられます。
- 内部送信元アドレス変換:内部ローカル アドレスを内部グローバル アドレスに変換しま す。
- 外部送信元アドレス変換:外部グローバル アドレスを外部ローカル アドレスに変換しま す。
- スタティックポート変換:内部/外部ローカルアドレスのIPアドレスとポート番号を、対 応する内部/外部グローバル アドレスの IP アドレスとポート番号に変換します。
- 特定のサブネットのスタティック変換:指定された内部/外部ローカル アドレスの範囲の サブネットを対応する内部/外部グローバル アドレスに変換します。
- ハーフ エントリ:ローカルおよびグローバル アドレス/ポート間のマッピングを表し、 NAT モジュールの変換データベースで維持されます。ハーフ エントリは、設定されてい る NAT ルールに基づいて、静的または動的に作成できます。
- フル エントリ/フロー エントリ:特定のセッションに対応する一意のフローを表します。 ローカルからグローバルへのマッピングに加えて、指定したフローを完全修飾する接続先 情報も維持されます。フル エントリは常に動的に作成されて NAT モジュールの変換デー タベースで維持されます。

### **VRF** 対応 **NAT**

NAT は通常、デフォルトまたはグローバル ルーティング ドメインで動作するように設定され ます。この機能により、内部および外部の NAT ドメインはデフォルトの VRF スペースに関連 付けられ、適宜変換が行われます。ただし、NAT が VRF 設定で実行される必要がある特定の シナリオがあります。一般的なシナリオの1つには、重複するアドレス空間を持つプライベー トネットワークの共有サービスアクセスを有効にすることが含まれます。こうしたシナリオで は、特定のプライベートネットワークを異なる VRF に配置し、重複するプライベートアドレ スを一意のグローバルアドレスにマッピングする VRF 対応 NAT ルールを設定することで、グ ローバルサービスアクセスを実現できます。VRFが認識されることにより、プライベートネッ

トワークの VRF が考慮に含められ、結果として NAT がアドレスおよびポートの変換を実行で きるようになります。

VRF 対応 NAT では、次の変換シナリオがサポートされます。

• VRFからグローバルへの変換:この変換により、内部ドメインを特定の非デフォルトVRF に関連付けることができます。外部ドメインは暗黙的にデフォルトまたはグローバルVRF に存在すると見なされます。

### **NAT** のタイプ

ネットワーク全体を表す 1 つのアドレスのみを外部にアドバタイズするように NAT を設定で きます。これにより、内部ネットワークを外部から効果的に隠すことができるため、セキュリ ティがさらに強化されます。

NAT には次のタイプがあります。

- •スタティック アドレス変換(スタティック NAT) : ローカル アドレスとグローバル アド レスを 1 対 1 マッピングします。
- •ダイナミック アドレス変換(ダイナミック NAT):未登録の IP アドレスを、登録済み IP アドレスのプールから取得した登録済み IP アドレスにマップします。
- オーバーロード/PAT:複数の未登録 IP アドレスを、複数の異なるレイヤ 4 ポートを使用 して、1つの登録済みIPアドレスにマップ(多対1)します。この方法は、ポートアドレ ス変換(PAT)とも呼ばれます。オーバーロードを使用することにより、使用できる正規 のグローバル IP アドレスが 1 つのみでも、数千のユーザーをインターネットに接続する ことができます。

# **NAT** による外部ネットワークへのパケットのルーティング(内部送信 元アドレス変換)

自分が属するネットワークの外部と通信するときに、未登録の IP アドレスをグローバルで一 意な IP アドレスに変換できます。

スタティックまたはダイナミック内部送信元アドレス変換は、次のようにして設定できます。

- スタティック変換は、内部ローカル アドレスと内部グローバル アドレスの間に 1 対 1 の マッピングを設定します。外部から固定アドレスを使って内部のホストにアクセスする必 要がある場合には、スタティック変換が便利です。スタティック変換は、内部送信元アド レスのスタティック変換の設定 (155 ページ)で説明されているように、スタティック NAT ルールを設定して有効にできます。
- ダイナミック変換は、内部ローカル アドレスとグローバル アドレスのプールの間にマッ ピングを動的に設定します。ダイナミック変換は、ダイナミック NAT ルールを設定する ことで有効にできます。マッピングは、設定されているルールをランタイム時に評価した 結果に基づいて設定されます。内部ローカルアドレスの指定には、標準と拡張の両方のア クセス コントロール リスト(ACL)を使用できます。内部グローバル アドレスはアドレ

スプールまたはインターフェイスから指定できます。ダイナミック変換は、内部送信元ア ドレスのダイナミック変換の設定 (157ページ)のセクションで説明されているようにダ イナミックルールを設定して有効にできます。

次の図には、ネットワーク内の送信元アドレスを、ネットワーク外の送信元アドレスに変換す るデバイスが示されています。

#### 図 **16 : NAT** 内部送信元変換

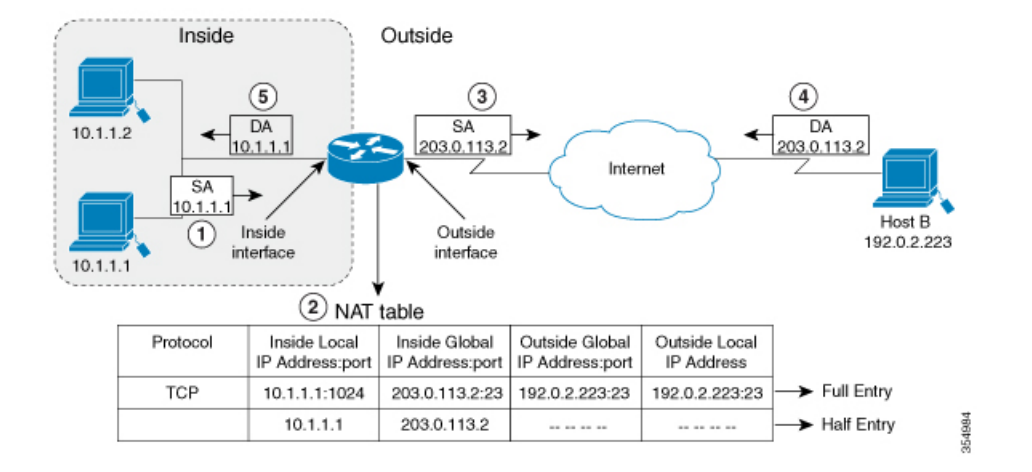

次のプロセスは、上の図に示す内部送信元アドレス変換について示します。

- **1.** ホスト 10.1.1.1 のユーザーは、外部ネットワークのホスト B との接続を開きます。
- **2.** NATモジュールは、対応するパケットをインターセプトし、パケットを変換しようとしま す。

一致する NAT ルールの有無に基づいて、次のシナリオが考えられます。

- 一致するスタティック変換ルールが存在する場合、パケットは対応する内部グローバ ルアドレスに変換されます。存在しない場合、パケットはダイナミック変換ルールに 対して照合され、一致した場合は対応する内部グローバルアドレスに変換されます。 NATモジュールは、変換したパケットに対応する完全修飾フローエントリを変換デー タベースに挿入します。これにより、このフローに対応するパケットの高速変換およ び転送が双方向で促進されます。
- 一致するルールがない場合、パケットはアドレス変換を行わずに転送されます。
- 有効な内部グローバルアドレスを取得できない場合は、たとえ一致するルールがあっ てもパケットはドロップされます。

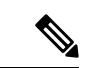

ダイナミック変換に ACL が使用される場合、NAT は ACL を評価 し、特定の ACL で許可されているパケットのみが変換の対象に なるようにします。 (注)

- **3.** デバイスは、ホスト 10.1.1.1 の内部ローカル送信元アドレスをこの変換の内部グローバル アドレス203.0.113.2で置き換えて(パケットに関連したチェックサムのみが更新され、パ ケットの他のフィールドはすべて変更されません)、パケットを転送します。
- **4.** NATモジュールは、変換されたパケットフローに対応する完全修飾フローエントリを変換 データベースに挿入します。その結果、このフローに対応するパケットの高速変換および 転送が双方向で促進されます。
- 5. ホストBはこのパケットを受信し、内部グローバル IP 宛先アドレス (DA) 203.0.113.2 を 使用して、ホスト 10.1.1.1 に応答します。
- **6.** ホスト B からの応答パケットは、内部グローパル アドレスに送られます。NAT モジュー ルはこのパケットをインターセプトし、変換データベースにセットアップされているフ ロー エントリを使って対応する内部ローカル アドレスに変換し直します。

ホスト 10.1.1.1 はパケットを受信し、会話を続けます。デバイスは、受信する各パケットにつ いて手順 2 ~ 5 を実行します。

#### 外部送信元アドレス変換

ネットワークの内部から外部に移動するIPパケットの送信元アドレスを変換できます。通常、 このタイプの変換は、重複しているネットワークを相互接続するために、内部送信元アドレス の変換と組み合わせて使用されます。

このプロセスについては、セクションで説明します。オーバーラップするネットワークの変換 の設定 (164 ページ)

## ポート アドレス変換(**PAT**)

デバイスが複数のローカル アドレスに対して 1 つのグローバル アドレスを使用できるように することで、内部グローバル アドレス プール内のアドレスを節約できます。このようなタイ プの NAT の設定はオーバーロード、またはポート アドレス変換と呼ばれます。オーバーロー ドが設定されている場合、デバイスは、より高いレベルのプロトコルから十分な情報(たとえ ば、TCP または UDP ポート番号)を保持して、グローバル アドレスを正しいローカル アドレ スに戻します。複数のローカル アドレスが 1 つのグローバル アドレスにマッピングされる場 合、各内部ホストの TCP または UDP ポート番号によりローカル アドレスが区別されます。

次の図は、1 つの内部グローバル アドレスが複数の内部ローカル アドレスを表すときの NAT の動作を示しています。区別は、TCP ポート番号により行われます。

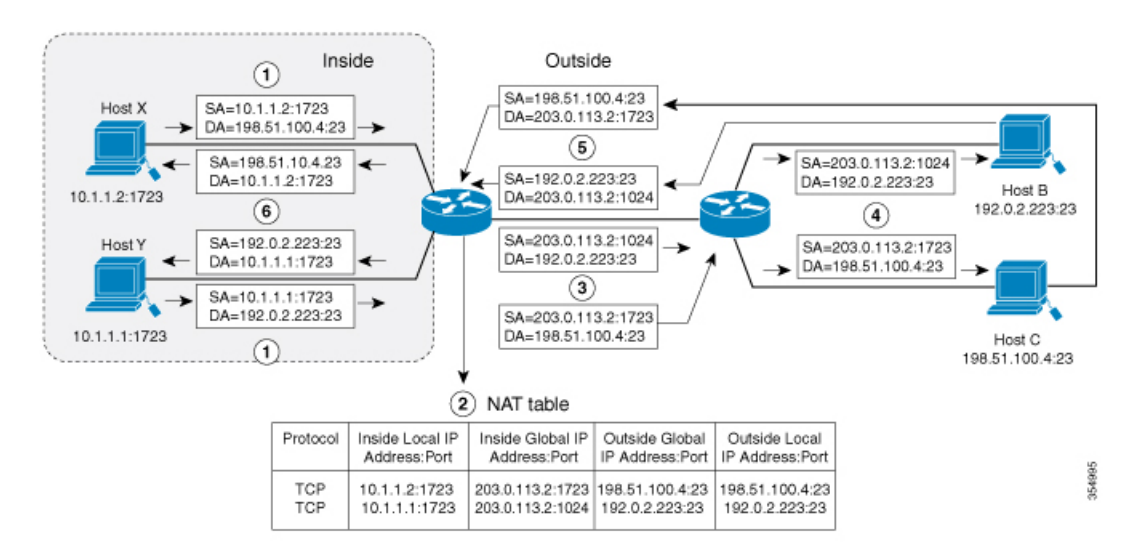

図 **<sup>17</sup> :** 内部グローバル アドレスをオーバーロードする **PAT/NAT**

このデバイスは、上の図に示すように、内部グローバルアドレスのオーバーロードで次の処理 を行います。ホスト B およびホスト C はいずれも、アドレス 203.0.113.2 にある 1 つのホスト と通信していると信じています。しかし、実際には、異なるホストと通信しています。区別に はポート番号が使用されます。つまり、多数の内部ホストは、複数のポート番号を使用して、 内部グローバル IP アドレスを共有することができます。

- **1.** ホスト Y のユーザーはホスト B への接続を開き、ホスト X のユーザーはホスト C への接 続を開きます。
- **2.** NATモジュールは、対応するパケットをインターセプトし、パケットの変換を試みます。

一致する NAT ルールの有無に基づいて、次のシナリオが考えられます。

- 一致するスタティック変換ルールが存在する場合はそのルールが優先され、パケット は対応するグローバルアドレスに変換されます。存在しない場合、パケットはダイナ ミック変換ルールに対して照合され、一致した場合は対応するグローバルアドレスに 変換されます。NAT モジュールは、変換したパケットに対応する完全修飾フロー エ ントリを変換データベースに挿入し、このフローに対応するパケットの高速変換およ び転送を双方向で促進します。
- 一致するルールがない場合、パケットはアドレス変換を行わずに転送されます。
- 有効な内部グローバルアドレスを取得できない場合は、一致するルールがあってもパ ケットはドロップされます。
- これは PAT 設定であるため、トランスポート ポートにより複数のフローを 1 つのグ ローバルアドレスに変換できます。(送信元アドレスに加えて送信元ポートも変換さ れるため、関連付けられているフローエントリは対応する変換マッピングを維持しま す。)
- **3.** デバイスは、内部ローカル送信元アドレス/ポート10.1.1.1/1723および10.1.1.2/1723を対応 する選択されたグローバル アドレス/ポート 203.0.113.2/1024 および 203.0.113.2/1723 にそ れぞれ置き換えてパケットを転送します。
- **4.** ホスト B はこのパケットを受信し、ポート 1024 で内部グローバル IP アドレス 203.0.113.2 を使用してホスト Y に応答します。ホスト C はこのパケットを受信し、ポート 1723 で内 部グローバル IP アドレス 203.0.113.2 を使用してホスト X に応答します。
- **5.** デバイスは、内部グローバルIPアドレスを持つパケットを受信すると、内部グローバルア ドレスとポート、および外部アドレスとポートをキーとして NAT テーブル検索を実行し ます。次に、アドレスを内部ローカルアドレス10.1.1.1:1723/10.1.1.2:1723に変換し、パケッ トをホスト Y および X にそれぞれ転送します。

ホスト Y および X はパケットを受信し、通信を続行します。デバイスは、受信する各パケッ トについて手順 2 ~ 5 を実行します。

#### オーバーラップ ネットワーク

使用する IP アドレスが合法でない、または正式に割り当てられていない場合、IP アドレスを 変換するために NAT を使用します。すでに合法的に所有されインターネットまたは外部ネッ トワーク上のデバイスに割り当てられている IP アドレスを、独自のネットワーク上の別のデ バイスに割り当てると、ネットワークのオーバーラッピングが発生します。

次の図はオーバーラップしたネットワークを示しています。内部ネットワークと外部ネット ワークの両方のローカル IP アドレスが同じです(10.1.1.x)。1 台の NAT デバイスを使用して いる場合、リモートピアのアドレス(10.1.1.3)を内部から見た別のアドレスに変換するには、 そのようにオーバーラップしているアドレス空間の間のネットワーク接続を確立する必要があ ります。

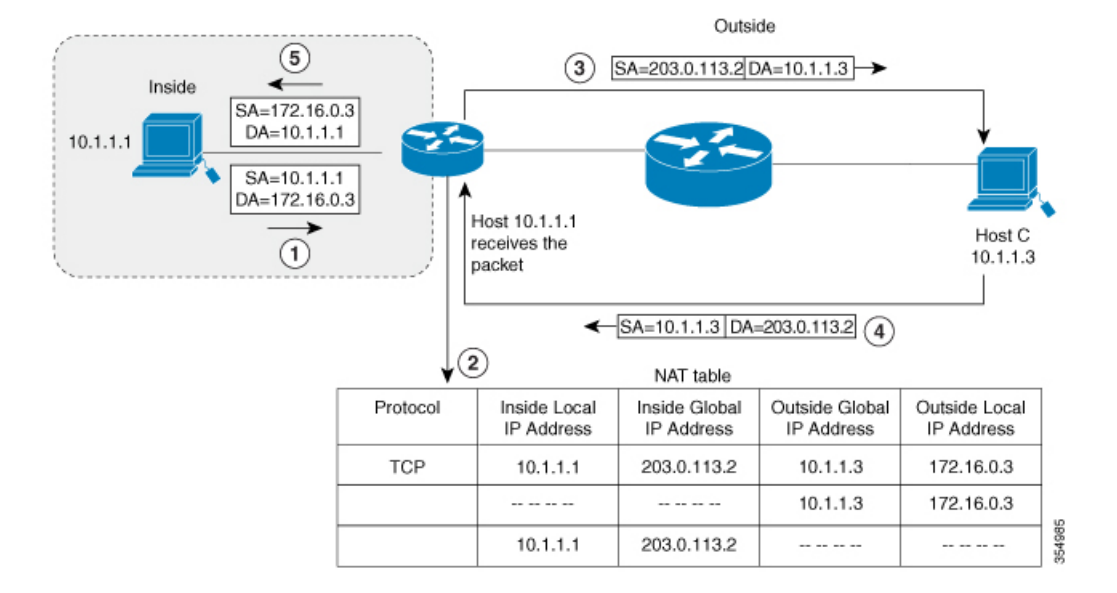

#### 図 **18 : NAT** によるオーバーラップするアドレスの変換

内部ローカルアドレス (10.1.1.1) および外部グローバルアドレス (10.1.1.3) が同じサブネッ トにあることに注意してください。オーバーラップするアドレスを変換するために、まず、内 部送信元アドレスの変換によって内部ローカル アドレスが 203.0.113.2 に変換され、NAT テー ブルにハーフ エントリが作成されます。受信側では、外部送信元アドレスが 172.16.0.3 に変換 され、ハーフ エントリがもう 1 つ作成されます。すべての変換を完了し、NAT テーブルがフ ル エントリで更新されます。

次の手順は、オーバーラップするアドレスをデバイスが変換する方法を示します。

- **1.** ホスト 10.1.1.1 は 172.16.0.3 への接続を開きます。
- **2.** NAT モジュールは、内部ローカル アドレスと内部グローバル アドレスを相互に、また外 部グローバルアドレスと外部ローカルアドレスを相互にマップする変換マッピングをセッ トアップします。
- 3. 送信元アドレス (SA) は、内部グローバルアドレスで置き換えられ、宛先アドレス (DA) は外部グローバル アドレスで置き換えられます。
- **4.** ホスト C はパケットを受信し、会話を続けます。
- **5.** デバイスは NAT テーブルの検索を行い、DA を内部ローカル アドレスで、SA を外部ロー カル アドレスで置き換えます。
- **6.** この変換プロセスを使用して、パケットがホスト 10.1.1.1 により受信され、会話が続けら れます。

#### **NAT** の制限事項

- NAT の動作によっては、ハードウェアデータプレーンで現在サポートされていません。 比較的遅いソフトウェア データ プレーンで実行される動作は次のとおりです。
	- Internet Control Message Protocol (ICMP) パケットの変換。
	- •アプリケーション レイヤ ゲートウェイ(ALG)処理を必要とするパケットの変換。
	- 内側と外側の両方で変換が必要なパケット。
- 理想的な設定のハードウェアで変換および転送できるセッションの最大数は、CiscoCatalyst 9500シリーズ スイッチでは 2500。変換が必要なその他のフローは、スループットを下げ てソフトウェア データ プレーンで処理されます。

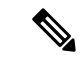

(注) 変換ごとに TCAM の 2 つのエントリが使用されます。

• 設定されている NAT ルールは、リソースの制約のためにハードウェアにプログラムでき ない場合があります。これにより、特定のルールに該当するパケットが変換されずに転送 されることがあります。

- ALG のサポートは、FTP、TFTP、および ICMP プロトコルに現在制限されています。ま た、TCPSYN、TCPFIN、およびTCPRSTはALGトラフィックの一部ではありませんが、 ALG トラフィックの一部として処理されます。
- ダイナミックに作成された NAT フローは、非アクティブな状態が一定期間続くとエージ アウトします。
- ポリシーベースルーティング(PBR)と NAT は、同じインターフェイスではサポートさ れていません。PBR と NAT は、異なるインターフェイス上に設定されている場合にのみ 連携します。
- ポート チャネルは、NAT の設定でサポートされていません。
- NAT は、断片化されたパケットの変換をサポートしていません。
- Bidirectional Forwarding Detection (BFD) は、NAT 設定ではサポートされていません。
- NAT は、ステートフル スイッチオーバー(SSO)をサポートしていません。動的に作成 されたNATの状態は、アクティブデバイスとスタンバイデバイスの間で同期されません。
- 等コスト マルチパス ルーティング(ECMP)は、NAT でサポートされていません。
- ルートマップを設定された NAT はサポートされていないため、ルートマップを使用せず に NAT 設定を行う必要があります。
- NAT ACL の明示的な拒否アクセス制御エントリ(ACE)はサポートされていません。明 示的な許可 ACE のみがサポートされます。

#### **NAT** のパフォーマンスとスケール数

NAT モジュールは、転送情報と書き換え情報を使用して関連したハードウェアテーブルをプ ログラミングすることで、ハードウェアの変換と転送をラインレートで実行できます。NAT のスループットを向上させるために、NAT重視のリソース割り当てスキームを設定できます。

より良いパフォーマンスとスケール数がNATで得られるようにSDMテンプレートを設定しま す。次を参照してください。 スイッチ データベース管理(SDM)テンプレートの設定 (168 ページ)

ハードウェアで使用可能な TCAM フローの最大数は 5000 です。

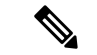

アドレスのみの変換を使用すると、フローの処理が最適化され、NAT 機能のスケールが拡張 されます。 (注)

#### アドレスのみの変換

アドレスのみの変換(AOT)機能は、トランスポートポートではなくアドレスフィールドのみ を変換する必要がある状況で使用できます。そのような状況でAOT機能を有効にすると、ハー

ドウェアにおいてラインレートで変換および転送できるフローの数が大幅に増加します。この 改善は、変換および転送に関連したさまざまなハードウェアリソースの使用を最適化すること によって実現されます。一般的な NAT 集中型リソース割り当てスキームでは、ハードウェア 変換を実行するために 5000の TCAM エントリが確保されます。その結果、ラインレートで変 換および転送できるフローの数に厳密な上限が設定されます。AOT スキームでは、TCAM リ ソースの使用が高度に最適化されるため、TCAMテーブルでより多くのフローに対応できるよ うになり、ハードウェア変換および転送の規模が大幅に拡大します。AOT は、フローの大部 分が単一または少数の宛先に送信される場合に非常に効果的です。そのような良好な条件下で は、AOT により、特定のエンドポイントから発信されるすべてのフローのラインレート変換 および転送が有効になる可能性があります。AOT 機能は、デフォルトでは無効になっていま す。**no ip nat create flow-entries** コマンドを使用して有効にできます。既存のダイナミックフ ローは、**clear ipnattranslation**コマンドを使用してクリアできます。AOT機能は、**ipnat create flow-entries** コマンドを使用して無効にできます。

### アドレスのみの変換の制限事項

- AOT 機能は、単純な内部スタティックルールおよび内部ダイナミックルールに対応する 変換シナリオでのみ正しく機能すると想定されています。単純なスタティックルールのタ イプは **ipnat inside source static** *local-ip global-ip* で、ダイナミックルールのタイプは **ipnat inside source list** *access-list* **pool** *name* である必要があります。
- AOT が有効になっている場合、**show ip nat translation** コマンドを使用しても、変換およ び転送されるすべての NAT フローの可視性が実現することはありません。

## **NAT** でのアプリケーション レベル ゲートウェイの使用

NAT は、アプリケーション データ ストリームで送信元および宛先 IP アドレスを伝送しない TCP/UDP トラフィックにおいて変換サービスを実行します。送信元および宛先 IP アドレスを 伝送しないプロトコルには、HTTP、TFTP、telnet、archie、finger、Network Time Protocol (NTP)、ネットワーク ファイル システム(NFS)、リモート ログイン(rlogin)、リモート シェル(rsh)protocol、およびリモート コピー(rcp)があります。

アドレス/ポート情報をペイロードで搬送するアプリケーションは、NAT アプリケーション レ ベル ゲートウェイ(ALG)により、NAT ドメイン全体で正しく機能できます。パケット ヘッ ダ内のアドレス/ポートの通常の変換に加えて、ALGはペイロードに存在するアドレス/ポート の変換も処理し、一時マッピングを設定します。

## **NAT** の設定のベスト プラクティス

• スタティック ルールとダイナミック ルールの両方が設定されている場合は、ルールに指 定されているローカルアドレスがオーバーラップしていないことを確認してください。こ のようなオーバーラップの可能性がある場合は、スタティックルールが使用するアドレス をダイナミック ルールに関連付けられている ACL で除外してください。同様に、グロー バルアドレス間のオーバーラップもなくす必要があります。オーバーラップしていると、 望ましくない動作が生じることがあります。

- VRF からグローバルへの変換機能では、NAT 外部インターフェイスがデフォルトまたは グローバル VRF に関連付けられていると見なされます。したがって、VRF 対応 NAT の実 行中は、NAT 外部インターフェイスをデフォルト以外の VRF に配置することは推奨され ません。
- NAT ルールに関連付けられている ACL では、**permit ip any any** などのあいまいなフィル タリングを使用しないでください。このようなフィルタリングは、必要のないパケットを 変換することがあります。
- 複数の NAT ルールでアドレス プールを共有しないでください。
- スタティック NAT とダイナミック プールで同じ内部グローバル アドレスを定義しないで ください。これを行うと、望ましくない結果を招くことがあります。
- NAT に関連付けられているデフォルトのタイムアウト値を変更する場合は、慎重に行っ てください。タイムアウト値を短くすると、CPU の使用率が高くなることがあります。
- 変換エントリを手動でクリアする場合は、アプリケーションセッションが中断されること があるため、慎重に行ってください。

# **NAT** の設定

このセクションで説明するタスクを使用して、NAT を効果的に設定できます。設定によって は、複数の作業を実行する必要があります。

## 内部送信元アドレスのスタティック変換の設定

内部ローカル アドレスと内部グローバル アドレス間の 1 対 1 マッピングを可能にするには、 内部送信元アドレスのスタティック変換を設定します。外部から固定アドレスを使って内部の ホストにアクセスする必要がある場合には、スタティック変換が便利です。

#### 手順

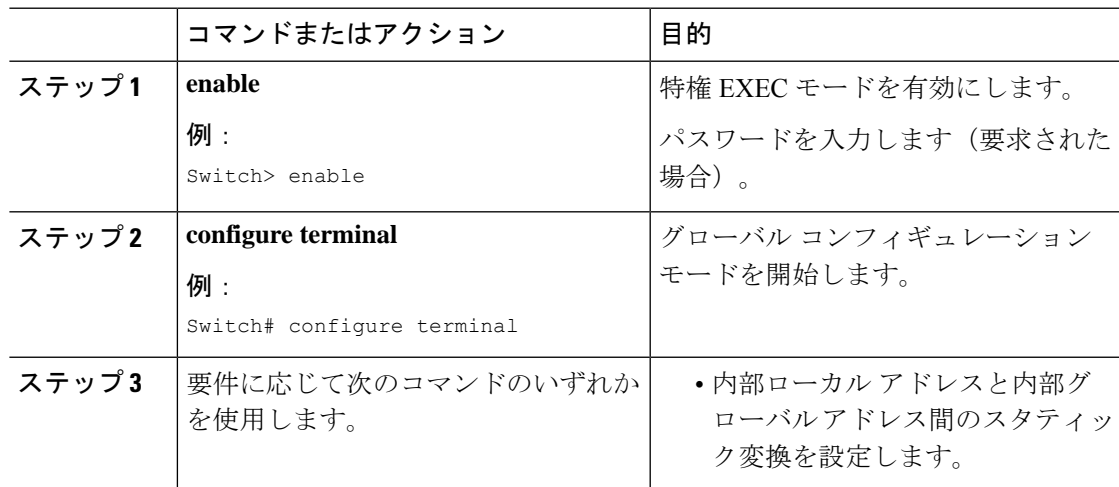

 $\mathbf I$ 

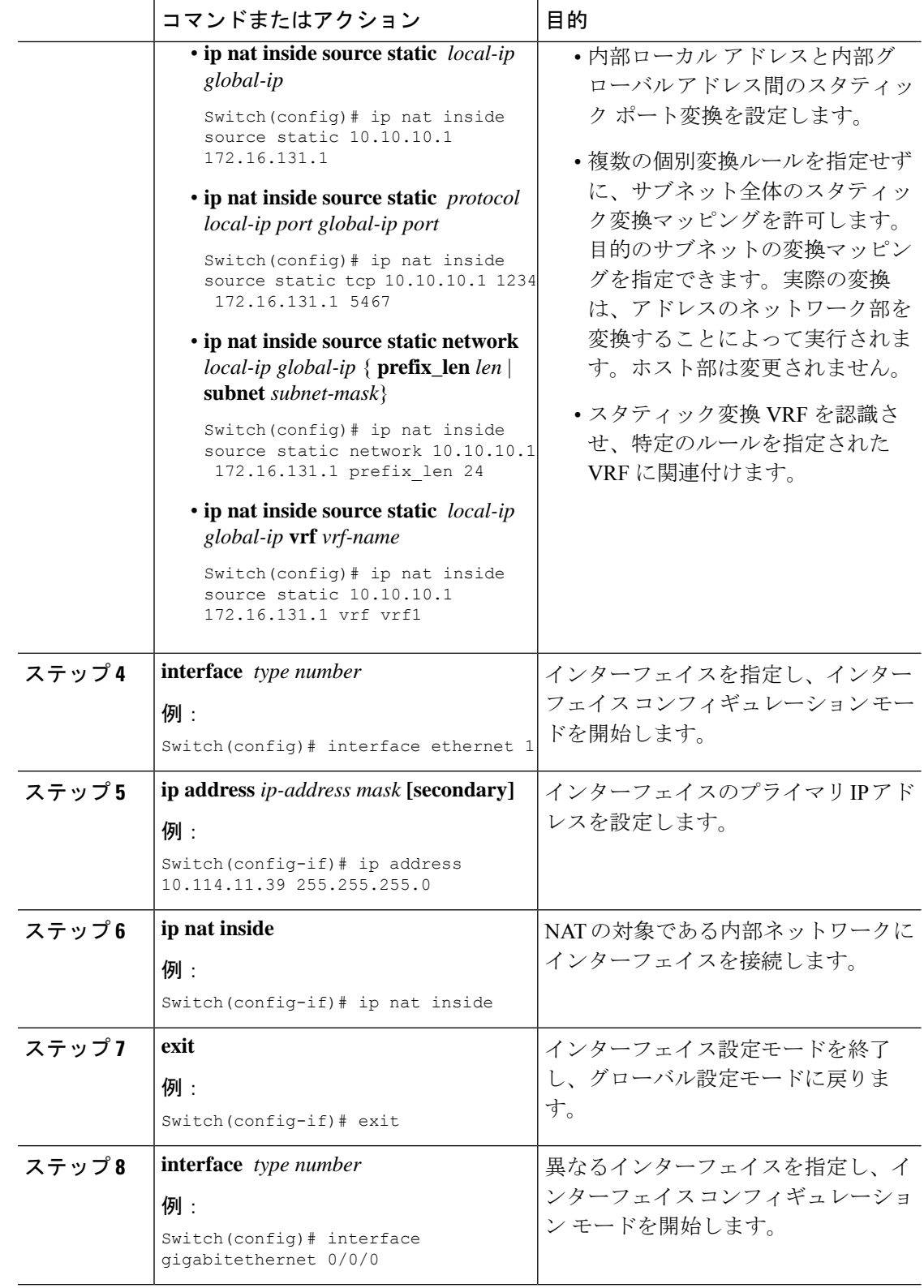

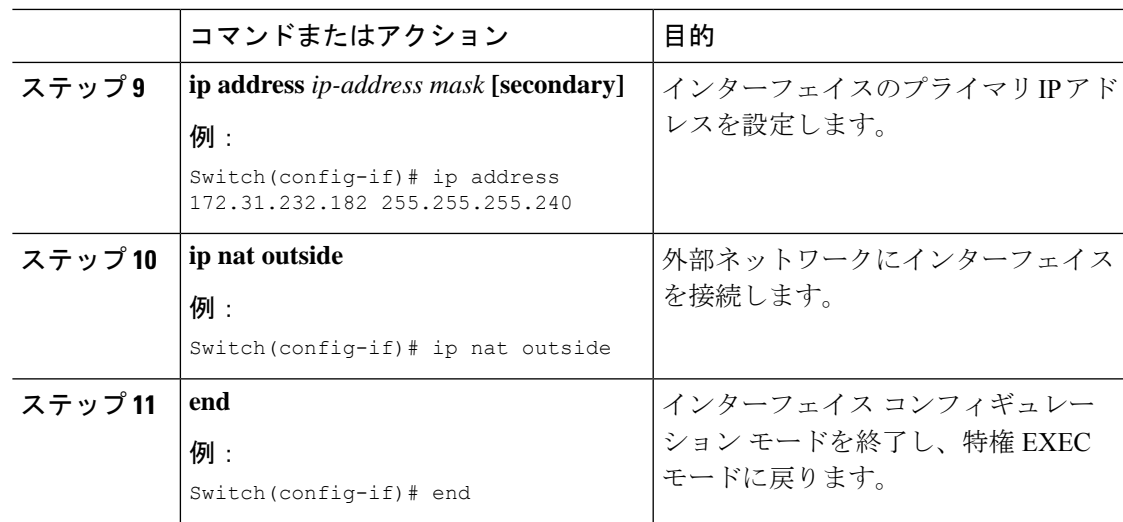

## 内部送信元アドレスのダイナミック変換の設定

ダイナミック変換は、内部ローカル アドレスとグローバル アドレスのプールの間にマッピン グを動的に設定します。ダイナミック変換は、ダイナミック NAT ルールを設定することで有 効にできます。マッピングは、設定されているルールをランタイム時に評価した結果に基づい て設定されます。内部ローカル アドレスの指定には ACL を使用できます。また、内部グロー バル アドレスは、アドレス プール、またはインターフェイスから指定できます。

プライベートネットワークに存在する複数のユーザーがインターネットへのアクセスを必要と している場合には、ダイナミック変換が便利です。ダイナミックに設定されたプール IP アド レスは必要に応じて使用でき、インターネットへのアクセスが必要なくなったときは別のユー ザーが使用できるようにリリースできます。

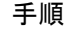

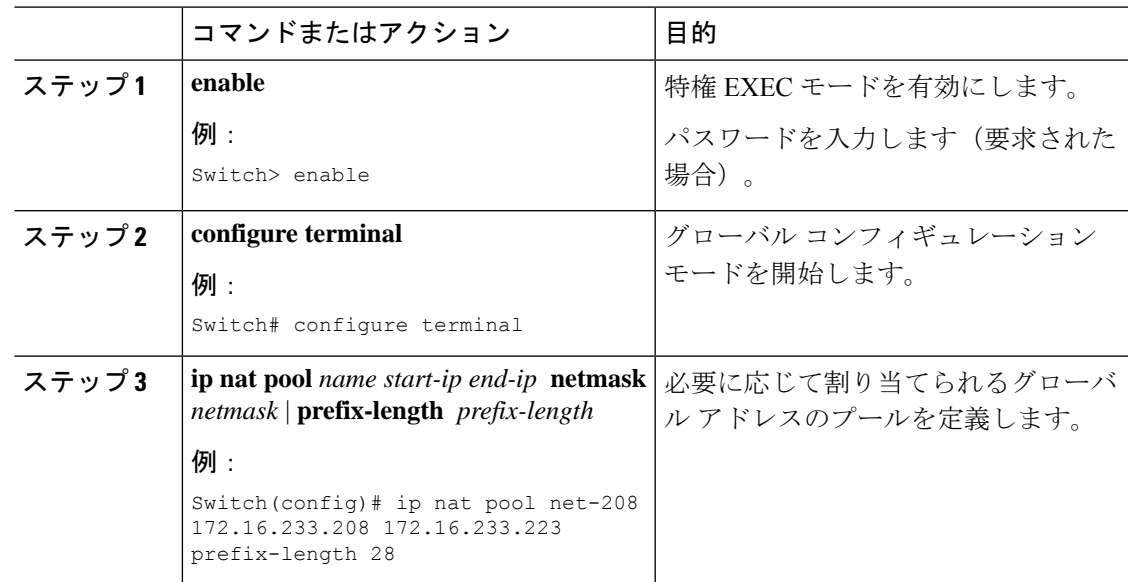

I

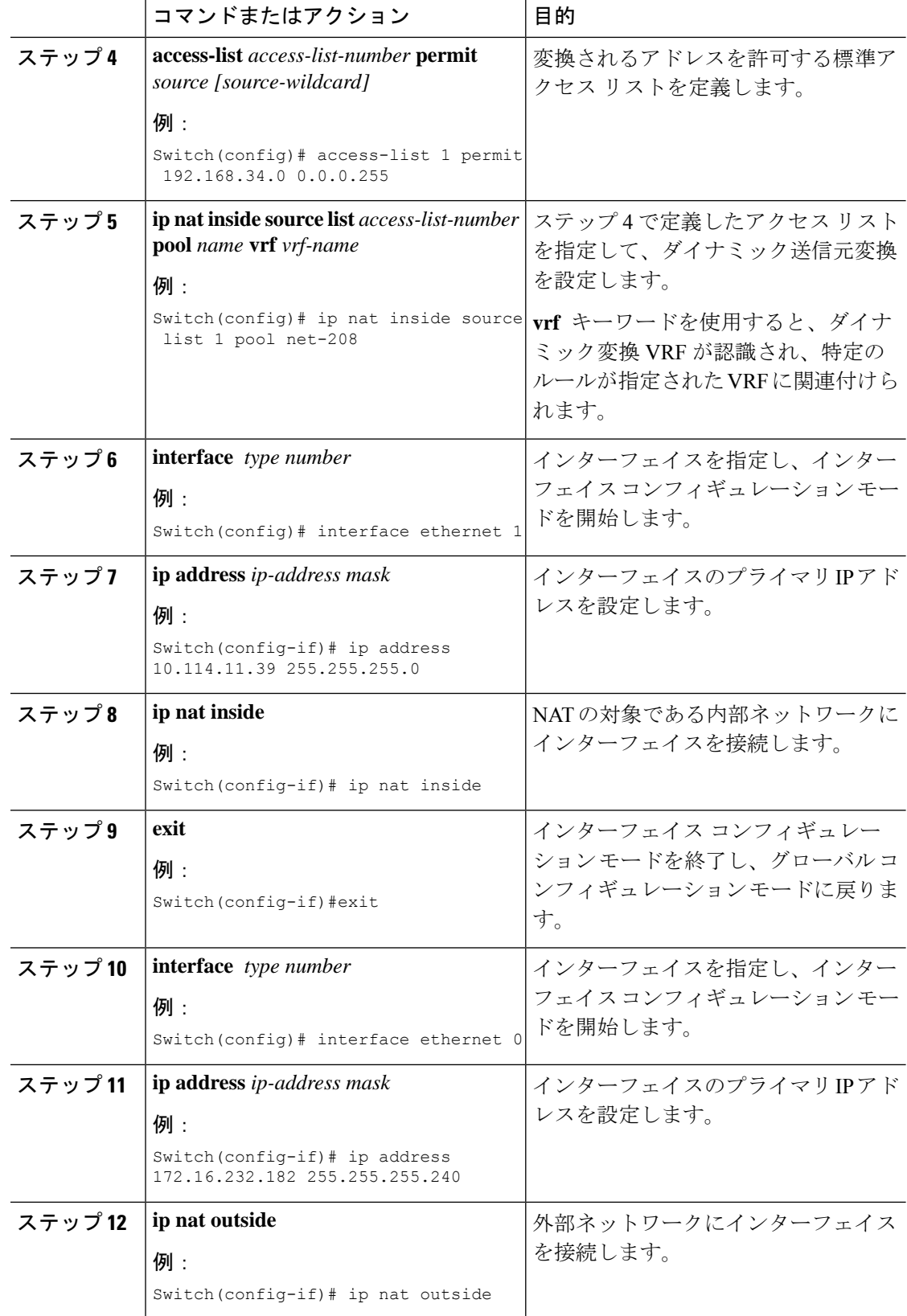

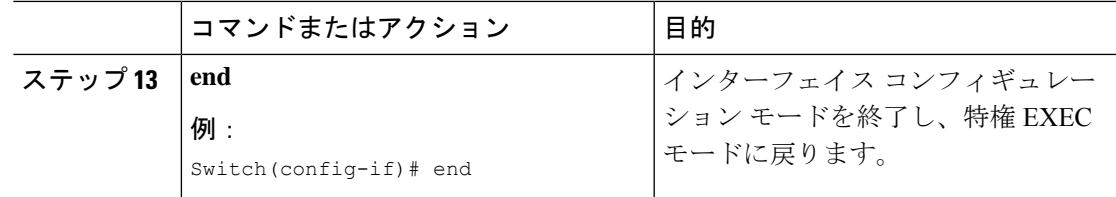

## **PAT** の設定

#### グローバルアドレスのオーバーロードによる **PAT** の設定

NAT モジュールは、次のタスクで説明するように、アドレスプールとインターフェイスを介 してダイナミック PAT 設定をサポートします。

グローバルアドレスのオーバーロードを使用して、内部ユーザーにインターネットへのアクセ スを許可し、内部グローバルアドレスプールのアドレスを節約するには、次の作業を実行しま す。

#### 手順

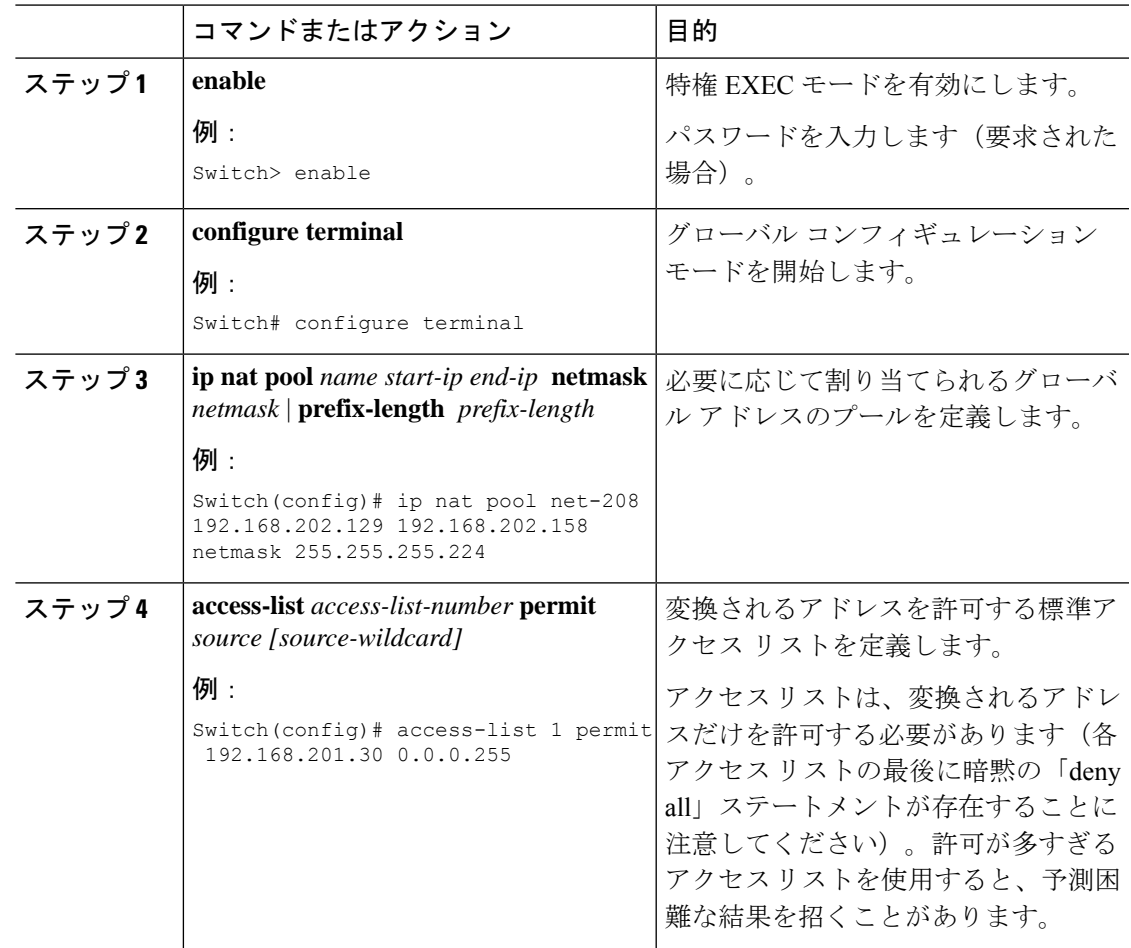

I

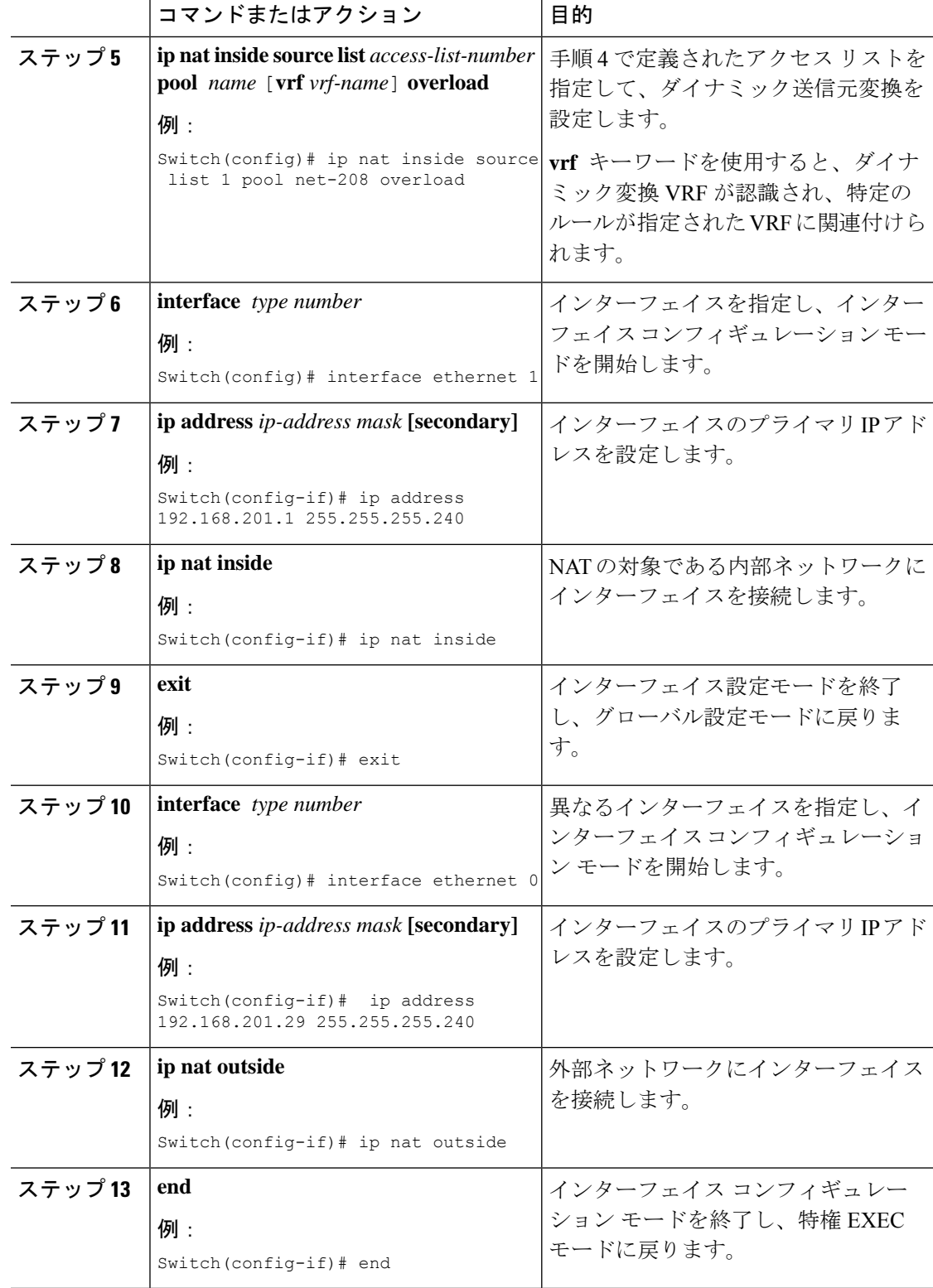

#### インターフェイスのオーバーロードによる **PAT** の設定

インターフェイスのオーバーロードにより、内部ユーザーにインターネットへのアクセスを許 可し、内部グローバルアドレスプールのアドレスを節約するには、次の作業を実行します。

手順

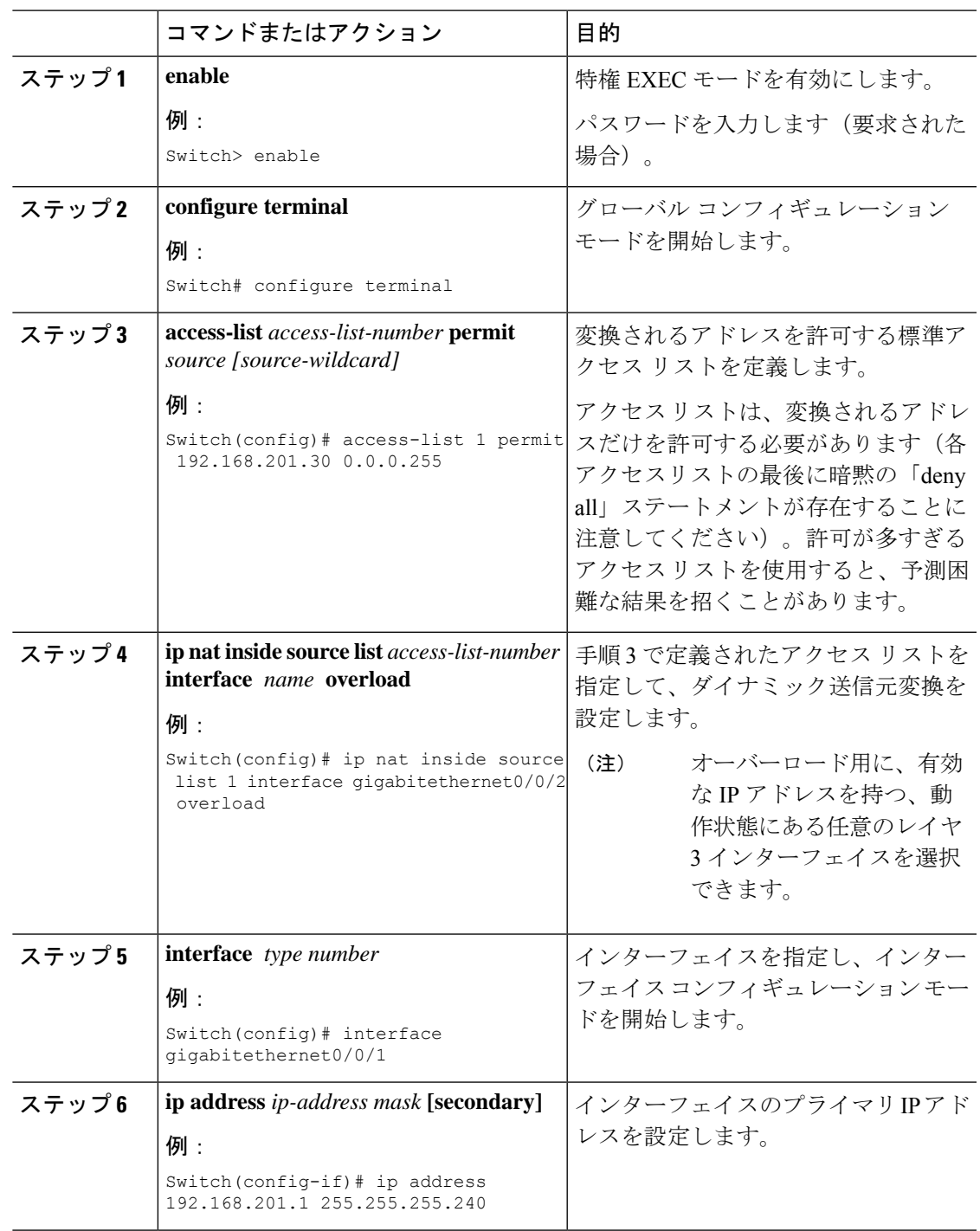

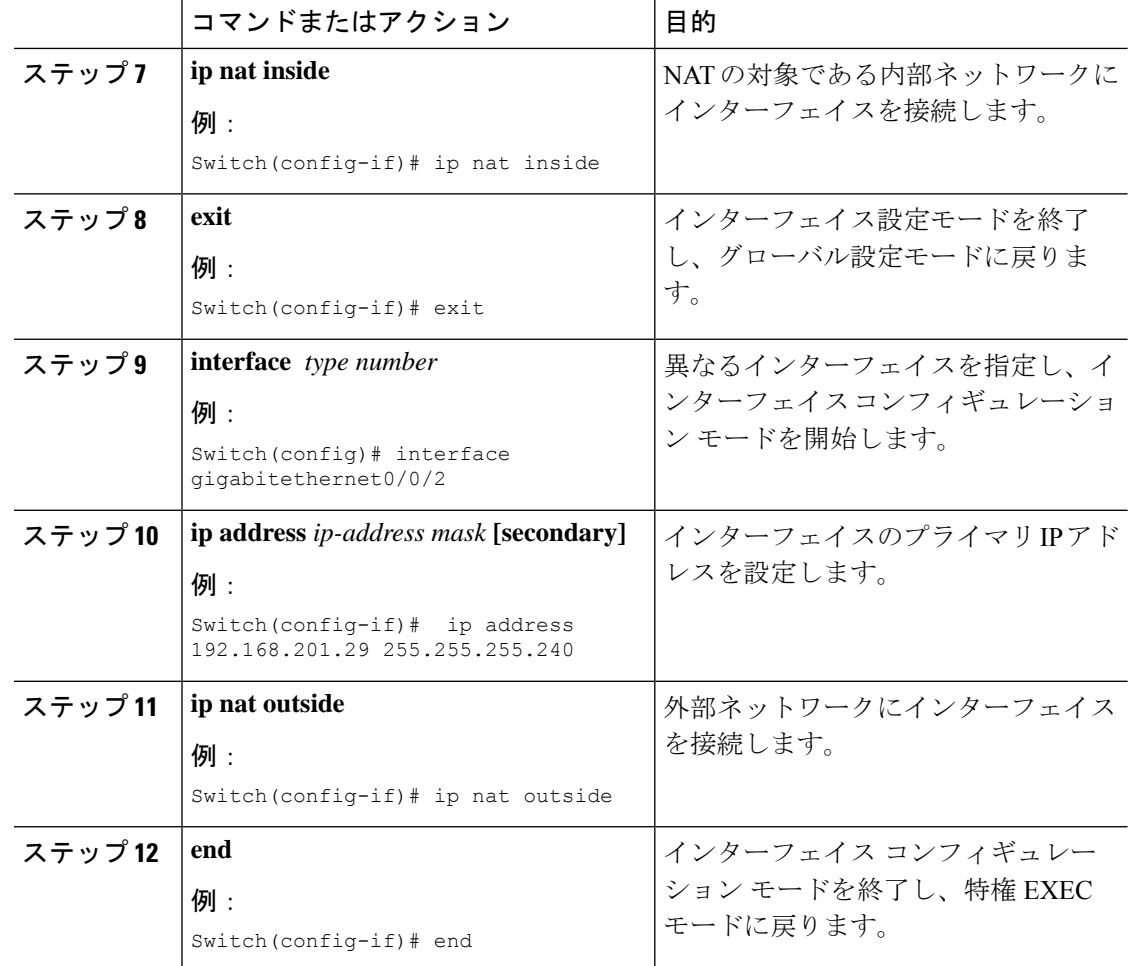

# 外部 **IP** アドレスのみの **NAT** の設定

デフォルトで NAT は、NAT でのアプリケーション レベル ゲートウェイの使用 (154 ページ) で説明されているように、パケットのペイロードに埋め込まれているアドレスを変換します。 埋め込みアドレスを変換することが望ましくない場合は、外部の IP アドレスのみを変換する ように NAT を設定できます。

#### 手順

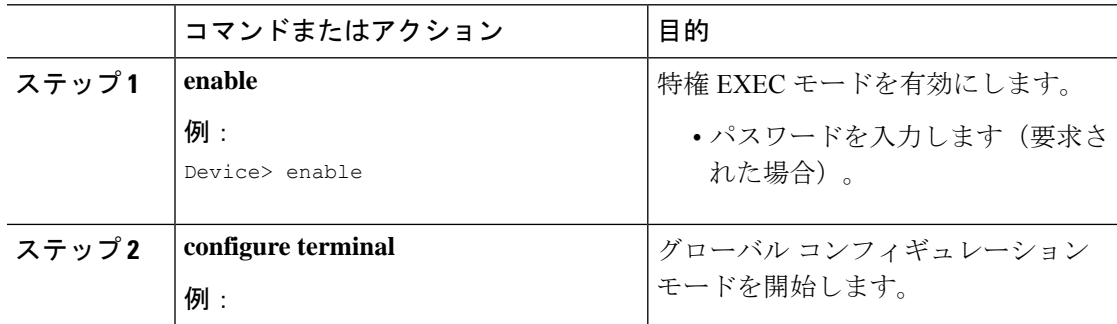

 $\mathbf I$ 

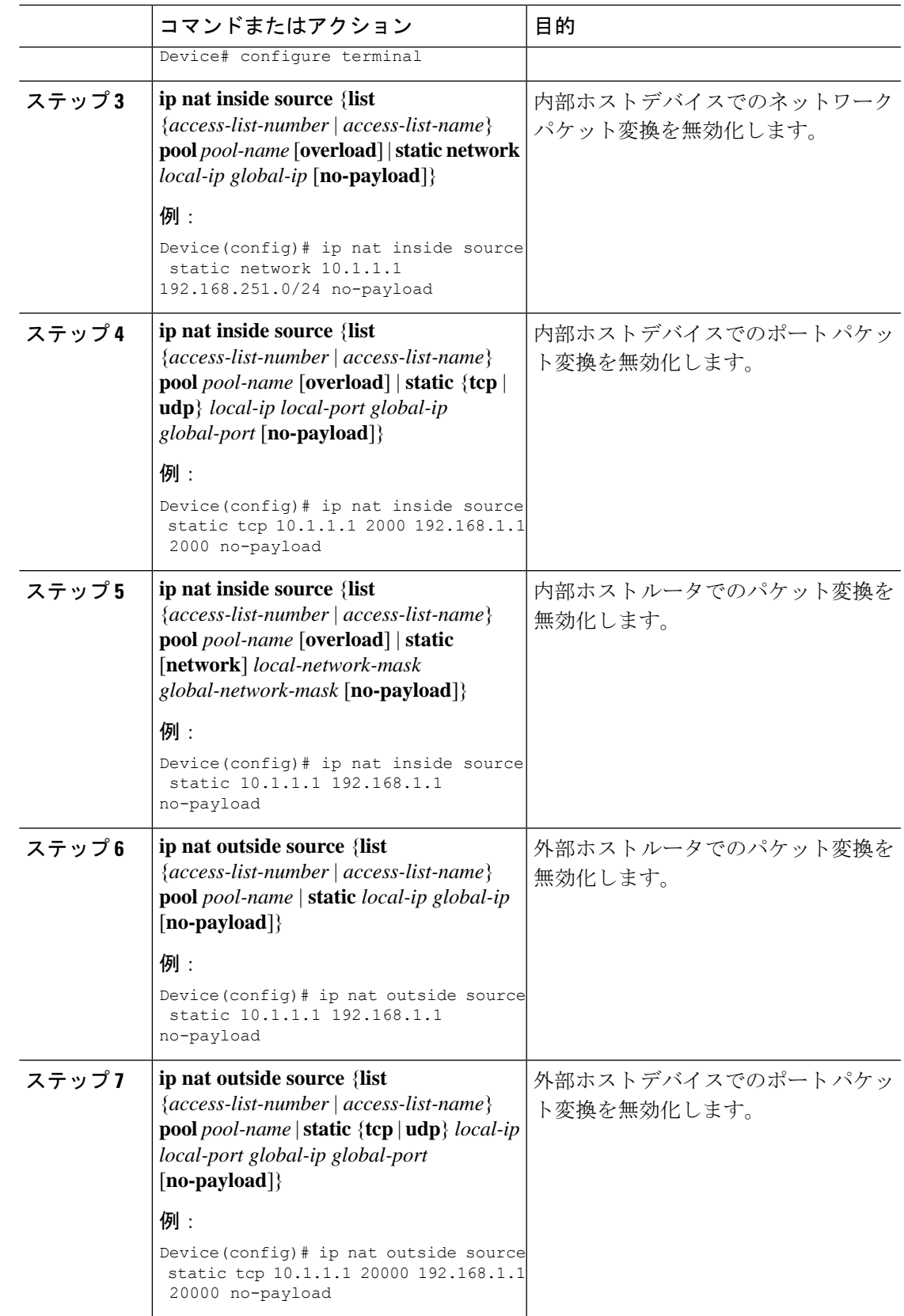

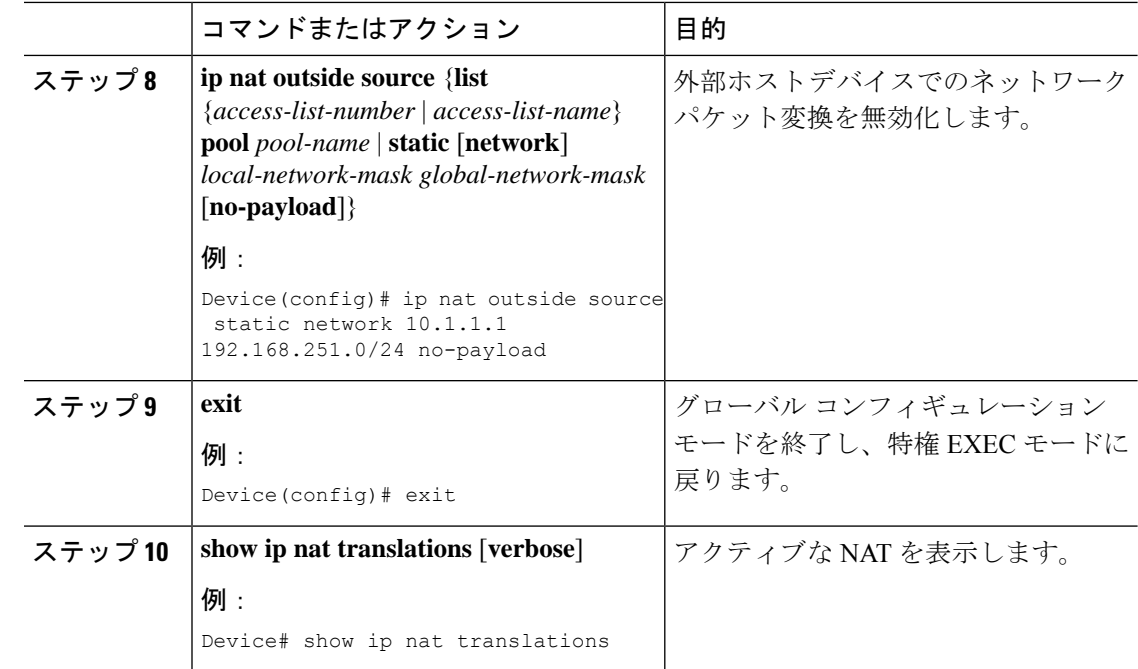

# オーバーラップするネットワークの変換の設定

スタブ ネットワーク内の IP アドレスが別のネットワークに属する正式な IP アドレスであると きに、スタティック変換を使用して、これらのホストやルータと通信する必要がある場合は、 オーバーラップするネットワークのスタティック変換を設定します。

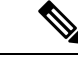

NAT 外部変換を成功させるためには、デバイスに外部ローカルアドレスのルートを設定する 必要があります。ルートは手動で、または **ip nat outside source** {**static** | **list**} コマンドと関連付 けられた **add-route** オプションを使用して設定できます。ルートの自動作成を有効にする **add-route** オプションを使用することを推奨します。 (注)

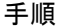

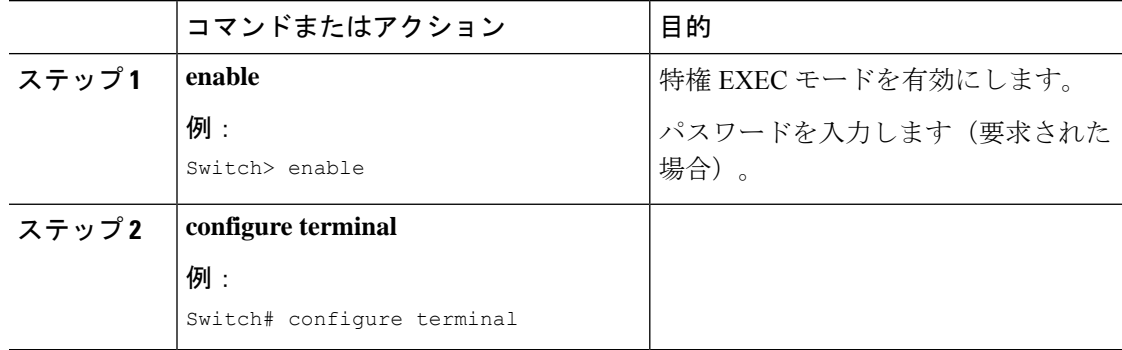

 $\mathbf I$ 

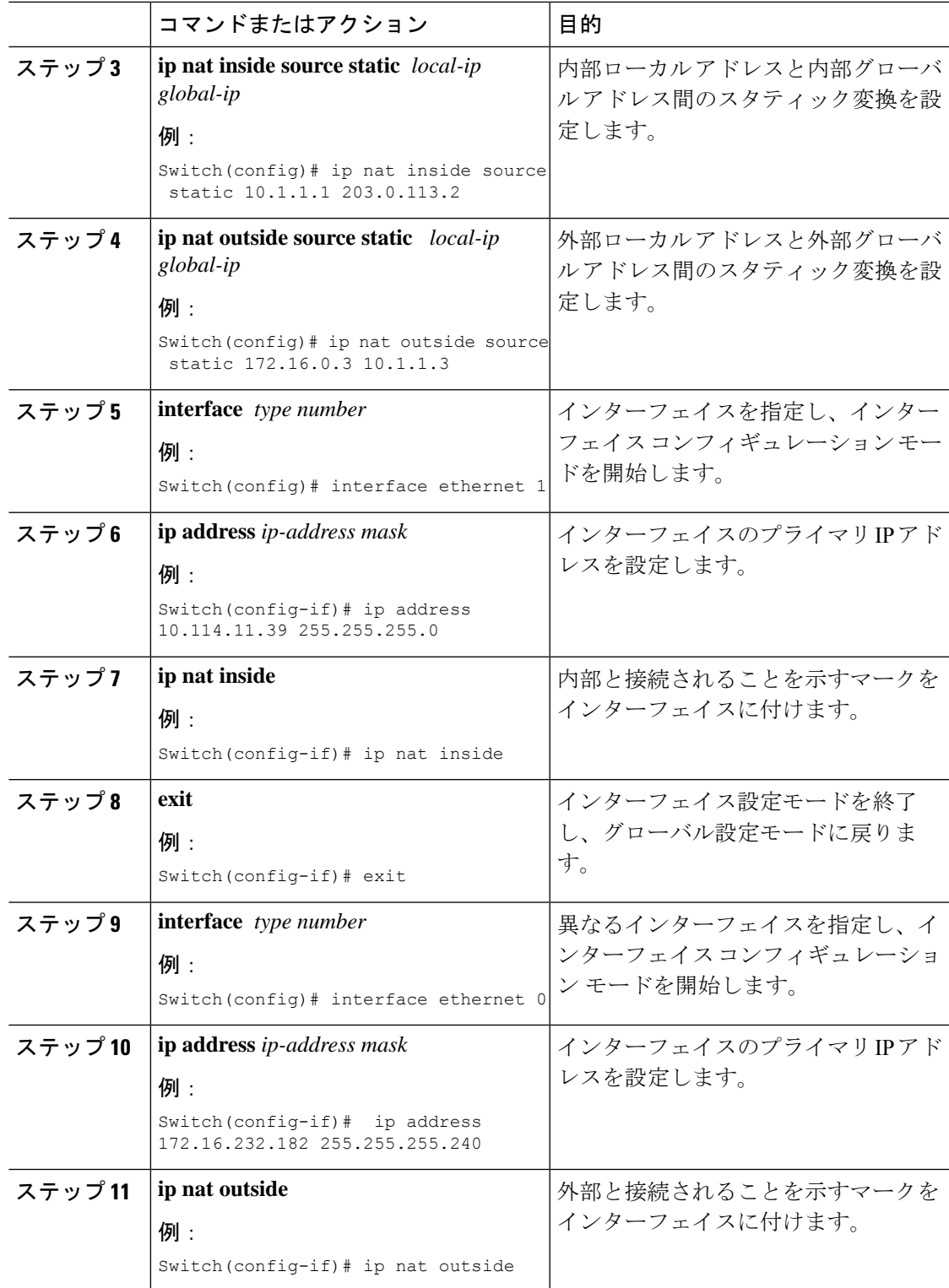

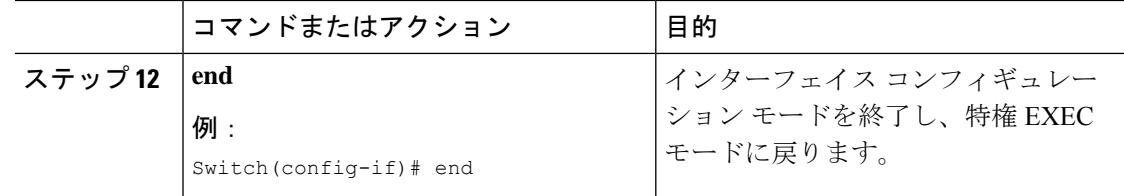

# アドレス変換タイムアウトの設定

NAT の設定に基づき、アドレス変換のタイムアウトを設定できます。

デフォルトでは、ダイナミックに作成された変換エントリは、さまざまなリソースを効率的に 利用できるようにするために、非アクティブな状態が一定時間続くとタイムアウトします。必 要に応じて、タイムアウトのデフォルト値を変更できます。主な変換タイプに関連付けられて いるデフォルトのタイムアウト設定は、次のとおりです。

- 確立された TCP セッション:24 時間
- UDP フロー:5 分
- ICMP フロー:1 分

デフォルトのタイムアウト値は、ほとんどの展開シナリオでタイムアウト要件を満たすことが できます。ただし、これらの値は必要に応じて調整/微調整できます。短いタイムアウト値を 設定すると(60 秒未満)、CPU の使用率が高くなることがあるため推奨されません。詳細に ついては、NAT の設定のベスト プラクティス (154 ページ)を参照してください。

この項で説明するタイムアウトは、設定に応じて変更できます。

- ダイナミック設定のためにグローバル IP アドレスを迅速に解放する必要がある場合は、 **ipnattranslationtimeout**コマンドを使用して、デフォルトのタイムアウトよりもタイムア ウトを短く設定してください。ただし、次の手順で指定するコマンドで設定した他のタイ ムアウトよりも長い時間にしてください。
- TCP セッションが両側から受け取る終了(FIN)パケットで正しく終了していない場合、 またはリセット時に正しく終了しない場合は、**ip nat translation tcp-timeout** コマンドを使 用してデフォルトの TCP タイムアウトを変更してください。

#### 手順

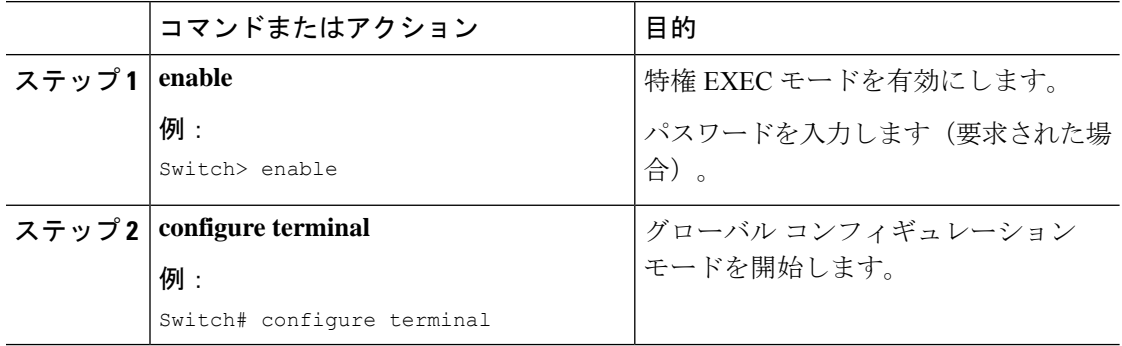
$\mathbf I$ 

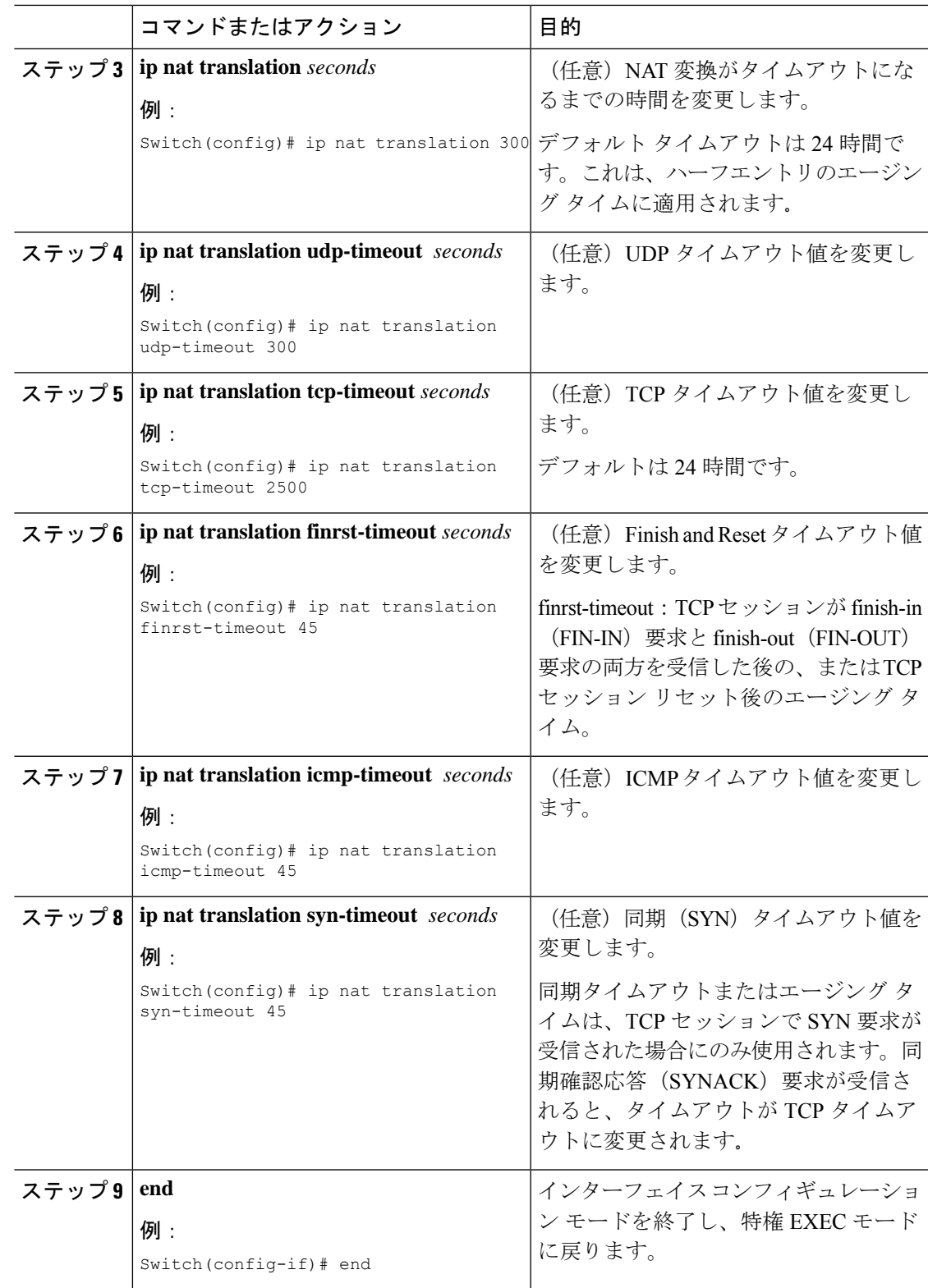

## スイッチ データベース管理(SDM)テンプレートの設定

SDM テンプレートを使用し、NAT に合わせてシステム リソースを最適に設定します。

テンプレートを設定してシステムを再起動した後、**show sdm prefer** 特権 EXEC コマンドを使 用して、新しいテンプレート設定を確認できます。**reload** 特権 EXEC コマンドを入力する前 に、**show sdm prefer** コマンドを入力すると、**show sdm prefer** コマンドにより、現在使用して いるテンプレートおよびリロード後にアクティブになるテンプレートが表示されます。

SDM テンプレートを設定して NAT の動作を最適にサポートするには、次の手順を実行しま す。

#### 手順

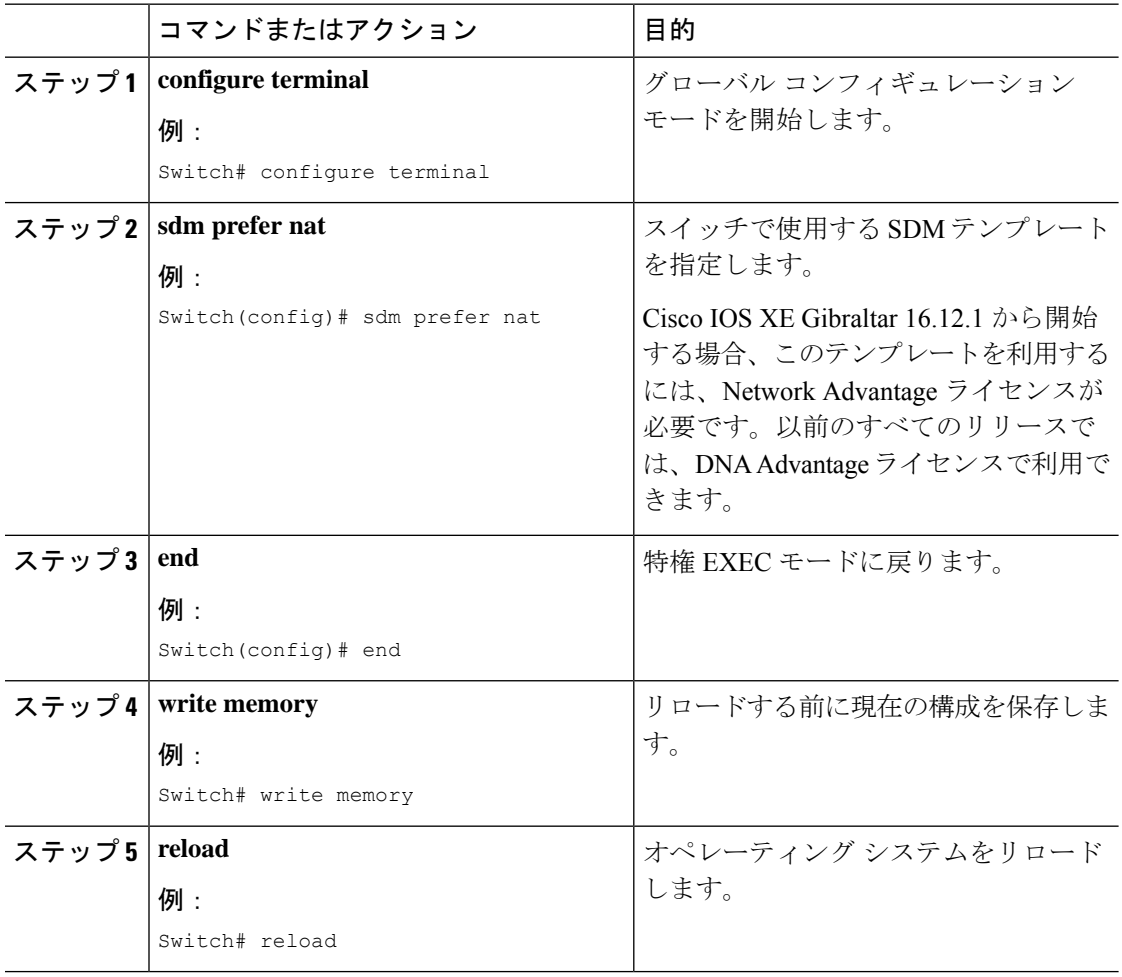

## **NAT** の設定例

## 例:内部送信元アドレスのスタティック変換の設定

次の例では、10.114.11.0ネットワークからアドレス指定される内部ホストがグローバルに一意 な172.31.233.208/28ネットワークにどのように変換されるかを示しています。その後、10.114.11.0 ネットワーク(本物の 10.114.11.0 ネットワーク)の外部ホストから送信されたパケットは、 10.0.1.0/24 ネットワーク由来に見えるように変換されます。

```
ip nat pool net-208 172.31.233.208 172.31.233.223 prefix-length 28
ip nat pool net-10 10.0.1.0 10.0.1.255 prefix-length 24
ip nat inside source list 1 pool net-208
ip nat outside source list 1 pool net-10
!
interface gigabitethernet 0/0/0
ip address 172.31.232.182 255.255.255.240
 ip nat outside
!
interface gigabitethernet 1/1/1
 ip address 10.114.11.39 255.255.255.0
ip nat inside
!
access-list 1 permit 10.114.11.0 0.0.0.255
次に、重複するローカルアドレスを変換する静的 VRF 対応 NAT 設定の例を示します。
```
ip nat inside source static 192.168.121.33 10.2.2.1 vrf vrf1 ip nat inside source static 192.168.121.33.10.2.2.2 vrf vrf2

## 例:内部送信元アドレスのダイナミック変換の設定

次の例では、192.168.1.0または192.168.2.0ネットワークのいずれかのネットワークからアドレ ス指定される内部ホストがグローバルに一意な172.31.233.208/28ネットワークにどのように変 換されるかを示しています。

```
ip nat pool net-208 172.31.233.208 172.31.233.223 prefix-length 9
ip nat inside source list 1 pool net-208
!
interface gigabitethernet 0/0/0
ip address 172.31.232.182 255.255.255.240
ip nat outside
!
interface gigabitethernet 1/1/1
ip address 192.168.1.94 255.255.255.0
ip nat inside
!
access-list 1 permit 192.168.1.0 0.0.0.255
access-list 1 permit 192.168.2.0 0.0.0.255
!
次に、重複するローカルアドレスを変換するダイナミック VRF 対応 NAT 設定の例を示しま
す。
```
ip nat inside source list 1 interface gigabitethernet 0/0/0 vrf vrf1 overload

```
!
ip route vrf vrf1 0.0.0.0 0.0.0.0 192.168.1.1
!
access-list 1 permit 10.1.1.1.0 0.0.0.255
!
ip nat inside source list 1 interface gigabitethernet 1/1/1 vrf vrf1 overload
!
ip route vrf vrf1 0.0.0.0 0.0.0.0 172.16.1.1 global
access-list 1 permit 10.1.1.0 0.0.0.255
!
```
# **NAT** のトラブルシューティング

- ここでは、NAT のトラブルシューティングと確認のための基本的な手順について説明します
	- NAT で実現できることを明確に定義する。
	- **show ip nat translation** コマンドを使用して、正しい変換テーブルが存在することを確認 する。
	- **show ip nat translation vrf***vrf-name* コマンドを使用して、VRF 対応 NAT の正しい変換テー ブルが存在することを確認する。
	- **show ip nat translation verbose** コマンドを使用して、タイマーの値が正しく設定されてい ることを確認する。
	- **show ip access-list** コマンドを使用して、NAT の ACL 値をチェックする。
	- **show ip nat statistics** コマンドを使用して、NAT の全体的な設定をチェックする。
	- **clear ip nat translation** コマンドを使用して、タイマーの期限が切れる前に NAT 変換テー ブルのエントリをクリアする。
	- NAT 設定をデバッグするには、**debug nat ip** および **debug nat ip detailed** コマンドを使用 します。
	- VRF対応NATに関連した問題をトラブルシューティングするには、**debug ipnat vrf** *vrf-name* コマンドを使用します。

NATのトラブルシューティングの詳細については、を参照してください。[http://www.cisco.com/](http://www.cisco.com/c/en/us/support/docs/ip/network-address-translation-nat/8605-13.html) [c/en/us/support/docs/ip/network-address-translation-nat/8605-13.html](http://www.cisco.com/c/en/us/support/docs/ip/network-address-translation-nat/8605-13.html)

## ネットワークアドレス変換の機能履歴

次の表に、このモジュールで説明する機能のリリースおよび関連情報を示します。

これらの機能は、特に明記されていない限り、導入されたリリース以降のすべてのリリースで 使用できます。

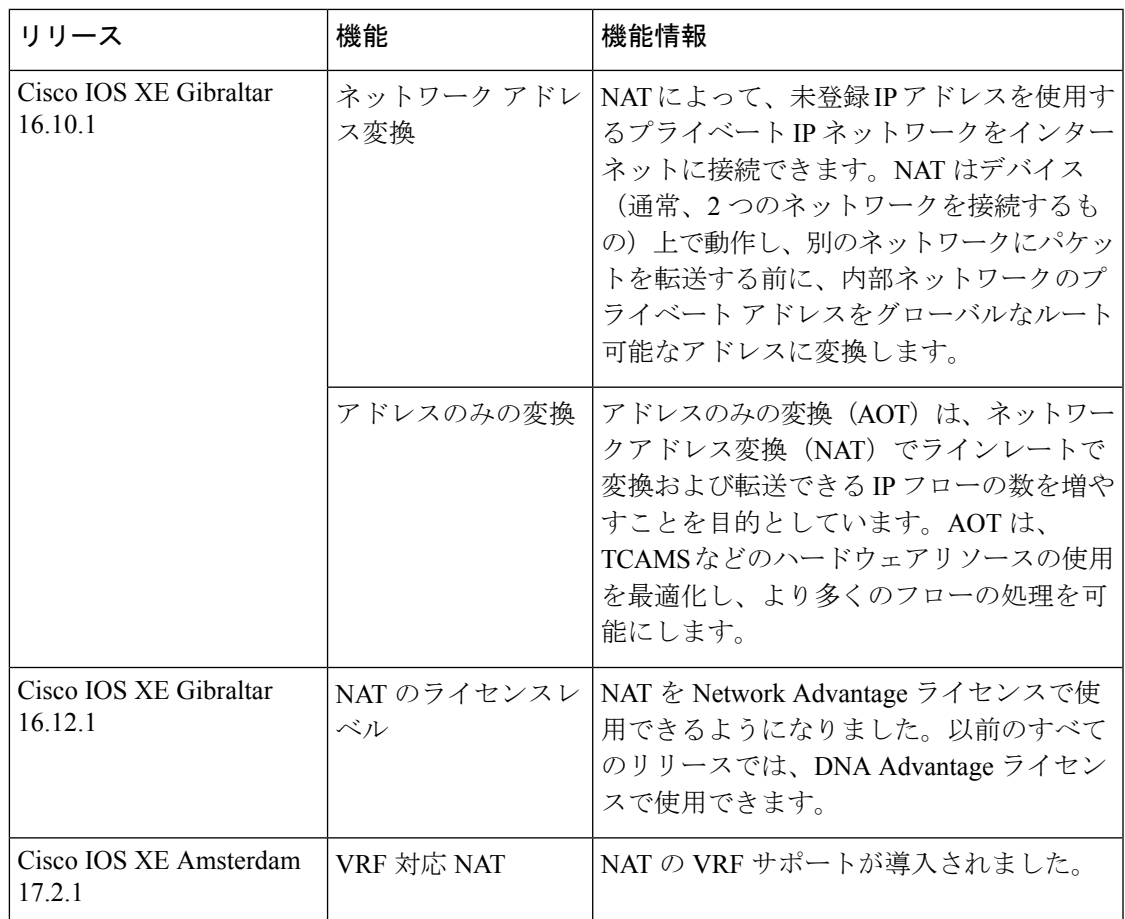

CiscoFeature Navigatorを使用すると、プラットフォームおよびソフトウェアイメージのサポー ト情報を検索できます。Cisco Feature Navigator には、<http://www.cisco.com/go/cfn> [英語] からア クセスします。

 $\mathbf I$ 

#### ネットワークアドレス変換の機能履歴

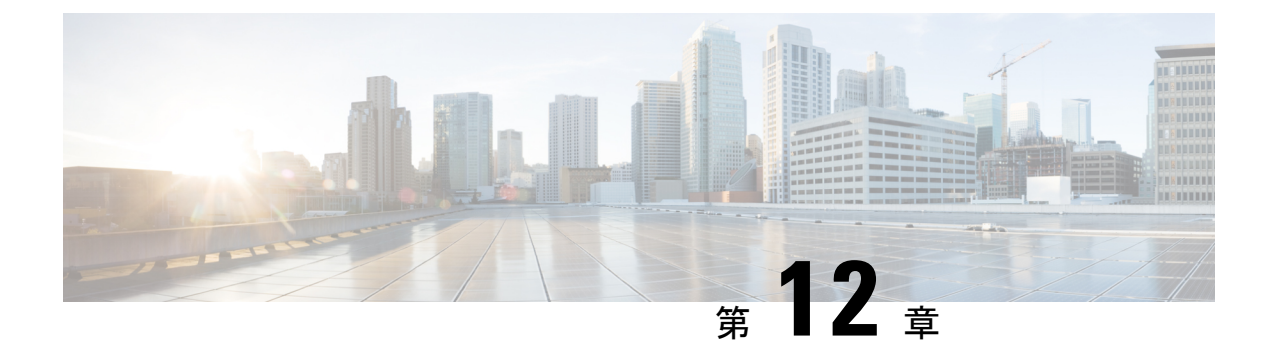

# **VRRPv3** プロトコルのサポート

- VRRPv3 プロトコルのサポートの制限事項 (173 ページ)
- VRRPv3 プロトコル サポートについて (174 ページ)
- VRRPv3 プロトコル サポートの設定方法 (176 ページ)
- VRRPv3 プロトコル サポートの設定例 (180 ページ)
- その他の参考資料 (182 ページ)
- VRRPv3 プロトコルサポートの機能履歴 (182 ページ)

# **VRRPv3** プロトコルのサポートの制限事項

- VRRPv3 は既存のダイナミック プロトコルの代替にはなりません。VRRPv3 は、マルチア クセス、マルチキャスト、または ブロードキャスト対応イーサネット LAN で使用するた めに設計されています。
- VRRPv3は、イーサネット、ファストイーサネット、ブリッジグループ仮想インターフェ イス(BVI)、およびギガビット イーサネット インターフェイス、マルチプロトコル ラ ベル スイッチング (MPLS) バーチャル プライベート ネットワーク (VPN)、 VRF を認 識する MPLS VPN、および VLAN 上でサポートされます。
- BVI インターフェイスの初期化に関連して転送遅延が発生するため、VRRPv3 アドバタイ ズ タイマーの時間は BVI インターフェイスでの転送遅延時間より短く設定する必要があ ります。VRRPv3アドバタイズタイマーの時間をBVIインターフェイスでの転送遅延時間 以上の値に設定すると、最近初期化された BVI インターフェイス上にある VRRP デバイ スが無条件にプライマリロールを引き継ぐことができなくなります。BVIインターフェイ スでの転送遅延を設定するには、**bridge forward-time** コマンドを使用します。VRRP アド バタイズメントタイマーを設定するには、**vrrp timers advertise** コマンドを使用します。
- VRRPv3 は、ステートフル スイッチオーバー(SSO)をサポートしていません。
- VRRPがVRRS経路の冗長インターフェイスと同じネットワークパス上で動作する場合に のみ、完全なネットワークの冗長性を実現できます。完全な冗長性のために、次の制約事 項が適用されます。
- VRRS 経路は、親 VRRP グループと異なる物理インターフェイスを共有したり、親 VRRP グループと異なる物理インターフェイスを持つサブインターフェイス上で設定 することはできません。
- VRRS 経路は、関連付けられた VLAN が親 VRRP グループが設定された VLAN と同 じトランクを共有していない限り、スイッチ仮想インターフェイス (SVI)に設定す ることはできません。

# **VRRPv3** プロトコル サポートについて

ここでは、VRRPv3 プロトコルサポートについて説明します。

### **VRRPv3** の利点

#### **IPv4** と **IPv6** のサポート

VRRPv3 は、VRRPv2 が IPv4 アドレスしかサポートしていないのに対し、IPv4 と IPv6 アドレ ス ファミリをサポートしています。

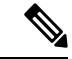

VRRPv3 が使用中の場合、VRRPv2 は使用できません。VRRPv3 を設定可能にするには、**fhrp version vrrp v3** コマンドをグローバル コンフィギュレーション モードで使用する必要があり ます。 (注)

#### 冗長性

VRRP により、複数のデバイスをデフォルト ゲートウェイ デバイスとして設定できるように なり、ネットワークに単一障害点が生じる可能性を低減できます。

#### ロード シェアリング

LAN クライアントとのトラフィックを複数のデバイスで共有するように VRRP を設定できる ため、利用可能なデバイス間でより公平にトラフィックの負荷を共有できます。

#### 複数の仮想デバイス

VRRP はデバイスの物理インターフェイス上で(拡張の制限に従って)最大 255 の仮想デバイ ス(VRRPグループ)をサポートします。複数の仮想デバイスをサポートすることで、LANト ポロジ内で冗長化とロード シェアリングを実装できます。拡張環境では、VRRS 経路は VRRP 制御グループと組み合わせて使用する必要があります。

#### 複数の **IP** アドレス

仮想デバイスは、セカンダリ IP アドレスを含め複数の IP アドレスを管理できます。そのた め、イーサネット インターフェイスに複数のサブネットを設定した場合、サブネットごとに VRRP を設定できます。

VRRP グループでセカンダリ IP アドレスを使用するには、プライマリ アドレスを同じグルー プで設定する必要があります。 (注)

プリエンプション

VRRP の冗長性スキームにより、仮想デバイスバックアップのプリエンプションが可能にな り、より高い優先順位が設定された仮想デバイスバックアップが、機能を停止したプライマリ 仮想デバイスを引き継ぐことができます。

 $\label{eq:1} \bigotimes$ 

 $\label{eq:1} \bigotimes_{\mathbb{Z}}% {\textstyle\bigoplus_{\mathbb{Z}}% {\textstyle\bigoplus_{\mathbb{Z}}}} \mathbb{Z}^{\textstyle\bigoplus_{\mathbb{Z}}% {\textstyle\bigoplus_{\mathbb{Z}}}} \mathbb{Z}^{\textstyle\bigoplus_{\mathbb{Z}}% {\textstyle\bigoplus_{\mathbb{Z}}}} \mathbb{Z}^{\textstyle\bigoplus_{\mathbb{Z}}% {\textstyle\bigoplus_{\mathbb{Z}}}} \mathbb{Z}^{\textstyle\bigoplus_{\mathbb{Z}}% {\textstyle\bigoplus_{\mathbb{Z}}% {\textstyle\bigoplus_{\mathbb{Z}}}} \mathbb{Z}^{\$ 

アドバタイズメント プロトコル

VRRPは、VRRPアドバタイズメント専用のインターネット割り当て番号局 (IANA)標準マル チキャスト アドレスを使用します。IPv4 では、マルチキャスト アドレスは 224.0.0.18 です。 IPv6 では、マルチキャスト アドレスは FF02:0:0:0:0:0:0:12 です。このアドレッシング方式に よって、マルチキャストを提供するデバイス数が最小限になり、テスト機器でセグメント上の VRRP パケットを正確に識別できるようになります。IANA では VRRP に IP プロトコル番号 112 を割り当てていました。

## **VRRP** デバイスのプライオリティおよびプリエンプション

VRRP 冗長性スキームの重要な一面に、VRRP デバイス プライオリティがあります。優先順位 により、各VRRPデバイスが実行する役割と、仮想プライマリデバイスが機能を停止したとき にどのようなことが起こるかが決定されます。

特定の VRRP デバイスが仮想デバイスの IP アドレスと物理インターフェイスの IP アドレスの オーナーである場合には、このデバイスが仮想プライマリデバイスとして機能します。

特定のVRRPデバイスが仮想バックアップデバイスとして機能するかどうか、および仮想プラ イマリデバイスが機能を停止した場合に仮想プライマリデバイスを引き継ぐ順序も、優先順位 によって決定されます。各仮想バックアップデバイスの優先順位は、**priority** コマンドを使用 して 1 ~ 254 の値に設定できます(**vrrp address-family** コマンドを使用して VRRP 設定モード に入り、**priority** オプションにアクセスします)。

たとえば、LANトポロジのプライマリ仮想デバイスであるデバイスAが機能を停止した場合、 選択プロセスが実行され、仮想デバイスバックアップ B または C が引き継ぐかどうかが決定

優先順位の低いプライマリデバイスのプリエンプションは、オプションの遅延時間を指定して 有効にします。 (注)

されます。デバイス B とデバイス C がそれぞれ優先順位 101 と 100 に設定されている場合、 優先順位の高いデバイス B がプライマリ仮想デバイスになります。デバイス B とデバイス C が両方とも優先順位100に設定されている場合、IPアドレスが大きい方の仮想デバイスバック アップが選択されてプライマリ仮想デバイスになります。

デフォルトでは、プリエンプティブスキームが有効になっています。この場合、プライマリ仮 想デバイスになるように選択されている仮想バックアップデバイスの中で、より高い優先順位 が設定されている仮想バックアップデバイスがプライマリ仮想デバイスになります。このプリ エンプティブスキームは、**nopreempt**コマンドを使用して無効にできます(**vrrpaddress-family** コマンドを使用して VRRP 設定モードに入り、**no preempt** コマンドを入力します)。プリエ ンプションが無効になっている場合は、元のプライマリ仮想デバイスが回復して再びプライマ リになるまで、プライマリ仮想デバイスになるように選択されている仮想デバイスバックアッ プがプライマリの役割を果たします。

優先順位の低いプライマリデバイスのプリエンプションは、オプションの遅延時間を指定して 有効にします。 (注)

### **VRRP** のアドバタイズメント

プライマリ仮想デバイスは、同じグループ内の他のVRRPデバイスにVRRPアドバタイズメン トを送信します。アドバタイズメントでは、プライマリ仮想デバイスの優先順位と状態が伝達 されます。VRRP アドバタイズメントは、(VRRP グループ設定に基づいて)IPv4 または IPv6 パケットにカプセル化され、VRRPグループに割り当てられた適切なマルチキャストアドレス に送信されます。IPv4 では、マルチキャスト アドレスは 224.0.0.18 です。IPv6 では、マルチ キャスト アドレスは FF02:0:0:0:0:0:0:12 です。アドバタイズメントは、デフォルトでは 1 秒に 1 回送信されますが、この間隔は設定可能です。

シスコデバイスでは、VRRPv2からの変更点であるミリ秒タイマーを設定できます。ミリ秒タ イマー値は、プライマリ デバイスとバックアップ デバイスの両方に手動で設定する必要があ ります。バックアップデバイス上の **show vrrp** コマンド出力に表示されるプライマリ アドバタ イズメント値は、常に1秒です。これはバックアップデバイス上のパケットでミリ秒値が受け 入れられないためです。

ミリ秒タイマーは、絶対に必要な場合以外は使用しないようにし、使用する場合は慎重な検討 とテストが必要です。ミリ秒の値は望ましい状況でのみ動作します。ミリ秒のタイマー値の使 用は、VRRPv3 も含めてサポートしている限り、サードパーティ ベンダーと互換性がありま す。タイマー値は 100 ~ 40000 ミリ秒の範囲で指定できます。

# **VRRPv3** プロトコル サポートの設定方法

ここでは、VRRPv3 プロトコルサポートに関する設定情報について説明します。

## **VRRP** グループの作成とカスタマイズ

VRRP グループを作成するには、次の手順を実行します。ステップ 6 ~ 14 はそのグループの カスタマイズ オプションで、これらは省略可能です。

#### 手順

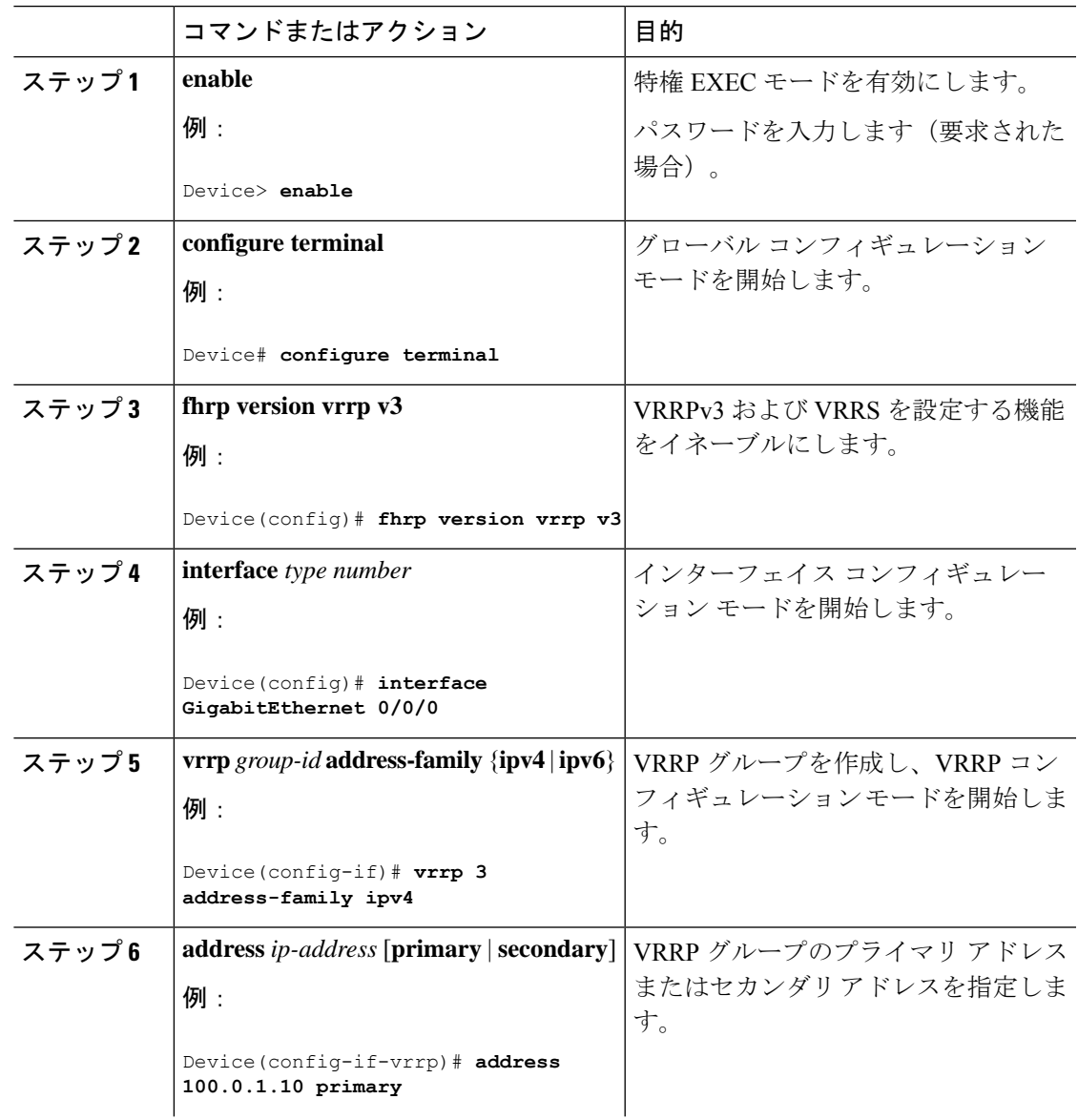

I

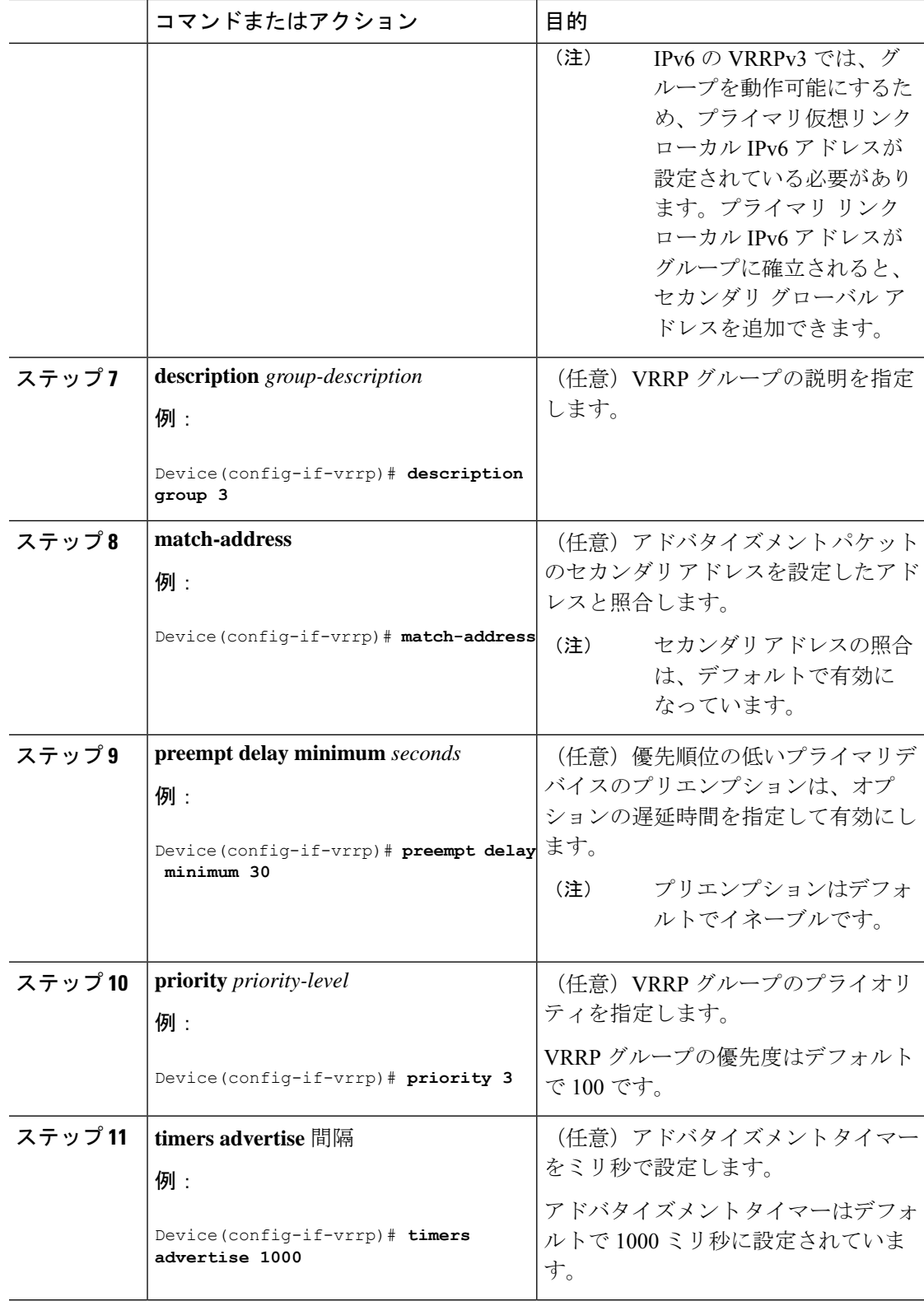

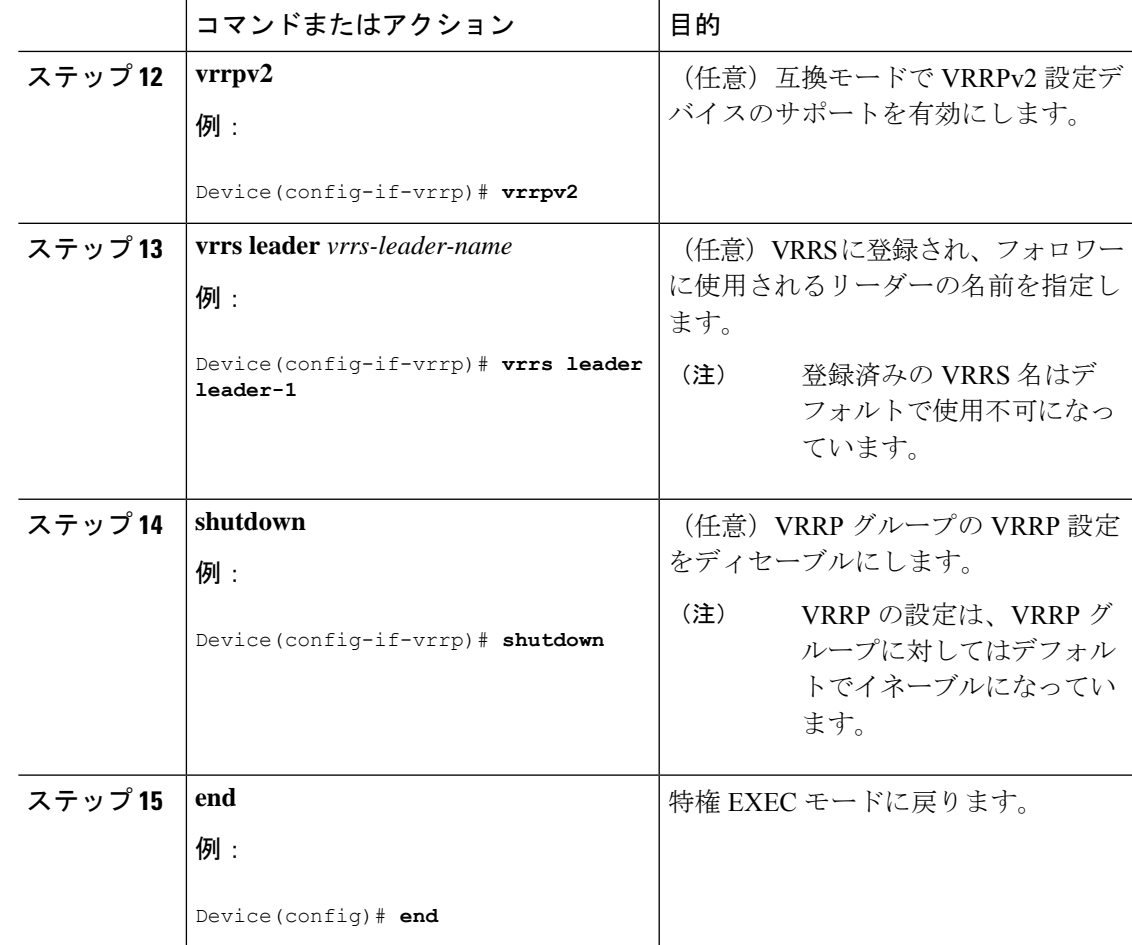

## **FHRP** クライアントの初期化前の遅延時間の設定

インターフェイス上のすべてのFHRPクライアントの初期化の前に遅延期間を設定するには、 次のタスクを実行します。

#### 手順

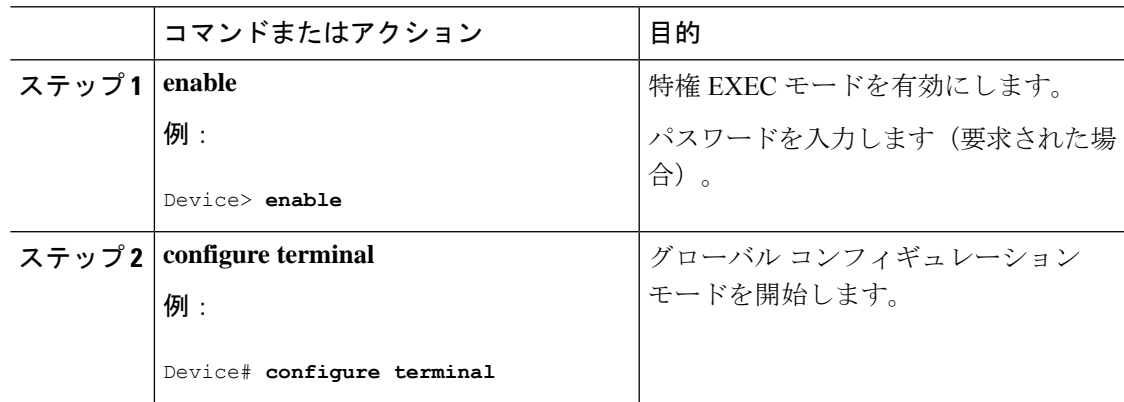

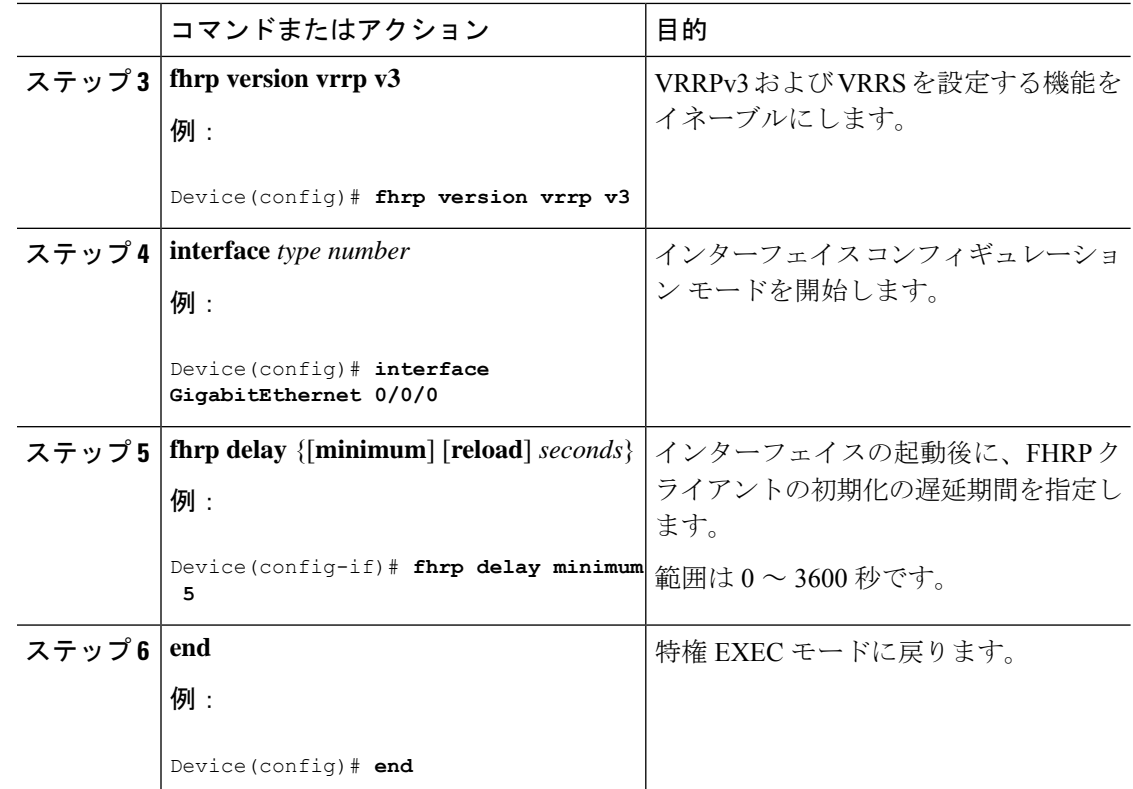

# **VRRPv3** プロトコル サポートの設定例

ここでは、VRRPv3 プロトコルサポートの設定例を示します。

## 例:デバイス上の **VRRPv3** のイネーブル化

次の例は、デバイスで VRRPv3 をイネーブルにする方法を示しています。

Device> **enable** Device# **configure terminal** Device(config)# **fhrp version vrrp v3** Device(config-if-vrrp)# **end**

## 例:**VRRP** グループの作成とカスタマイズ

次に、VRRP グループを作成およびカスタマイズする例を示します。

Device> **enable** Device# **configure terminal** Device(config)# **fhrp version vrrp v3** Device(config)# **interface GigabitEthernet 1/0/1** Device(config-if)# **vrrp 3 address-family ipv4**

```
Device(config-if-vrrp)# address 100.0.1.10 primary
Device(config-if-vrrp)# description group 3
Device(config-if-vrrp)# match-address
Device(config-if-vrrp)# preempt delay minimum 30
Device(config-if-vrrp)# end
```
上の例では、グローバル コンフィギュレーション モードで **fhrp version vrrp v3** コマ ンドが使用されています。 (注)

## 例:**FHRP** クライアントの初期化前の遅延時間の設定

次の例は、FHRP クライアントの初期化前の遅延時間の設定方法を示しています。

```
Device> enable
Device# configure terminal
Device(config)# fhrp version vrrp v3
Device(config)# interface GigabitEthernet 1/0/1
Device(config-if)# fhrp delay minimum 5
Device(config-if-vrrp)# end
```
上記の例では、インターフェイスが表示されてから FHRP クライアントの初期化に 5 秒間の遅延時間が指定されています。遅延時間は0~3600秒の範囲で指定できます。 (注)

### 例:**VRRP** ステータス、設定、および統計情報の詳細

以下は、VRRP グループのステータス、設定、および統計情報の詳細の出力例です。

```
Device> enable
Device# show vrrp detail
 GigabitEthernet1/0/1 - Group 3 - Address-Family IPv4
  Description is "group 3"
  State is MASTER
  State duration 53.901 secs
  Virtual IP address is 100.0.1.10
  Virtual MAC address is 0000.5E00.0103
  Advertisement interval is 1000 msec
  Preemption enabled, delay min 30 secs (0 msec remaining)
  Priority is 100
  Master Router is 10.21.0.1 (local), priority is 100
  Master Advertisement interval is 1000 msec (expires in 832 msec)
  Master Down interval is unknown
  VRRPv3 Advertisements: sent 61 (errors 0) - rcvd 0
  VRRPv2 Advertisements: sent 0 (errors 0) - rcvd 0
  Group Discarded Packets: 0
   VRRPv2 incompatibility: 0
    IP Address Owner conflicts: 0
```

```
Invalid address count: 0
    IP address configuration mismatch : 0
   Invalid Advert Interval: 0
   Adverts received in Init state: 0
   Invalid group other reason: 0
  Group State transition:
    Init to master: 0
   Init to backup: 1 (Last change Sun Mar 13 19:52:56.874)
   Backup to master: 1 (Last change Sun Mar 13 19:53:00.484)
   Master to backup: 0
   Master to init: 0
   Backup to init: 0
Device# exit
```
## その他の参考資料

#### 関連資料

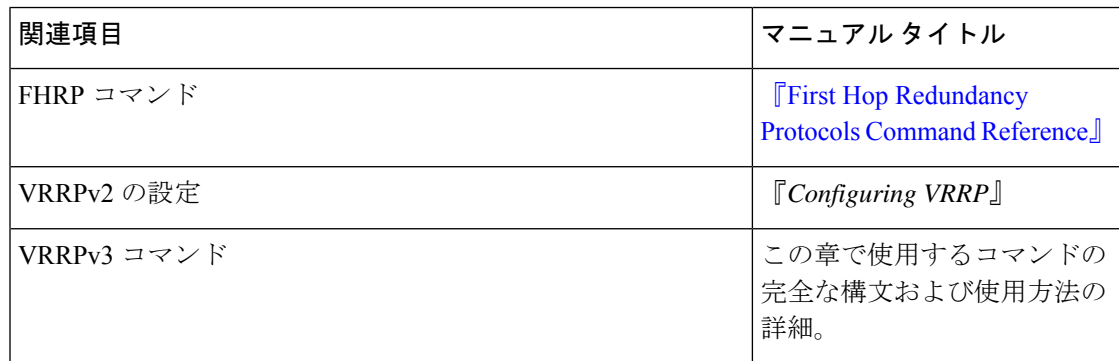

#### 標準および **RFC**

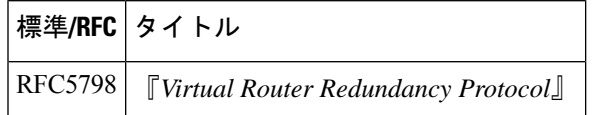

# **VRRPv3** プロトコルサポートの機能履歴

次の表に、このモジュールで説明する機能のリリースおよび関連情報を示します。

これらの機能は、特に明記されていない限り、導入されたリリース以降のすべてのリリースで 使用できます。

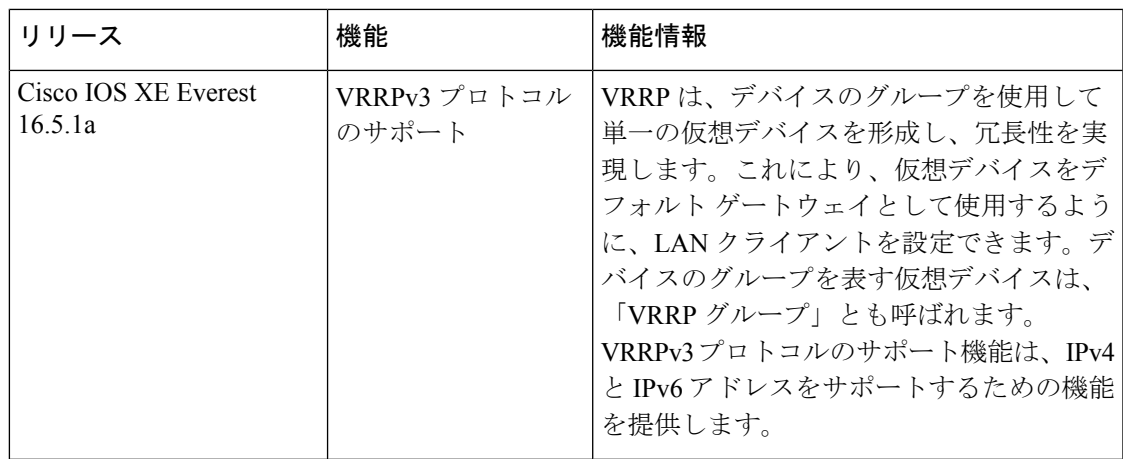

CiscoFeature Navigatorを使用すると、プラットフォームおよびソフトウェアイメージのサポー ト情報を検索できます。Cisco Feature Navigator には、<http://www.cisco.com/go/cfn> [英語] からア クセスします。

 $\mathbf I$ 

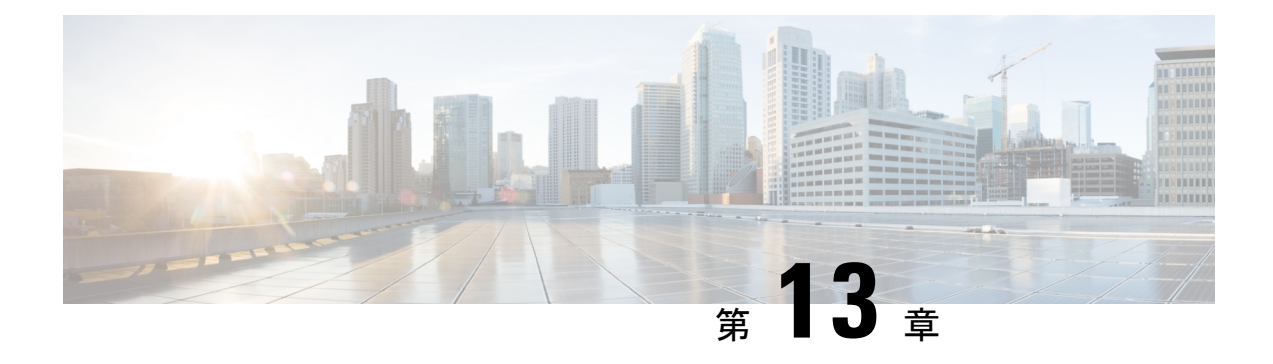

# **WCCP** の設定

このセクションでは、WCCP の設定について説明します。

- はじめに (185 ページ)
- WCCP の前提条件 (185 ページ)
- WCCP に関する制約事項 (186 ページ)
- WCCP に関する情報 (187 ページ)
- WCCP の設定方法 (195 ページ)
- WCCP の設定例 (204ページ)
- WCCP の機能情報 (208 ページ)

## はじめに

Web Cache Communication Protocol (WCCP) はシスコが開発したコンテンツルーティング テク ノロジーです。IP パケットを代行受信し、IP パケットに指定されている宛先とは別の宛先に そのパケットをリダイレクトします。パケットは、インターネット上にある宛先の Web サー バーから、クライアントのローカルのコンテンツエンジンにリダイレクトされるのが一般的で す。WCCPの展開シナリオによっては、Webサーバーからクライアント方向でもトラフィック をリダイレクトする必要があります。WCCPを使用すると、コンテンツエンジンをネットワー ク インフラストラクチャに統合できます。

このマニュアルの作業では、ネットワークにコンテンツエンジンが設定済みであることを前提 にしています。

## **WCCP** の前提条件

- WCCP を使用するには、インターネットに接続されたインターフェイス上で IP を設定す る必要があります。また、別のインターフェイスをコンテンツエンジンに接続する必要が あります。
- コンテンツエンジンに接続するインターフェイスは、ファストイーサネットインターフェ イスまたはギガビット イーサネット インターフェイスにする必要があります。

## **WCCP** に関する制約事項

#### **General**

Web キャッシュ通信プロトコルバージョン 2 (WCCPv2) には、次の制限が適用されます。

- WCCP は、IPv4 ネットワークだけで動作します。
- シスコエクスプレスフォワーディングをイネーブルにすると、WCCPによってネットワー クアドレス変換(NAT)がバイパスされます。
- WCCP には、ネットワークで同時に設定された NAT およびゾーンベース ファイアウォー ルとの相互運用性がありません。
- サービスグループは、最大 32 のコンテンツエンジンおよび 32 のスイッチで構成できま す。
- マルチキャストクラスタにサービスを提供するスイッチの場合、存続可能時間(TTL)の 値を 15 以下に設定する必要があります。
- クラスタのすべてのコンテンツエンジンは、クラスタにサービスを提供するすべてのデバ イスと通信できるように設定する必要があります。
- マルチキャスト アドレスは、224.0.0.0 ~ 239.255.255.255 の範囲にする必要があります。
- 同じクライアント インターフェイスで同時に最大 8 個のサービス グループがサポートさ れます。
- レイヤ 2 のリライト転送メソッドはサポートされますが、Generic Routing Encapsulation (GRE)はサポートされません。
- レイヤ 2 モードが導入されている場合、コンテンツエンジンにレイヤ 2 を直接接続する必 要があります。1 ホップ以上離れたレイヤ 3 接続はサポートされていません。
- Ternary CAM(TCAM)フレンドリ マスクベースの割り当てはサポートされますが、ハッ シュ バケットベースの方式はサポートされません。
- TCAMスペースがなくなると、トラフィックはリダイレクトされず、通常どおりに転送さ れます。
- WCCP バージョン 2 規格では、最大 256 個のマスクをサポートします。ただし、Cisco Catalyst 9000 シリーズ スイッチは、単一のマスクへのマスク割り当てテーブルのみをサ ポートします。
- マスク割り当てに設定されているコンテンツエンジンが、割り当て方式としてハッシュが 選択されているファームに参加しようとする場合、キャッシュエンジンの割り当て方式が 既存のファームの方式と一致しない限り、ファームに参加できません。
- WCCPリダイレクションは、マルチプロトコルラベルスイッチング (MPLS) およびポー トチャネル インターフェイスではサポートされていません。
- WCCP 高可用性は、モジュラ、スタッキング、および StackWise Virtual(SVL)モードで はサポートされていません。
- コマンド **show ip wccp** *<service\_group>* **detail** の出力に含まれる **packets redirected** カウン タは、CPU スイッチングでパケットがリダイレクトされた場合にのみ値が増加します。 Cisco ExpressForwarding(CEF)が着信 WCCP リダイレクション、L2 転送方式、およびマ スク割り当てで使用されている場合は常に、すべての WCCP トラフィックがハードウェ ア経由でリダイレクトされます。トラフィックがハードウェア経由でリダイレクトされた 場合、カウンタの値は増加しません。

#### **Catalyst 9000** シリーズ スイッチのアクセス制御リスト

WCCPがマスク割り当てを使用している場合、リダイレクトリストはアプライアンスのマスク 情報にマージされ、その結果としてマージされた ACL は Catalyst 9000 シリーズ スイッチ ハー ドウェアに渡されます。リダイレクト リストのプロトコルが IP であるか、サービス グループ プロトコルと完全に一致する場合、その許可 ACL または拒否 ACL のエントリだけが、アプラ イアンスのマスク情報にマージされます。

次の制約事項がリダイレクト リスト ACL に適用されます。

- ACL は、IPv4 拡張 ACL にする必要があります。
- 個々の発信元または宛先のポート番号だけを指定できます。ポート範囲は指定できませ  $h_{\alpha}$
- 個々の発信元または宛先のポート番号以外の有効な一致基準は **dscp** と **tos** のみです。
- **fragments**、**time-range**、**options** キーワードや、TCP フラグは使用できません。
- リダイレクト ACL がこれらの制約事項を満たさない場合、次のエラー メッセージがログ に記録されます。

WCCP-3-BADACE: Service <service group>, invalid access-list entry (seq:<sequence>, reason:<reason>)

## **WCCP** に関する情報

### **WCCP** の概要

WCCPは、Cisco Content Engine(またはWCCPを実行する他のコンテンツエンジン)を使用し て、ネットワークのトラフィックパターンをローカライズし、ローカルでコンテンツ要求を実 行できるようにします。トラフィックのローカライズによって伝送コストを引き下げ、ダウン ロード時間を短縮できます。

WCCP によって、Cisco IOS XE プラットフォームはコンテンツ要求を透過的にリダイレクトで きます。透過的リダイレクションを使用すると、ユーザーは、Webプロキシを使用するように ブラウザを設定せずに、コンテンツ要求をローカルで実行できます。ユーザーはターゲット

URL を使用してコンテンツを要求できます。また、ユーザーの要求はコンテンツ エンジンに 自動的にリダイレクトされます。この場合の「透過的」とは、エンドユーザーが要求したファ イル(Webページなど)が、元々指定していたサーバーからではなく、コンテンツエンジンか ら送信されることをそのユーザーが意識しないという意味です。

要求を受信したコンテンツエンジンは、独自のローカルキャッシュからサービスを提供しよう とします。要求した情報が存在しない場合、コンテンツ エンジンから独自の要求が元のター ゲットサーバーに発行され、必要な情報が取得されます。コンテンツエンジンは、要求された 情報を取得すると、要求元のクライアントに転送し、以降の要求に対応するためにキャッシュ します。その結果、ダウンロードのパフォーマンスが最大になり、送信コストが大幅に削減さ れます。

WCCPにより、一連のコンテンツエンジン(コンテンツエンジンクラスタと呼ばれる)が1つ または複数のデバイスにコンテンツを提供できるようになります。ネットワーク管理者は、こ のようなクラスタ処理機能によって容易にコンテンツエンジンを拡張し、高いトラフィック負 荷を管理できます。シスコ クラスタ処理テクノロジーを使用すると、各クラスタ メンバを同 時に実行できるため、リニア スケーラビリティが実現します。クラスタ処理コンテンツ エン ジンによって、キャッシュソリューションのスケーラビリティ、冗長性、および可用性が大幅 に改善されます。最大 32 個のコンテンツ エンジンをクラスタ処理し、目的の容量まで拡張で きます。

### **WCCP** マスク割り当て

WCCPマスク割り当て機能によって、(デフォルトのハッシュ割り当て方式ではなく) WCCP サービスのロード バランシング方式としてマスク割り当てを使用できます。

Application and Content Networking System(ACNS)ソフトウェアを実行するコンテンツエンジ ンの場合、**mask-assign**キーワードを指定した**wccpcustom-web-cache**コマンドを使用して、マ スク割り当てを設定します。Cisco Wide Area Application Services(WAAS)ソフトウェアを実 行するコンテンツエンジンの場合、**mask-assign** キーワードを指定した **wccp tcp-promiscuous** コマンドを使用して、マスク割り当てを設定します。

### **WCCPv2** の設定

複数のデバイスが WCCPv2 を使用して 1 つのコンテンツエンジンクラスタにサービスを提供 できます。次の図に、複数のデバイスを使用した設定例を示します。

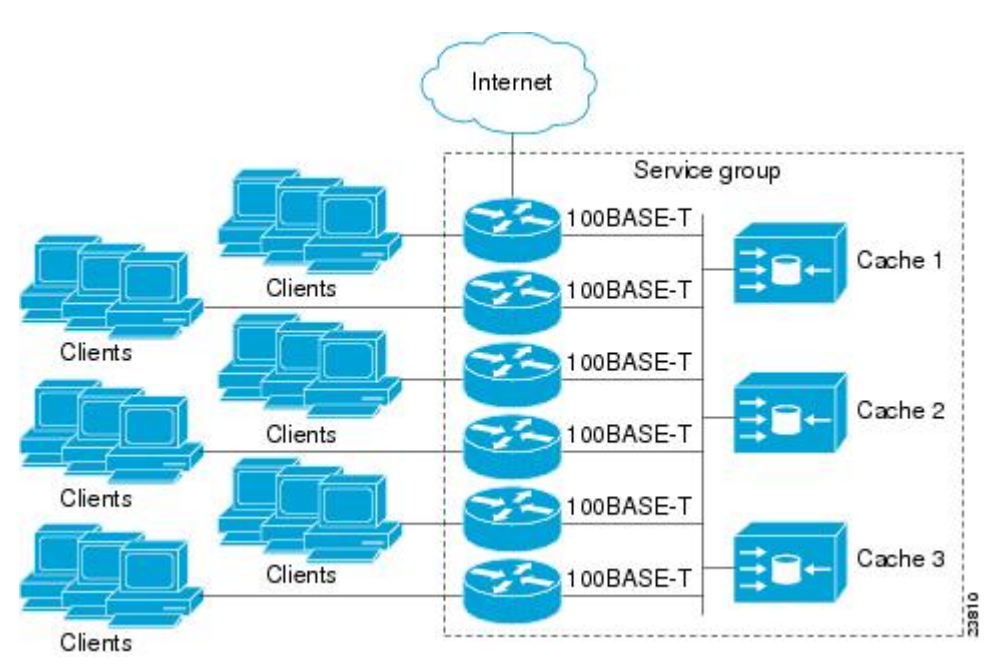

図 **19 : WCCPv2** を使用した **Cisco** コンテンツ エンジン ネットワーク構成

クラスタ、および同じサービスを実行しているクラスタに接続するデバイス内のコンテンツエ ンジンのサブセットは、サービスグループと呼ばれます。利用可能なサービスには、TCPおよ び UDP リダイレクションが含まれます。

WCCPv2の場合、各コンテンツエンジンがサービスグループ内のすべてのデバイスを認識して いる必要があります。サービスグループ内のすべてのデバイスのアドレスを指定するには、次 のいずれかのメソッドを選択する必要があります。

- ユニキャスト:グループ内の各デバイスの IP アドレスリストを、各コンテンツエンジン で設定します。この場合、グループ内の各デバイスのアドレスは、設定の際、コンテンツ エンジンごとに明示的に指定する必要があります。
- マルチキャスト:単一のマルチキャストアドレスを各コンテンツエンジンで設定します。 マルチキャスト アドレス メソッドの場合、コンテンツエンジンは、サービスグループの すべてのスイッチに提供されるシングルアドレス通知を送信します。たとえば、コンテン ツエンジンは、パケットを常にマルチキャストアドレス224.0.0.100に送信するように指示 できます。その場合、マルチキャストパケットは、WCCPを使用してリッスンしているグ ループ用に設定されたサービスグループ内のすべてのデバイスに送信されます(詳細につ いては、**ip wccp group-listen** インターフェイス コンフィギュレーション コマンドを参照 してください)。

マルチキャスト オプションの場合に必要な操作は、各コンテンツ エンジンで単一のアドレス を指定することだけなので、設定が容易です。このオプションを使用して、サービスグループ からルータを動的に追加および削除できます。毎回、異なるアドレスリストを使用してコンテ ンツ エンジンを再設定する必要はありません。

WCCPv2 での設定は次の順序で行います。

- **1.** 各コンテンツエンジンは、ルータリストを使用して設定されます。
- **2.** 各コンテンツエンジンは、各自の存在と、通信の確立に使用されたすべてのデバイスのリ ストについて通知します。ルータは、グループ内のコンテンツ エンジンのビュー(リス ト)で応答します。
- **3.** そのビューがクラスタ内のすべてのコンテンツエンジンで一貫している場合、1 つのコン テンツエンジンがリードとして指定され、デバイスがパケットのリダイレクト時に展開す る必要のあるポリシーが設定されます。

### **HTTP** 以外のサービスの **WCCPv2** サポート

WCCPv2 では、さまざまな UDP および TCP トラフィックを含め、HTTP(TCP ポート 80 トラ フィック)以外のトラフィックのリダイレクションが可能です。WCCPv2では他のポート宛て のパケットをリダイレクトできます。たとえば、プロキシ Web キャッシュ処理、ファイル転 送プロトコル(FTP)キャッシング、FTP プロキシの処理、80 以外のポートの Web キャッシ ング、RealAudio、ビデオアプリケーション、およびテレフォニーアプリケーションに使用さ れるポートなどです。

各種の利用可能なサービスに対応するため、WCCPv2は複数のサービスグループという概念を 導入しました。サービス情報は、ダイナミックサービス識別番号(98など)または事前定義し たサービスキーワード(**web-cache**など)を使用して、WCCPコンフィギュレーションコマン ドで指定します。この情報は、サービス グループ メンバーが同じサービスを使用または提供 していることを確認するために使用されます。

サービス グループのコンテンツ エンジンは、プロトコル (TCP または UDP) によってリダイ レクトされるトラフィックと、最大 8 個の発信元ポートまたは宛先ポートを指定します。各 サービス グループにはプライオリティ ステータスが割り当てられます。ダイナミック サービ スのプライオリティは、コンテンツエンジンによって割り当てられます。プライオリティ値の 範囲は、0 ~ 255 です(0 が最も低いプライオリティ)。事前定義した Web キャッシュ サービ スには、240 のプライオリティが割り当てられています。

### 複数デバイスでの **WCCPv2** サポート

WCCPv2では、複数のデバイスをキャッシュエンジンのクラスタに追加できます。サービスグ ループで複数のデバイスを使用すると、冗長構成、インターフェイスの集約、およびリダイレ クトの負荷分散が可能になります。WCCPv2 は、サービスグループごとに最大 32 のデバイス をサポートします。各サービス グループの確立および保守は独立して行われます。

### **WCCPv2** での **MD5** セキュリティ

WCCPv2には、パスワードとハッシュメッセージ認証コード-メッセージダイジェスト(HMAC MD5)規格を使用して、サービスグループの一部になるスイッチとコンテンツエンジンを制御 できる、オプションの認証機能があります。共有秘密キー MD5 ワンタイム認証(**ip wccp password** password グローバル コンフィギュレーション コマンドを使用して設定)では、メッ セージを代行受信、検査、およびリプレイから保護します。

### **WCCPv2** での **Web** キャッシュ パケットのリターン

エラーまたは過負荷のために、コンテンツエンジンが、キャッシュした要求オブジェクトを提 供できない場合、コンテンツエンジンは、元々指定されていた宛先サーバーに転送するよう に、要求をデバイスに返します。WCCPv2 には、機能していないコンテンツ エンジンから返 送された要求を判断できるパケットのチェック機能があります。デバイスは、この情報を使用 して(要求をコンテンツエンジンクラスタに再送信しようとするのではなく)要求を元の宛先 サーバーに転送できます。このプロセスのエラー処理はクライアントに意識されません。

コンテンツエンジンがパケットを拒否し、パケット返送機能を開始する場合、一般的に次のよ うな理由があります。

- コンテンツ エンジンが過負荷になり、パケットを処理する余裕がなくなった場合
- コンテンツエンジンが、パケットのキャッシング機能が低下する特定の条件についてフィ ルタリングしている場合(たとえば、IP 認証が有効になった場合)

### **WCCPv2** での負荷分散

WCCPv2を使用すると、個々のコンテンツエンジンに割り当てる負荷を調整して、空きリソー スを効率的に使用できるようになります。さらに、クライアントに対して高いQualityOfService (QoS)を確保できます。WCCPv2を使用すると、指定したコンテンツエンジンが特定のコン テンツ エンジン上の負荷を調整し、クラスタ内のコンテンツ エンジン全体で負荷を分散でき ます。WCCPv2 では負荷分散を実行するために、次の 3 つの方法を使用します。

- ホットスポット処理:個々のハッシュバケットをすべてのコンテンツエンジンに分散でき ます。WCCPv2 の登場までは、1 つのハッシュバケットの情報を転送できるのは、1 つの コンテンツエンジンに対してのみでした。
- ロードバランシング:過負荷のコンテンツエンジンから、空き容量がある他のメンバに負 荷を移行するように、コンテンツエンジンに割り当てるハッシュバケットセットを調整で きます。
- 負荷制限:コンテンツエンジンの容量を超えないように、スイッチが負荷を選択してリダ イレクトできるようにします。

これらのハッシュ処理パラメータを使用すると、コンテンツエンジンの過負荷を防ぎ、障害が 発生する可能性を軽減します。

## **WCCP** バイパス パケット

WCCP は IP パケットを代行受信し、IP ヘッダーに指定されている宛先以外の宛先に、そのパ ケットをリダイレクトします。パケットは、インターネット上にある Web サーバーから、宛 先のローカルの Web キャッシュにリダイレクトされるのが一般的です。

場合によっては、Webキャッシュでリダイレクトされたパケットを適切に管理できず、パケッ トを変更せずに元のデバイスに返送することがあります。このようなパケットはバイパスパ ケットと呼ばれ、カプセル化なしのレイヤ2転送(L2)を使用して、発信元のデバイスに返送 されます。デバイスはカプセル化を解除し、通常どおりにパケットを転送します。入力イン ターフェイスと関連付けられている VRF(関連付けられている VRF がない場合はグローバル テーブル)は、パケットを宛先にルーティングするときに使用されます。

## **WCCP** クローズド サービスおよびオープン サービス

パケットを代行受信し、Cisco スイッチまたはルータによって外部 WCCP クライアントデバイ スにリダイレクトするアプリケーションの場合、WCCPクライアントデバイスを使用できない と、状況によってはアプリケーションのパケットをブロックする必要があります。このブロッ クを実行するには、WCCP クローズド サービスを設定します。WCCP サービスがクローズド に設定されている場合、サービスを提供するもののアクティブなクライアントデバイスを持た ないパケットは破棄されます。

デフォルトでは、WCCP はオープン サービスとして動作します。この場合、中間デバイスが なくても、クライアントとサーバー間の通信は正常に進行します。

**ip wccp service-list** コマンドは、クローズドモードとオープンモード両方のサービスに使用で きます。アプリケーション プロトコル タイプまたはポート番号を登録するには、**service-list** キーワードと *service-access-list* 引数を使用します。オープンサービスまたはクローズドサービ スを選択するには、**mode** キーワードを使用します。

### **WCCP** 発信 **ACL** チェック

入力インターフェイスで WCCP のリダイレクションが有効になっている場合、パケットは WCCPによってリダイレクトされ、代わりにIPヘッダーで指定された宛先以外のインターフェ イスで出力されます。パケットは、引き続き入力インターフェイスで設定された ACL の影響 下にあります。ただし、リダイレクションによって、パケットが元の出力インターフェイスで 設定された ACL をバイパスする可能性があります。元の出力インターフェイスで ACL が設定 されているためにドロップされたパケットは、リダイレクト出力インターフェイスに送信され る場合があります。その結果、セキュリティ上の問題が発生する可能性があります。WCCPア ウトバウンド ACL チェック機能を有効にすると、リダイレクトされたパケットは、元の出力 インターフェイスで設定された ACL 条件の対象になります。

### **WCCP** サービス グループ

WCCP は、Cisco IOS XE ソフトウェアのコンポーネントで、定義済みの特性を持つトラフィッ クを元の宛先から代替の宛先へとリダイレクトします。一般的な WCCP アプリケーションに は、リモート Web サーバー宛ての発信トラフィックをローカル Web キャッシュにリダイレク トして、応答時間を改善し、ネットワークリソースの使用状況を最適化する機能があります。

リダイレクトに選択されるトラフィックの性質は、コンテンツエンジンで指定されるサービス グループ(下の図を参照)によって定義され、WCCPを使用してスイッチやルータに伝達され ます。

WCCPv2 は、サービスグループごとに最大 32 のスイッチをサポートします。各サービス グ ループの確立および保守は独立して行われます。

WCCPv2では、トラフィックの代行受信およびリダイレクションを行うために使用されている 論理リダイレクションサービスを基にサービスグループを使用します。標準のサービスはWeb キャッシュです。WebキャッシュはTCPポート80(HTTP)トラフィックを代行受信し、その トラフィックをコンテンツ エンジンにリダイレクトします。Web キャッシュサービスの特徴 はスイッチとコンテンツエンジンの両方から認識されているため、このサービスは既知のサー ビスと呼ばれます。サービスの識別よりも詳細な既知のサービスの説明は必要ありません。標 準の Web キャッシュサービスを指定するには、**ip wccp** コマンドと **web-cache** キーワードを使 用します。

スイッチでは同時に複数のサービスが実行できます。また、スイッチとコンテンツエンジン は、同時に複数のサービスグループの一部になることができます。 (注)

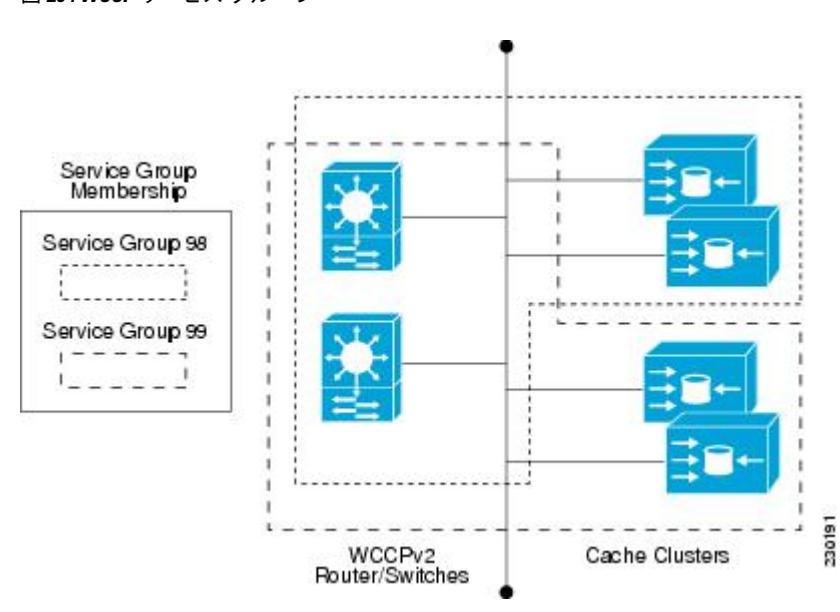

図 **20 : WCCP** サービス グループ

ダイナミックサービスは、コンテンツエンジンによって定義されます。コンテンツエンジン は、代行受信するプロトコルまたはポート、およびトラフィックの配信方法をスイッチに指示 します。ダイナミック サービス グループのトラフィックの特性に関する情報は、スイッチ自 体にはありません。この情報は、グループに参加する最初のコンテンツエンジンから提供され るためです。ダイナミック サービスでは、1 つのプロトコルに最大 8 ポートを指定できます。

たとえば、Cisco Content Engine ではダイナミック サービス 99 を使用して、リバース プロキシ サービスを指定します。ただし、他のコンテンツ エンジン デバイスでは、その他のサービス にこのサービス番号を使用する可能性があります。

## **WCCP**:すべてのサービスを確認

インターフェイスは、WCCP サービスを複数使用して設定できます。1 つのインターフェイス に複数の WCCP サービスを設定する場合、サービスの優先順位は、他の設定済みサービスの

プライオリティと比較した、そのサービスの相対的なプライオリティによって変わります。各 WCCP サービスには、定義の一部にプライオリティ値があります。複数の WCCP サービスを 使用してインターフェイスを設定する場合、パケットの優先順位は、プライオリティ順でサー ビス グループに対して対応付けられます。

(注) WCCP サービスグループの優先順位は、Cisco IOS XE ソフトウェアで設定できません。

**ip wccp check services all** コマンドを使用すると、すべての設定済みサービスを一致について チェックし、必要に応じてそのサービスに関するリダイレクションを実行するように WCCP を設定できます。パケットのリダイレクト先キャッシュは、リダイレクト ACL およびサービ スの優先順位で制御できます。複数の WCCP サービスをサポートするには、**ip wccp check services all** コマンドをグローバルレベルで設定する必要があります。

WCCP サービスをリダイレクト ACL を使用して設定する場合、IP パケットに一致するサービ スが見つかるまで、プライオリティ順にサービスがチェックされます。パケットに一致する サービスがない場合、パケットはリダイレクトされません。サービスがパケットに一致し、 サービスにリダイレクト ACL が設定されている場合、IP パケットは ACL に対してチェックさ れます。ACL によってパケットが拒否される場合、**ip wccp check services all** コマンドを設定 しない限り、低い優先順位のサービスにパケットは渡されません。**ip wccpcheckservices all** コ マンドを設定すると、インターフェイスで設定されている残りの低い優先順位のサービスに対 して、引き続きパケットのマッチングが試行されます。

## **WCCP** のトラブルシューティングのヒント

WCCP をイネーブルにすると、CPU の使用率が非常に高くなる場合があります。WCCP カウ ンタを使用すると、直接スイッチでバイパストラフィックを確認できます。また、その原因が WCCPの有効化によるCPUの使用率の高さにあるかどうかを示すことができます。場合によっ ては 10 % のバイパス トラフィックが標準で、他の状況では 10 % が高いこともあります。た だし、25% を超える数値の場合、Web キャッシュの状況をより詳しく調査する必要がありま す。

バイパストラフィックのレベルが高いことをカウンタが示している場合、次の手順は、コンテ ンツ エンジンのバイパス カウンタを確認し、コンテンツ エンジンがトラフィックのバイパス を選択した理由を判定します。さらに詳細に調査するには、コンテンツ エンジン コンソール にログインし、CLIを使用します。カウンタを使用すると、バイパスするトラフィックの割合 を決定できます。

特定のサービスに関してデバイスで保持している WCCP 統計情報(カウント)を削除するに は、**clear wccp** コマンドを使用します。

すべてのWCCPグローバル統計情報(カウント)を表示するには、**show wccp**コマンドを使用 します。

## **WCCP** の設定方法

次の設定作業では、ネットワークで使用するコンテンツエンジンのインストールと設定が完了 していることを前提としています。クラスタでコンテンツエンジンを設定してから、ルータま たはスイッチの WCCP 機能を設定する必要があります。コンテンツエンジンの設定とセット アップ作業については、『Cisco Cache [Engine](http://www.cisco.com/univercd/cc/td/doc/product/webscale/webcache/ce21/ver21/index.htm) User Guide』を参照してください。

### **WCCP** の設定

WCCP を設定するには、次の作業を実行します。

**ip wccp**{**web-cache** | *service-number*} グローバル コンフィギュレーション コマンドを使用して WCCPサービスを設定しない限り、WCCPはデバイスに対して無効です。特定の形式の**ipwccp** コマンドを最初に使用したときに、WCCP が有効になります。

サービスグループのデバイスとコンテンツエンジンのパスワードを設定するには、**ip wccp web-cache password** コマンドを使用します。MD5 パスワードセキュリティの場合、サービス グループのパスワードを使用して、サービスグループに参加させる各デバイスおよびコンテン ツエンジンを設定する必要があります。パスワードの長さは、8 文字以下である必要がありま す。サービスグループの各コンテンツエンジンまたはデバイスは、WCCPメッセージヘッダー の検証後すぐに、受信した WCCP パケットのセキュリティコンポーネントを認証します。認 証に失敗したパケットは廃棄されます。

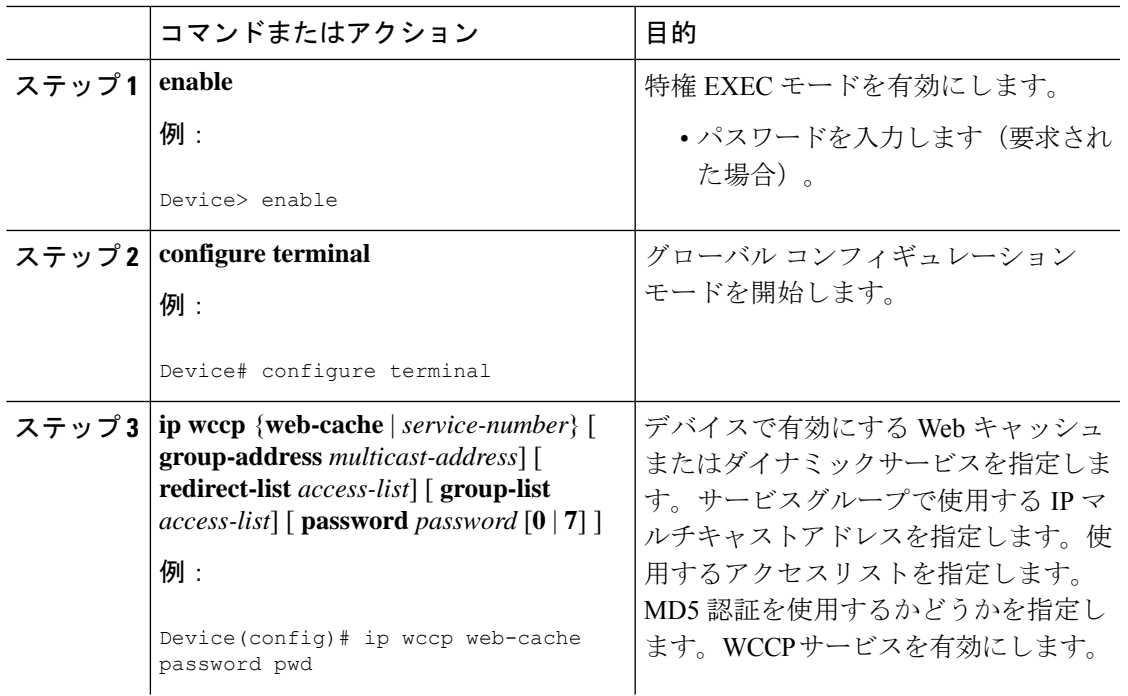

#### 手順

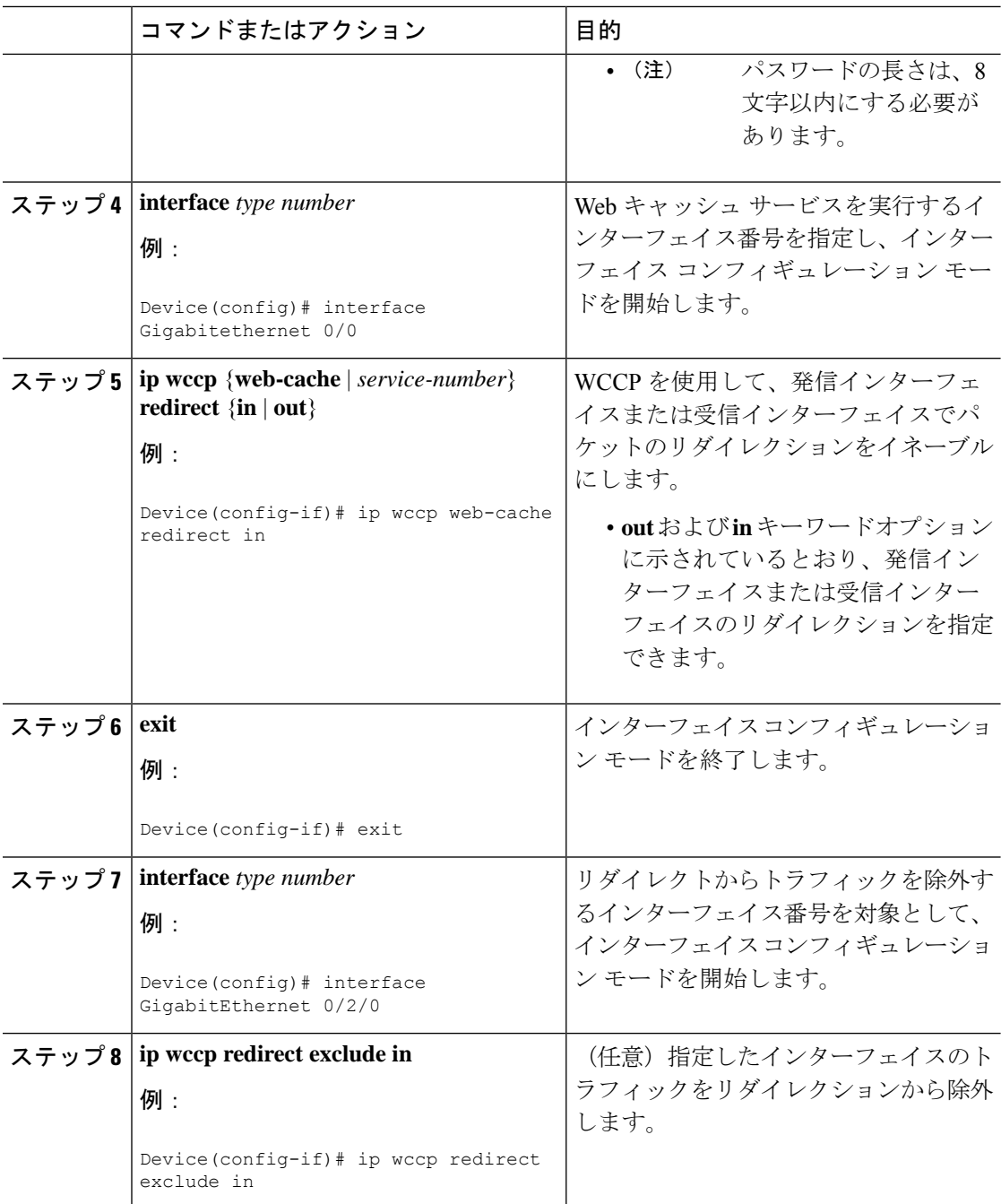

## クローズド サービスの設定

WCCP 用のサービス グループの数を指定し、クローズド サービスまたはオープン サービスと してサービスグループを設定し、オプションで全サーバーのチェックを指定するには、この作 業を実行します。

 $\mathbf I$ 

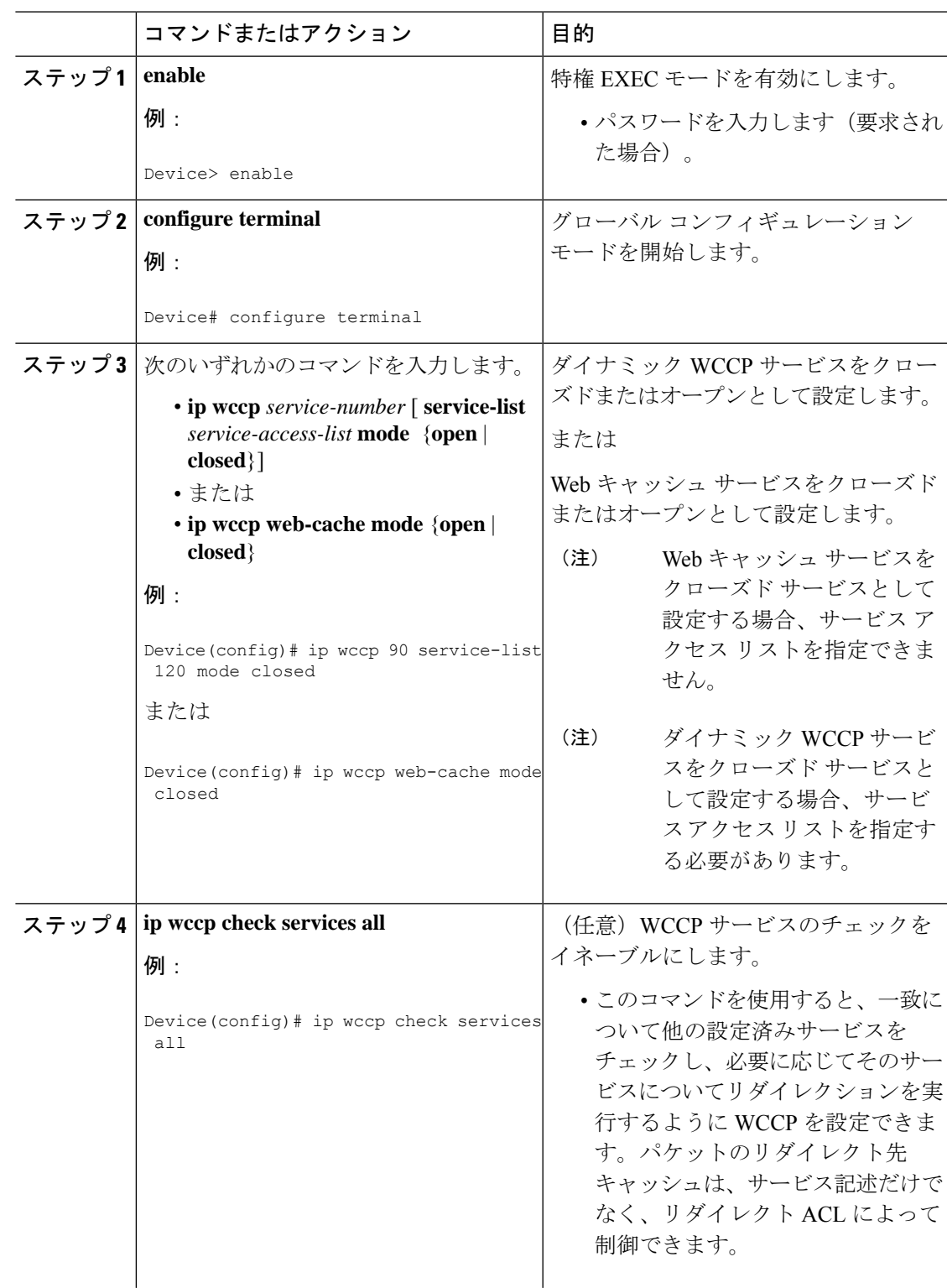

#### 手順

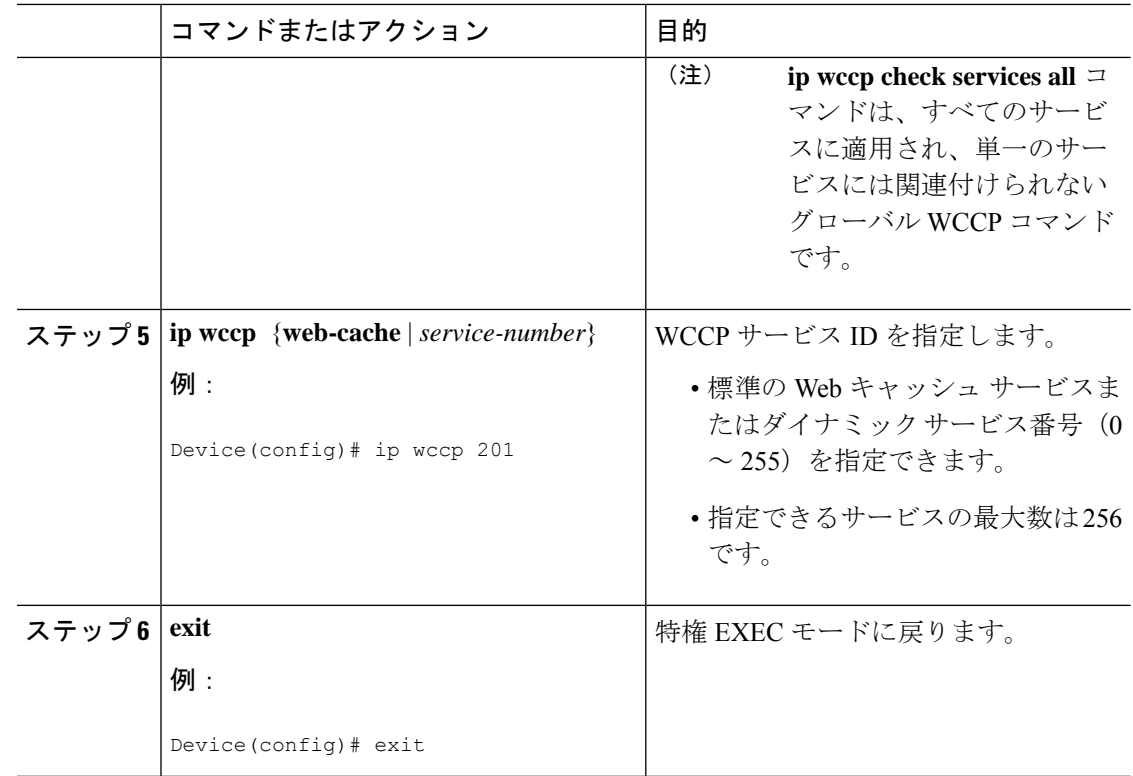

## マルチキャストアドレスへのデバイスの登録

サービスグループにマルチキャストアドレスオプションを使用する場合、デバイスがインター フェイスでマルチキャスト ブロードキャストを待ち受けるように設定する必要があります。

リダイレクトされたトラフィックが仲介デバイスを経由する必要のあるネットワーク設定の場 合、経由対象のデバイスは、IPマルチキャストルーティングを実行するように設定する必要が あります。仲介デバイスの経由を有効にするには、次の2つのコンポーネントを設定してくだ さい。

- **ip multicast-routing** グローバル コンフィギュレーション コマンドを使用して、IP マルチ キャストルーティングを有効にします。
- **ip wccp group-listen** インターフェイス コンフィギュレーション コマンドを使用して、 キャッシュエンジンの接続先のインターフェイスが、マルチキャストの送信を受信できる ようにします。

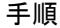

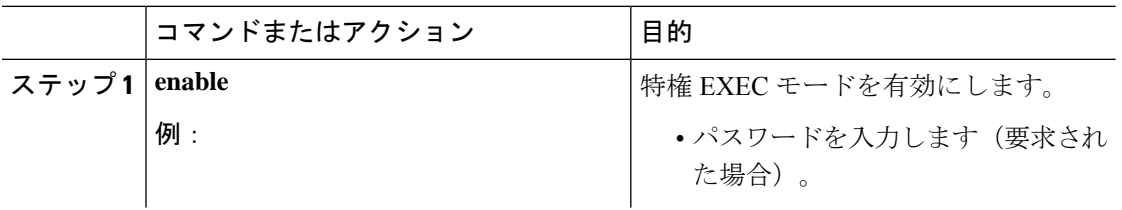

 $\mathbf I$ 

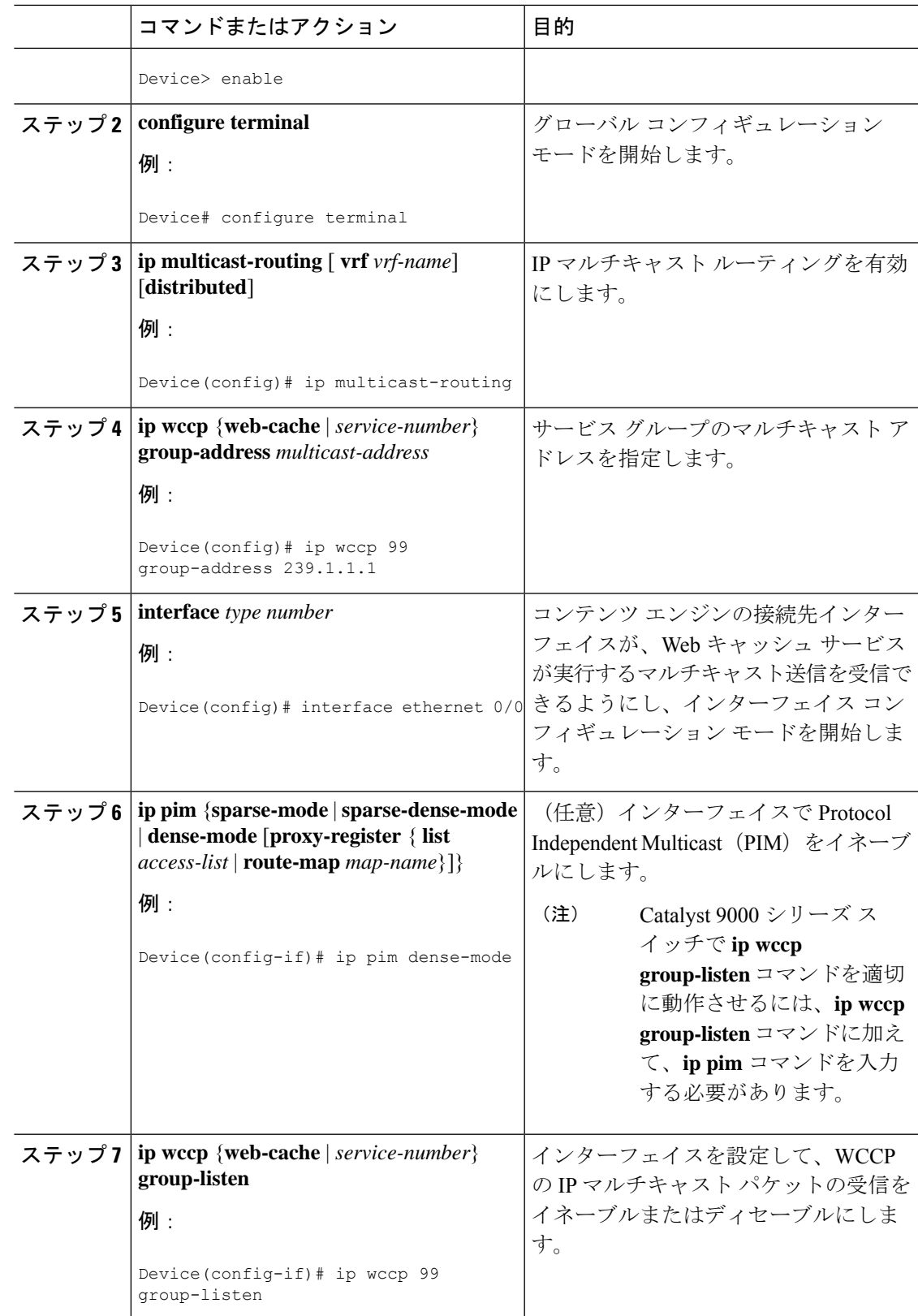

## **WCCP** サービス グループのアクセス リストの使用

どのトラフィックをどのコンテンツエンジンに送信するかを決定するためにアクセスリストを 使用するようにデバイスを設定するには、次の作業を実行します。

#### 手順

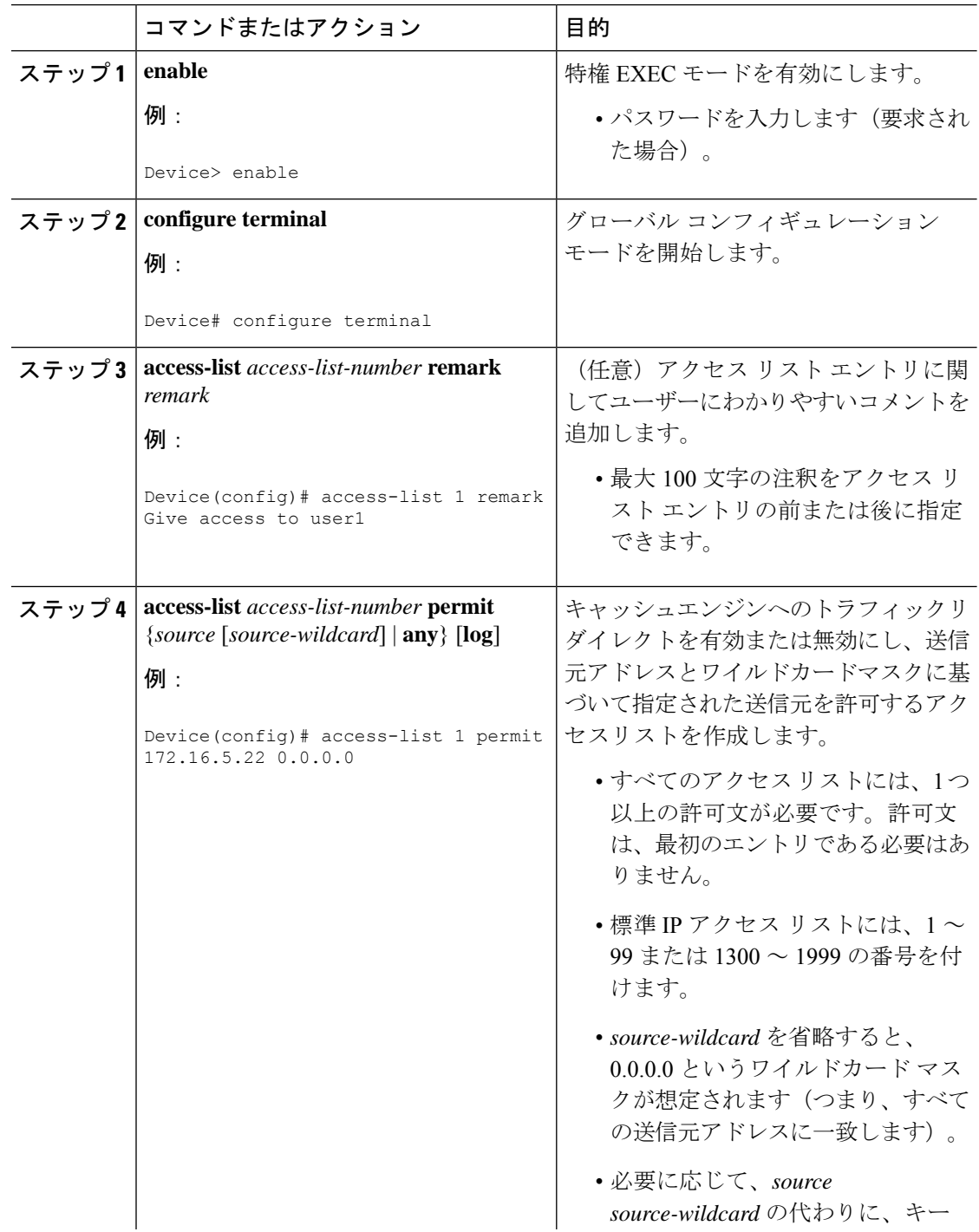

 $\mathbf I$ 

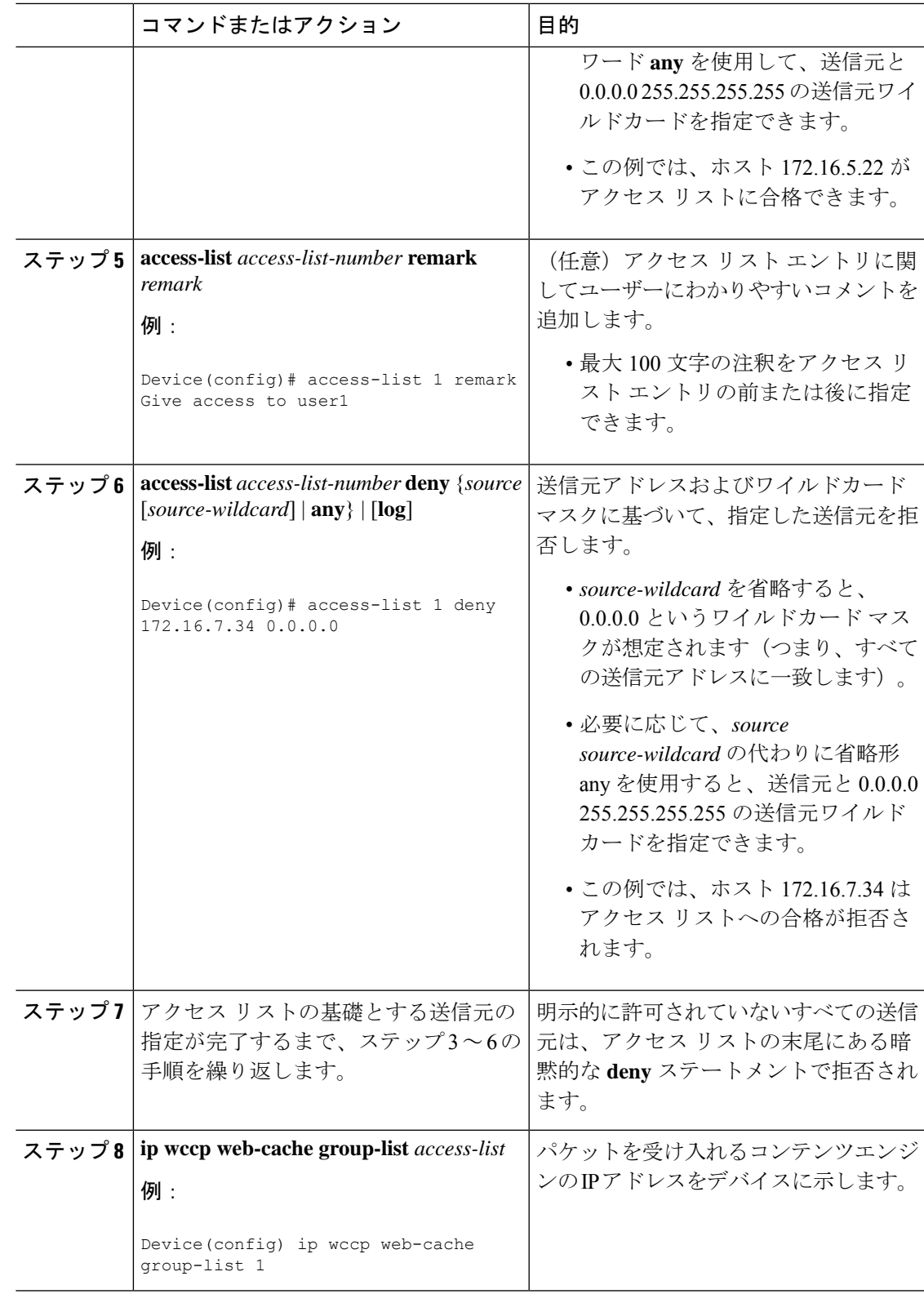

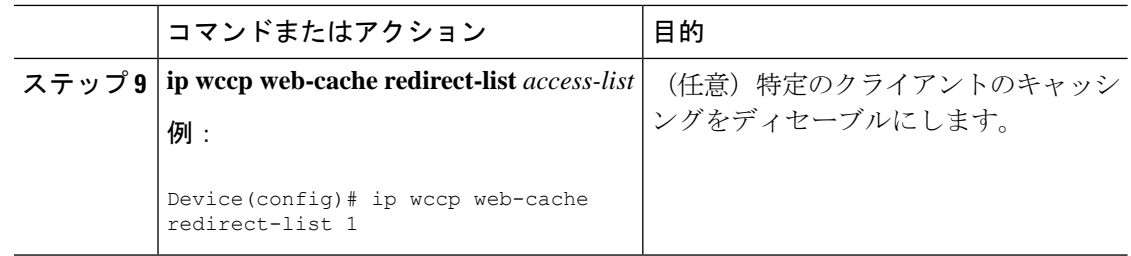

## **WCCP** 発信 **ACL** チェックのイネーブル化

## $\begin{picture}(20,5) \put(0,0){\line(1,0){155}} \put(0,0){\line(1,0){155}} \put(0,0){\line(1,0){155}} \put(0,0){\line(1,0){155}} \put(0,0){\line(1,0){155}} \put(0,0){\line(1,0){155}} \put(0,0){\line(1,0){155}} \put(0,0){\line(1,0){155}} \put(0,0){\line(1,0){155}} \put(0,0){\line(1,0){155}} \put(0,0){\line(1,0){155}} \put(0,0){\line(1,$

ハードウェアですべてのリダイレクションを実行する場合、発信 ACL チェック処理をイネー ブルにすると、リダイレクションのモードは変わります。ショートカットをインストールする 前に、追加の ACL チェックがソフトウェアで実行できるように、最初のパケットは切り替え られます。 (注)

#### 手順

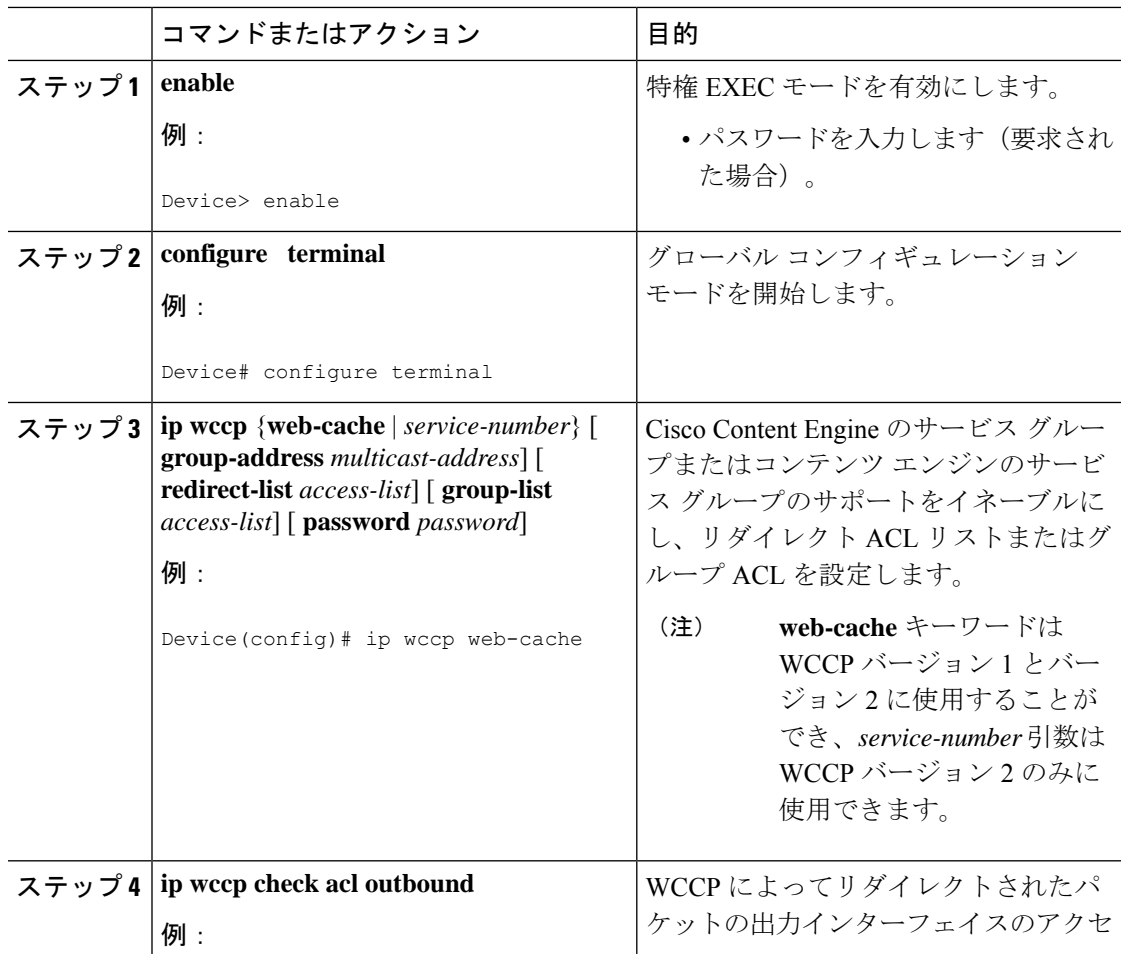
Ι

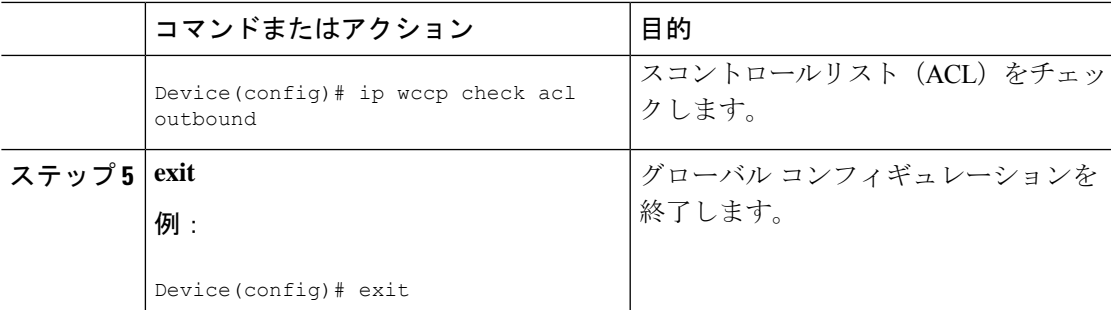

# **WCCP** 設定の確認およびモニタリング

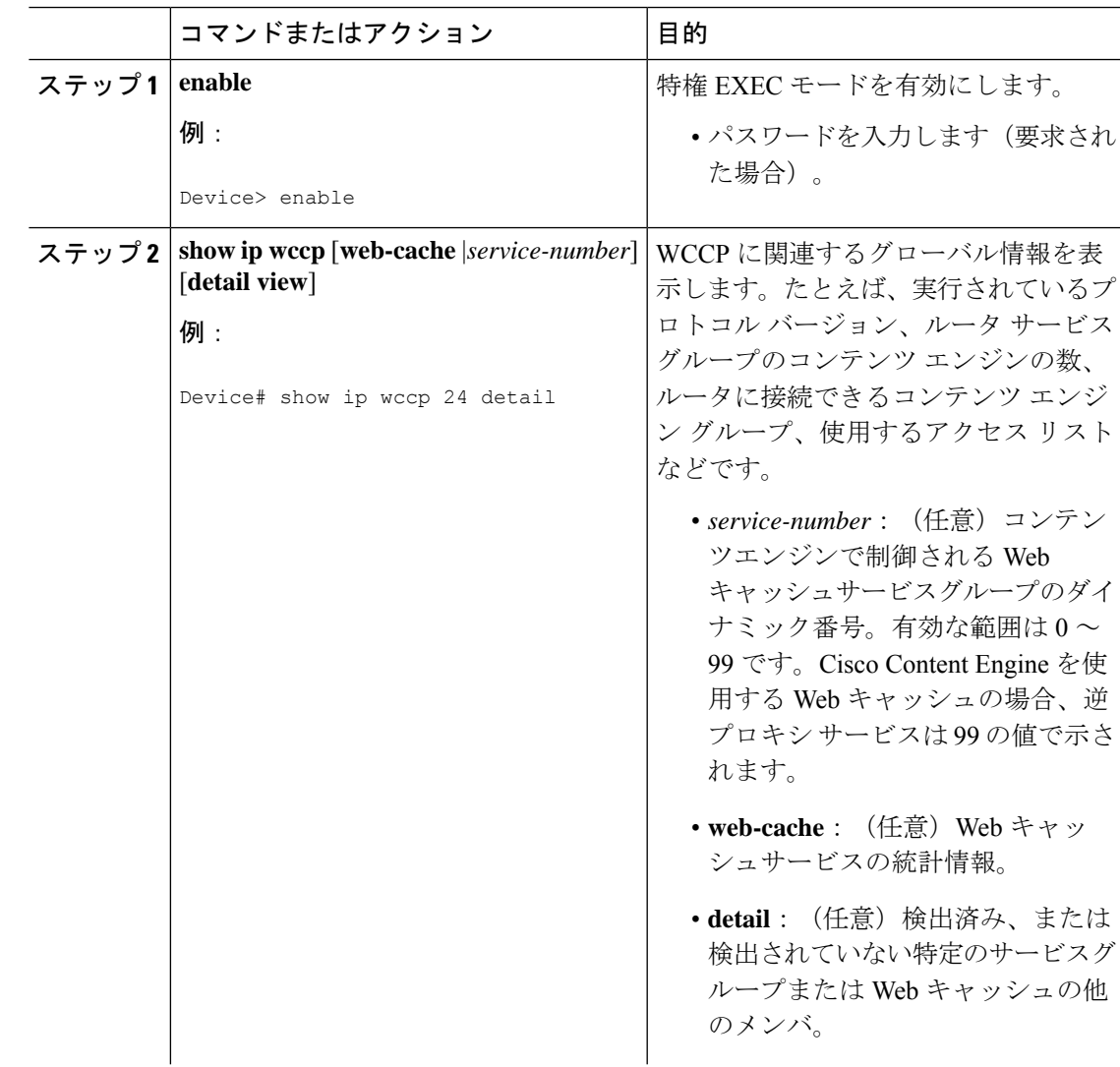

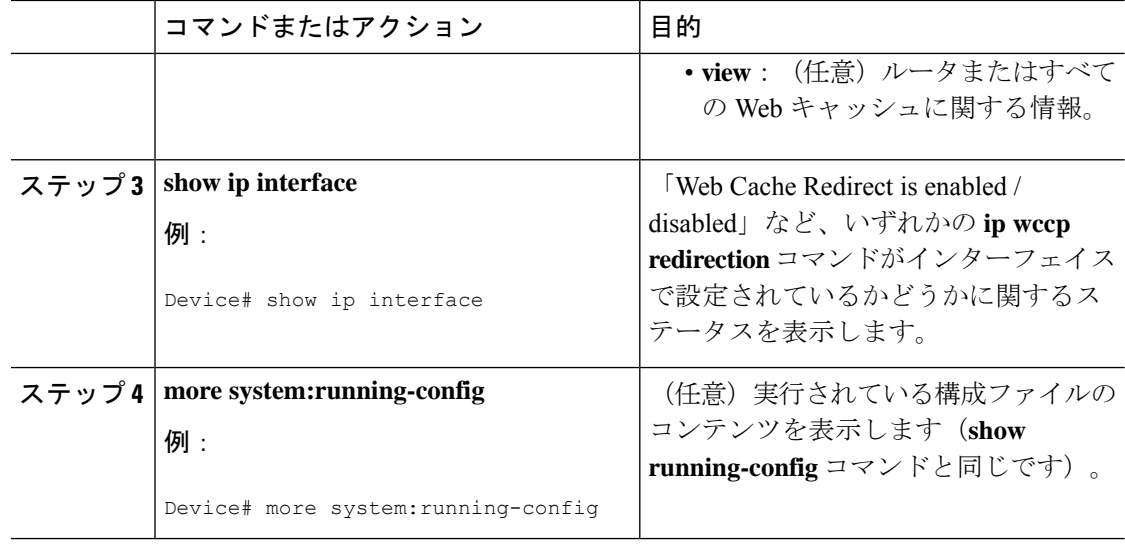

# **WCCP** の設定例

## 例:一般的な **WCCPv2** セッションの設定

Device# **configure terminal** Device(config)# **ip wccp web-cache group-address 224.1.1.100 password password** Device(config)# **ip wccp source-interface GigabitEthernet 0/1/0** Device(config)# **ip wccp check services all** ! Configures a check of all WCCP services. Device(config)# **interface GigabitEthernet 0/1/0** Device(config-if)# **ip wccp web-cache redirect in** Device(config-if)# **exit** Device(config)# **interface GigabitEthernet 0/2/0** Device(config-if)# **ip wccp redirect exclude in** Device(config-if)# **exit**

## 例:デバイスとコンテンツエンジンのパスワードの設定

Device# **configure terminal** Device(config)# **ip wccp web-cache password password1**

## 例:**Web** キャッシュ サービスの設定

Device# **configure terminal** Device(config)# **ip wccp web-cache** Device(config)# **interface GigabitEthernet 0/1/0** Device(config-if)# **ip wccp web-cache redirect in** Device(config-if)# **exit** Device# **copy running-config startup-config**

次に、ギガビットインターフェイス 0/1/0 に到達する HTTP トラフィックのリダイレクション を有効にするセッションの設定例を示します。

Device# **configure terminal** Device(config)# **interface GigabitEthernet 0/1/0** Device(config-if)# **ip wccp web-cache redirect in** Device(config-if)# **exit** Device# **show ip interface GigabitEthernet 0/1/0** . . . WCCP Redirect inbound is enabled WCCP Redirect exclude is disabled . .

### 例:逆プロキシ サービスの実行

.

次の例では、Cisco Cache Engine を使用してサービス グループを設定し、ダイナミック サービ ス 99 を使用して逆プロキシ サービスを実行しているという前提です。

Device# **configure terminal** Device(config)# **ip wccp 99** Device(config)# **interface gigabitethernet 0/1/0** Device(config-if)# **ip wccp 99 redirect out**

## 例:マルチキャストアドレスへのデバイスの登録

Device# **configure terminal** Device(config)# **ip wccp web-cache group-address 224.1.1.100** Device(config)# **interface gigabitethernet 0/1/0** Device(config-if)# **ip wccp web-cache group-listen**

次に、マルチキャストアドレス224.1.1.1を使用してリバースプロキシサービスを実行するよう にデバイスを設定する例を示します。リダイレクションは、ギガビットイーサネットインター フェイス 0/1/0 経由で送信されるパケットに適用されます。

```
Device# configure terminal
Device(config)# ip wccp 99 group-address 224.1.1.1
Device(config)# interface gigabitethernet 0/1/0
Device(config-if)# ip wccp 99 redirect out
```
### 例:アクセス リストの使用

セキュリティを改善するには、標準のアクセスリストを使用して、現在のデバイスに登録する コンテンツエンジンで有効なアドレスがどの IP アドレスかをデバイスに通知します。次に、 サンプルホストのアクセスリスト番号が10である標準的なアクセスリストの設定セッション 例を示します。

Device(config)# **access-list 10 permit host 10.1.1.1**

Device(config)# **access-list 10 permit host 10.1.1.2** Device(config)# **access-list 10 permit host 10.1.1.3** Device(config)# **ip wccp web-cache group-list 10**

特定のクライアント、サーバー、またはクライアント/サーバー ペアに対してキャッシングを ディセーブルにするには、WCCP アクセス リストを使用します。次に、10.1.1.1 から 10.3.1.1 に送信される要求がキャッシュをバイパスし、その他すべての要求は通常どおりに処理される 例を示します。

Device(config)# **ip wccp web-cache redirect-list 120** Device(config)# **access-list 120 deny tcp host 10.1.1.1 any** Device(config)# **access-list 120 deny tcp any host 10.3.1.1** Device(config)# **access-list 120 permit ip any any**

次の例では、ギガビットイーサネット 0/1/0 を介して受信した Web 関連のパケットを、 209.165.200.224 以外の任意のホストにリダイレクトするようにデバイスを設定します。

Device(config)# **access-list 100 deny ip any host 209.165.200.224** Device(config)# **access-list 100 permit ip any any** Device(config)# **ip wccp web-cache redirect-list 100** Device(config)# **interface gigabitethernet 0/1/0** Device(config-if)# **ip wccp web-cache redirect in**

### 例:**WCCP** 発信 **ACL** チェックの設定

次に、ネットワーク10.0.0.0からのトラフィックがギガビットイーサネットインターフェイス 0/1/0 を離れないようにアクセスリストを設定する例を示します。発信 ACL チェックはイネー ブルなので、WCCPはそのトラフィックをリダイレクトしません。WCCPは、パケットのリダ イレクト前に、ACL に対してパケットをチェックします。

Device(config)# **ip wccp web-cache** Device(config)# **ip wccp check acl outbound** Device(config)# **interface gigabitethernet 0/1/0** Device(config-if)# **ip access-group 10 out** Device(config-if)# **exit** Device(config)# **ip wccp web-cache redirect-list redirect-out** Device(config)# **access-list 10 deny 10.0.0.0 0.255.255.255** Device(config)# **access-list 10 permit any**

発信 ACL チェックをディセーブルにする場合、ネットワーク 10.0.0.0 からの HTTP パケットを Web キャッシュにリダイレクトします。そのネットワーク アドレスを使用するユーザーは、 ネットワーク管理者が回避しようとしても、Web ページを取得できます。

### 例:**WCCP** 設定の確認

次に、特権 EXEC モードで **more system:running-config** コマンドを使用して設定の変更を検証 する例を示します。次に、Web キャッシュサービスおよびダイナミックサービス 99 の両方を デバイスで有効にする例を示します。

Device# **more system:running-config**

```
Building configuration...
```

```
Current configuration:
!
version 12.0
service timestamps debug uptime
service timestamps log uptime
no service password-encryption
service udp-small-servers
service tcp-small-servers
!
hostname router4
!
enable secret 5 $1$nSVy$faliJsVQXVPW.KuCxZNTh1
enable password password1
!
ip subnet-zero
ip wccp web-cache
ip wccp 99
ip domain-name cisco.com
ip name-server 10.1.1.1
ip name-server 10.1.1.2
ip name-server 10.1.1.3
!
!
!
interface GigabitEthernet0/1/1
ip address 10.3.1.2 255.255.255.0
no ip directed-broadcast
ip wccp web-cache redirect in
ip wccp 99 redirect in
no ip route-cache
no ip mroute-cache
!
interface GigabitEthernet0/1/0
ip address 10.4.1.1 255.255.255.0
no ip directed-broadcast
ip wccp 99 redirect in
no ip route-cache
no ip mroute-cache
!
interface Serial0
no ip address
no ip directed-broadcast
no ip route-cache
no ip mroute-cache
shutdown
!
interface Serial1
no ip address
no ip directed-broadcast
no ip route-cache
no ip mroute-cache
shutdown
!
ip default-gateway 10.3.1.1
ip classless
ip route 0.0.0.0 0.0.0.0 10.3.1.1
no ip http server
!
!
!
line con 0
transport input none
line aux 0
transport input all
```

```
line vty 0 4
password password1
login
!
end
次に、WCCP に関連したグローバル統計情報を表示する方法の例を示します。
```
Device# **show ip wccp web-cache detail**

```
WCCP Client information:
WCCP Client ID: 10.1.1.2
Protocol Version: 2.0
State: Usable<br>Redirection: L2
Redirection:
Packet Return: L2
Packets Redirected: 0
Connect Time: 00:20:34
Assignment: MASK
Mask SrcAddr DstAddr SrcPort DstPort
---- ------- ------- ------- -------
0000: 0x00000000 0x00001741 0x0000 0x0000
Value SrcAddr DstAddr SrcPort DstPort CE-IP
----- ------- ------- -------- -------
0000: 0x00000000 0x00000000 0x0000 0x0000 0x3C010102 (10.1.1.2)
0001: 0x00000000 0x00000001 0x0000 0x0000 0x3C010102 (10.1.1.2)
0002: 0x00000000 0x00000040 0x0000 0x0000 0x3C010102 (10.1.1.2)
0003: 0x00000000 0x00000041 0x0000 0x0000 0x3C010102 (10.1.1.2)
0004: 0x00000000 0x00000100 0x0000 0x0000 0x3C010102 (10.1.1.2)
0005: 0x00000000 0x00000101 0x0000 0x0000 0x3C010102 (10.1.1.2)
0006: 0x00000000 0x00000140 0x0000 0x0000 0x3C010102 (10.1.1.2)
```
**show ip wccp web-cache** コマンドの詳細については、『*Cisco IOS IP Application Services Command Reference*』を参照してください。

# **WCCP** の機能情報

#### 表 **6 : WCCP** の機能情報

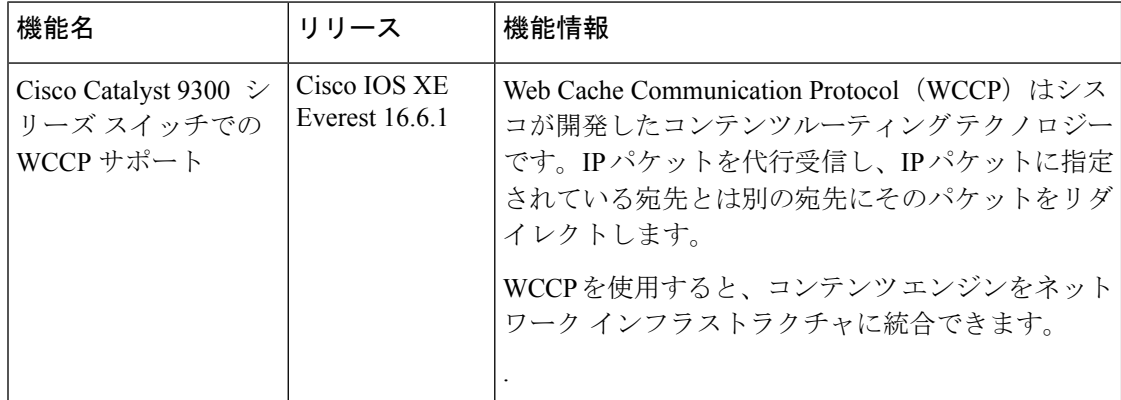

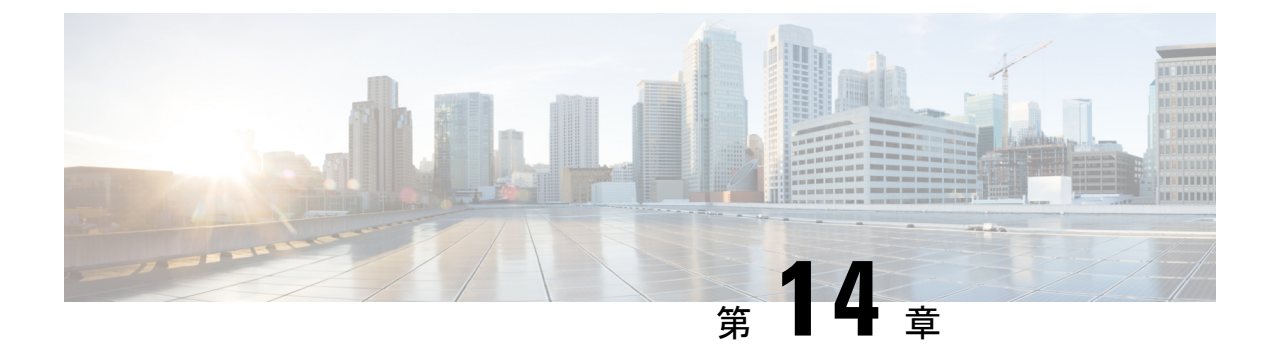

# 拡張オブジェクト トラッキングの設定

- 拡張オブジェクトトラッキングの制約事項 (209 ページ)
- 拡張オブジェクト トラッキングに関する情報 (209 ページ)
- 拡張オブジェクト トラッキングの設定方法 (212 ページ)
- 拡張オブジェクト トラッキングのモニタリング (225 ページ)
- 拡張オブジェクトトラッキングの機能履歴 (226 ページ)

# 拡張オブジェクトトラッキングの制約事項

すべてのトラッキング設定は、デバイスのリロード後にすべてのレイヤ3サブインターフェイ スで再設定する必要があります。トラッキング設定を再設定する前に、すべてのレイヤ3サブ インターフェイスがアクティブになるように、デバイスでのすべてのリロード操作を完了して おく必要があります。

# 拡張オブジェクト トラッキングに関する情報

ここでは、拡張オブジェクトトラッキングに関する情報について説明します。

### 拡張オブジェクト トラッキングの概要

拡張オブジェクト トラッキング機能が導入される前は、ホットスタンバイ ルータ プロトコル (HSRP)に単純なトラッキング メカニズムが内蔵されていますた。このメカニズムでは、イ ンターフェイスのラインプロトコルのステートしか追跡することができませんでした。イン ターフェイスのラインプロトコルステートがダウンになった場合、ルータのHSRP優先度は削 減され、より高い優先度のもう 1 つの HSRP ルータがアクティブになることができます。

拡張オブジェクトトラッキング機能は、HSRPからトラッキングメカニズムを分離させて、独 立したトラッキングプロセスを別途生成します。これにより、HSRP以外のプロセスがこのト ラッキングプロセスを使用できます。この機能を使用すると、インターフェイスのラインプロ トコルのステートに加えて他のオブジェクトも追跡できます。

HSRP、仮想ルータ冗長プロトコル (VRRP)、Gateway Load Balancing Protoco (GLBP) などの クライアント プロセスで、トラッキング オブジェクトに対する興味を登録し、追跡対象オブ ジェクトの状態が変化したときに通知を受け取るようにすることができます。

各追跡対象オブジェクトには、トラッキングコマンドラインインターフェイス(CLI)で指定 される一意の番号があります。クライアントプロセスは、この番号を使用して特定のオブジェ クトを追跡します。トラッキングプロセスは、追跡対象オブジェクトに値の変化がないかどう かを定期的にポーリングし、(アップまたはダウン値など)変化があれば登録されているクラ イアントプロセスに通知します。ただちに通知する場合と、指定された時間遅延後に通知する 場合があります。同じオブジェクトを複数のクライアントが追跡して、オブジェクトのステー トが変化した場合に、それぞれが異なるアクションを実行できます。

複数のオブジェクトを組み合わせて1つのリストにして追跡することもできます。このリスト の状態判定には、重みしきい値またはパーセンテージを使用します。オブジェクトの組み合わ せには、ブールロジックを使用できます。「AND」ブール関数を使用する追跡リストの場合、 リスト内の各オブジェクトがアップステートでないと追跡対象オブジェクトはアップになりま せん。「OR」ブール関数を使用する追跡リストの場合、リスト内の 1 つのオブジェクトだけ がアップ ステートであれば追跡対象オブジェクトはアップになります。

## インターフェイス ラインプロトコルまたは **IP** ルーティング ステート のトラッキング

インターフェイス ラインプロトコル ステートまたはインターフェイス IP ルーティング ステー トのいずれかを追跡できます。IPルーティングステートを追跡する場合、オブジェクトをアッ プするには次の 3 つの条件が必要です。

- インターフェイス上で IP ルーティングがイネーブル、かつアクティブになっている。
- インターフェイス ラインプロトコル ステートが使用可能な状能(アップ)にある。
- 既知のインターフェイス IP アドレスを使用している。

この 3 つの条件がすべて合致しないと、IP ルーティング ステートはダウンになります。

### 追跡リスト

オブジェクトの追跡リストは、ブール式、重みしきい値、またはパーセントしきい値を使用し て設定できます。トラッキング対象リストには1つまたは複数のオブジェクトが含まれます。 オブジェクトは存在していないと追跡リストに追加できません。

- 設定にブール式による演算を指定する場合は、「AND」または「OR」演算子を使用しま す。
- 追跡リストのステートを重みしきい値で判定する場合は、追跡リスト内の各オブジェクト に重み番号を割り当てます。追跡リストのステートは、このしきい値に合致したかどうか で判定されます。各オブジェクトのステートは、すべてのオブジェクトの重みの合計と各 オブジェクトのしきい値の重みを比較して判定されます。

• 追跡リストをパーセントしきい値で判定する場合は、追跡リスト内のすべてのオブジェク トにパーセントしきい値を割り当てます。各オブジェクトのステートは、各オブジェクト に割り当てたパーセンテージとリストを比較して判定されます。

### 他の特性のトラッキング

拡張オブジェクト トラッキングを使用して他の特性を追跡することもできます。

- **track ip route reachability** グローバル コンフィギュレーション コマンドを使用すると、IP ルートの到達可能性を追跡できます。
- **track ip route metric threshold** グローバル コンフィギュレーション コマンドを使用する と、ルートがしきい値を超えているか下回っているかを確認できます。
- **track resolution** グローバル コンフィギュレーション コマンドを使用すると、ルーティン グプロトコルのメトリック解決のデフォルト値を変更できます。
- **tracktimer tracking**コンフィギュレーションコマンドを使用すると、トラッキング対象オ ブジェクトを定期的にポーリングするようにトラッキングプロセスを設定できます。

拡張オブジェクトトラッキング設定を確認する場合は、 **show track** 特権 EXEC コマンドを使 用してください。

### **IP SLA** オブジェクト トラッキング

Cisco IOS IP サービス レベル契約 (SLA) は、ネットワーク パフォーマンスの測定と診断を行 うツールです。ネットワーク パフォーマンスを測定するためのトラフィック生成には、アク ティブ モニタリングが使用されます。Cisco IP SLA 動作は、ネットワークのトラブルシュー ティングや設計、分析に使用できるリアルタイム メトリックを収集します。

IPSLA 動作のオブジェクト トラッキングを活用すると、クライアントは IPSLA オブジェクト の出力を追跡して、その情報をアクションのトリガーに使用できます。各 IPSLA 動作は、OK または OverThreshold のような簡易ネットワーク管理プロトコル (SNMP) 動作の戻りコード 値を保持しているため、トラッキングプロセス側で解釈できます。ステートと到達可能性とい う IP SLA 動作の 2 つの側面をトラッキングできます。ステートの場合、戻りコードが OK の とき、トラック ステートがアップします。リターン コードが OK ではないとき、トラック ス テートはダウンします。到達可能性の場合、戻りコードが OK または OverThreshold のとき、 到達可能性がアップします。リターン コードが OK ではないとき、到達可能性はダウンしま す。

### スタティック ルート オブジェクト トラッキング

拡張オブジェクトトラッキングを使用したスタティック ルーティング サポートにより、デバ イスで ICMPping を使用して、設定済みのスタティックルートまたは DHCP ルートがダウンし ていることを認識できます。トラッキングを有効にしている場合、システムはルートステート を追跡し、ステートの変化をクライアントに通知できます。スタティック ルート オブジェク

ト トラッキングは、プライマリ ゲートウェイへの接続状態をモニターするために、Cisco IP SLA を使用して ICMP ping を生成します。

# 拡張オブジェクト トラッキングの設定方法

ここでは、拡張オブジェクトトラッキングに関する設定情報について説明します。

## インターフェイスでのライン ステート プロトコルまたは **IP** ルーティ ング ステートのトラッキングの設定

インターフェイスのラインプロトコル ステートまたは IP ルーティング ステートを追跡するに は、次の手順を実行します。

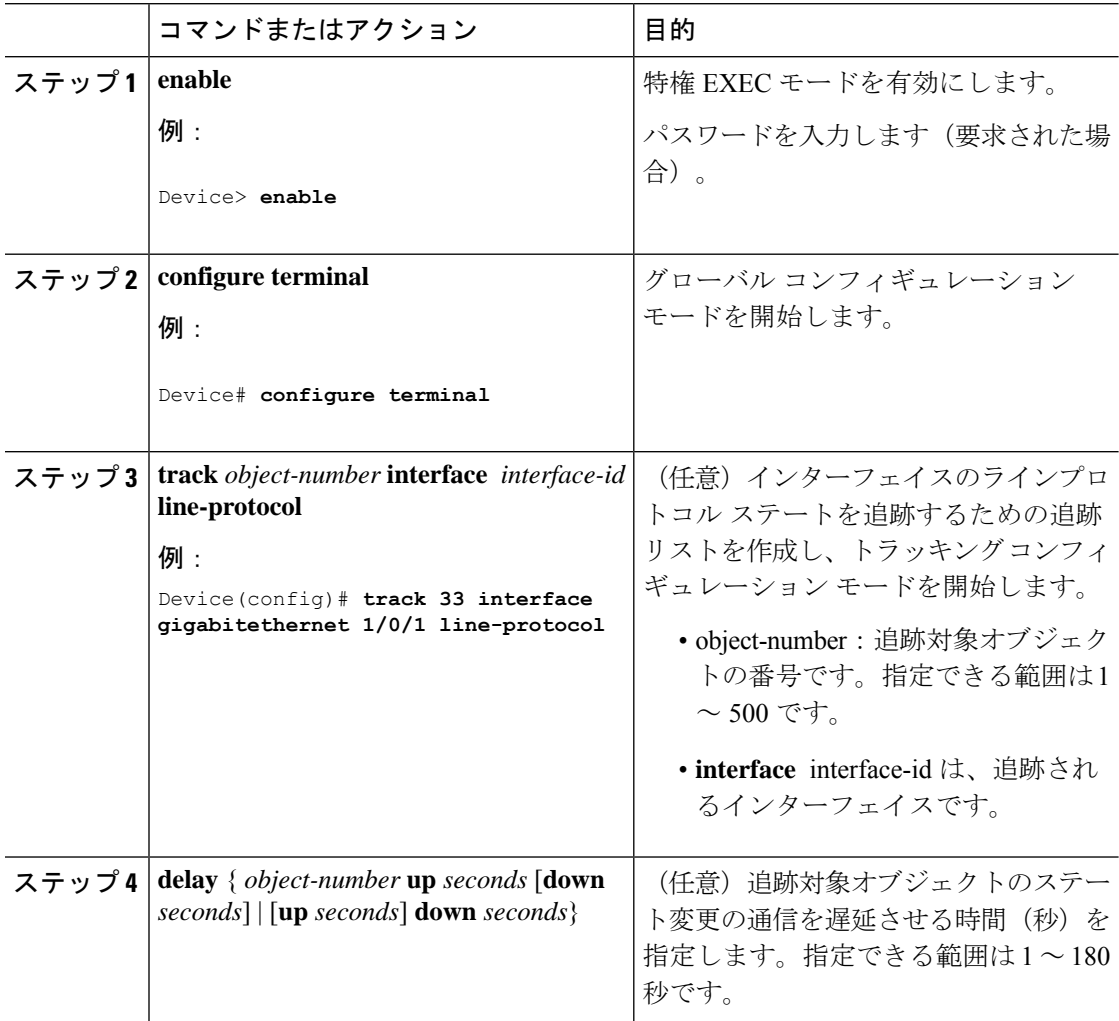

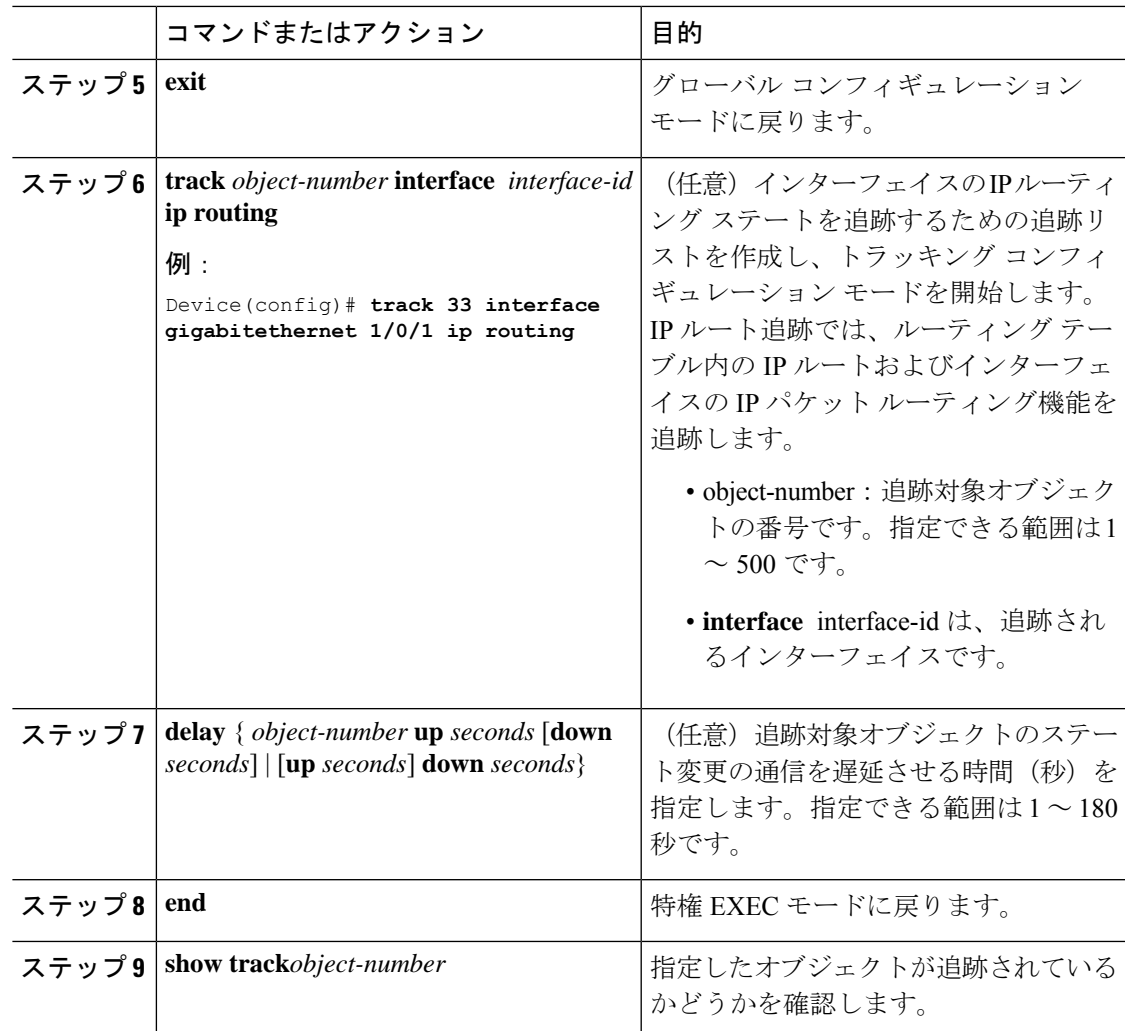

### 追跡リストの設定

ここでは、追跡リストに関する設定情報について説明します。

### 重みしきい値による追跡リストの設定

重みしきい値による追跡を行うには、複数オブジェクトを含んだ追跡リストを作成し、重みを しきい値として使用することを指定したあと、各オブジェクトに重み値を設定します。各オブ ジェクトのステートは、アップであるすべてのオブジェクトの重み合計と各オブジェクトのし きい値の重みを比較して判定されます。

重みしきい値のリストには、「NOT」ブール演算子を使用できません。

重みしきい値を使用してオブジェクトの追跡リストを作成し、各オブジェクトに重み値を設定 するには、次の手順を実行します。

 $\mathbf I$ 

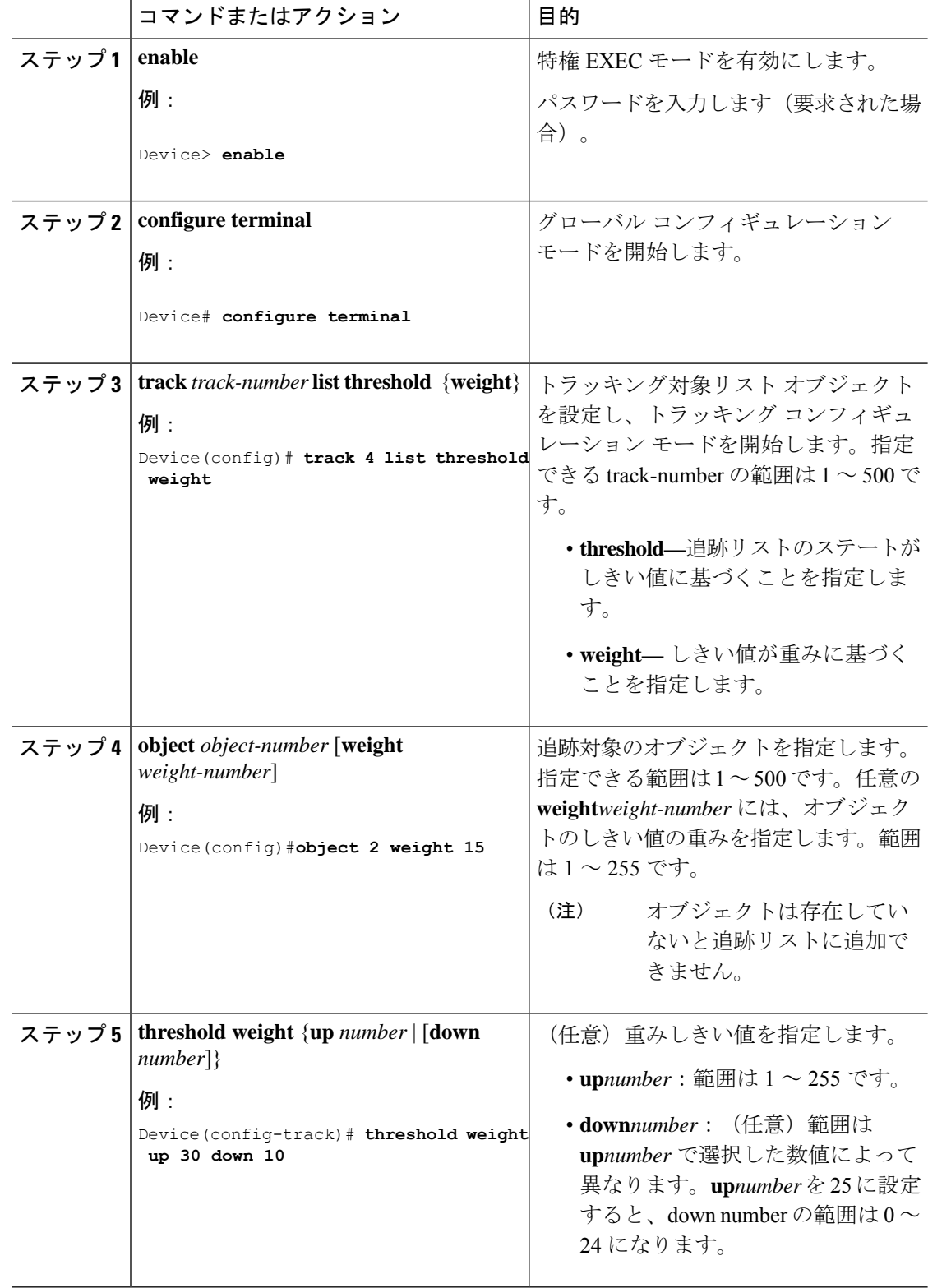

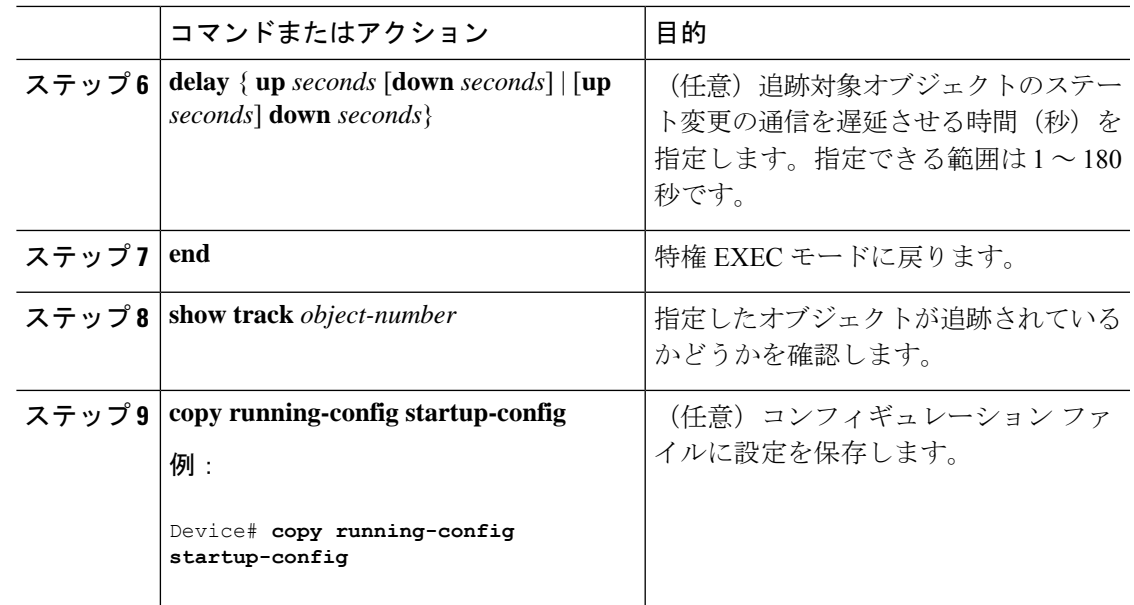

### パーセントしきい値による追跡リストの設定

パーセントしきい値による追跡を行うには、複数オブジェクトを含んだ追跡リストを作成し、 パーセンテージをしきい値として使用することを指定したあと、リスト内のすべてのオブジェ クトにパーセンテージを指定します。リストのステートは、各オブジェクトに割り当てたパー センテージとリストを比較して判定されます。

パーセントしきい値のリストには、「NOT」ブール演算子を使用できません。

パーセントしきい値を使用してオブジェクトの追跡リストを設定するには、次の手順を実行し ます。

手順

|        | コマンドまたはアクション               | 目的                              |
|--------|----------------------------|---------------------------------|
| ステップ1  | enable                     | 特権 EXEC モードを有効にします。             |
|        | 例:                         | パスワードを入力します (要求された場             |
|        | Device> enable             | 合)。                             |
| ステップ21 | configure terminal         | グローバル コンフィギュレーション<br>モードを開始します。 |
|        | 例:                         |                                 |
|        | Device# configure terminal |                                 |

I

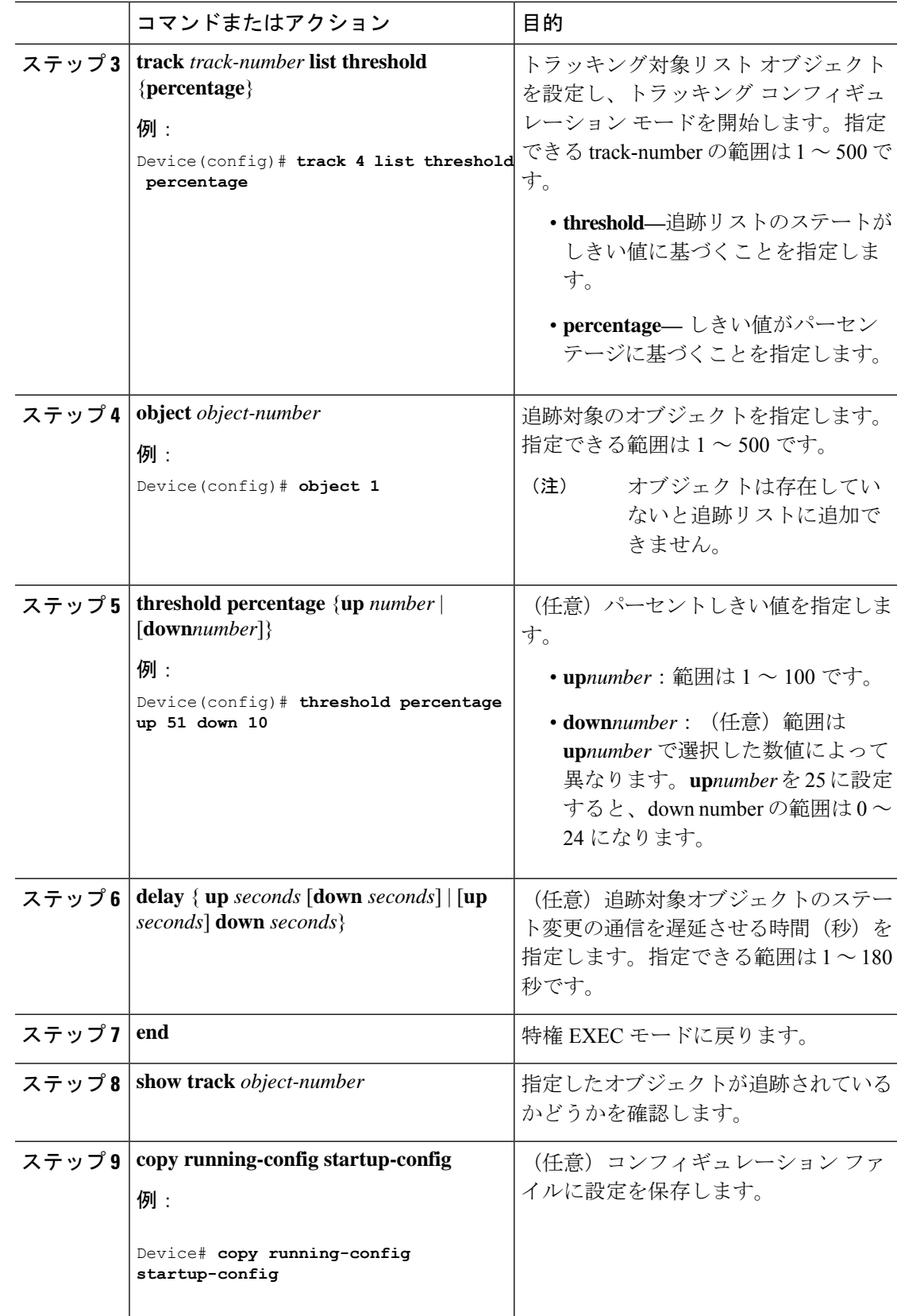

## **HSRP** オブジェクト トラッキングの設定

特定のオブジェクトを追跡し、そのオブジェクトのステートに基づいてHSRPプライオリティ を変更できるようにスタンバイ HSRP グループを設定するには、次の手順を実行します。

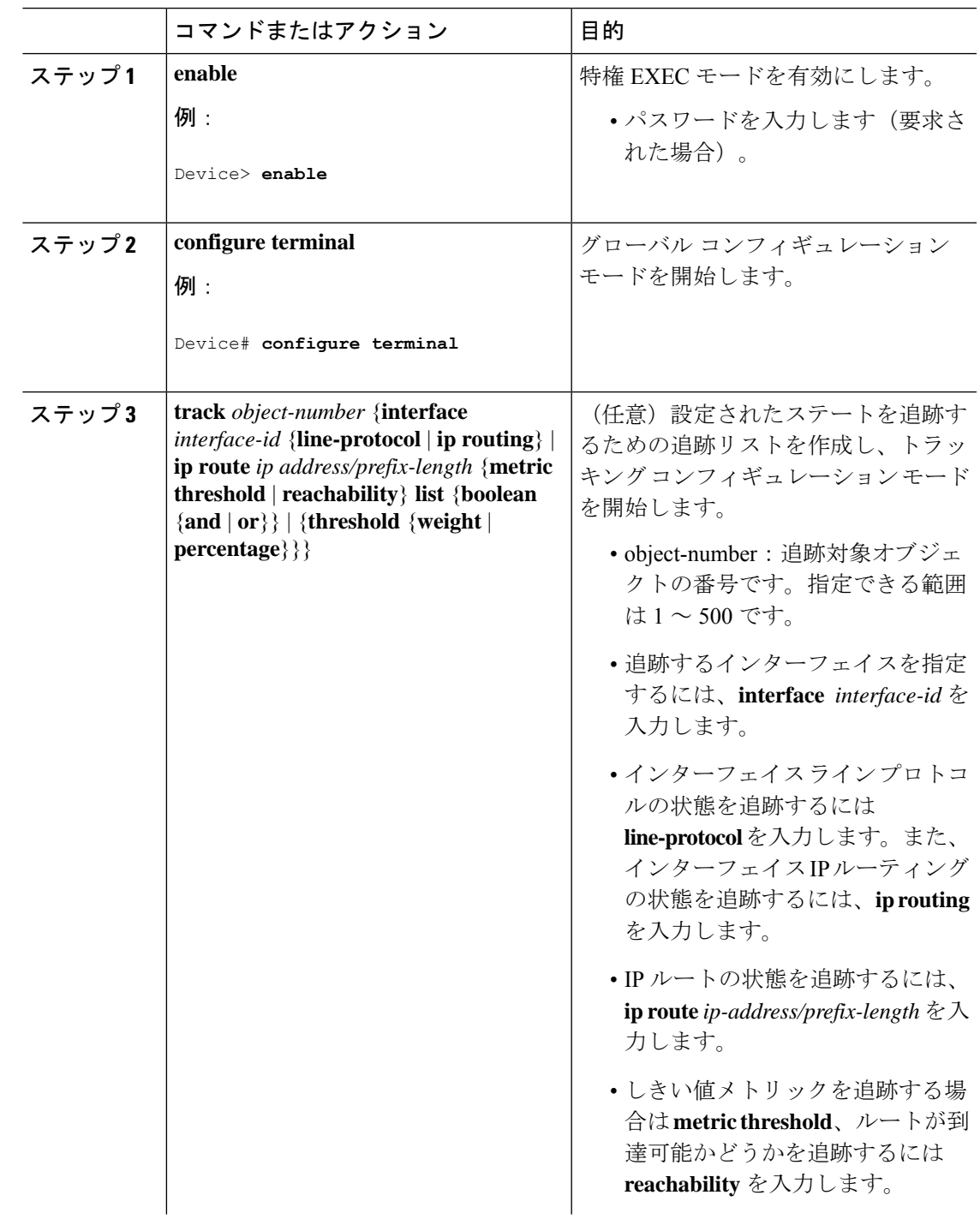

I

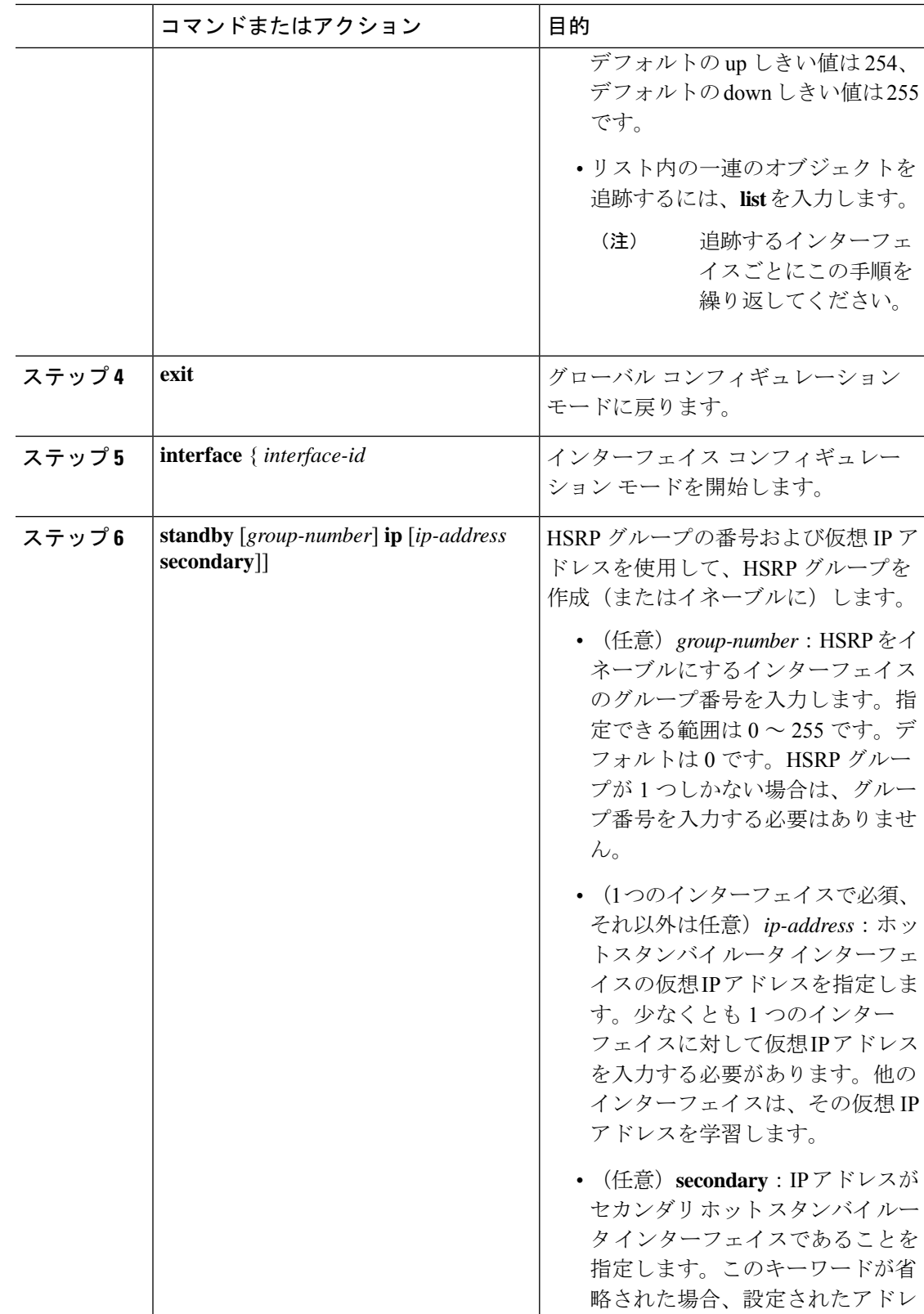

Ι

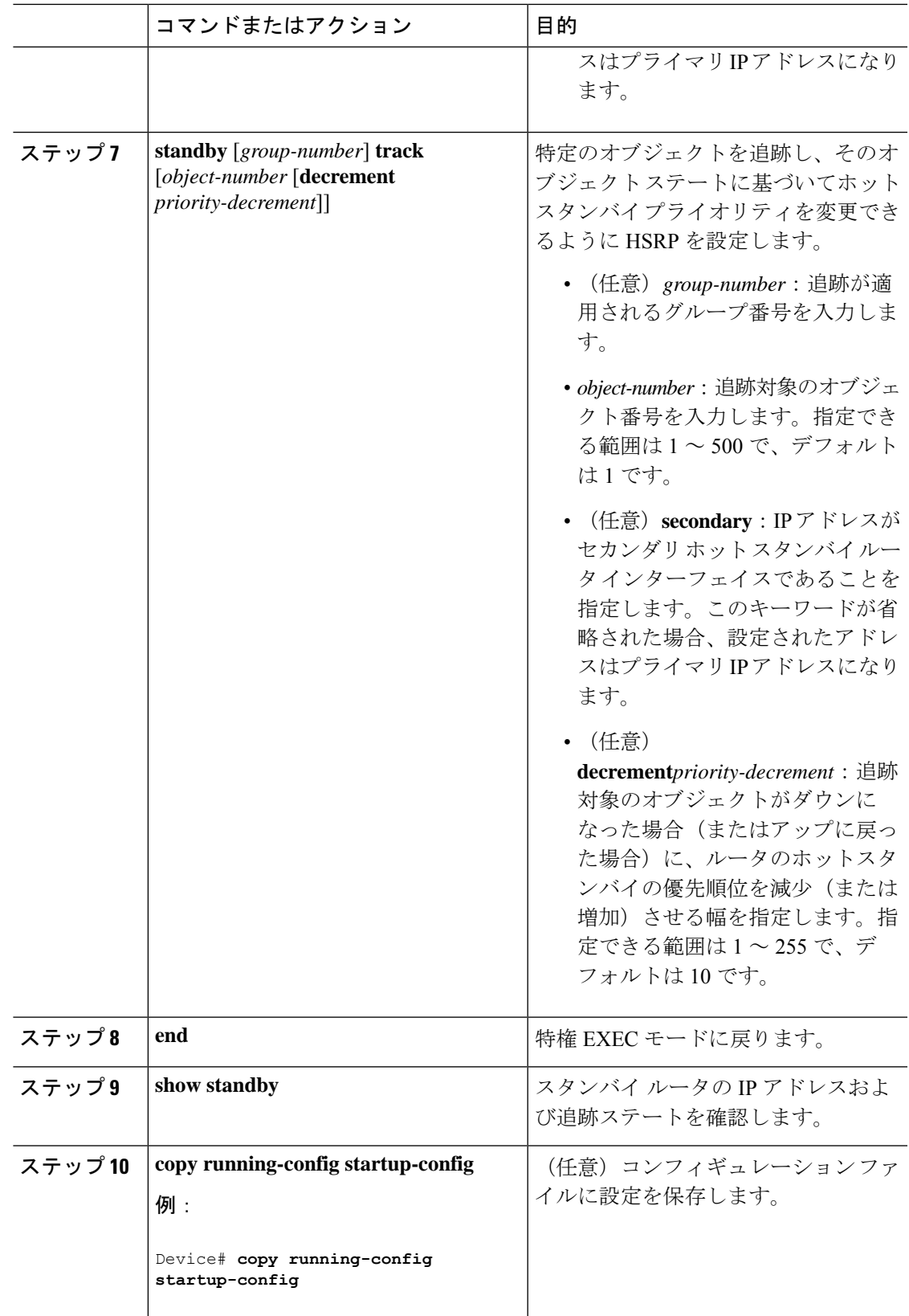

# **IP SLA** オブジェクト トラッキングの設定

IP SLA 動作のステートまたは IP SLA IP ホストの到達可能性を追跡するには、次の手順を実行 します。

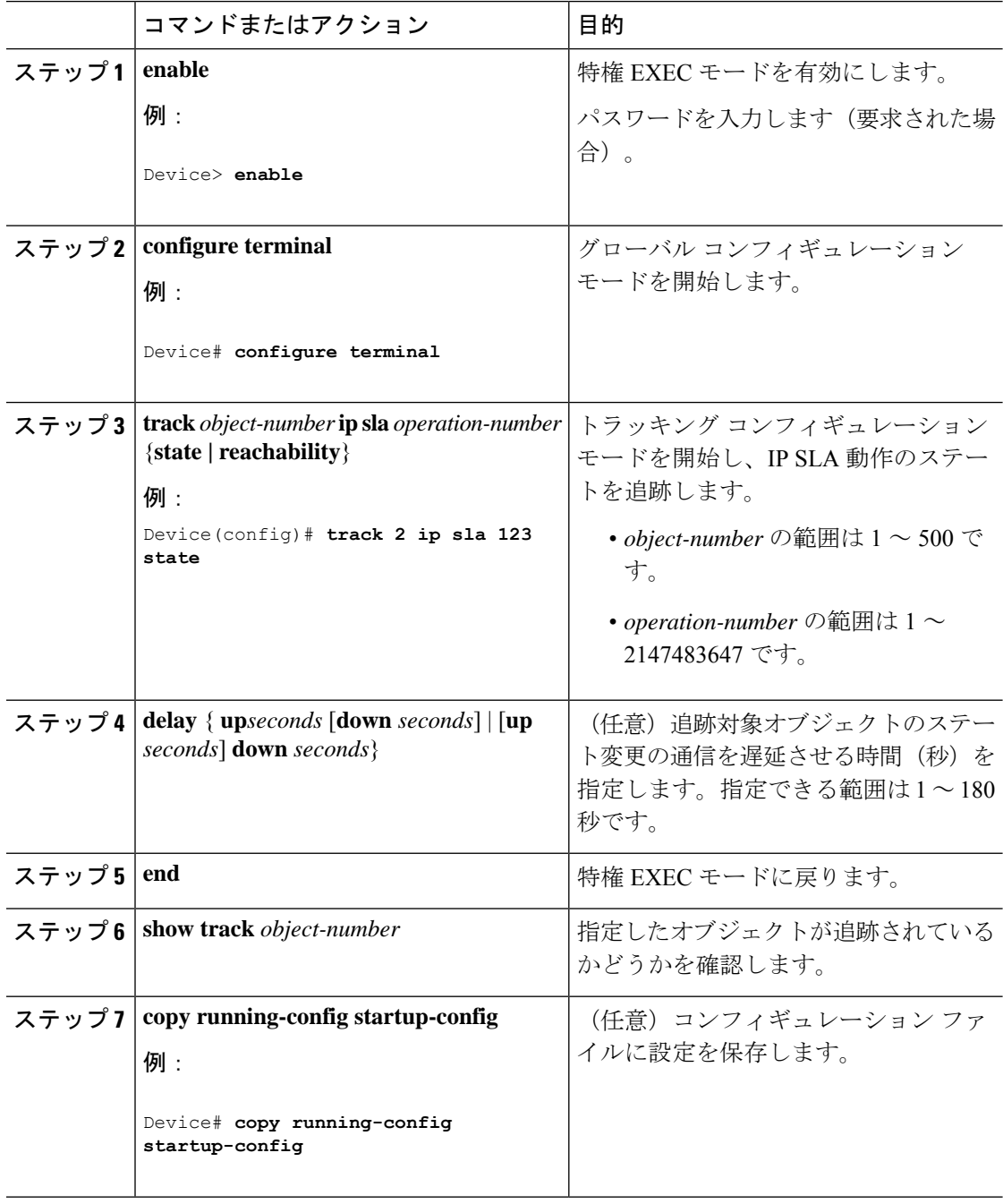

### スタティック ルート オブジェクト トラッキングの設定

ここでは、スタティック ルート オブジェクト トラッキングに関する設定情報について説明し ます。

### スタティック ルーティング用のプライマリ インターフェイスの設定

スタティック ルーティングのプライマリ インターフェイスを設定するには、次の手順を実行 します。

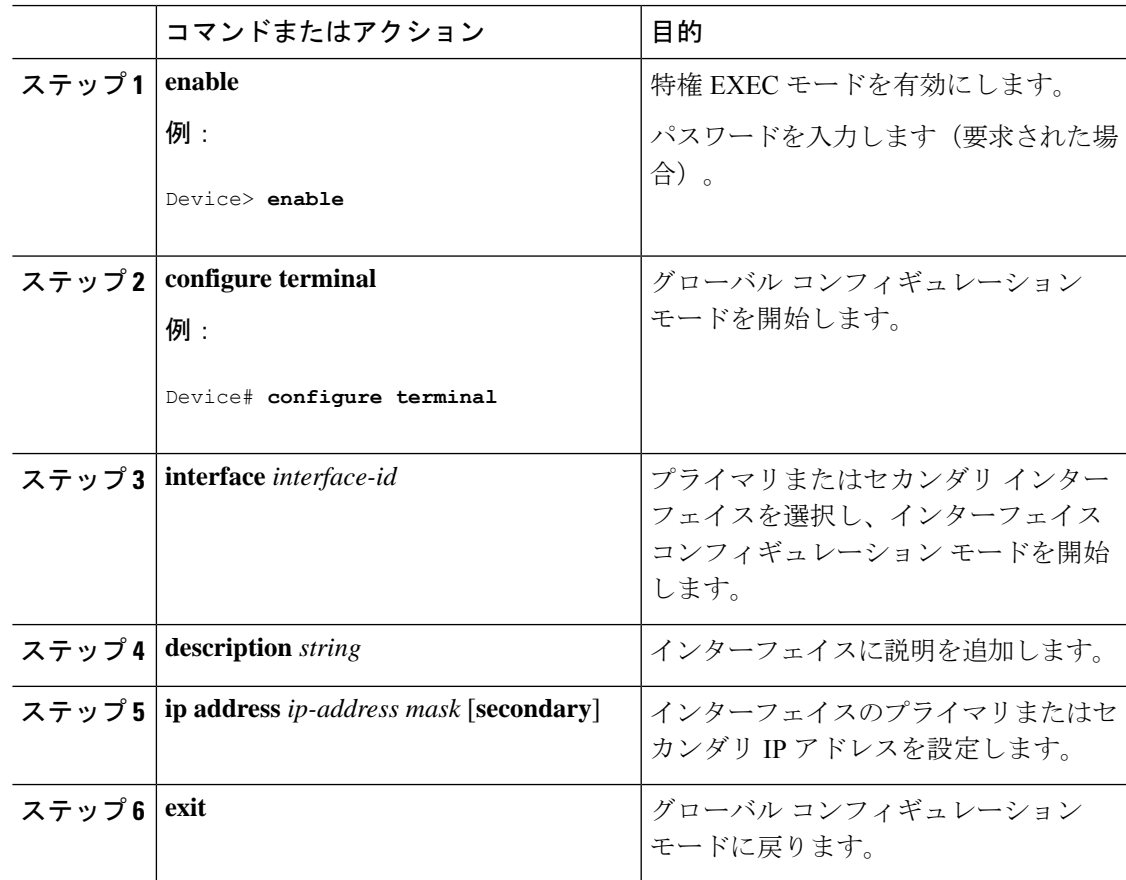

手順

### **DHCP** のプライマリ インターフェイスの設定

DHCP のプライマリ インターフェイスを設定するには、次の手順を実行します。

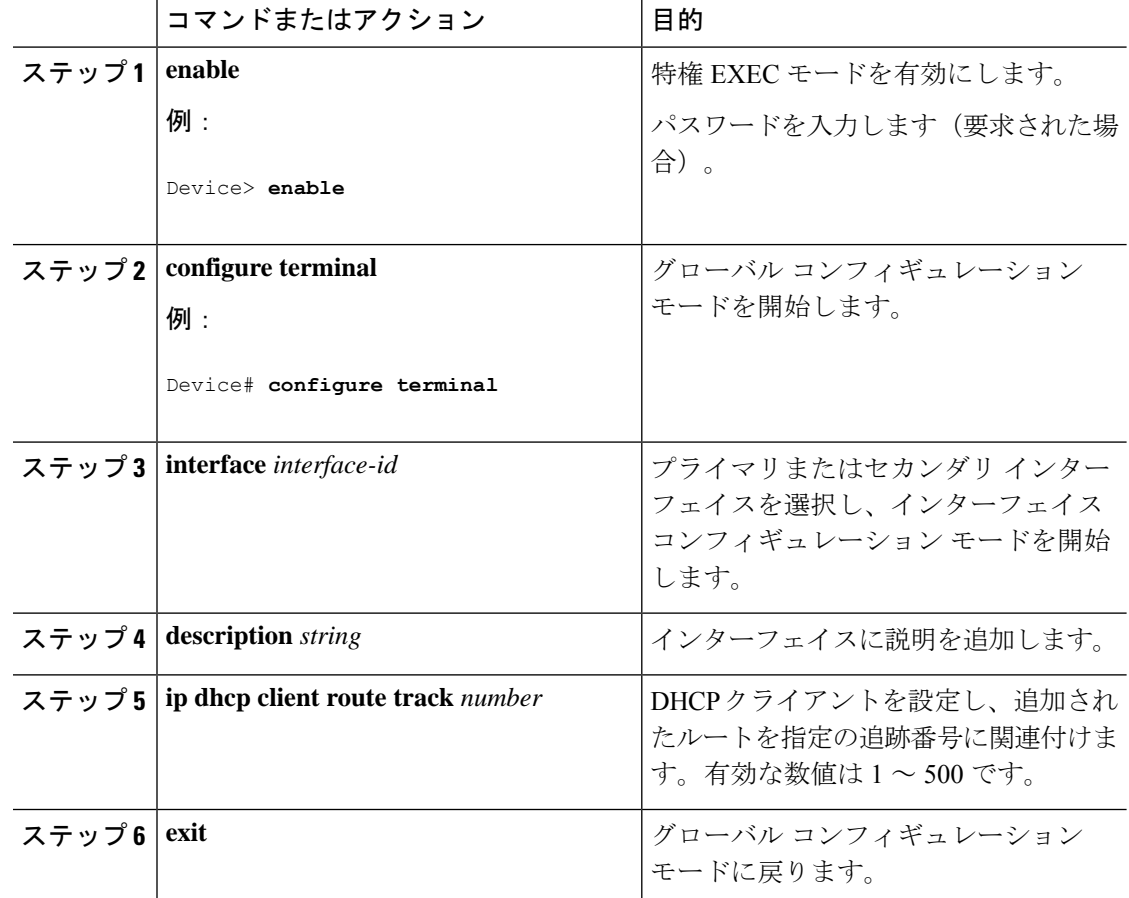

手順

### **IP SLA** モニタリング エージェントの設定

プライマリ インターフェイスおよびエージェント状態をモニターするトラック オブジェクト を使用して、IP アドレスの ping を実行するように IP SLA エージェントを設定することができ ます。

Cisco IP SLA でネットワーク モニタリングを設定するには、次の手順を実行します。

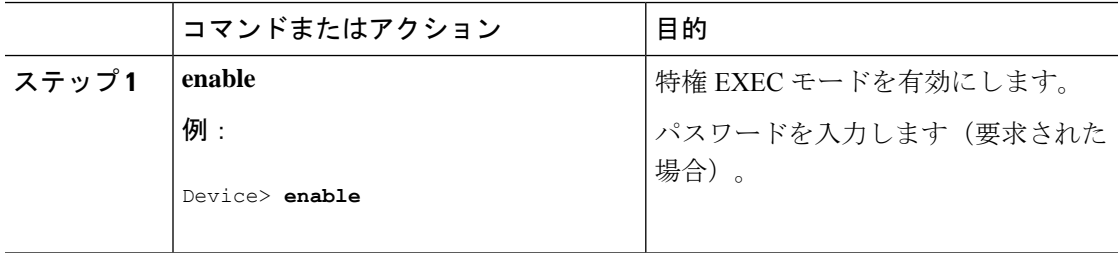

I

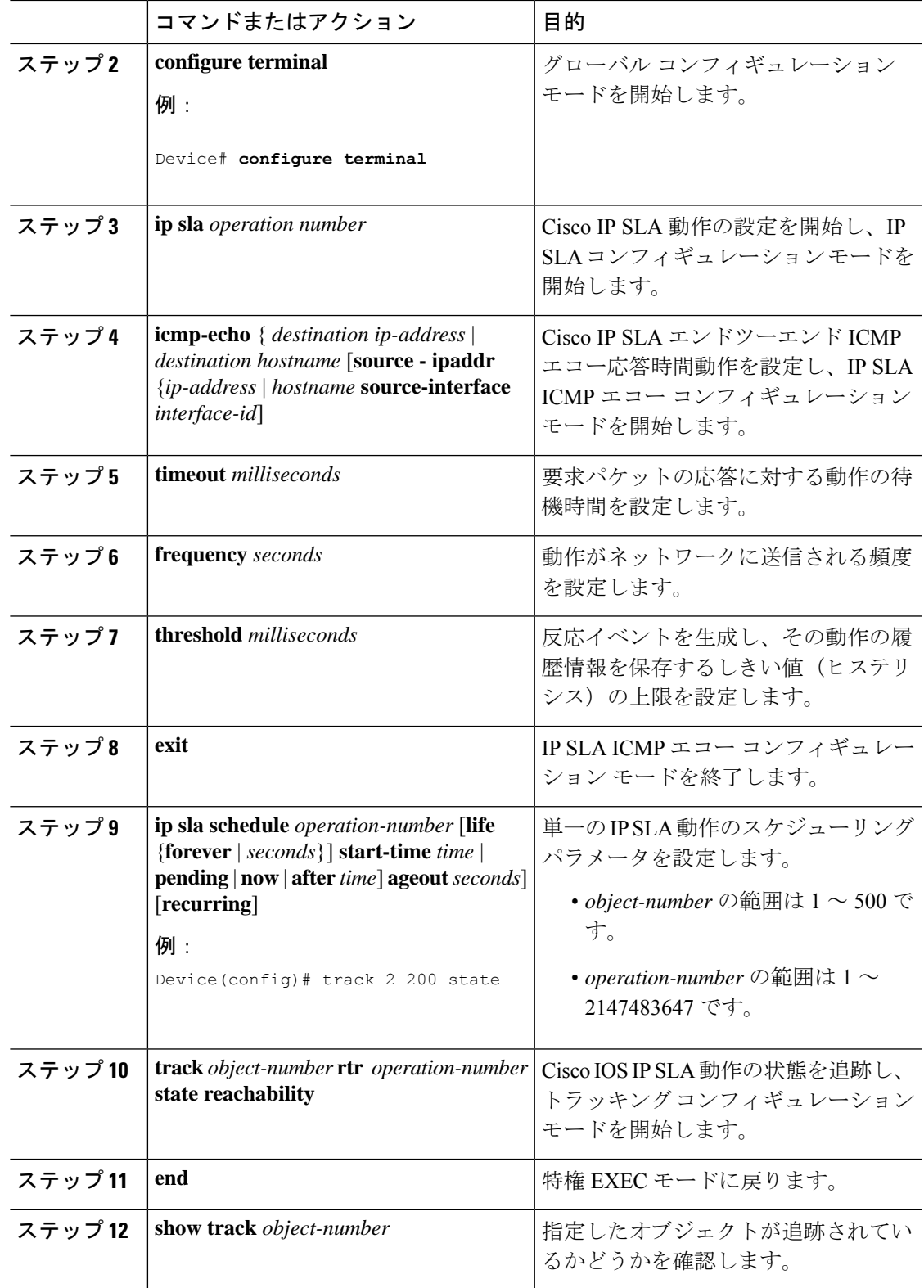

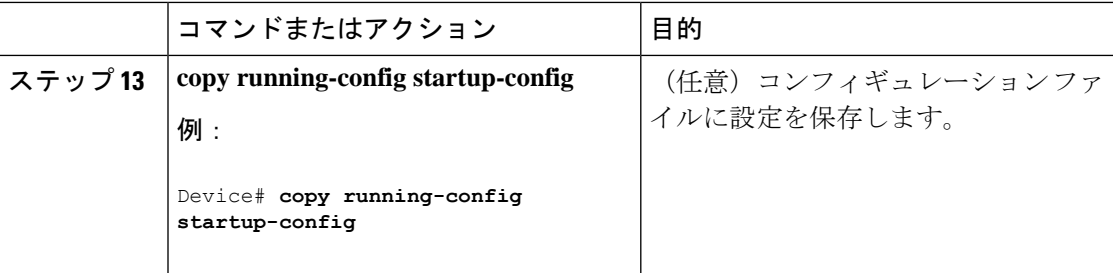

### ルーティング ポリシーおよびデフォルト ルートの設定

オブジェクト トラッキングを使用してバックアップ スタティック ルーティングのルーティン グ ポリシーを設定するには、次の手順を実行します。

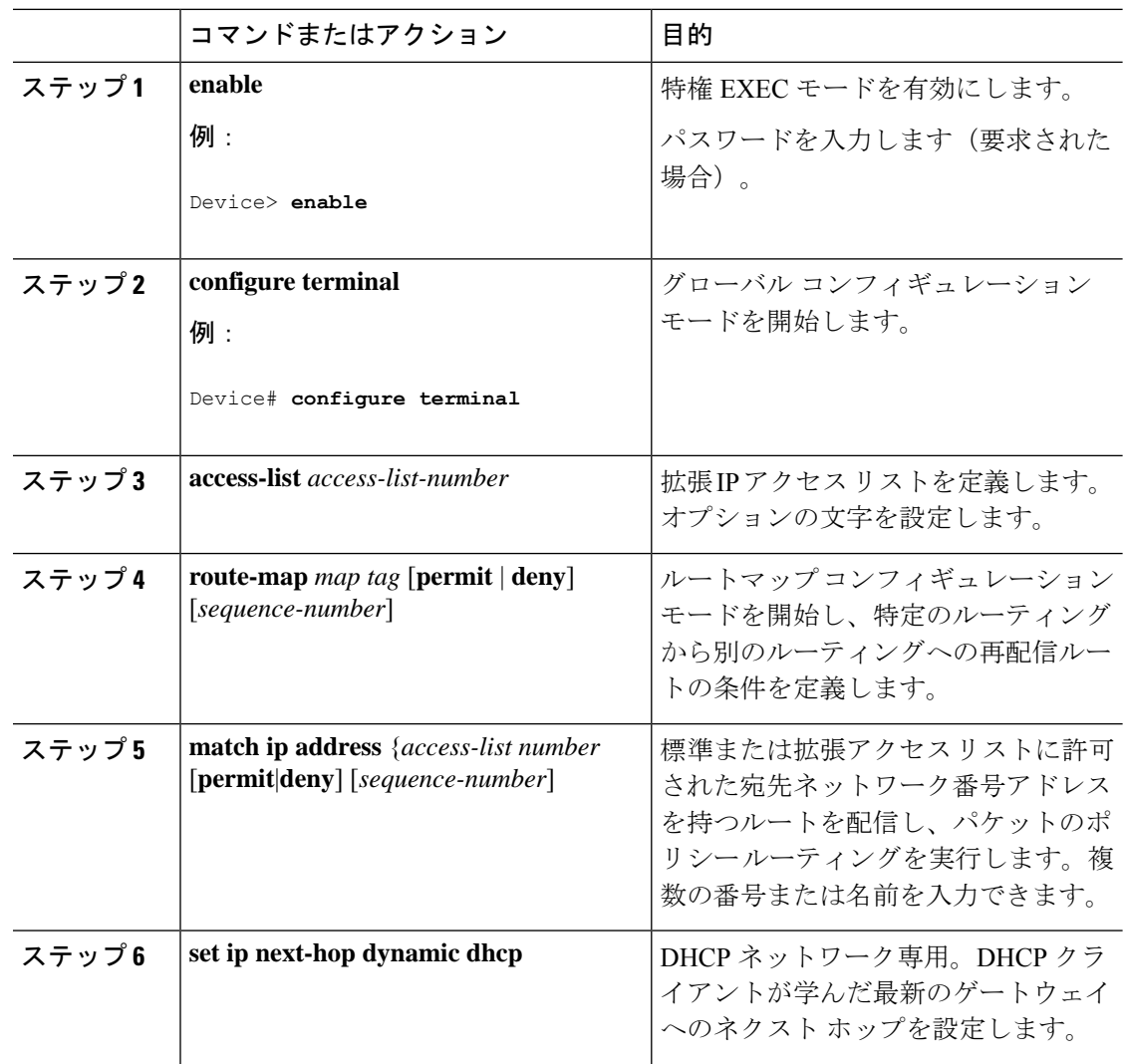

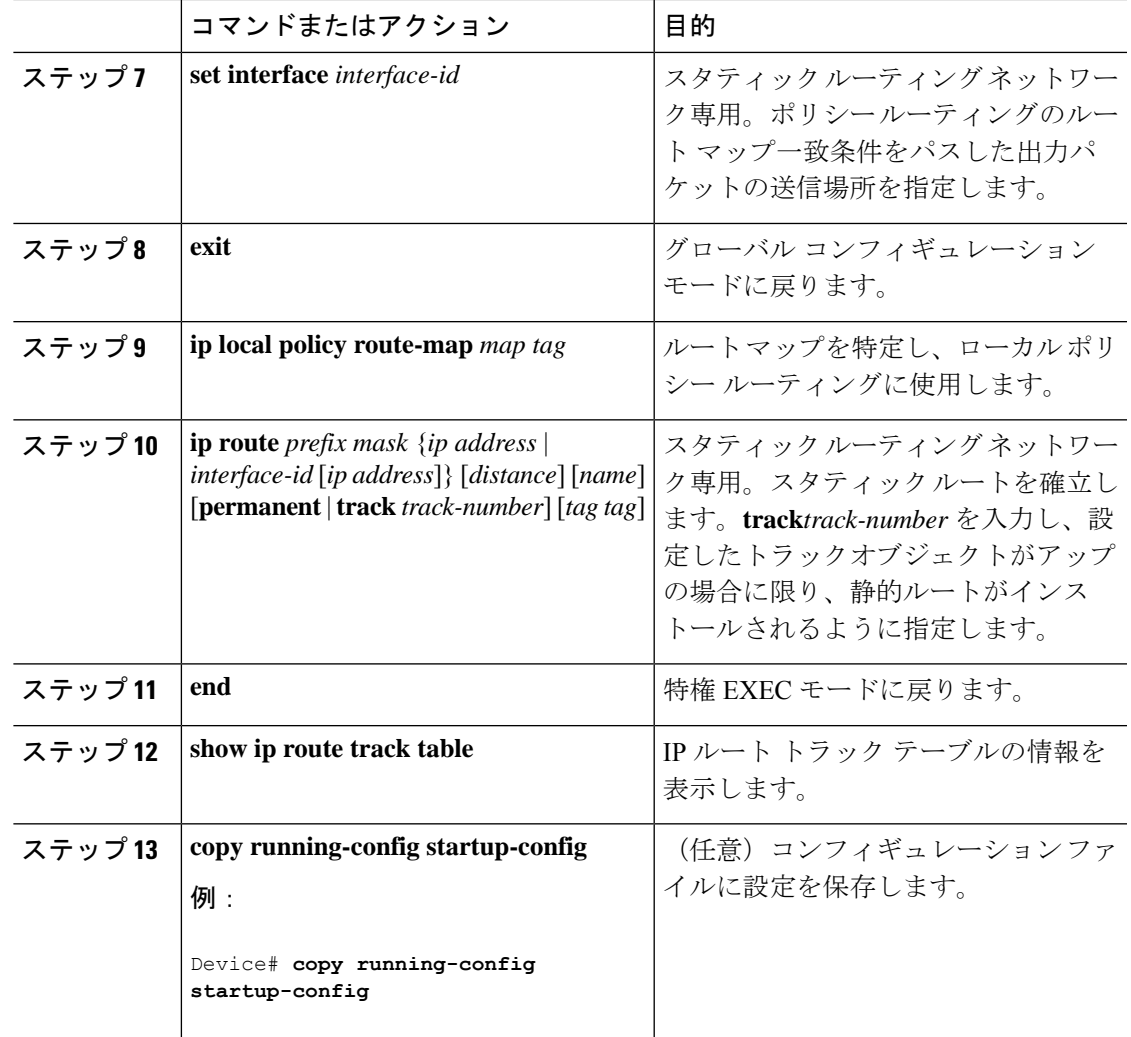

# 拡張オブジェクト トラッキングのモニタリング

下の表に示す特権EXECコマンドまたはユーザーEXECコマンドを使用して、拡張オブジェク トの追跡情報を表示します。

### 表 **<sup>7</sup> :** 追跡情報を表示するコマンド

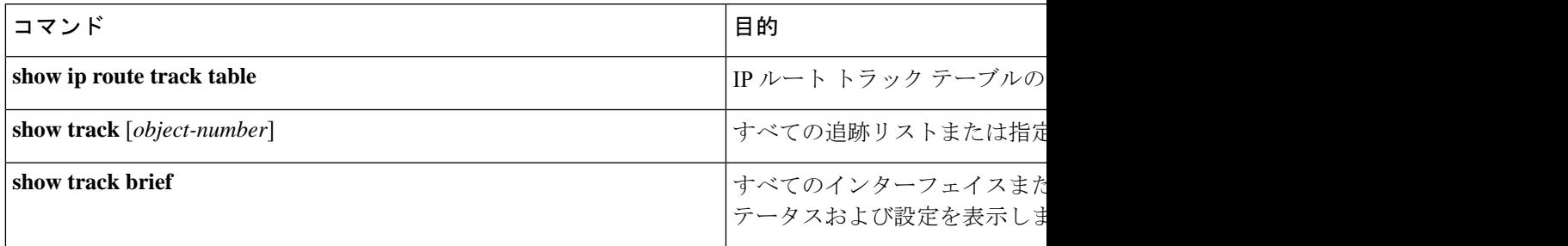

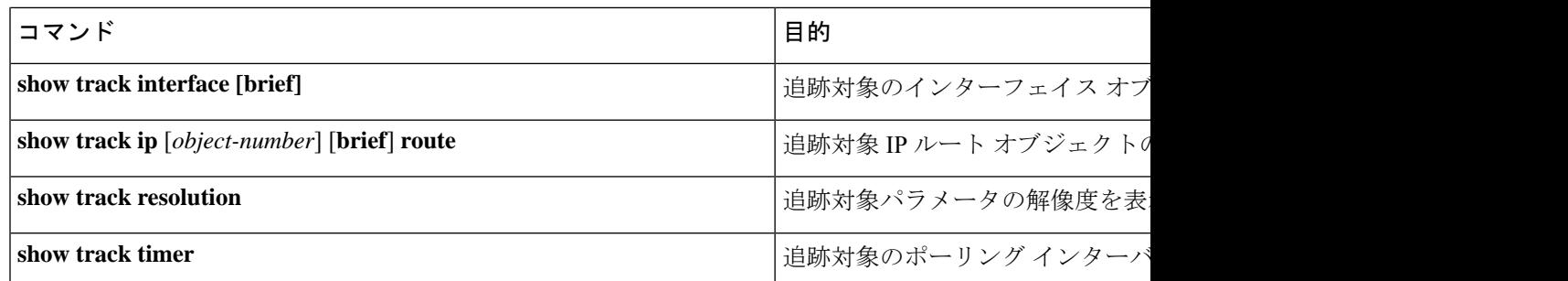

# 拡張オブジェクトトラッキングの機能履歴

次の表に、このモジュールで説明する機能のリリースおよび関連情報を示します。

これらの機能は、特に明記されていない限り、導入されたリリース以降のすべてのリリースで 使用できます。

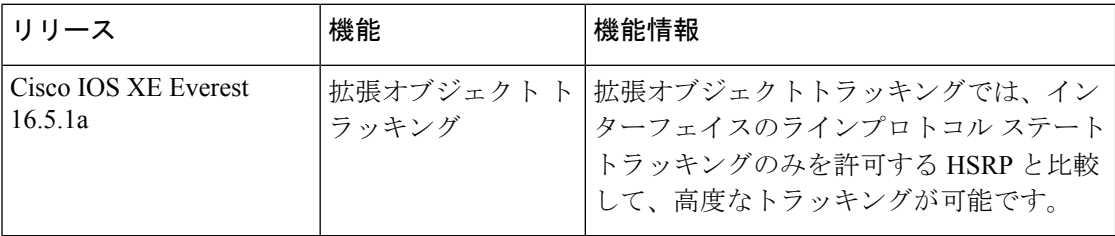

CiscoFeature Navigatorを使用すると、プラットフォームおよびソフトウェアイメージのサポー ト情報を検索できます。Cisco Feature Navigator には、<http://www.cisco.com/go/cfn> [英語] からア クセスします。

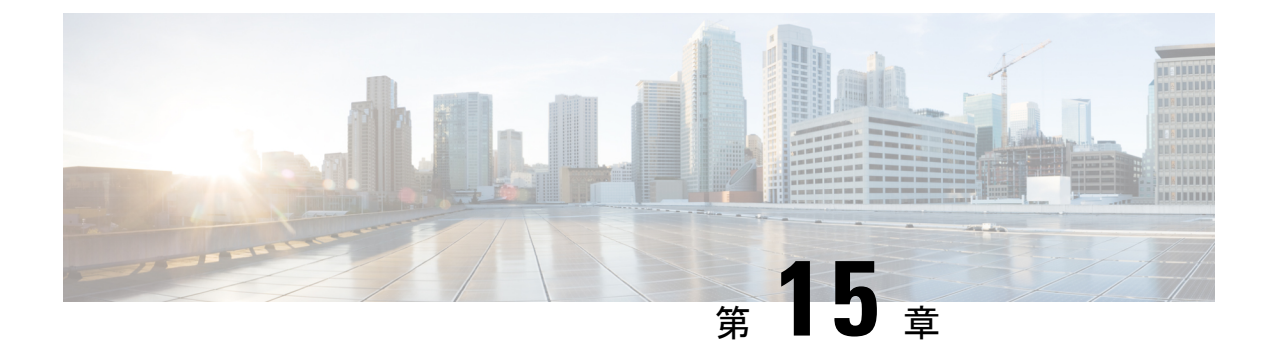

# **TCP MSS** 調整の設定

- TCP MSS 調整の制約事項 (227 ページ)
- TCP MSS 調整に関する情報 (227 ページ)
- TCP MSS 調整の設定方法 (228 ページ)
- TCP MSS 調整の設定例 (230 ページ)
- TCP MSS 調整の機能履歴 (230 ページ)

## **TCP MSS** 調整の制約事項

- サブインターフェイスは TCP MSS 調整をサポートしません。
- TCP MSS 調整は、レイヤ 3 GRE トンネルでの TCP ストリームの入力パケットキャプチャ でのみ機能し、出力パケットキャプチャでは機能しません。

# **TCP MSS** 調整に関する情報

トランスミッション コントロール プロトコル(TCP)最大セグメントサイズ(MSS)調整機 能では、ルータを通過する一時的なパケット(特に SYN ビットが設定された TCP セグメン ト)の最大セグメントサイズを設定することができるようになります。切り捨てを回避するた めに、SYN パケットの中間ルータで MSS 値を指定するには、インターフェイス コンフィギュ レーション モードで ip tcp adjust-mss コマンドを使用します。

ホスト(通常は PC)がサーバーと TCP セッションを開始するときは、TCP SYN パケットの MSSオプションフィールドを使ってIPセグメントサイズをネゴシエートします。MSSフィー ルドの値は、ホスト上の MTU 設定によって決まります。PC のデフォルト MSS 値は 1500 バイ トです。

PPP over Ethernet(PPPoE)標準は、1,492 バイトのみの MTU をサポートします。ホストと PPPoE での MTU サイズの不一致は、ホストとサーバーの間にあるルータで 1500 バイトのパ ケットが損失し、PPPoE を介した TCP セッションが終了する原因となる場合があります。ホ ストでパスMTU(パス全体で正しいMTUを検出)が有効になっていても、システム管理者が パス MTU を機能させるためにホストからリレーする必要がある ICMP エラーメッセージを無 効にすることがあるため、セッションがドロップされることがあります。

ip tcp adjust-mss コマンドで TCPSYN パケットの MSS 値を調整すると、TCP セッション損失防 止の役に立ちます。

ip tcp adjust-mss コマンドは、ルータを通過する TCP 接続に対してのみ有効です。

ほとんどの場合、ip tcp adjust-mss コマンドの max-segment-size 引数の最適値は 1,452 バイトで す。この値に、20 バイトの IP ヘッダー、20 バイトの TCP ヘッダー、および 8 バイトの PPPoE ヘッダーが追加されて、イーサネット リンクの MTU サイズと同じ 1500 バイトのパケットに なります。

#### サポートされるインターフェイス

TCP MSS 調整は、次のインターフェイスでのみサポートされます。

- 物理層 3 インターフェイス
- SVI
- レイヤ 3 ポートチャネル
- レイヤ 3 GRE トンネル

## **TCP MSS** 調整の設定方法

ここでは、TCP MSS 調整の設定情報について説明します。

### 一時的な **TCP SYN** パケットの **MSS** 値の設定

#### 始める前に

ルータを通過する一時的なパケット (特に SYN ビットが設定された TCP セグメント)のMSS を設定するには、この作業を実行します。

**ip tcp adjust-mss 1452** コマンドを使用することを推奨します。

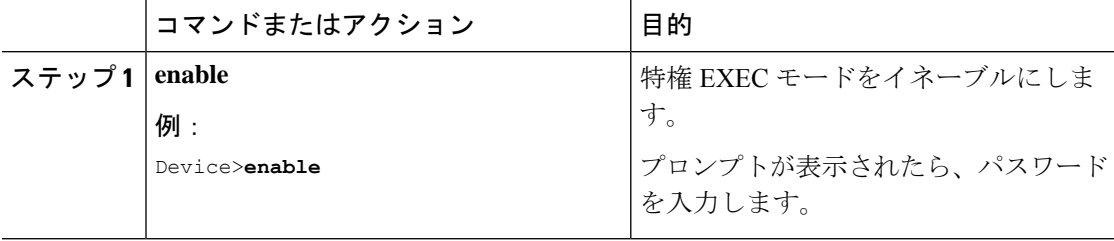

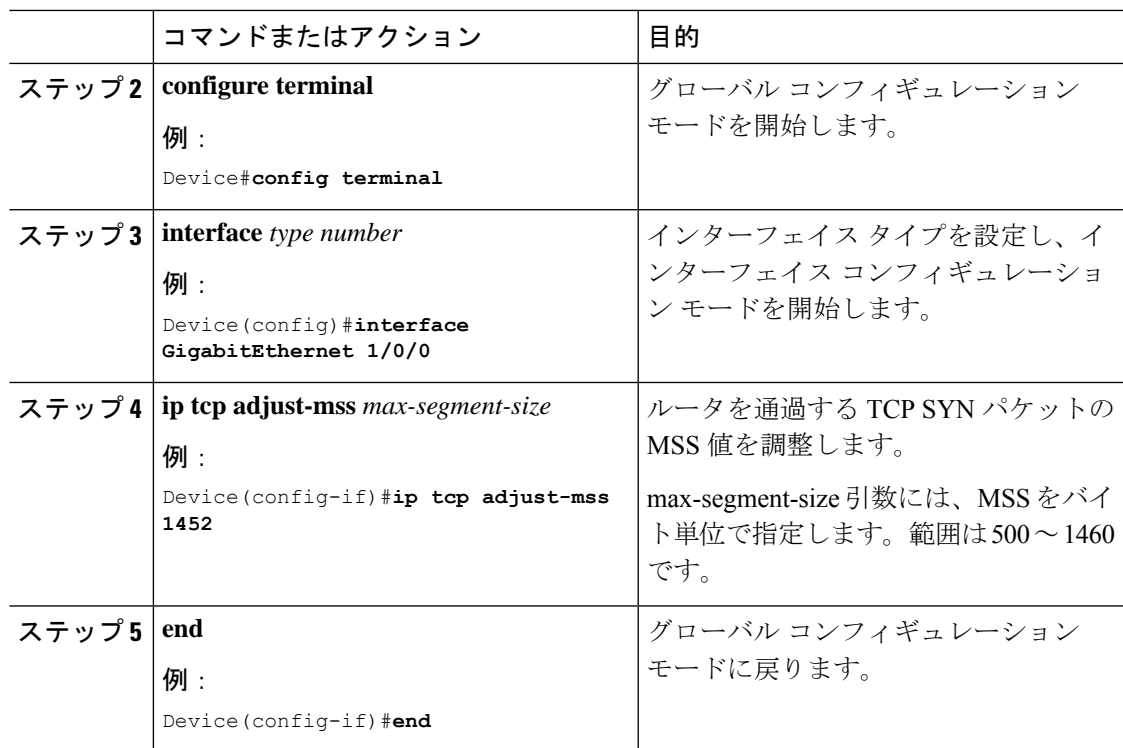

# **IPv6** トラフィックの **MSS** 値の設定

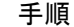

Ι

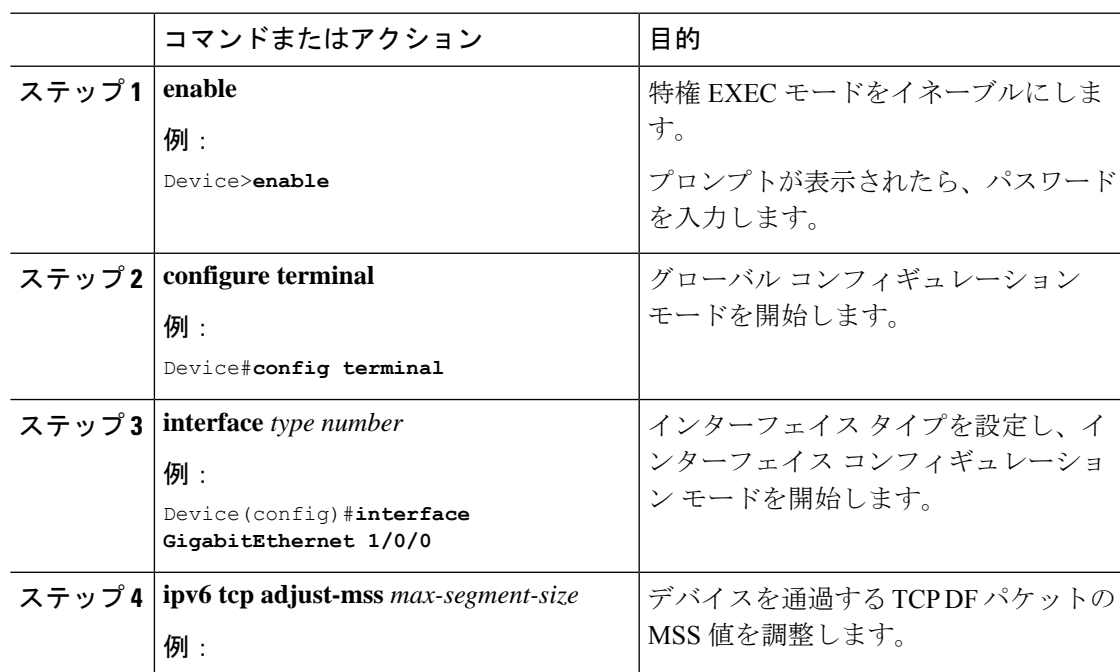

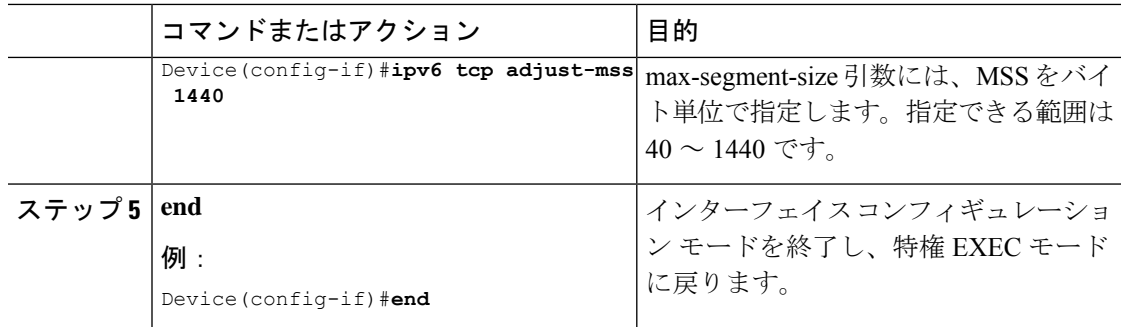

# **TCP MSS** 調整の設定例

ここでは、TCP MSS 調整の設定例を示します。

### 例:**TCP MSS** 調整の設定

```
Device(config)#vpdn enable
Device(config)#no vpdn logging
Device(config)#vpdn-group 1
Device(config-vpdn)#request-dialin
Device(config-vpdn-req-in)#protocol pppoe
Device(config-vpdn-req-in)#exit
Device(config-vpdn)#exit
Device(config)#interface GigabitEthernet 0/0/0
Device(config-if)#ip address 192.168.100.1.255.255.255.0
Device(config-if)#ip tcp adjust-mss 1452
Device(config-if)#ip nat inside
Device(config-if)#exit
```
## 例:**IPv6** トラフィックの **TCP MSS** 調整の設定

```
Device>enable
Device#configure terminal
Device(config)#interface GigabitEthernet 0/0/0
Device(config)#ipv6 tcp adjust-mss 1440
Device(config)#end
```
# **TCP MSS** 調整の機能履歴

次の表に、このモジュールで説明する機能のリリースおよび関連情報を示します。

これらの機能は、特に明記されていない限り、導入されたリリース以降のすべてのリリースで 使用できます。

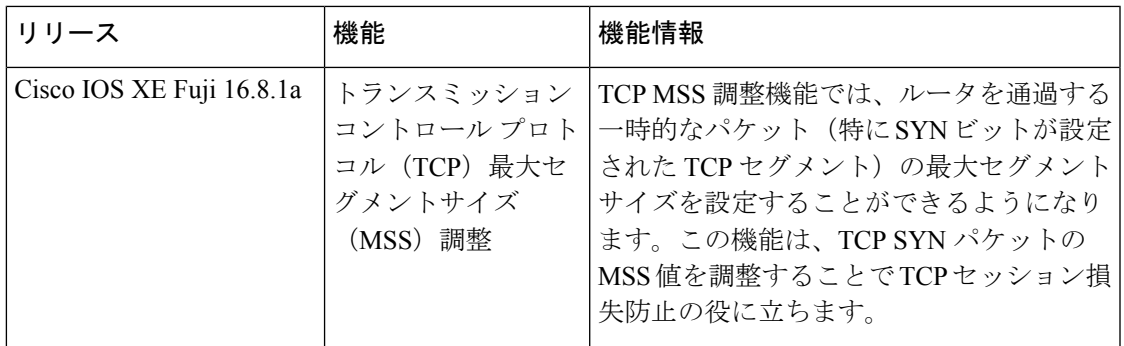

CiscoFeature Navigatorを使用すると、プラットフォームおよびソフトウェアイメージのサポー ト情報を検索できます。Cisco Feature Navigator には、<http://www.cisco.com/go/cfn> [英語] からア クセスします。

 $\mathbf I$ 

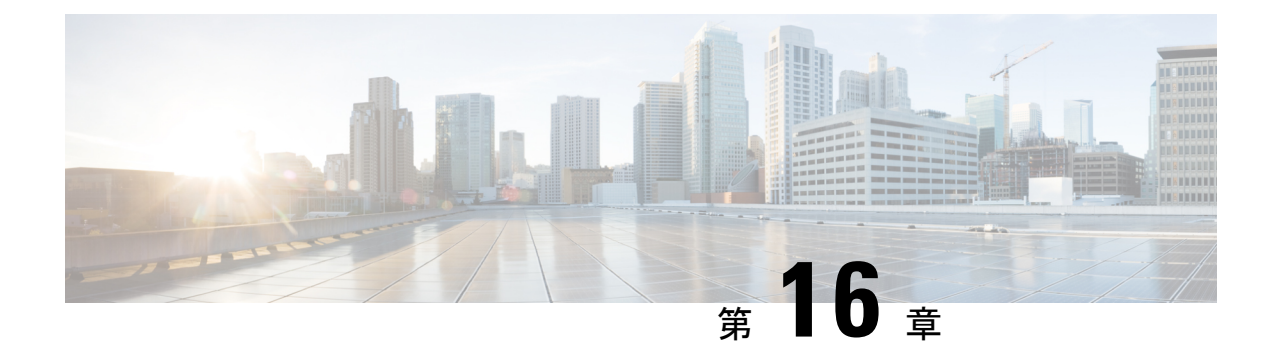

# **IPv6** の拡張ネイバー探索キャッシュ管理

- IPv6 の拡張ネイバー探索キャッシュ管理 (233 ページ)
- IPv6 ネイバー探索のパラメータのカスタマイズ (234 ページ)
- 例:IPv6 ネイバー探索のパラメータのカスタマイズ (235 ページ)
- その他の参考資料 (235 ページ)
- IPv6 ネイバー探索の機能履歴 (236 ページ)

# **IPv6** の拡張ネイバー探索キャッシュ管理

ネイバー探索プロトコルは、障害のあるノードまたはデバイス、およびリンク層アドレスの変 更を検出できるネイバー到達不能検出を実行します。ネイバー到達不能検出プロセスは、ホス トからホスト、ホストからデバイス、デバイスからホストへの通信など、ホストとネイバー ノード間の全パスの到達可能性情報を保持します。

ネイバーキャッシュは、リンクレイヤアドレスへのIPv6リンクローカルアドレスまたはグロー バルアドレスに関するマッピング情報を保持します。ネイバーキャッシュは、ネイバー到達不 能検出プロセスを使用して、ネイバーの到達可能性の状態に関する情報も保持します。ネイ バーは、次の 5 つのうちいずれかの状態になります。

- DELAY:ネイバーの解決は保留になっており、トラフィックがこのネイバーに流れる可 能性があります。
- INCOMPLETE:アドレスの解決中であり、リンク層アドレスはまだ不明です。
- PROBE:ネイバーの解決中であり、トラフィックがこのネイバーに流れる可能性がありま す。
- REACHABLE:最後の到達可能時間間隔内でネイバーに到達可能であることがわかってい ます。
- STALE:ネイバーは解決を必要としており、トラフィックがこのネイバーに流れる可能性 があります。

非送信要求ネイバーアドバタイズメントからエントリを収集するネイバー探索プロトコルを設 定するには、**ipv6 nd na glean** コマンドを使用します。

ネットワークの中断時にネイバーのネイバー探索キャッシュエントリを保持するようにネイ バー探索プロトコルを設定するには、**ipv6 nd nud retry** コマンドを使用します。

ネイバーへのトラフィックフローがない場合でも、ネイバー探索キャッシュエントリを保持す るようにネイバー探索プロトコルを設定するには、**ipv6 nd cache expire refresh** コマンドを使 用します。

# **IPv6** ネイバー探索のパラメータのカスタマイズ

IPv6 ネイバー探索のパラメータをカスタマイズするには、次の手順を実行します。

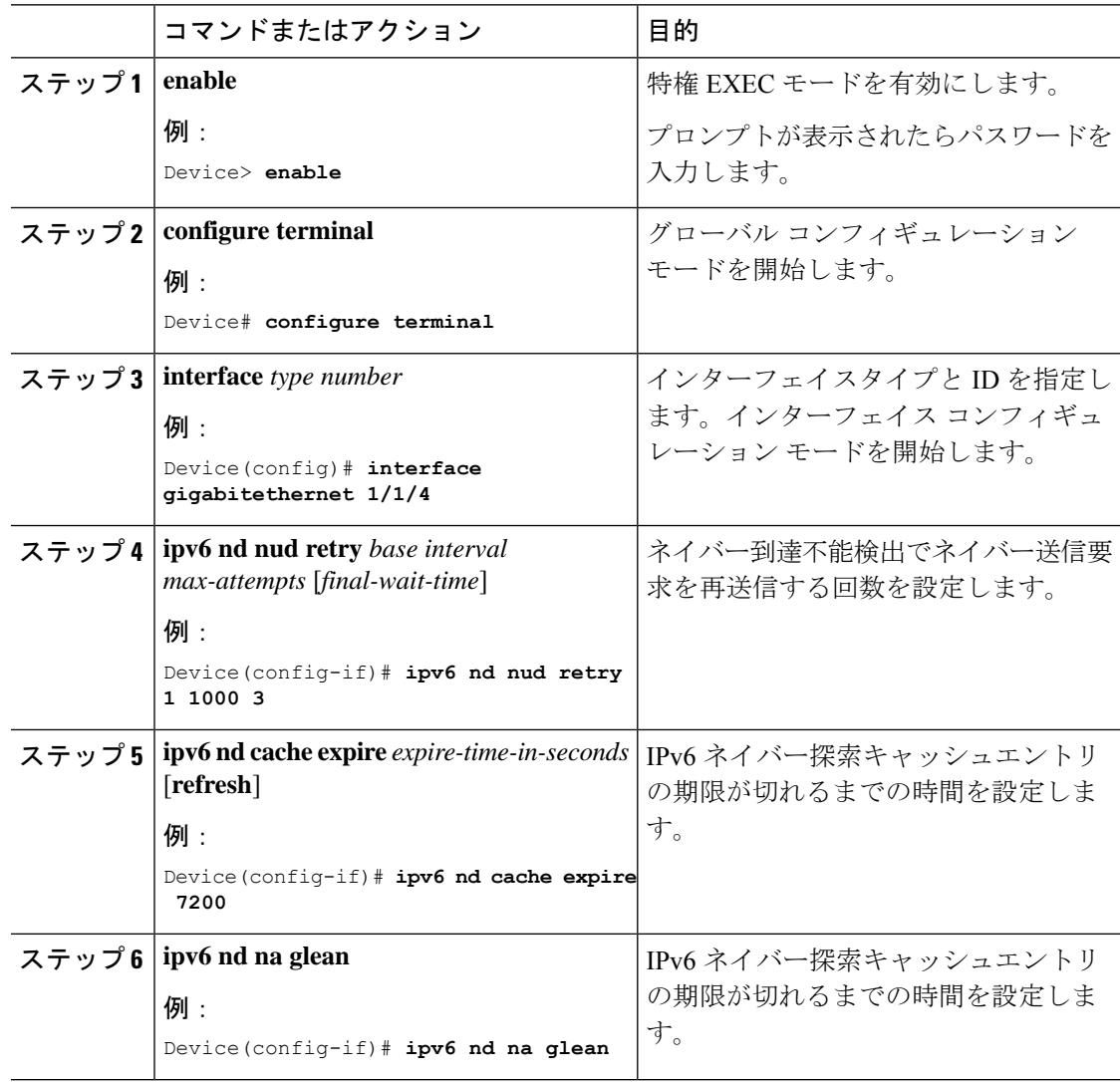

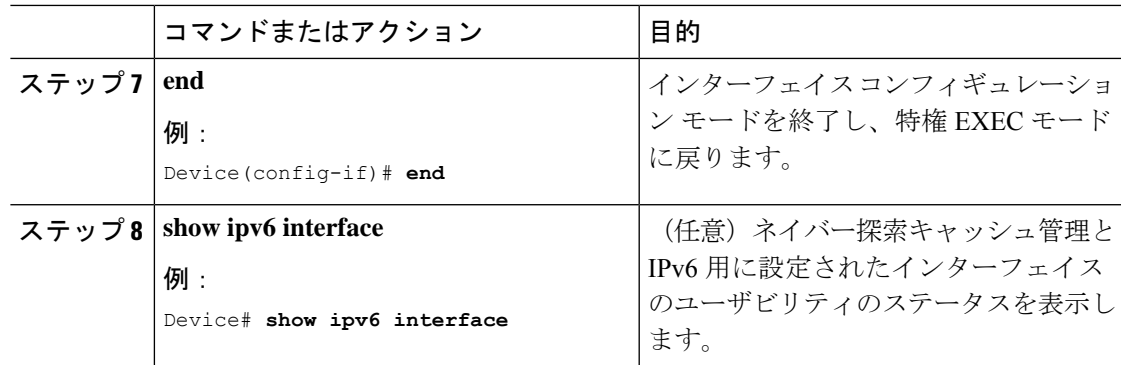

# 例:**IPv6** ネイバー探索のパラメータのカスタマイズ

次の例では、IPv6 ネイバーアドバタイズメントの収集が有効になっており、IPv6 ネイバー探 索キャッシュの有効期限は 7200 秒(2 時間)に設定されています。

```
Device> enable
Device# configure terminal
Device(config)# interface Port-channel 189
Device(config-if)# no ip address
Device(config-if)# ipv6 address 2001:BD8::/64
Device(config-if)# ipv6 nd reachable-time 2700000
Device(config-if)# ipv6 nd na glean
Device(config-if)# ipv6 nd cache expire 7200
Device(config-if)# no ipv6 redirects
Device(config-if)# end
```
# その他の参考資料

関連資料

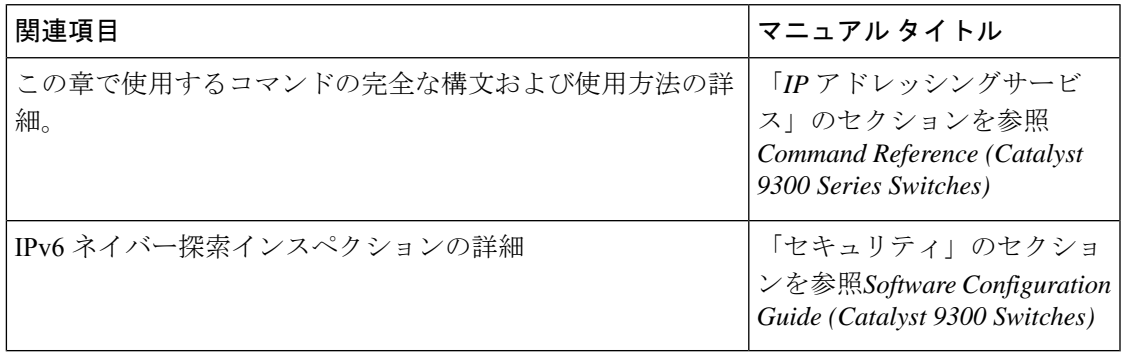

# **IPv6** ネイバー探索の機能履歴

次の表に、このモジュールで説明する機能のリリースおよび関連情報を示します。

これらの機能は、特に明記されていない限り、導入されたリリース以降のすべてのリリースで 使用できます。

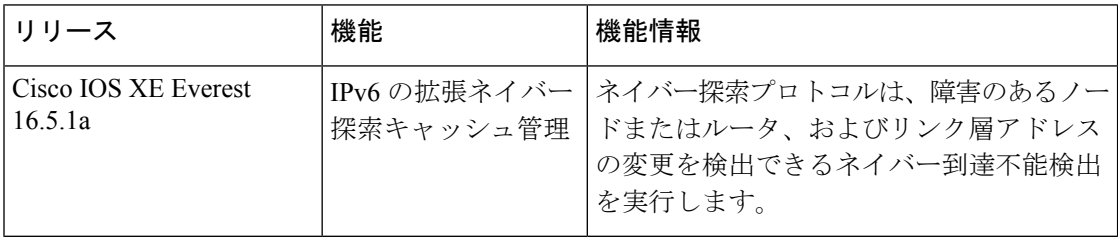

CiscoFeature Navigatorを使用すると、プラットフォームおよびソフトウェアイメージのサポー ト情報を検索できます。Cisco Feature Navigator には、<http://www.cisco.com/go/cfn> [英語] からア クセスします。

翻訳について

このドキュメントは、米国シスコ発行ドキュメントの参考和訳です。リンク情報につきましては 、日本語版掲載時点で、英語版にアップデートがあり、リンク先のページが移動/変更されている 場合がありますことをご了承ください。あくまでも参考和訳となりますので、正式な内容につい ては米国サイトのドキュメントを参照ください。